# **Panasonic**

# **Sistema híbrido avanzado Manual del usuario**

**Nº de Modelo** KX-TEA308

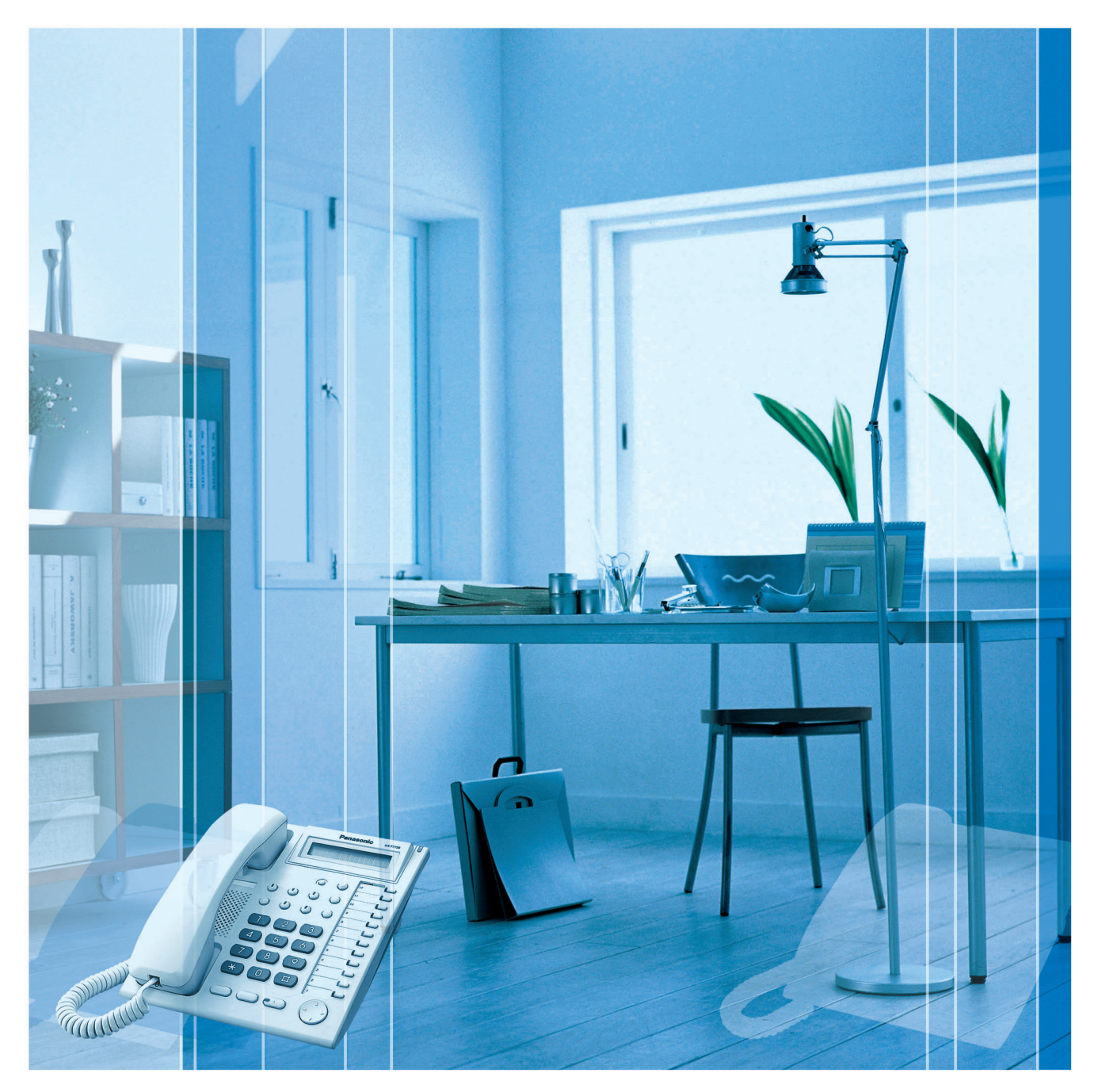

 $\Box$ 

Gracias por adquirir el Sistema híbrido avanzado de Panasonic. Lea este manual con atención antes de utilizar este producto y guárdelo para futuras consultas.

#### **Funciones destacadas**

[integrado \[MVI\]\)](#page-77-0)

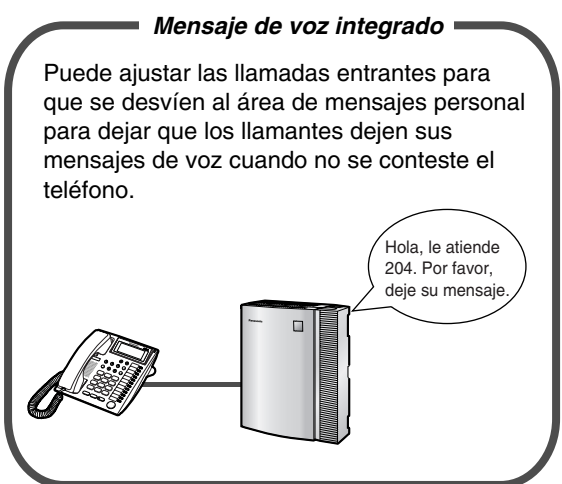

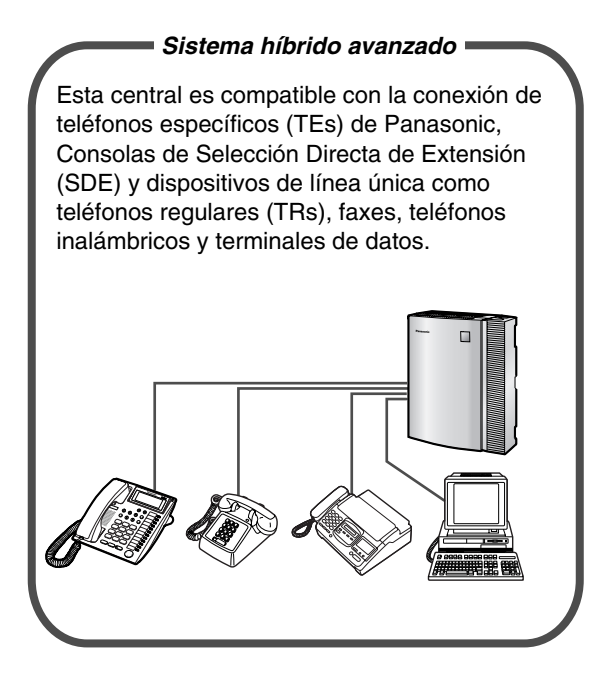

[1.5.5 Utilizar un mensaje de voz \(Mensaje de voz](#page-77-0)  [1.8.3 Si está conectado un Sistema de proceso de](#page-103-0)  [voz](#page-103-0)

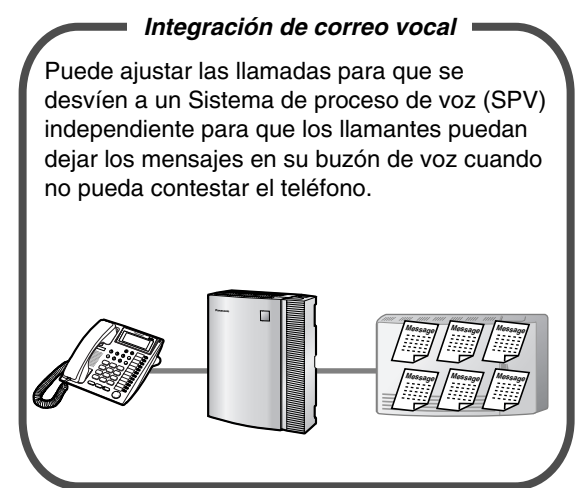

[1.1.1 Antes de utilizar un teléfono](#page-11-0) [1.2.7 Acceder a otro interlocutor directamente del](#page-43-0)  [exterior \(Acceso directo al sistema interno \[DISA\]\)](#page-43-0)

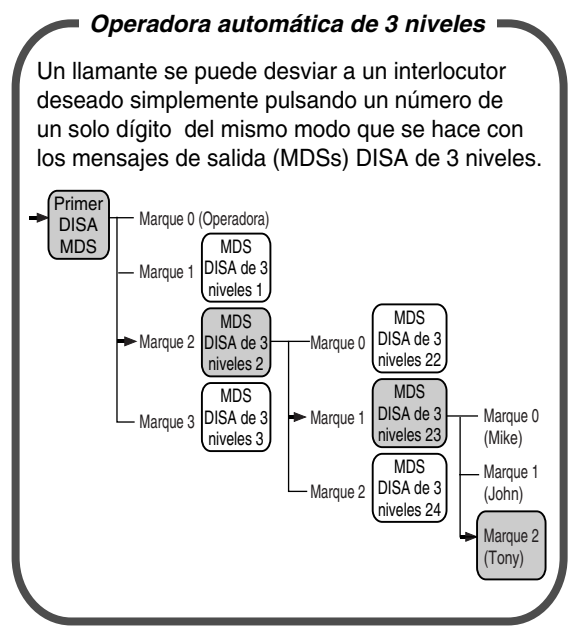

[1.1.1 Antes de utilizar un teléfono](#page-11-0)

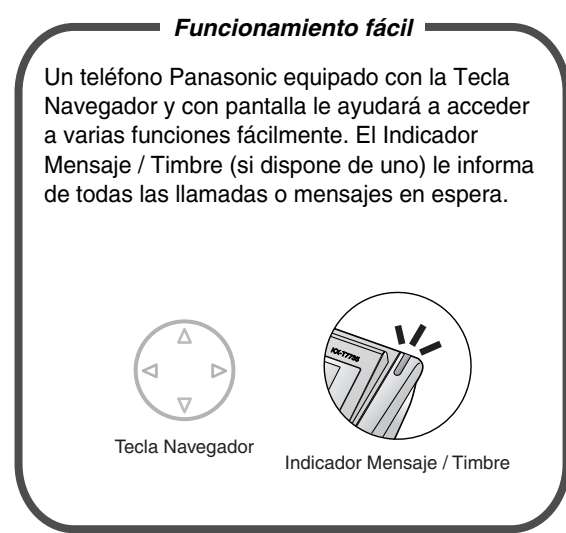

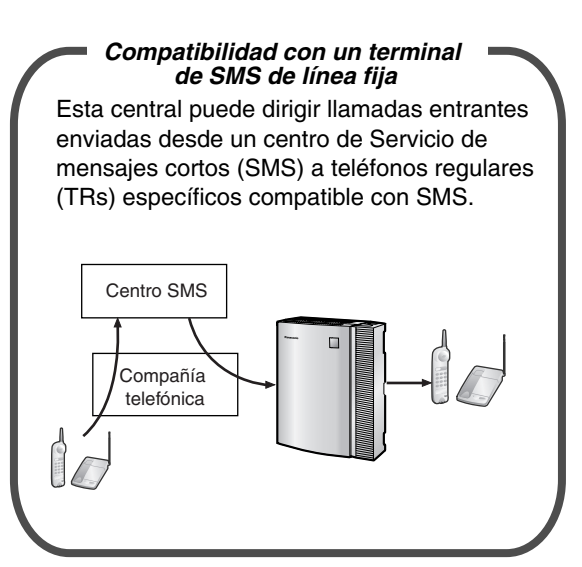

Le recomendamos que utilice TRs de Panasonic que permiten SMS.

#### **En este manual,**

- Teléfono específico se abrevia como "TE"\*1. Teléfono regular se abrevía como "TR". Teléfono específico con pantalla se abrevia como "TE con pantalla".
- El sufijo de cada número de modelo se omitirá.
- Los siguientes iconos se utilizan como sugerencias y condiciones en todo el manual.

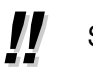

Sugerencias  $\sqrt{=}$  Condiciones

<sup>\*1</sup> En este manual, "teléfono específico" ("TE") hace referencia a un teléfono específico analógico (TEA).

## *Información importante*

### **ADVERTENCIA**

- **SÓLO PERSONAL DE SERVICIO CUALIFICADO DEBERÁ INSTALAR Y REALIZAR EL MANTENIMIENTO DE ESTA UNIDAD.**
- **SI LA UNIDAD SE DAÑA DE FORMA QUE SE TENGA ACCESO A LOS COMPONENTES INTERNOS, DESCONECTE INMEDIATAMENTE EL CABLE DE ALIMENTACIÓN Y ENTREGUE LA UNIDAD A SU DISTRIBUIDOR.**
- **DESCONECTE ESTA UNIDAD DE LA TOMA DE CA SI EMITE HUMO, OLORES ANÓMALOS O RUIDOS POCO COMUNES. ESTAS CONDICIONES PUEDEN PROVOCAR INCENDIOS O DESCARGAS ELÉCTRICAS. COMPRUEBE QUE YA NO SE EMITA HUMO Y PÓNGASE EN CONTACTO CON UN SERVICIO PANASONIC CUALIFICADO.**
- **CUANDO CAMBIE LA UBICACIÓN DEL EQUIPO, PRIMERO DESCONECTE LA CONEXIÓN DE LAS LÍNEAS (TELECOM) ANTES DE DESCONECTAR LA FUENTE DE ALIMENTACIÓN. CUANDO LA UNIDAD SE INSTALE EN UNA NUEVA UBICACIÓN, EN PRIMER LUGAR VUELVA A CONECTAR LA FUENTE DE ALIMENTACIÓN Y A CONTINUACIÓN HAGA LO MISMO CON LA CONEXIÓN TELECOM.**
- **ESTA UNIDAD ESTÁ EQUIPADA CON UN CONECTOR DERIVADO A TIERRA. POR RAZONES DE SEGURIDAD ESTE CONECTOR SÓLO SE DEBE CONECTAR A UNA TOMA DERIVADA A TIERRA INSTALADA SEGÚN LAS NORMAS APLICABLES.**
- **PARA EVITAR POSIBLES INCENDIOS O DESCARGAS ELÉCTRICAS, NO EXPONGA ESTE PRODUCTO A LA LLUVIA NI A LA HUMEDAD.**
- **EL CABLE DE ALIMENTACIÓN SE UTILIZA COMO DISPOSITIVO DE DESCONEXIÓN PRINCIPAL. COMPRUEBE QUE LA TOMA DE CA ESTÉ SITUADA CERCA DEL EQUIPO Y QUE SEA DE FÁCIL ACCESO.**
- **PARA PROTEGER LA UNIDAD DE LA ELECTRICIDAD ESTÁTICA, NO TOQUE NINGUNO DE LOS CONECTORES DE LA UNIDAD EXTERNOS.**

#### **Instrucciones de seguridad**

Al utilizar el equipo del teléfono, debe seguir las precauciones básicas de seguridad para reducir el riesgo de fuego, descarga eléctrica y daños personales:

- **1.** No utilice este producto cerca del agua, por ejemplo, cerca de una bañera, un plato de ducha, un fregadero de una cocina o cerca de un lavadero, en suelos húmedos o cerca de piscinas.
- **2.** Evite usar teléfonos con cable durante una tormenta eléctrica. Existe el riesgo remoto de recibir una descarga eléctrica procedente de un rayo.
- **3.** No use el teléfono para dar parte de escapes de gas cerca del escape.
- **4.** Use sólo el cable de alimentación y las baterías indicadas en este manual. No tire las baterías en el fuego, ya que podrían explotar. Deséchelas según las normas locales.

## *GUARDE ESTAS INSTRUCCIONES*

#### La KX-TEA308E, la KX-TEA308NE, la KX-TEA308GR, la KX-TEA308CE, y la KX-TEA308PD están diseñadas para trabajar con la Red automática conmutada (PSTN) analógica de los países europeos.

Panasonic Communications Co., Ltd. / Panasonic Communications Company (U.K.) Ltd. declara que este equipo cumple con los requisitos esenciales y otras prestaciones relevantes de la Directiva 1999 / 5 / EC de Equipos de Radiofrecuencia y Telecomunicaciones.

Las declaraciones de conformidad de los productos de Panasonic descritos en este manual se pueden descargar en:

#### *<http://www.doc.panasonic.de>*

Contacto: Panasonic Services Europe a Division of Panasonic Marketing Europe GmbH Panasonic Testing Centre Winsbergring 15, 22525 Hamburg, Alemania

## *Atención*

- Mantenga la unidad apartada de aparatos de calefacción y de dispositivos que generen ruido eléctrico, como lámparas fluorescentes, motores y televisores. Estas fuentes de ruido pueden interferir con el funcionamiento de la central.
- Esta unidad debe mantenerse libre de polvo, humedad, temperaturas altas (más de 40  $^{\circ}$ C) y vibraciones y no debe exponerse directamente al sol.
- Si tiene problemas para realizar llamadas a destinos externos, siga este procedimiento para probar las líneas externas (LN):
	- **1.** Desconecte la central de todas las líneas externas (LN).
	- **2.** Conecte teléfonos regulares (TRs) que funcionen con las líneas externas (LN).
	- **3.** Realice una llamada a un destino externo utilizando dichos TRs.

Si la llamada no se realiza correctamente, puede que exista un problema con la línea externa (LN) conectada al TR. Contacte con su compañía telefónica.

Si todos los TRs funcionan correctamente, puede que exista un problema con su central. No vuelva a conectar la central a líneas externas (LN) hasta que la haya revisado un Servicio Panasonic Cualificado.

- No trate nunca de insertar objetos como alambres, agujas, etc. en las aperturas de ventilación u otros agujeros de esta unidad.
- Límpiela con un paño suave. No limpie la unidad con productos abrasivos o con agentes químicos como la gasolina o los disolventes.
- Cuando utilice un teléfono específico (TE) de Panasonic, utilice sólo el microteléfono de Panasonic adecuado.

#### **Para referencia futura**

Imprima, anote y guarde la información siguiente para referencia futura.

#### **Nota**

Encontrará el número de serie de este producto en la etiqueta que se encuentra en la unidad. Anote el número de modelo y el número de serie de esta unidad. Le servirá de prueba de compra permanente que le ayudará a identificar la unidad en caso de robo.

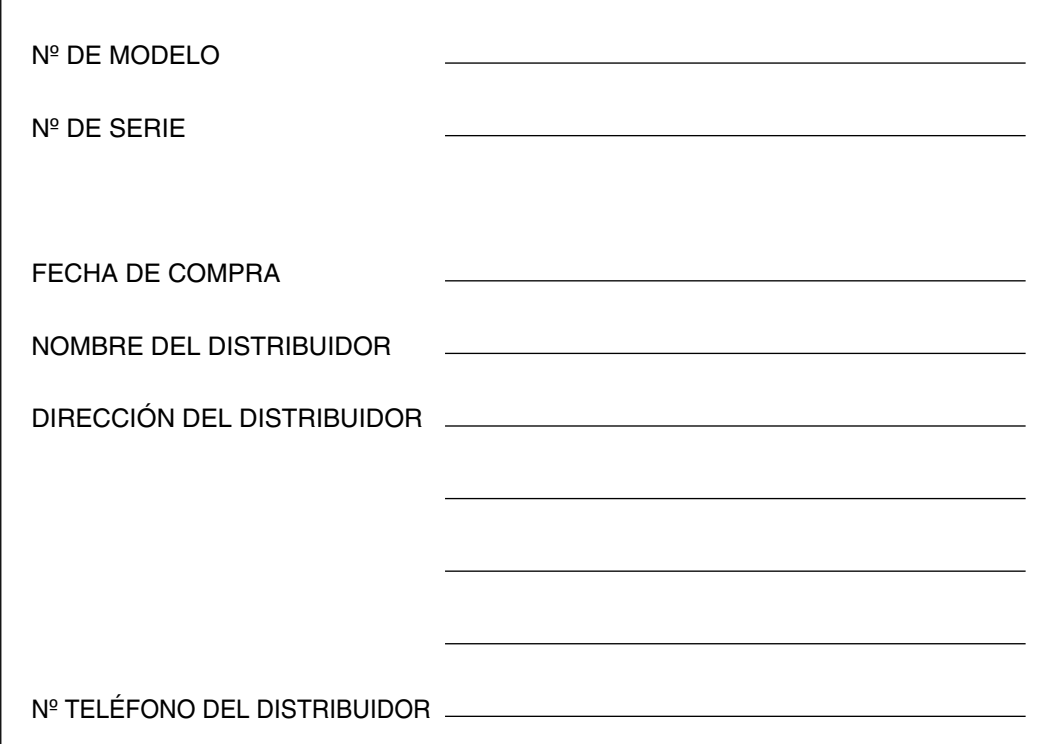

## *Tabla de contenido*

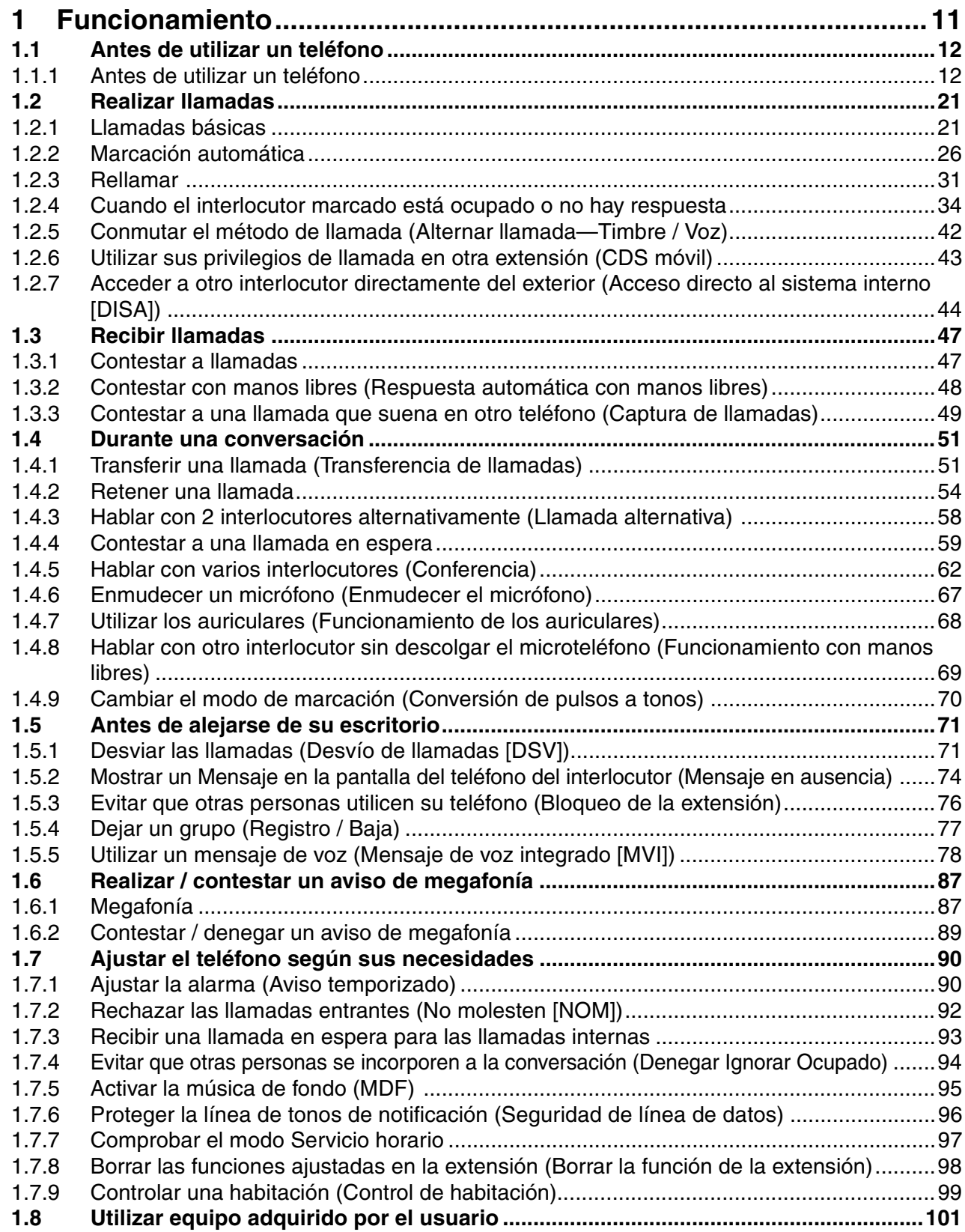

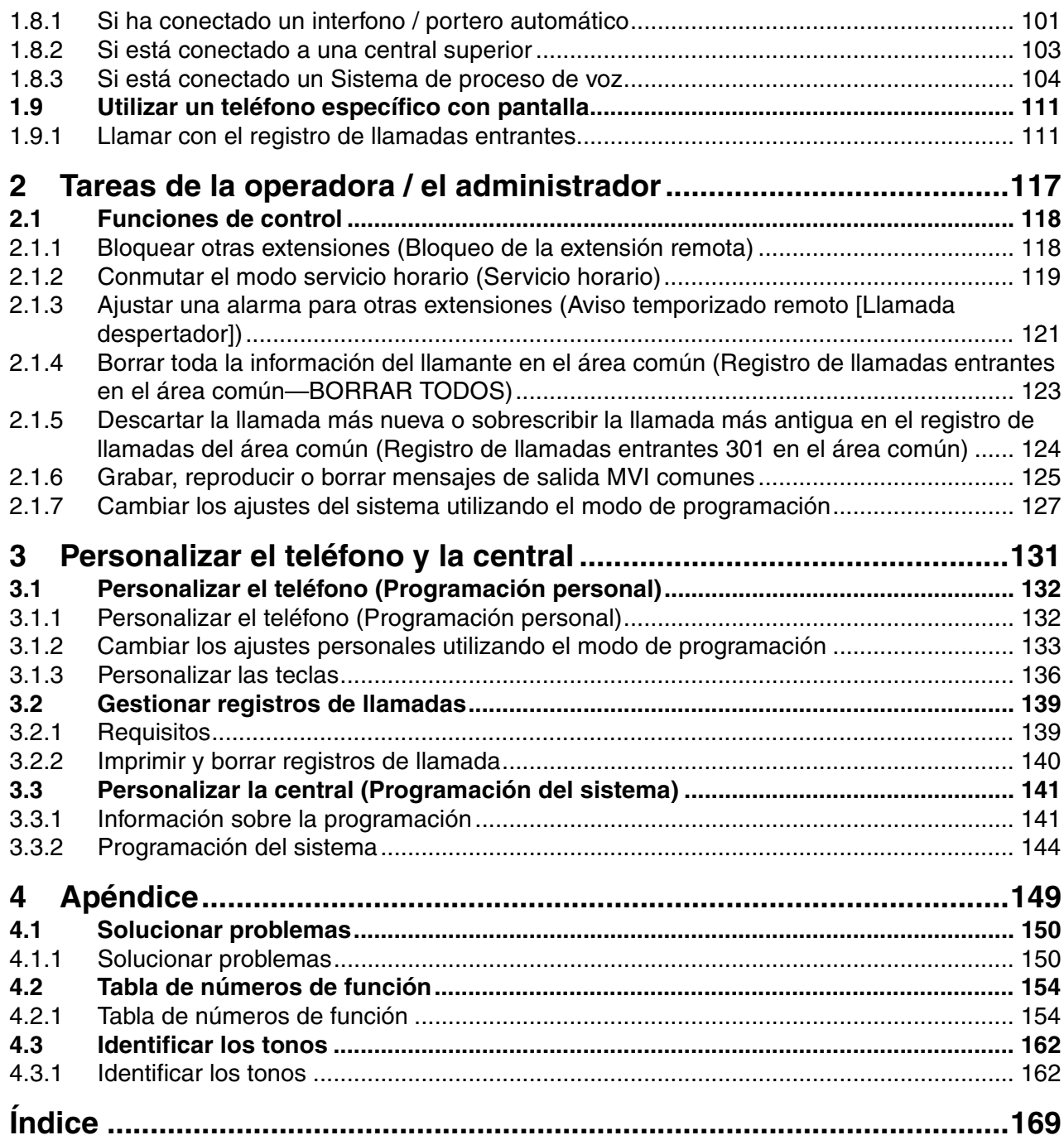

## *Sección 1*

## *Funcionamiento*

<span id="page-10-0"></span>Este capítulo describe cómo trabajar con cada función paso a paso. Lea este capítulo para familiarizarse con las muchas funciones de gran utilidad de esta central.

## <span id="page-11-1"></span>**1.1 Antes de utilizar un teléfono**

## <span id="page-11-0"></span>**1.1.1 Antes de utilizar un teléfono**

## **¿Qué tipo de teléfono puede utilizarse?**

Puede utilizar un dispositivo de línea única como un teléfono regular (TR), un fax, un módem, o un teléfono inalámbrico, o un teléfono específico (TE) Panasonic como el KX-T7730. Puede que algunas funciones no estén disponibles, según el teléfono que esté utilizando.

Si utiliza un TE Panasonic con teclas de función especiales, o una pantalla (TE con pantalla), o ambos, siga los procedimientos que utilizan teclas de función o la pantalla para un funcionamiento fácil.

Si utiliza un TR, siga los procedimientos que utilizan números especificados para acceder a las funciones (Números de función).

Si utiliza una Consola de Selección Directa de Extensión (SDE), también puede utilizar las teclas de la Consola SDE para realizar operaciones, en lugar de utilizar las teclas del TE conectado.

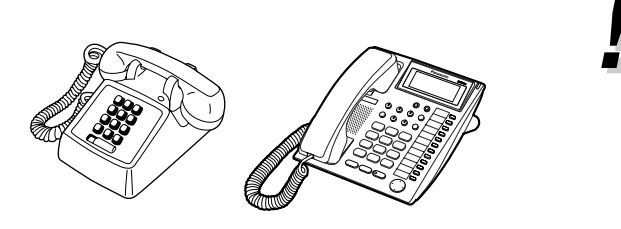

• Si utiliza un teléfono específico Panasonic sin teclas de función, puede cambiar una de las teclas programables no usadas a una tecla de función. Consulte ["3.1.3](#page-135-0)  [Personalizar las teclas](#page-135-0)".

### **Números de función**

A las funciones se les han asignado números de función, que se pueden entrar en el teléfono para acceder a la función correspondiente. Sólo se puede acceder a algunas funciones entrando el número de función. Además, algunas funciones precisan de la introducción de otros parámetros adicionales para activar la función. Cuando es necesario, se especifican en el texto.

#### **Aviso**

Los valores por defecto asignados a ciertas funciones pueden variar según el país o área. Para obtener más información, consulte a su distribuidor.

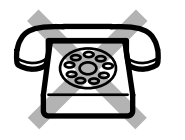

#### Si usa un TR que no dispone de las teclas " $*$ " o "#",

no es posible acceder a las funciones cuyos números de función incluyen los símbolos " $\times$ " o "#".

### **Tono**

Se utilizan varios tonos durante o después de las operaciones para proporcionarle información. Para más información acerca de los tipos de tonos y sus significados, consulte "[4.3.1 Identificar los tonos"](#page-161-1) (Apéndices).

## **Pantalla**

En este manual se utiliza la frase "la pantalla...". Se refiere a la pantalla de un TE Panasonic. Si utiliza un TE con pantalla Panasonic, los mensajes o elementos visualizados le ayudan a utilizar el teléfono.

#### **Su número de extensión**

Si utiliza un TE con pantalla Panasonic, puede confirmar el número de su extensión pulsando la tecla " $\star$ " 2 veces (" $\star\star$ ") con el teléfono colgado o accediendo a la programación personal. Para más información, consulte ["3.1.2 Cambiar los ajustes personales utilizando el modo de programación"](#page-132-0).

## **Utilizar una Tecla Navegador / Tecla Volumen (según el tipo de TE)**

La Tecla Navegador se puede utilizar para controlar el contraste de la pantalla y el volumen, o para buscar elementos utilizando la pantalla. Si pulsa la Tecla Navegador en la dirección deseada cambiará el contraste, el volumen o los elementos que se visualizan, como se indica a continuación. En los TEs que dispongan de la Tecla Volumen, podrá utilizar esta tecla para ajustar el volumen, como se indica a continuación.

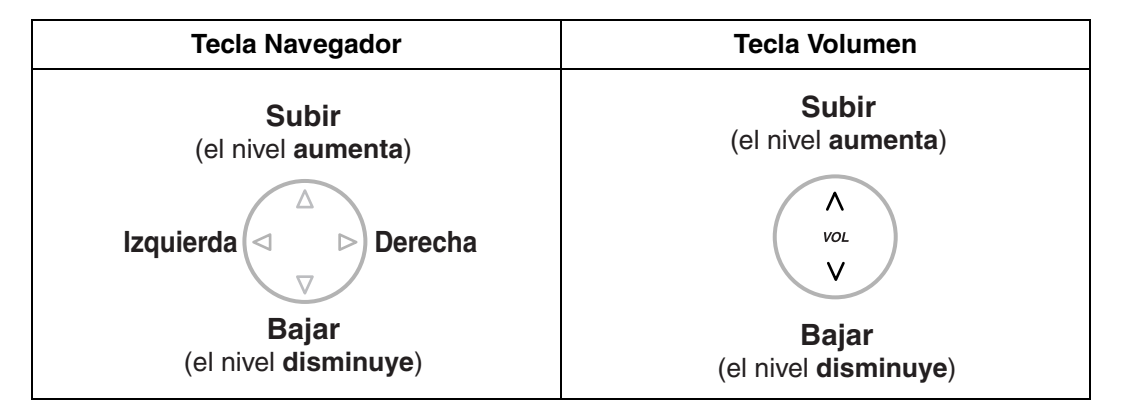

### **Ejemplos**

Las pantallas y las ilustraciones que aparecen en este manual como ejemplos son de un teléfono conectado a la KX-TEA308.

### **<sup>◆◆</sup> Restricciones**

Las funciones que se hayan restringido a través de la programación del sistema no estarán disponibles en su extensión.

## **Descripciones de los iconos**

Los siguientes iconos se utilizan frecuentemente en todo el manual.

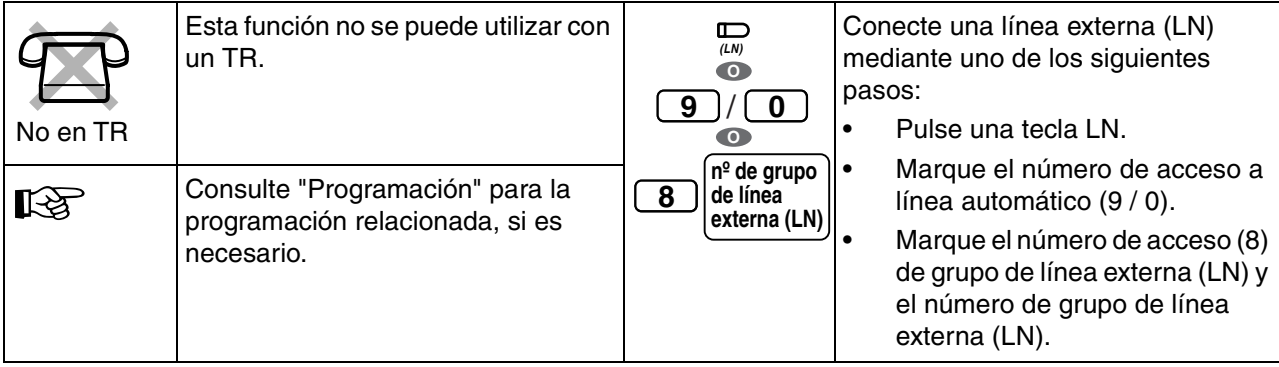

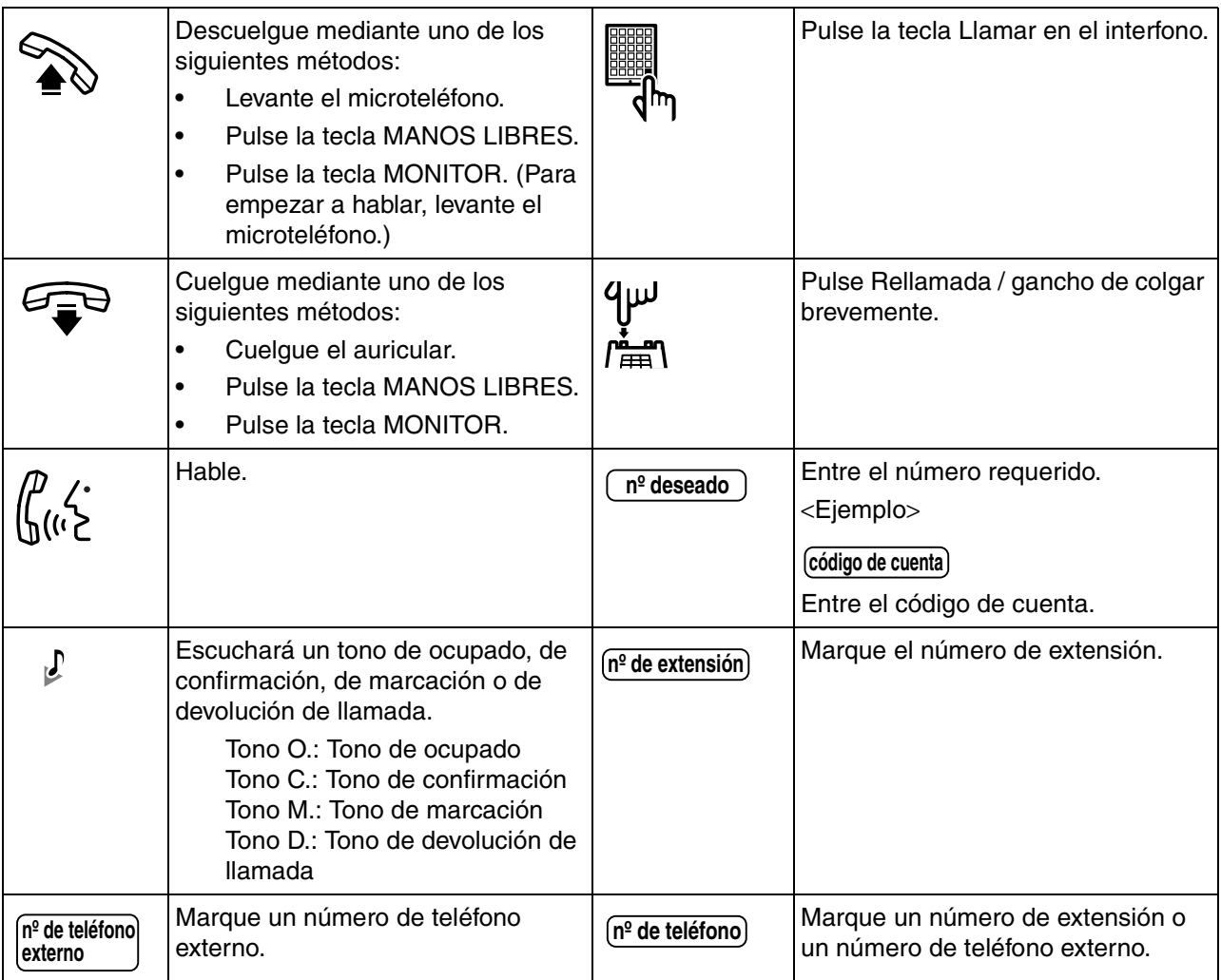

## **Cuando utilice un teléfono específico Panasonic**

Si utiliza un TE o una Consola SDE Panasonic, podrá utilizar algunas de las útiles teclas de función que se describen a continuación. Estas teclas simplifican algunas operaciones. Las siguientes ilustraciones pueden diferir de las teclas de su teléfono.

#### **Teclas fijas**

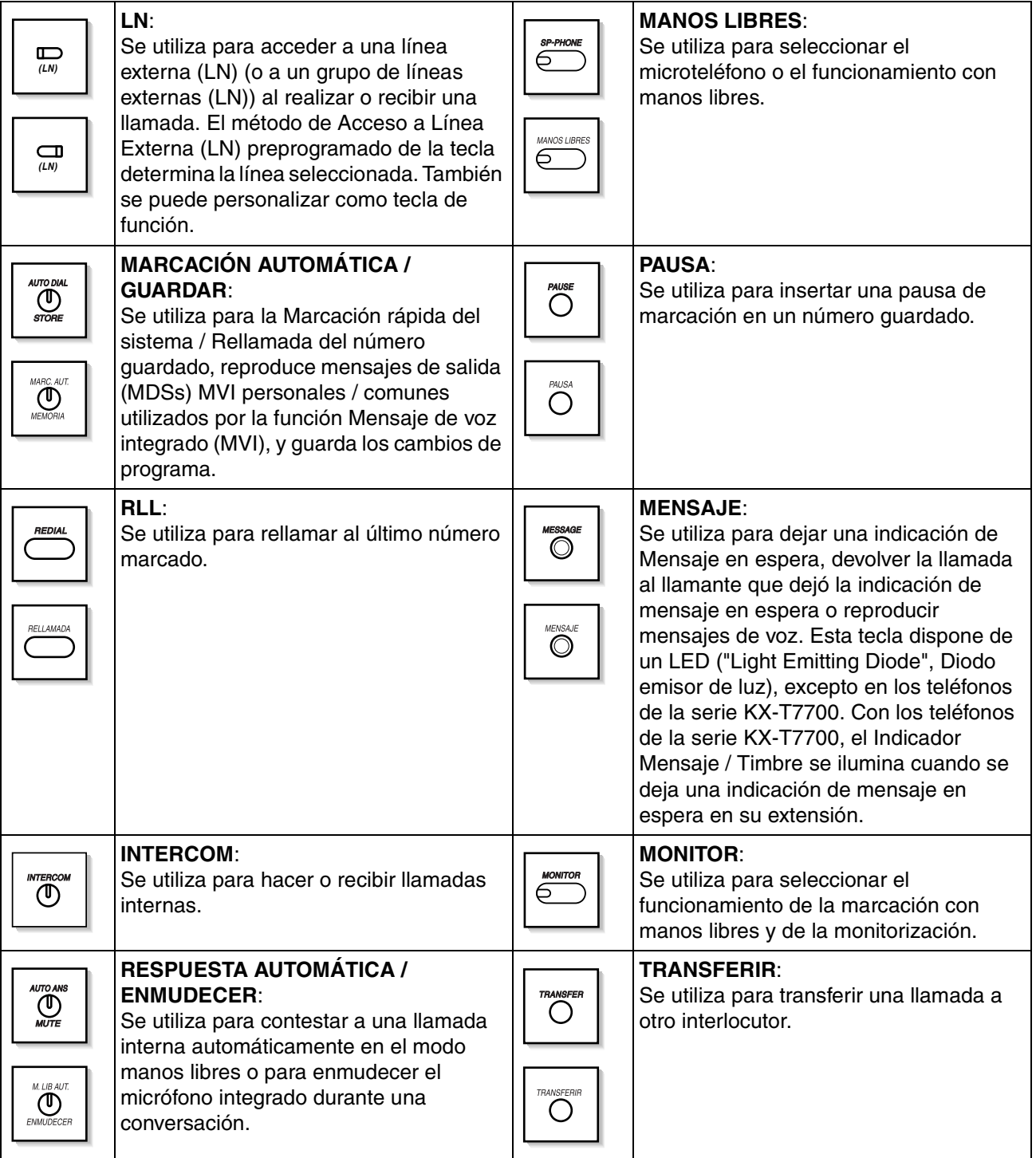

#### **1.1 Antes de utilizar un teléfono**

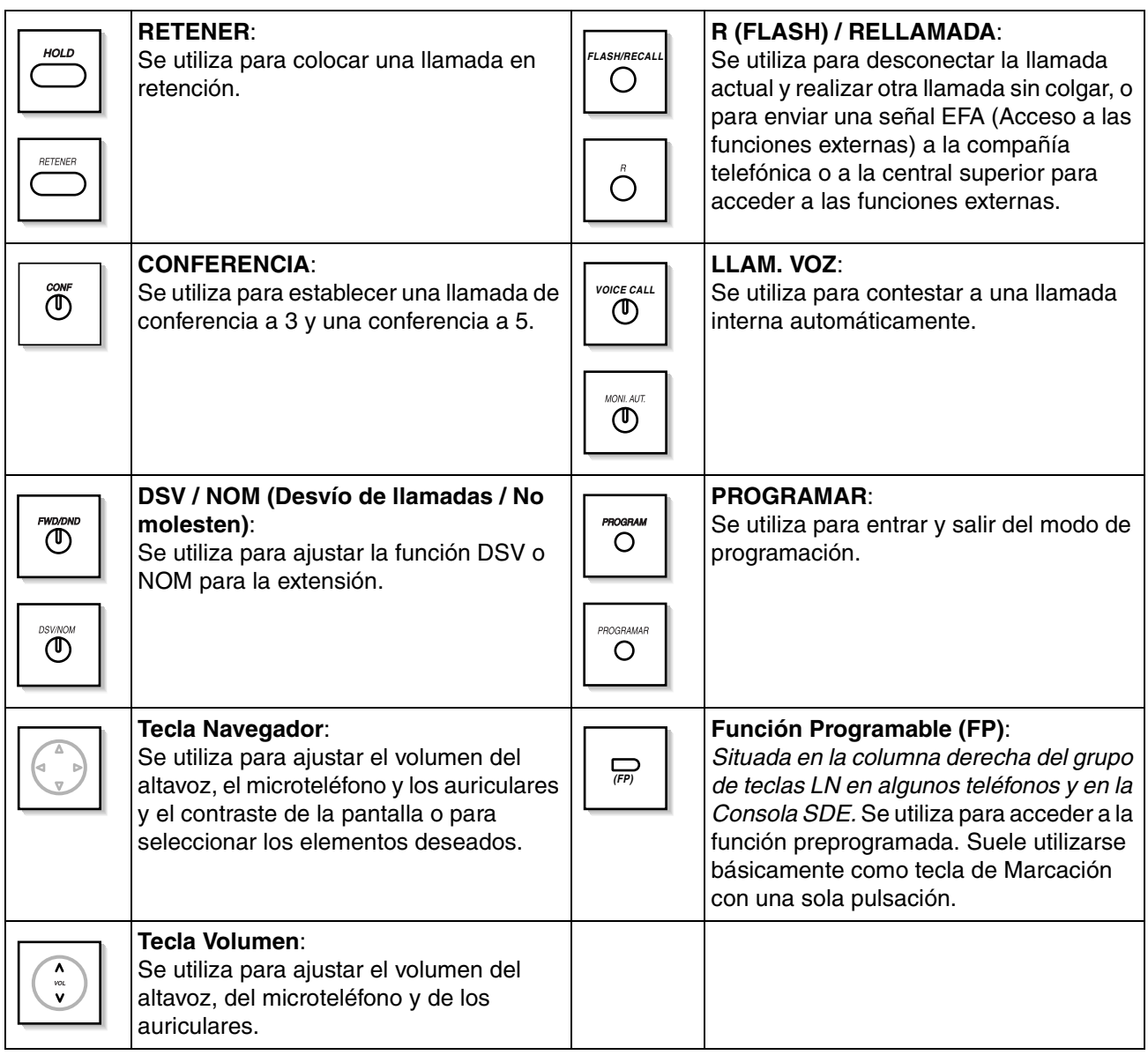

#### **Teclas personalizadas**

En todo este manual, cuando se escribe el nombre de una tecla entre paréntesis, como por ejemplo "(G-LN)", significa que se trata de una tecla programable personalizada. Para personalizar teclas programables, consulte ["3.1.3 Personalizar las teclas"](#page-135-0).

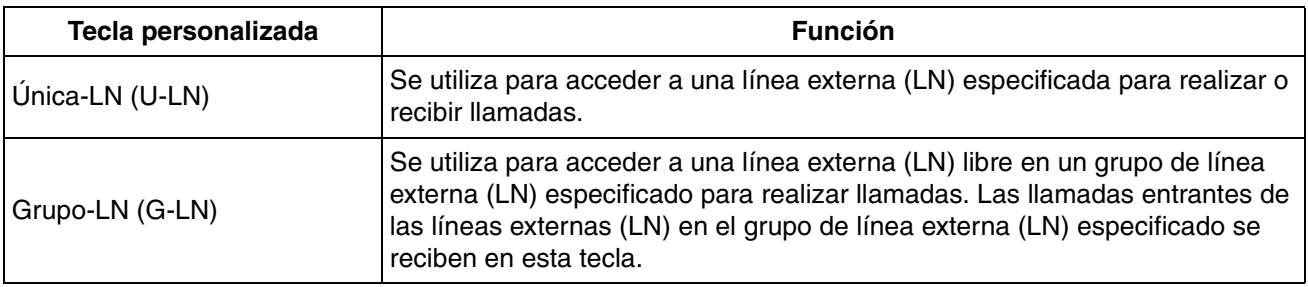

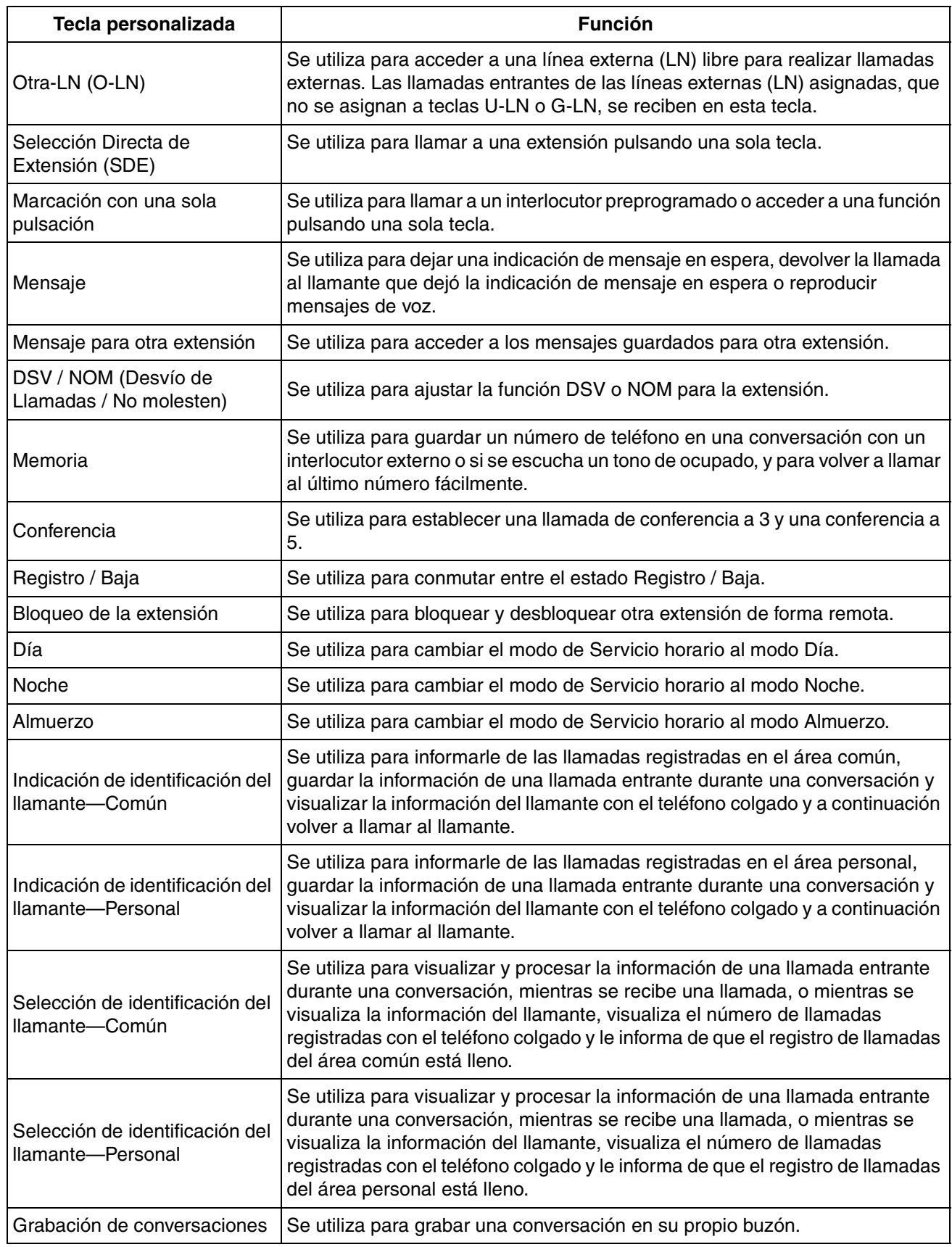

#### **1.1 Antes de utilizar un teléfono**

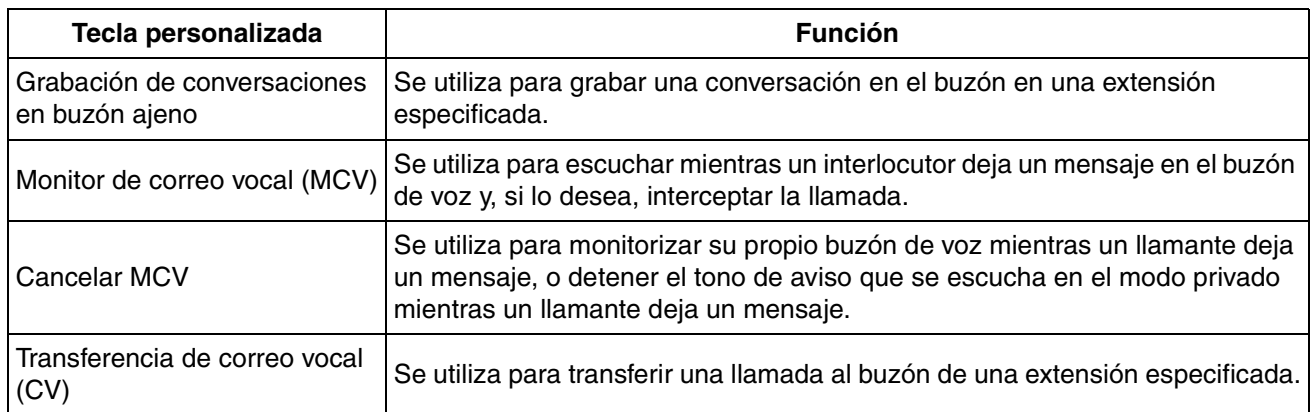

### **Pasos**

A continuación se muestra un ejemplo del procedimiento del funcionamiento del sistema.

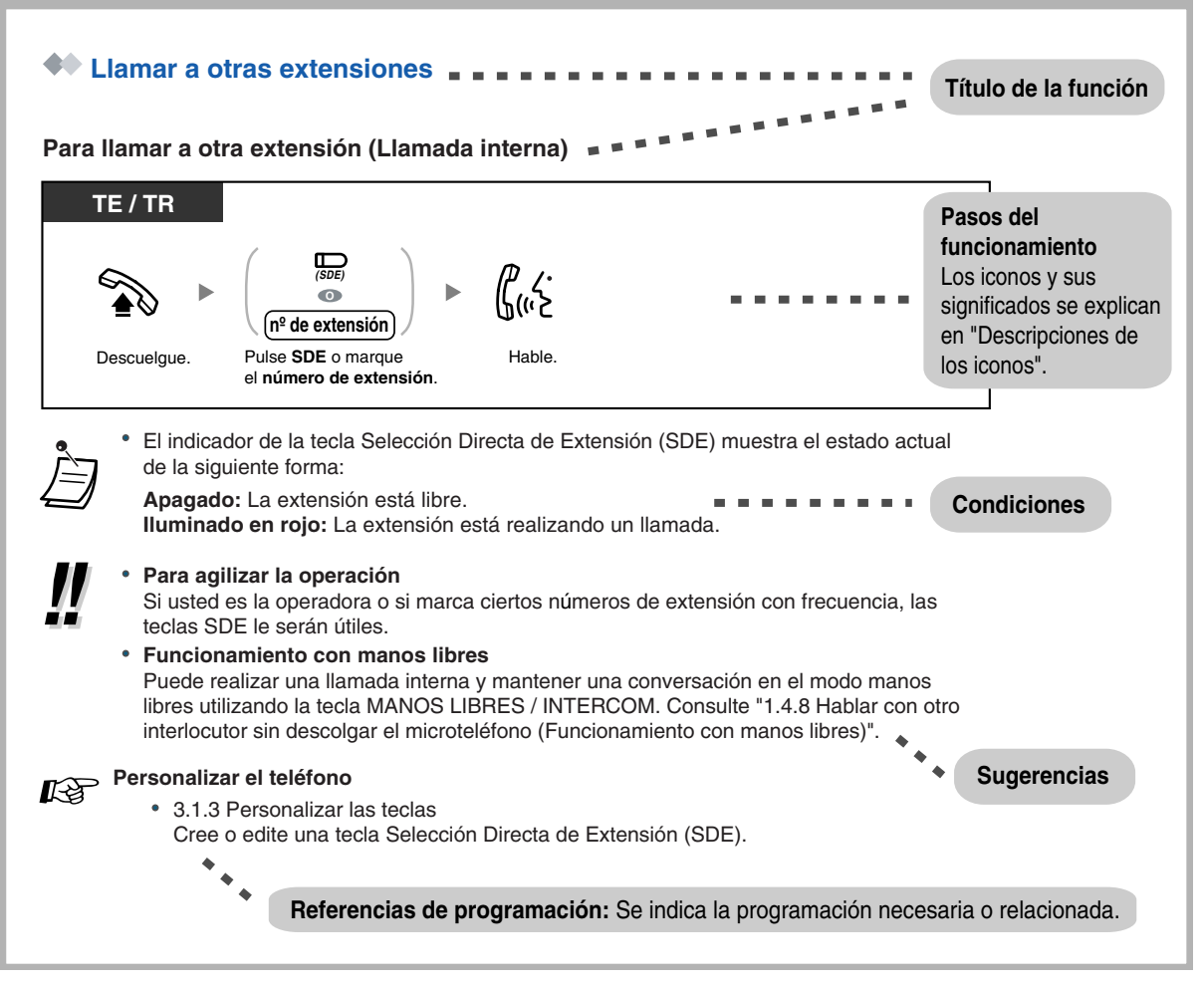

- Si su tipo de teléfono no se incluye en los pasos del funcionamiento, por ejemplo, sólo aparece "TE" y utiliza un TR, su teléfono no podrá ejecutar la función.
- Si su teléfono puede utilizar varios métodos para ejecutar una función, puede seleccionar el método según sus necesidades.

## **Ejemplo de conexión**

Este diagrama muestra dispositivos que se pueden conectar.

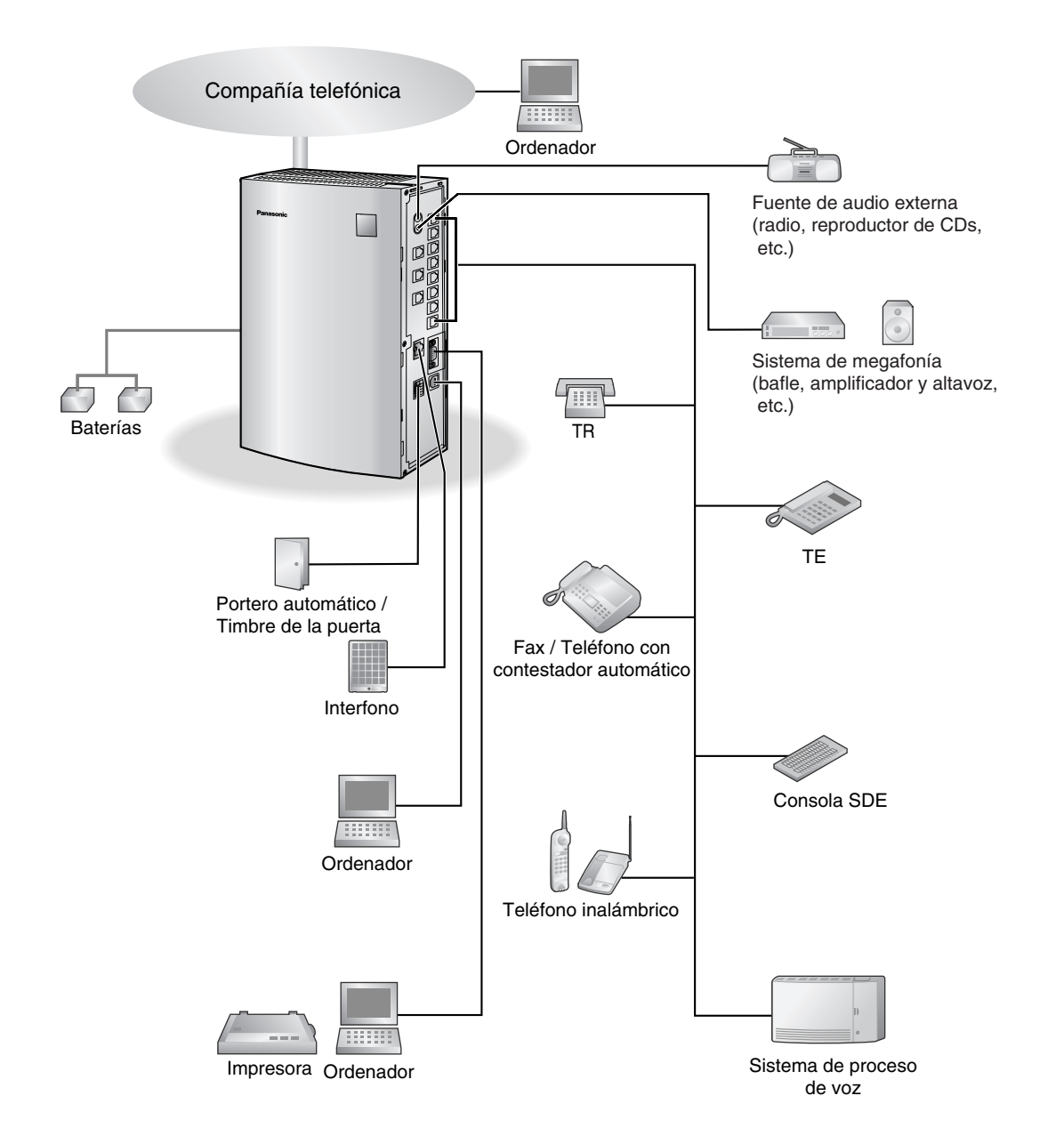

## <span id="page-20-0"></span>**1.2 Realizar llamadas**

## <span id="page-20-1"></span>**1.2.1 Llamadas básicas**

- – [Llamar a otras extensiones](#page-20-2)
- – [Llamar a un interlocutor externo](#page-21-0)
- – [Utilizar un código de cuenta \(Entrada de código de cuenta\)](#page-24-0)

## <span id="page-20-2"></span> **Llamar a otras extensiones**

#### **Para llamar a otra extensión (Llamada interna)**

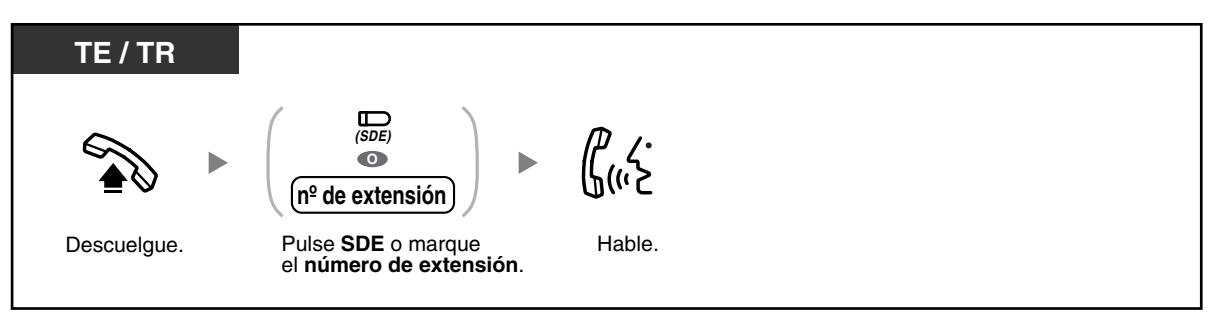

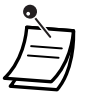

- El indicador de la tecla de Selección Directa de Extensión (SDE) muestra el estado actual de la siguiente forma:
	- **Apagado**: La extensión está libre.

**Iluminado en rojo**: La extensión está realizando un llamada.

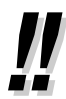

#### • **Para agilizar la operación**

Si usted es la operadora o si marca ciertos números de extensión con frecuencia, las teclas SDE le serán útiles.

#### • **Funcionamiento con manos libres** Puede realizar una llamada interna y mantener una conversación en el modo manos libres utilizando la tecla MANOS LIBRES / INTERCOM. Consulte "[1.4.8 Hablar con otro](#page-68-0)  [interlocutor sin descolgar el microteléfono \(Funcionamiento con manos libres\)"](#page-68-0).

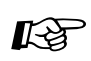

#### **Personalizar el teléfono**

• [3.1.3 Personalizar las teclas](#page-135-0) Cree o edite una tecla Selección Directa de Extensión (SDE).

#### **Para llamar a una operadora (Llamada a operadora)**

Puede llamar fácilmente a la extensión asignada como la extensión de operadora.

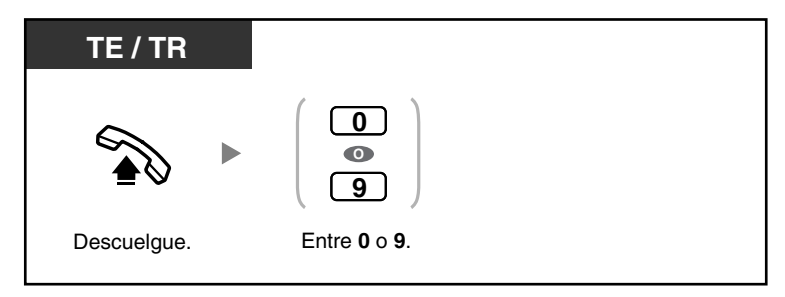

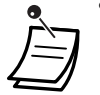

• Para obtener más información, consulte a su distribuidor.

### <span id="page-21-0"></span> **Llamar a un interlocutor externo**

Existen 4 métodos para conectar una línea externa (LN). Utilice el método que prefiera, a no ser que el administrador le indique que utilice un método específico. Seleccione uno de los siguientes métodos:

#### **Para seleccionar una línea externa (LN) automáticamente (Acceso automático de línea)**

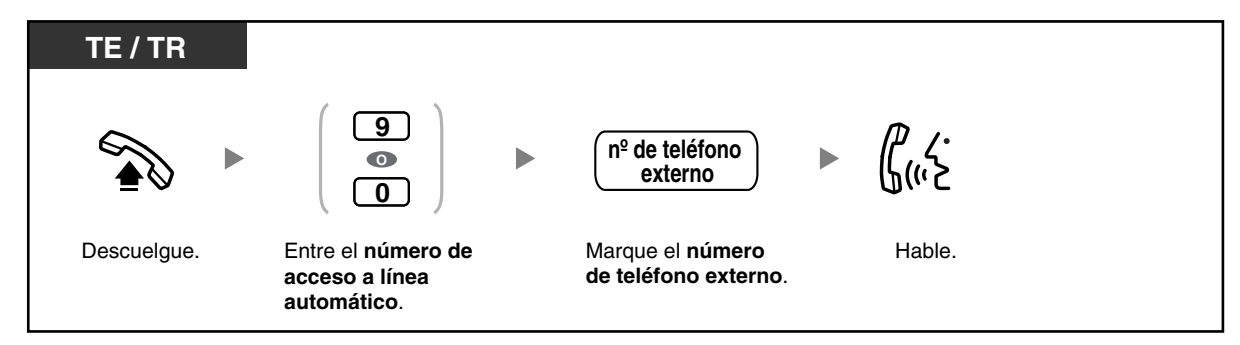

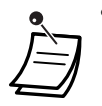

• Para obtener más información, consulte a su distribuidor.

**Para seleccionar una línea externa (LN) libre en el grupo de línea externa (LN) especificado automáticamente (Acceso de grupo de línea externa (LN))** 

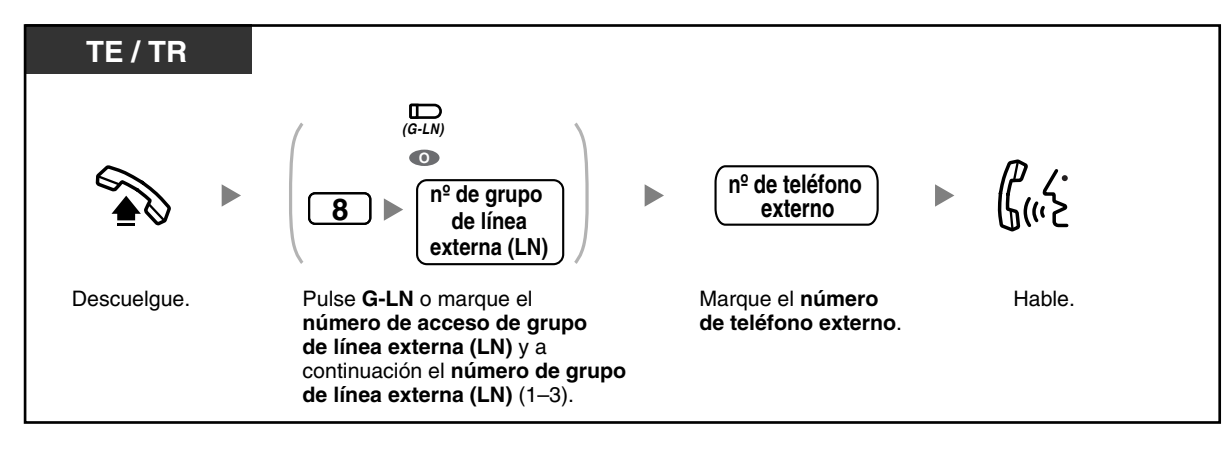

#### **Para seleccionar una línea externa (LN) especificada**

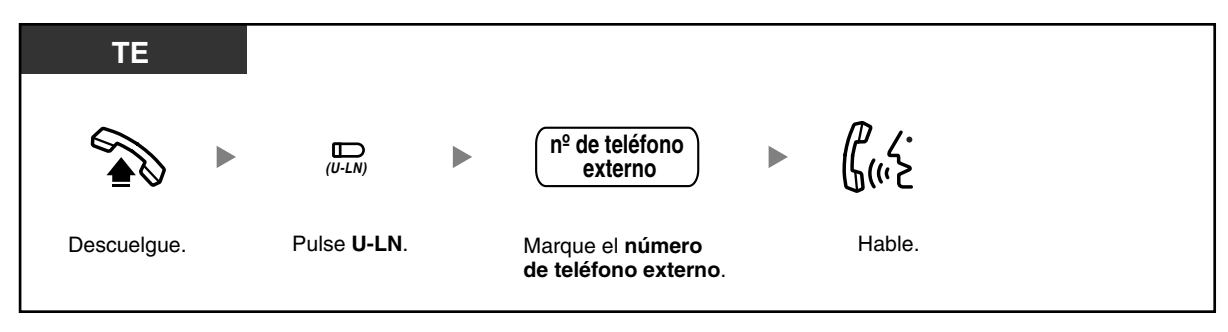

#### **Para seleccionar una línea externa (LN) libre no asignada**

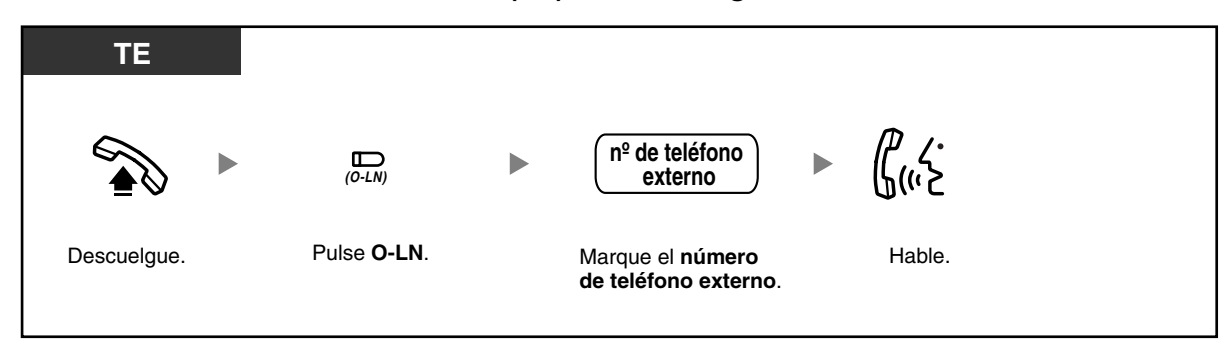

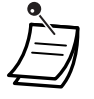

Los indicadores de la tecla Única-LN (U-LN) y de la tecla Grupo-LN (G-LN) muestran el estado actual de la forma siguiente:

**Apagado**: La línea está libre.

**Iluminado en verde**: Utiliza la línea.

**Iluminado en rojo**: Otra extensión utiliza la línea (U-LN), u otras extensiones utilizan todas las líneas externas (LN) en un grupo de línea externa (G-LN).

- **Llamada de emergencia** Puede marcar números de emergencia preprogramados después de conectar una línea externa (LN) sin restricciones.
- Puede pulsar la tecla U-LN o G-LN sin descolgar antes.
- Puede que tenga restringida la realización de llamadas a ciertos interlocutores externos. Si tiene alguna duda acerca de ciertas restricciones de llamadas, consulte a su administrador o distribuidor.

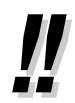

• **Para realizar una llamada a otro interlocutor sin colgar**, pulse la tecla R (FLASH) / RELLAMADA. Si pulsa la tecla volverá a acceder a la línea externa (LN) y dispondrá de un tono de marcación externa. Puede marcar un número de teléfono nuevo sin colgar / descolgar.

• **Funcionamiento con manos libres**

Puede realizar una llamada de línea externa (LN) y mantener una conversación en el modo manos libres utilizando la tecla MANOS LIBRES. Consulte ["1.4.8 Hablar con otro](#page-68-0)  [interlocutor sin descolgar el microteléfono \(Funcionamiento con manos libres\)"](#page-68-0).

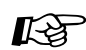

## **Personalizar el teléfono**

- • [3.1.2 Cambiar los ajustes personales utilizando el modo de programación–](#page-132-0) **Preferencia de línea—Saliente** Selecciona la línea conectada al descolgar.
- • [3.1.3 Personalizar las teclas](#page-135-0) Cree o edite una tecla Única-LN (U-LN), una tecla Grupo-LN (G-LN), o una tecla Otra-LN (O-LN).

### <span id="page-24-0"></span> **Utilizar un código de cuenta (Entrada de código de cuenta)**

El administrador puede proporcionar códigos de cuenta a los usuarios de extensión, y comprobar su uso del teléfono para propósitos de contabilidad. Alternativamente, se puede especificar un código de cuenta para cada cliente, para registrar las duraciones de las llamadas para propósitos de facturación.

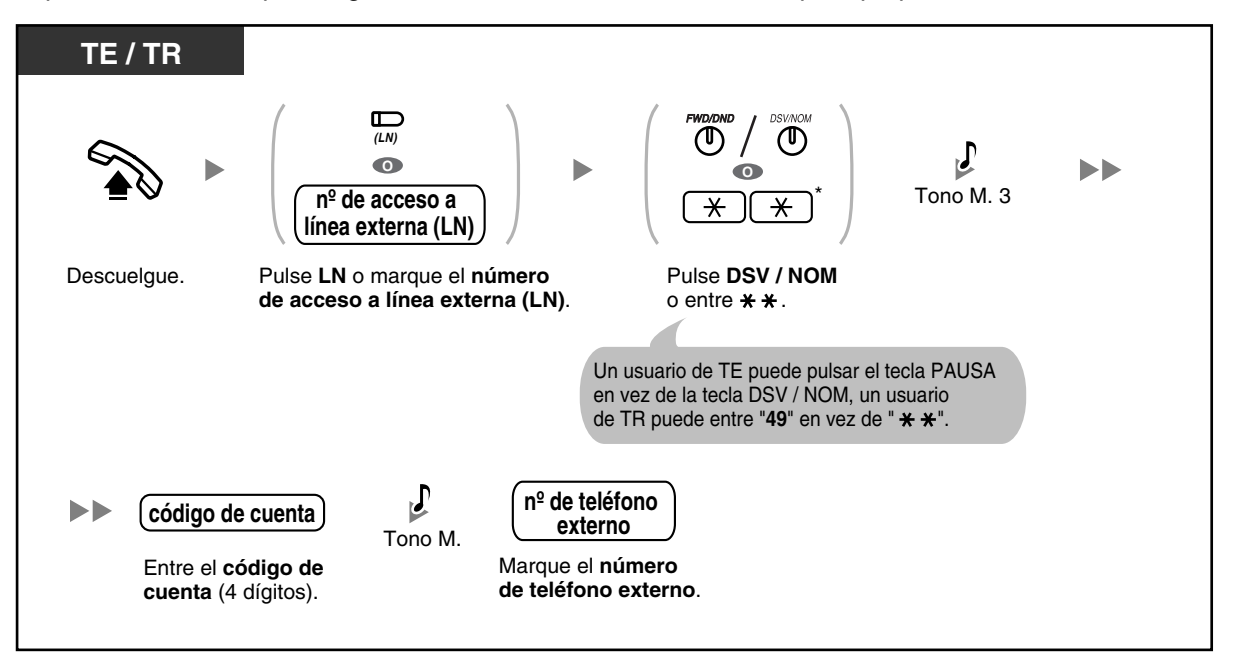

 $*$  Entre " $**$ " cuando se seleccione "Plan 2" o "Plan 3" como plan de numeración a través de la programación del sistema.

- Es posible que no pueda realizar una llamada de línea externa (LN) sin entrar un código de cuenta, según el modo de entrada de código de cuenta de su teléfono. Se asigna un modo a cada extensión. Pregunte a su administrador o distribuidor acerca del modo del teléfono.
- **Un usuario de un teléfono específico (TE) de Panasonic** puede entrar un código de cuenta durante una conversación o durante los 30 segundos después de que el otro interlocutor cuelgue (mientras se escucha un tono de reorden), pulsando la tecla DSV / NOM (Desvío de llamadas / No molesten) y a continuación entrando el código de cuenta.
- Los códigos de cuenta pueden utilizar los dígitos de "0" a "9". Los códigos no numéricos como R (FLASH) / RELLAMADA y PAUSA no se pueden utilizar.
- Puede borrar el código de cuenta pulsando la tecla " $**$ " o la tecla DSV / NOM mientras se entra el código de cuenta y a continuación volviendo a entrar el código de cuenta.

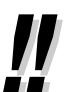

- **Si escucha un tono de reorden después de entrar un código de cuenta,** el código de cuenta entrado no existe. Entre el código correcto.
- **Es conveniente** guardar un código junto a un número de teléfono en la memoria del teléfono (por ejemplo, como Marcación rápida).

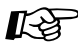

## **Personalizar el teléfono**

• [3.1.3 Personalizar las teclas](#page-135-0)  Cree o edite una tecla DSV / NOM (Desvío de Llamadas / No molesten).

## <span id="page-25-0"></span>**1.2.2 Marcación automática**

Existen varios métodos prácticos de guardar y marcar números de teléfono utilizados frecuentemente.

- – [Utilizar una tecla con una sola pulsación \(Marcación con una sola pulsación\)](#page-25-1)
- – [Utilizar los números guardados en la extensión \(Marcación rápida personal\)](#page-26-0)
- – [Utilizar los números guardados en la central \(Marcación rápida del sistema\)](#page-28-0)
- – [Marcar un número predefinido al descolgar \(Marcación al descolgar\)](#page-28-1)
- – [Utilizar un número preprogramado \(Marcación superápida\)](#page-29-0)

### <span id="page-25-1"></span> **Utilizar una tecla con una sola pulsación (Marcación con una sola pulsación)**

Puede marcar un número de teléfono (con un máximo de 24 dígitos) anteriormente guardado en una tecla programable pulsando una sola tecla.

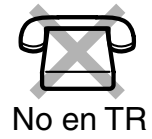

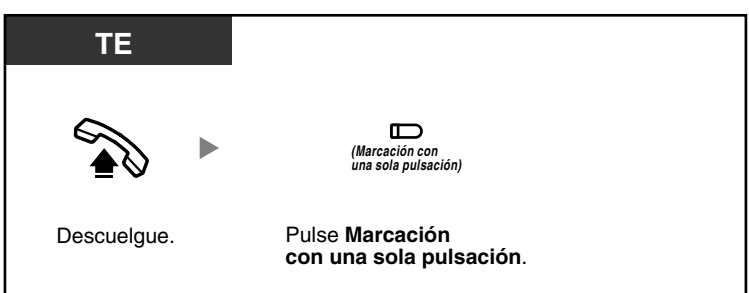

- Un número de teléfono de más de 24 dígitos se puede guardar dividiéndolo en 2 o más teclas de Marcación con una sola pulsación.
- Puede confirmar el número guardado de una tecla de Marcación con una sola pulsación pulsándola con el teléfono colgado.
- Antes de pulsar la tecla de Marcación con una sola pulsación, puede pulsar una tecla LN para seleccionar la línea externa (LN) deseada.

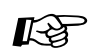

#### **Personalizar el teléfono**

• [3.1.3 Personalizar las teclas](#page-135-0) Cree o edite una tecla Marcación con una sola pulsación, almacene el número de teléfono o el número de función deseado.

## <span id="page-26-0"></span> **Utilizar los números guardados en la extensión (Marcación rápida personal)**

Puede guardar hasta 10 números en la extensión para uso personal. Esta función también se conoce con el nombre de Marcación rápida de la extensión.

#### **Guardar un número de teléfono**

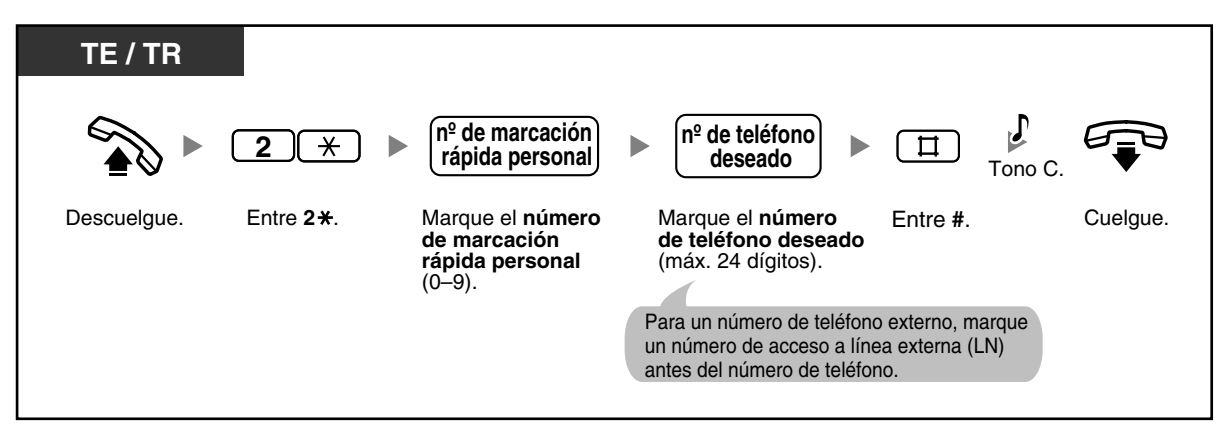

**Marcar**

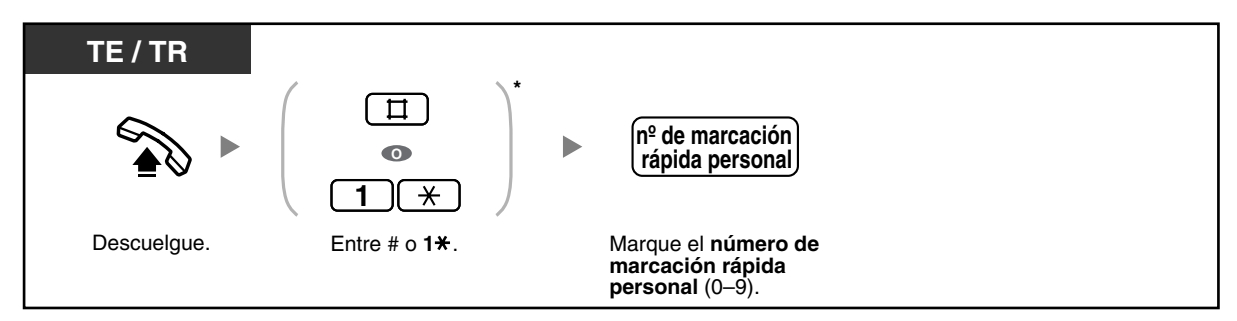

#### **Confirmar**

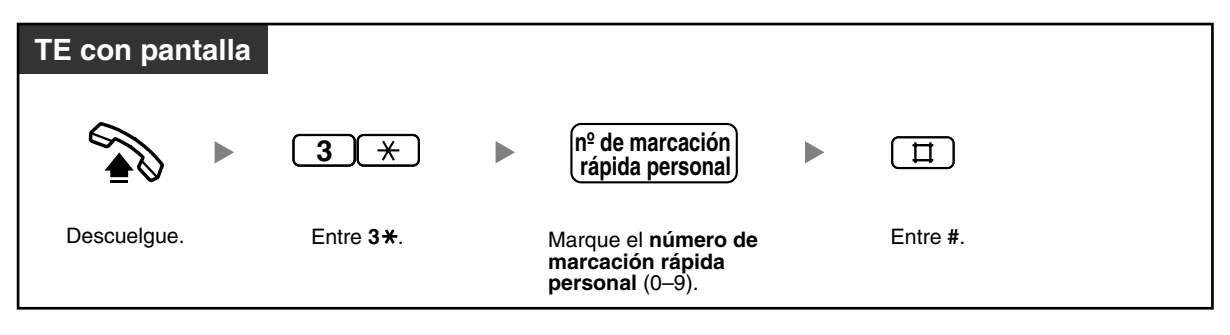

#### **1.2 Realizar llamadas**

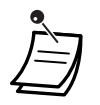

- $*$  Entre "##" o "1 $*$ " cuando se seleccione "Plan 2" o "Plan 3" como plan de numeración a través de la programación del sistema.
- Los números de Marcación rápida personal (del 0 al 9) corresponden a los números (del F1 al F10) de las teclas de Función Programable (FP) asignadas como números de Marcación con una sola pulsación. Si asigna un número de Marcación con una sola pulsación a una tecla FP "F1" se sobrescribirá el número de Marcación rápida personal "0" y viceversa.
- Los usuarios de un teléfono regular (TR) giratorio no podrán utilizar esta función.
- Se pueden guardar un máximo de 24 dígitos incluyendo " $\div$ ". Sin embargo, según el modo de entrada de código de cuenta, puede que " $\times$ " no se considere una pausa.

### <span id="page-28-0"></span> **Utilizar los números guardados en la central (Marcación rápida del sistema)**

Puede realizar llamadas utilizando los números de Marcación rápida preprogramados (un máximo de 100 códigos) guardados en la central. Consulte a su administrador o distribuidor acerca de los números de marcación rápida guardados.

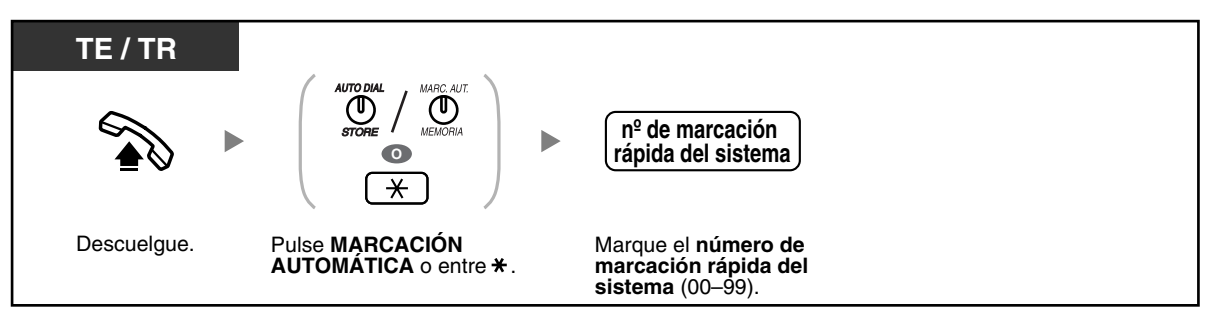

• Un número de teléfono de más de 32 dígitos se puede guardar dividiéndolo en 2 o más teclas de Marcación rápida del sistema.

<Ejemplo>

Si el número se divide y se guarda en los números 01 y 02 de la marcación rápida del sistema:

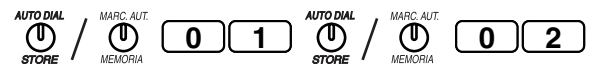

- Los usuarios de TR no pueden utilizar esta función.
- Antes de pulsar la tecla MARCACIÓN AUTOMÁTICA / GUARDAR, puede pulsar una tecla LN para seleccionar la línea externa (LN) deseada.

## <span id="page-28-1"></span> **Marcar un número predefinido al descolgar (Marcación al descolgar)**

Un usuario de TR puede realizar una llamada simplemente al descolgar, si el número de teléfono se ha guardado de antemano.

#### **Guardar un número de teléfono**

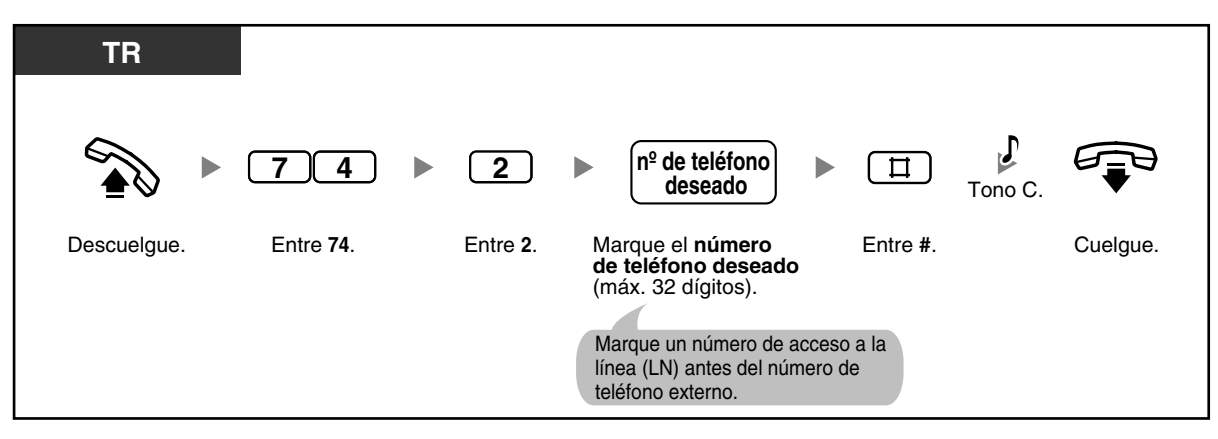

#### **Para activar / cancelar**

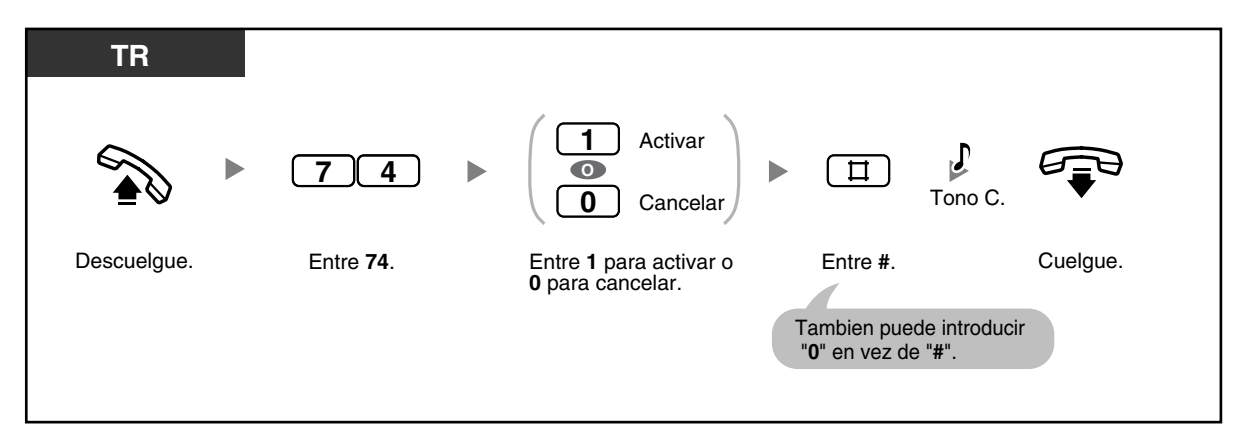

#### **Marcar**

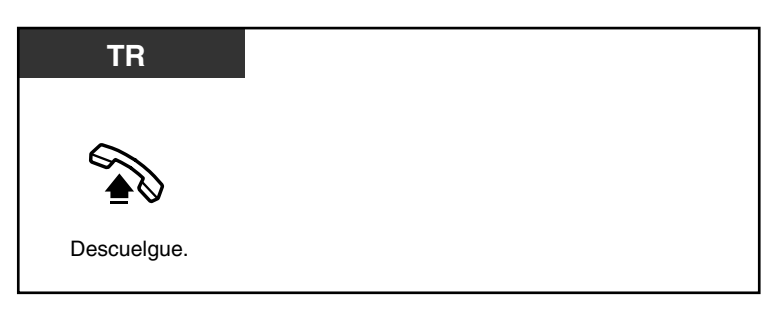

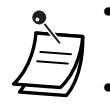

- **Para llamar a otro interlocutor**, marque el número de teléfono del interlocutor deseado antes de que se marque el número preprogramado.
- Se pueden guardar un máximo de 32 dígitos incluyendo " $\times$ ". Sin embargo, según el modo de entrada de código de cuenta, puede que " $\times$ " no se considere una pausa.
- Los usuarios de TR no pueden programar esta función.

#### <span id="page-29-0"></span> **Utilizar un número preprogramado (Marcación superápida)**

Puede realizar una llamada simplemente utilizando el número de código preprogramado (de 50 a 59). Para más información, consulte su administrador o distribuidor.

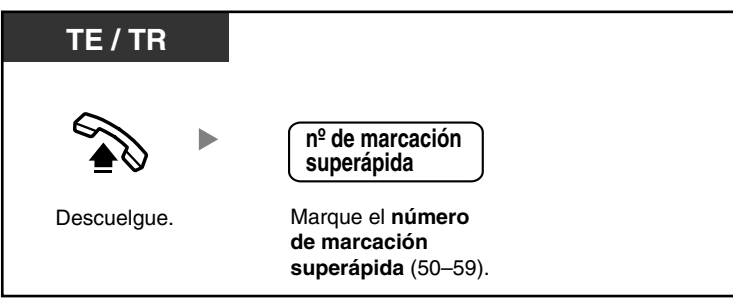

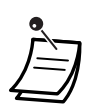

• Esta función se puede restringir según la programación del sistema.

## <span id="page-30-0"></span>**1.2.3 Rellamar**

Las funciones de rellamada facilitan la realización de llamadas consecutivas al mismo interlocutor externo.

- [Rellamar al último número externo marcado \(Rellamada al último número\)](#page-30-1)
- [Guardar un número de teléfono externo para rellamar \(Rellamada del número guardado\)](#page-31-0)

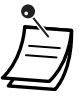

- Se pueden guardar y rellamar un máximo de 64 dígitos, " $*$ ", "#", PAUSA y SECRETO (INTERCOM) (que impide que una parte o todo el número se visualice). El número de acceso a línea externa (LN) cuenta como un dígito.
- Si escucha un tono de ocupado después de pulsar la tecla RLL o Memoria, seleccione otra línea y pulse la tecla RLL o Memoria o introduzca el número de función para volverlo a intentar.
- Puede confirmar el número guardado pulsando la tecla RLL o Memoria con el teléfono colgado.

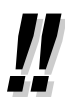

#### • **Rellamada automática**

**Para realizar una rellamada automática** (si el interlocutor llamado está ocupado), pulse la tecla MANOS LIBRES o MONITOR y a continuación la tecla RLL o Memoria. La función Rellamar se repetirá automáticamente hasta que el interlocutor llamado conteste o hasta que se alcance un límite de tiempo especificado.

Puede realizar otras tareas mientras se realiza la Rellamada automática. Para cancelar, pulse la tecla R (FLASH) / RELLAMADA o realice otra operación.

La Rellamada automática no está disponible en algunos países / áreas.

## <span id="page-30-1"></span> **Rellamar al último número externo marcado (Rellamada al último número)**

**Marcar**

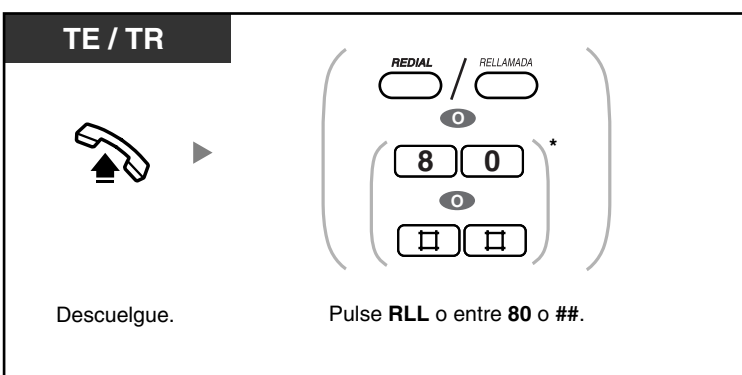

**Para marcar automáticamente (Rellamada automática)**

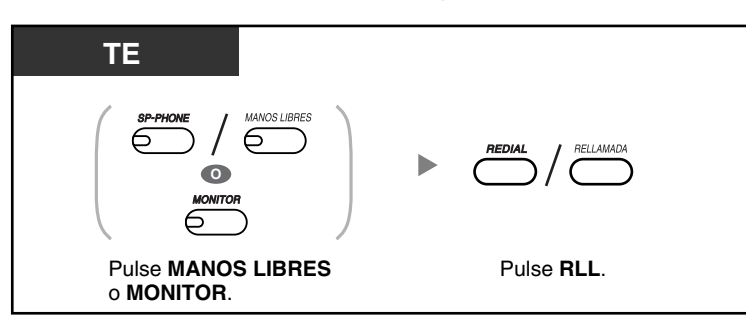

• \* Entre "80" o "###" cuando se seleccione "Plan 2" o "Plan 3" como plan de numeración a través de la programación del sistema.

• Si pulsa la tecla RLL después de marcar un número de teléfono o durante una conversación se desconectará la llamada actual y se volverá a llamar al número guardado.

## <span id="page-31-0"></span> **Guardar un número de teléfono externo para rellamar (Rellamada del número guardado)**

El número guardado permanece disponible hasta que se guarde otro número.

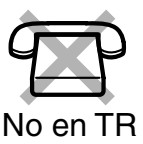

#### **Para guardar**

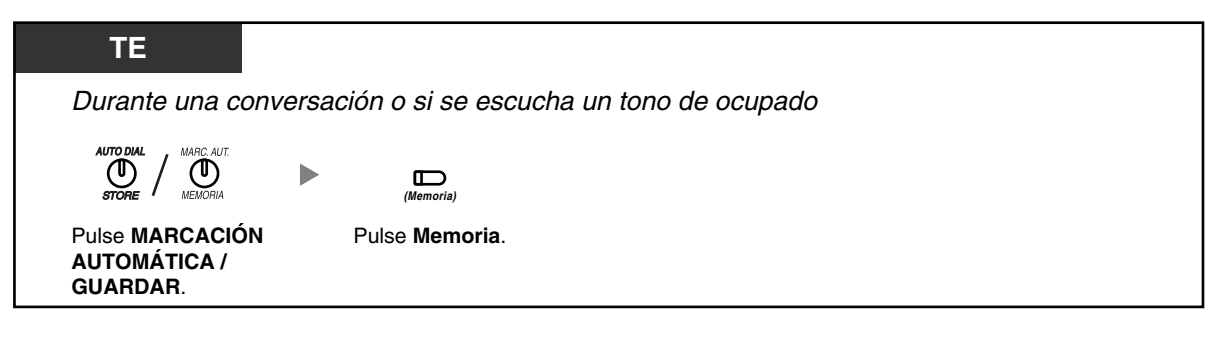

**Marcar**

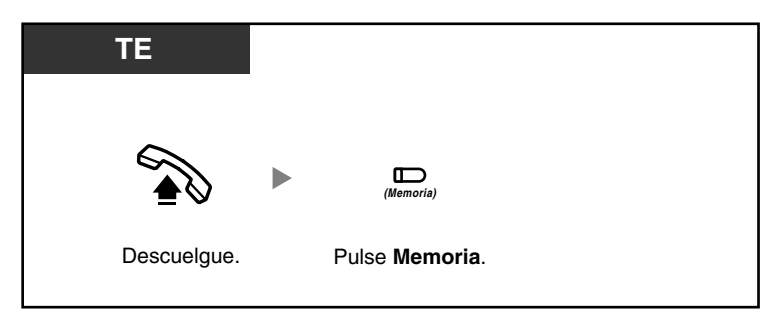

**Para marcar automáticamente (Rellamada automática)**

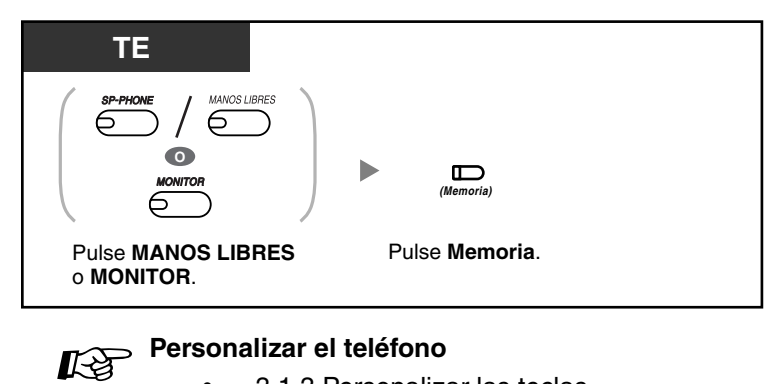

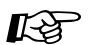

• [3.1.3 Personalizar las teclas](#page-135-0) Cree o edite una tecla Memoria.

## <span id="page-33-0"></span>**1.2.4 Cuando el interlocutor marcado está ocupado o no hay respuesta**

- [Reserva de una línea ocupada \(Retrollamada automática por ocupado\)](#page-33-1)
- [Enviar un tono de llamada en espera a una extensión ocupada \(Señalización de extensión ocupada](#page-34-0)  [\[SEO\]\)](#page-34-0)
- [Dejar una indicación de mensaje en espera / volver a llamar a un interlocutor que dejó la indicación](#page-35-0)  [\(Mensaje en espera\)](#page-35-0)
- [Incorporación a una llamada en curso \(Ignorar Ocupado\)](#page-38-0)
- [Llamar a una extensión que rechaza llamadas \(Ignorar NOM\)](#page-40-0)

## <span id="page-33-1"></span> **Reserva de una línea ocupada (Retrollamada automática por ocupado)**

Si una extensión marcada o una línea externa (LN) deseada está ocupada, puede ajustar la función Retrollamada automática por ocupado. A continuación, cuando la extensión o la línea externa (LN) esté libre, su teléfono sonará automáticamente.

Cuando conteste al timbre de retrollamada:

- una extensión marcada queda libre.
- una línea externa (LN) que utilizaba otra extensión queda libre.

No puede ajustar Retrollamada automática por ocupado a un interlocutor automático fuera de la central. Cuando conteste al timbre de retrollamada:

- para una llamada de línea externa (LN): la línea se conecta.
- para una llamada interna: la extensión llamada empieza a sonar automáticamente.

#### **Para ajustar una llamada de línea externa (LN) y una llamada interna**

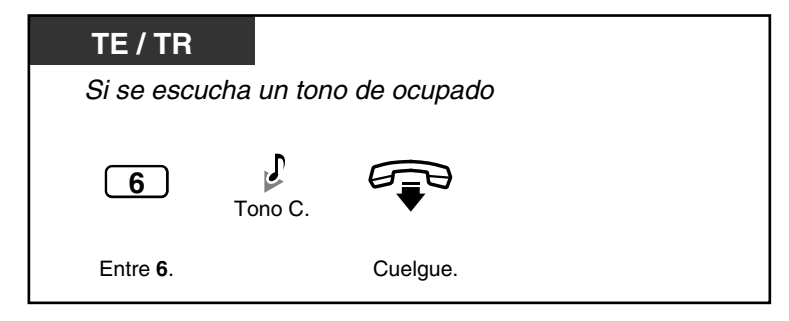

**Para contestar un timbre de retrollamada ajustado para una extensión ocupada**

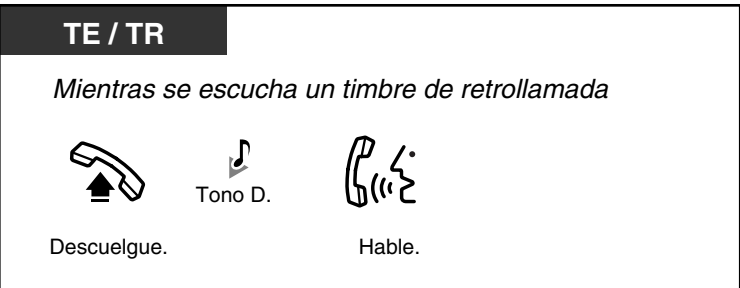

**Para contestar un timbre de retrollamada ajustado para una línea externa (LN) ocupada**

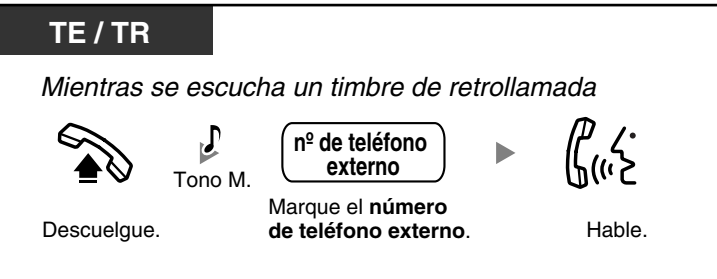

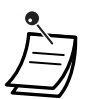

• Si no contesta al timbre de retrollamada en 10 segundos (4 timbres), esta función se cancelará.

#### **Para cancelar el timbre de retrollamada (Cancelar retrollamada automática por ocupado)**

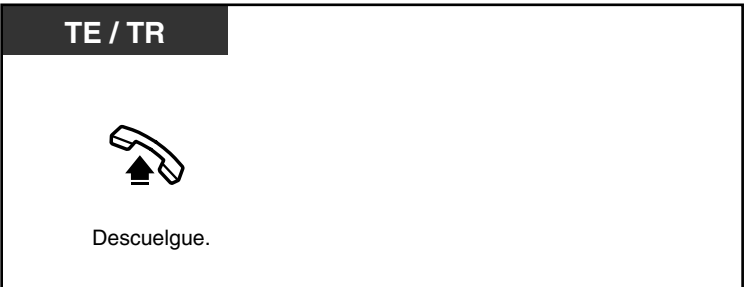

### <span id="page-34-0"></span> **Enviar un tono de llamada en espera a una extensión ocupada (Señalización de extensión ocupada [SEO])**

Si la extensión a la que desea llamar está ocupada, puede enviar un tono de llamada en espera para informar al usuario de la extensión que su llamada está en espera. Cuando el usuario de extensión escuche este tono, éste puede seleccionar si desea colocar al interlocutor actual en retención y hablar con usted.

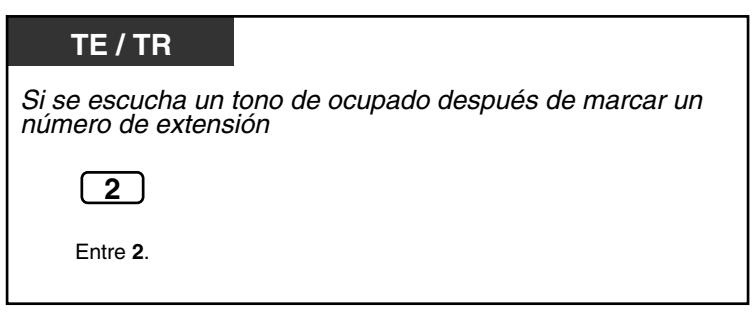

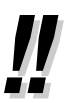

• **Si escucha un tono de reorden después de marcar un número de extensión,** esta función no está disponible en el teléfono del otro interlocutor. Esta función sólo está disponible si la extensión llamada tiene activada la Llamada en espera. Para activar Llamada en espera, consulte ["1.7.3 Recibir una llamada en espera para las llamadas](#page-92-0)  [internas](#page-92-0)". Para contestar a una llamada, consulte "[1.4.4 Contestar a una llamada en](#page-58-0)  [espera](#page-58-0)".

## <span id="page-35-0"></span> **Dejar una indicación de mensaje en espera / volver a llamar a un interlocutor que dejó la indicación (Mensaje en espera)**

#### *Dejar una indicación de mensaje en espera*

Cuando la extensión llamada está ocupada o no contesta a la llamada, puede dejar una notificación para que el interlocutor llamado le pueda devolver la llamada.

#### *Volver a llamar al interlocutor que dejó una indicación*

Cuando reciba una indicación de mensaje en espera, la tecla MENSAJE / Mensaje para otra extensión o el Indicador Mensaje / Timbre se iluminarán. Puede volver a llamar al interlocutor simplemente pulsando la tecla MENSAJE / Mensaje para otra extensión iluminada.

#### **Dejar una indicación de mensaje en espera**

#### **Dejar una indicación de mensaje en espera**

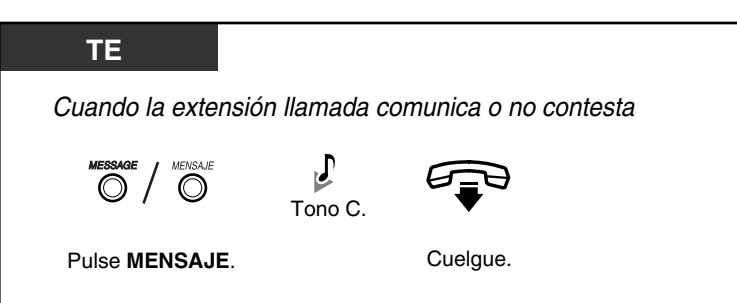

#### **Dejar / cancelar una indicación de mensaje en espera**

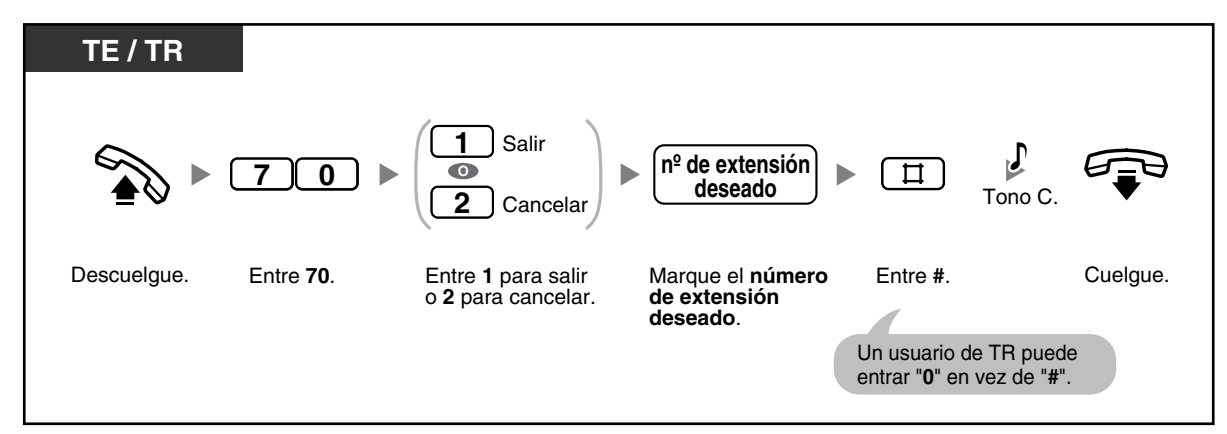

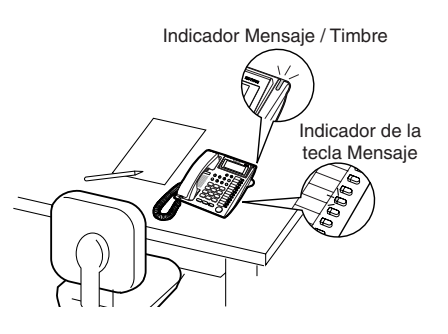
**Para cancelar una indicación de Mensaje en espera utilizando la tecla MENSAJE**

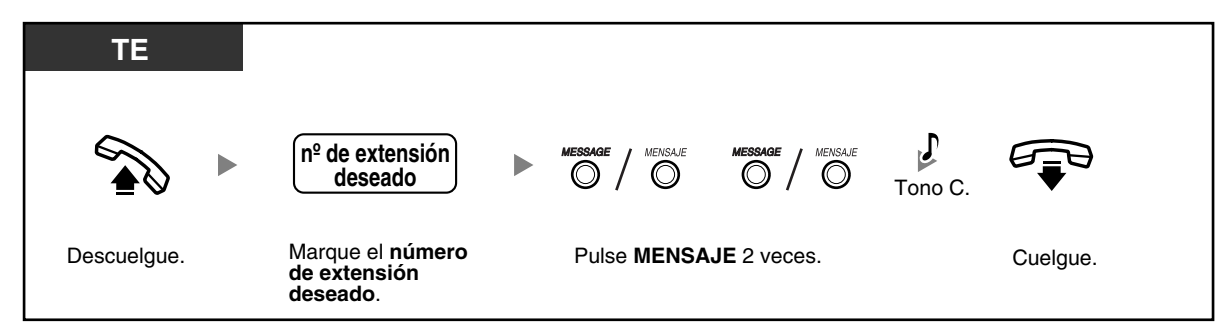

 **Volver a llamar al interlocutor que dejó una indicación**

**Para comprobar un mensaje recibido y devolver la llamada**

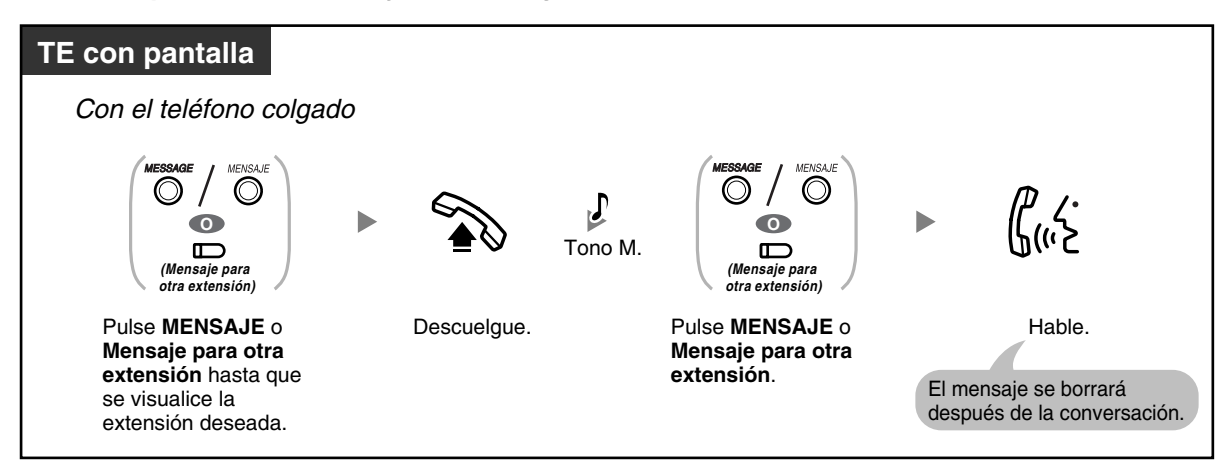

#### **Para cancelar todas las indicaciones de mensajes en espera dejadas en su extensión**

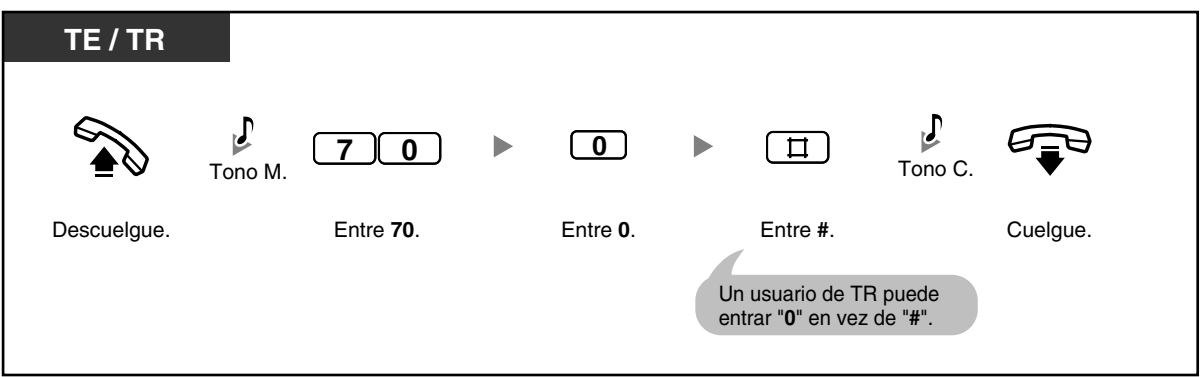

**Para cancelar todas las indicaciones de mensajes en espera dejadas en otra extensión**

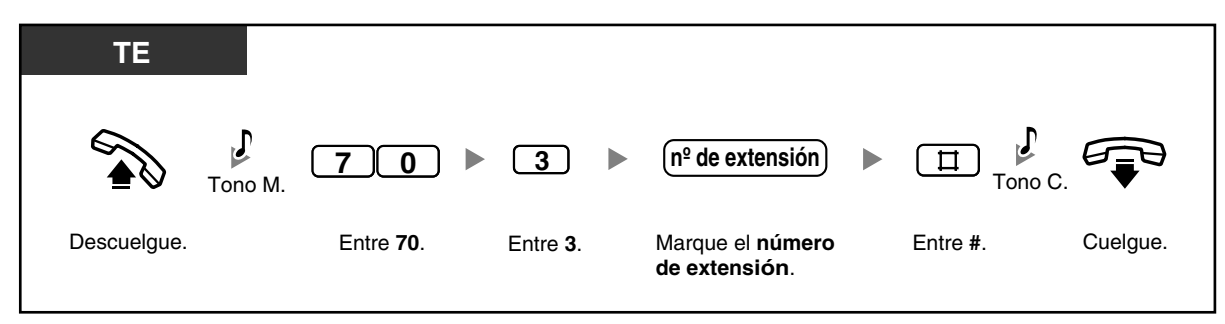

#### **Para bloquear / desbloquear las indicaciones de mensajes en espera**

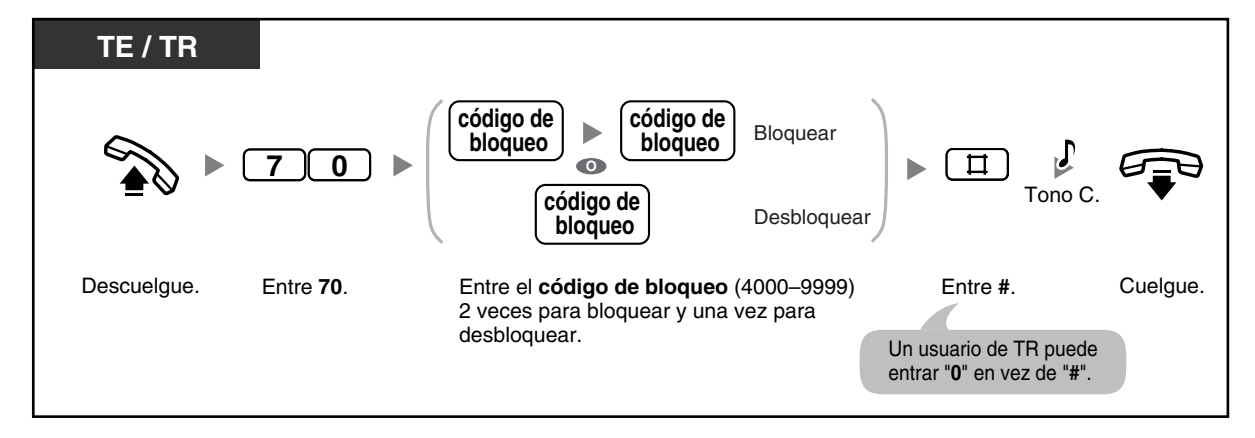

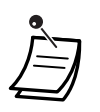

- Puede bloquear las indicaciones de mensajes en espera para que las otras extensiones no puedan confirmar, volver a llamar o borrar las indicaciones de mensajes en espera dejadas en su extensión (Bloqueo de mensaje en espera para otra extensión). La operadora o el administrador pueden cancelar esta función para todas las extensiones (Bloqueo de la extensión—CANCELAR TODO). Incluso con el bloqueo activado, puede confirmar, volver a llamar o borrar las indicaciones de mensajes en espera dejadas en su propia extensión.
- En el teléfono específico (TE), puede establecer una o más teclas de Mensaje para otra extensión. Estas teclas pueden visualizar indicaciones de mensajes en espera dejadas en otros teléfonos.
- **Para cancelar todas las indicaciones de mensajes en espera dejadas en otra extensión,** primero deberá asignar la teclas Mensaje para otra extensión correspondientes en su teléfono.
- La tecla MENSAJE / Mensaje para otra extensión se ilumina o el Indicador Mensaje / Timbre muestra el estado actual de la siguiente forma: **Apagado**: Ningún mensaje **Iluminado en rojo**: Mensajes nuevos.
- La pantalla muestra los mensajes por orden de recepción, empezando por el mensaje seleccionado.
	- <**Ejemplo**>

5→6→7→8→1→2→3→4

- La tecla MENSAJE se utiliza para realizar operaciones y visualizar notificaciones de las funciones Mensaje en espera y Mensaje de voz integrado (MVI). Si también se ha dejado un mensaje en un área de mensaje de voz, cuando se pulse la tecla MENSAJE se visualizará "**Mensaje Voz**" en un TE con pantalla. Consulte ["1.5.5 Utilizar un mensaje](#page-77-0)  [de voz \(Mensaje de voz integrado \[MVI\]\)](#page-77-0)".
- Cada extensión puede tener un máximo de 8 mensajes en espera cuando utilizan la función Mensaje en espera, o un máximo de 125 mensajes de voz en espera cuando utilizan la función MVI.
- Si descuelga con un teléfono regular (TR) que tenga mensajes en espera, escuchará un tono de marcación especial (tono de marcación 3). Puede volver a llamar a un llamante o escuchar el mensaje entrando el número de función Respuesta de mensaje en espera, "784# (7840)".

#### **Personalizar el teléfono**

• [3.1.3 Personalizar las teclas](#page-135-0) Cree o edite una tecla Mensaje o una tecla Mensaje para otra extensión.

### **Incorporación a una llamada en curso (Ignorar Ocupado)**

Puede unirse a una conversación existente, estableciendo una llamada de conferencia a 3, si la extensión tiene permiso a través de la programación del sistema.

#### **Para unirse a una llamada de línea externa (LN)**

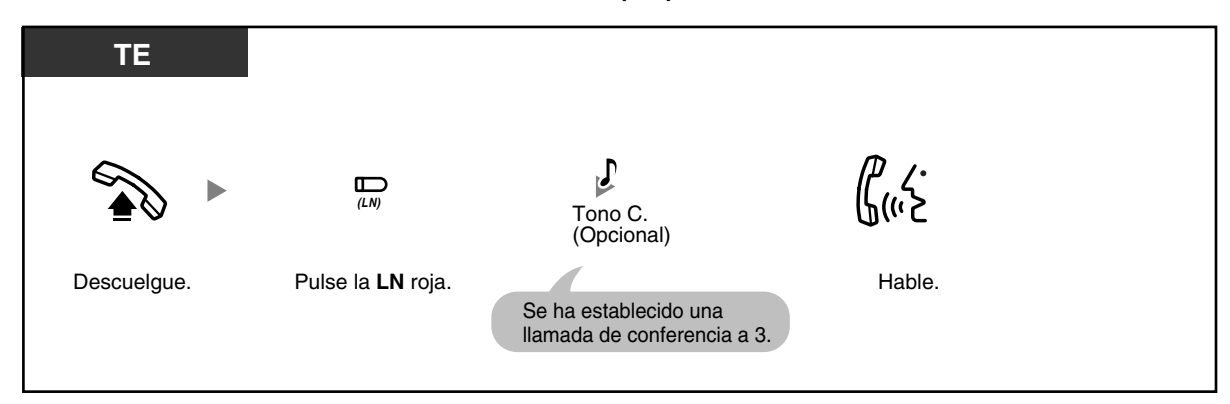

#### **Unirse a una llamada interna**

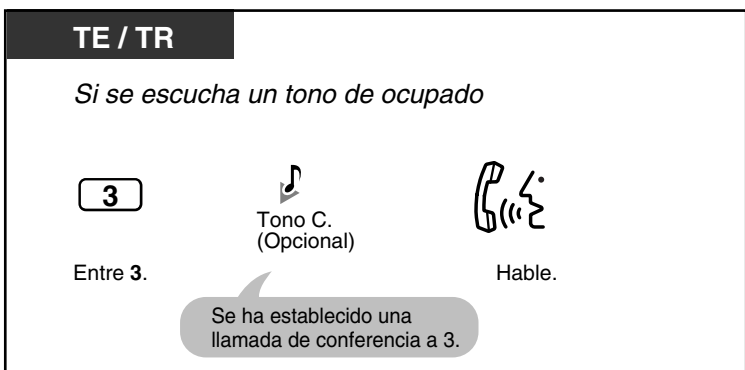

**Para desconectar un interlocutor y hablar con otro cuando uno de los interlocutores es un interlocutor externo**

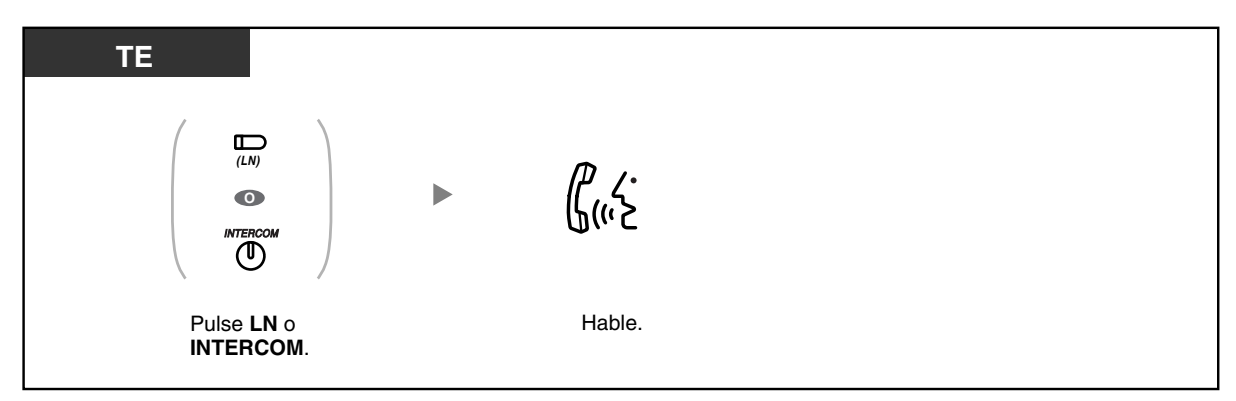

**Para dejar una llamada de conferencia**

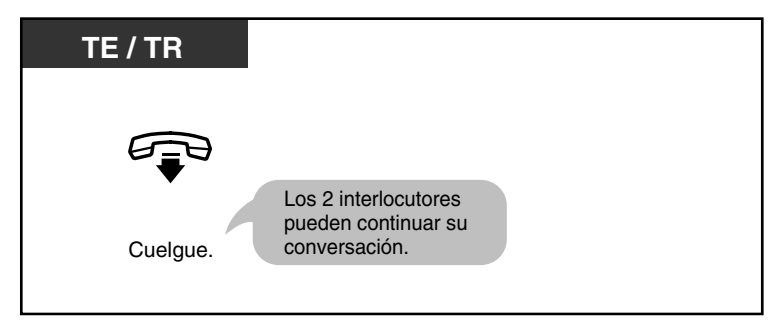

• También puede evitar que otras personas se incorporen a la conversación. Consulte ["1.7.4 Evitar que otras personas se incorporen a la conversación \(Denegar Ignorar](#page-93-0)  [Ocupado\)](#page-93-0)".

### **Llamar a una extensión que rechaza llamadas (Ignorar NOM)**

Puede llamar a usuarios que hayan ajustado la función No molesten (NOM), si su extensión tiene permiso a través de la programación del sistema.

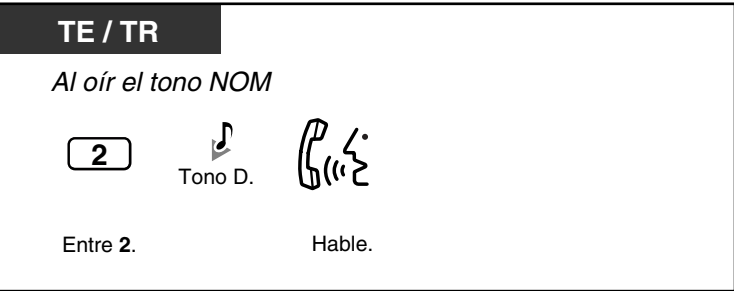

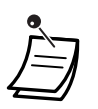

• Si escucha el tono NOM, entra "2", y se escucha un tono de ocupado, la extensión llamada estará ocupada. Puede utilizar la función Retrollamada automática por ocupado.

### **1.2.5 Conmutar el método de llamada (Alternar llamada— Timbre / Voz)**

Los usuarios de la extensión seleccionan si se avisará de las llamadas entrantes con un timbre o con la voz del interlocutor.

La extensión llamante puede ignorar esta selección y utilizar el otro método.

**Timbre (Por defecto)**: Puede llamar al otro interlocutor con un tono de timbre. Escuchará un tono de devolución de llamada.

**Llamada de voz**: Puede hablar con el otro interlocutor inmediatamente después de escuchar el tono de confirmación. No escuchará un tono de devolución de llamada. No podrá escuchar la voz del otro interlocutor hasta que éste conteste a la llamada.

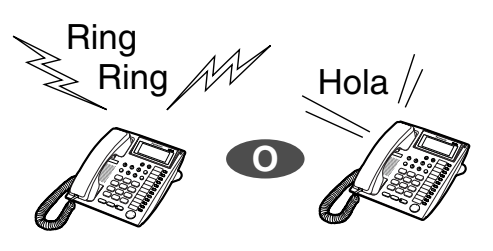

#### **Para cambiar el método de llamada**

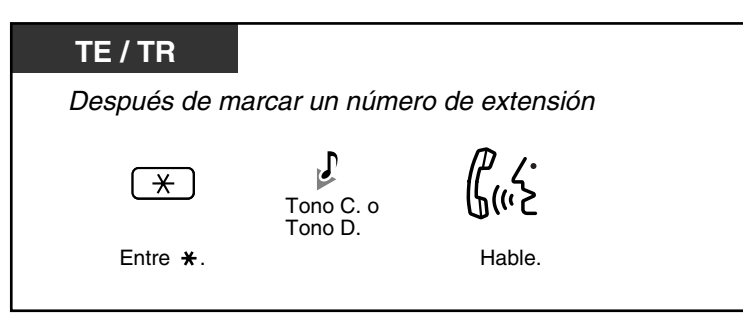

• Si el interlocutor llamado utiliza un teléfono regular (TR), la Llamada de voz no estará disponible.

Los usuarios de TR no pueden utilizar esta función.

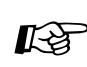

# **Personalizar el teléfono**

• [3.1.2 Cambiar los ajustes personales utilizando el modo de programación](#page-132-0)—**Modo de aviso—Timbre / Voz**

Seleccione el método de alarma, timbre o voz del interlocutor.

### **1.2.6 Utilizar sus privilegios de llamada en otra extensión (CDS móvil)**

Puede utilizar sus privilegios de llamada (clase de servicio [CDS]) en otra extensión, para ignorar las restricciones de llamada ajustadas en dicha extensión. Para utilizar esta función, se precisa de una contraseña de la extensión preprogramada. Consulte al administrador acerca de la contraseña de la extensión.

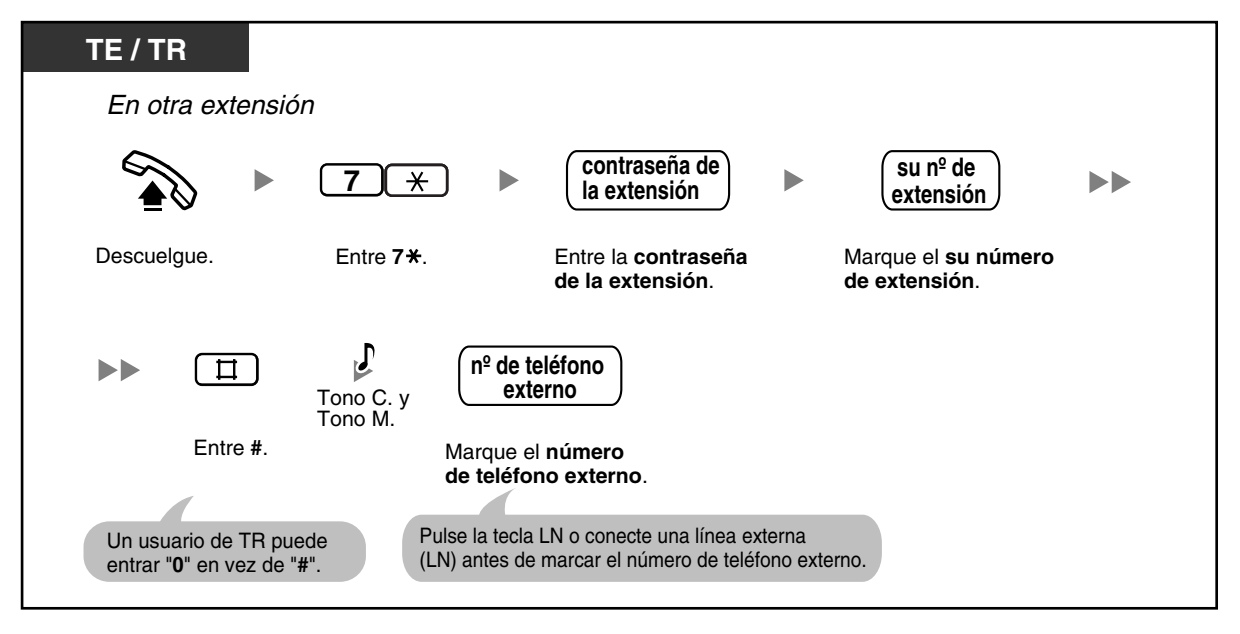

Los usuarios de un teléfono regular (TR) giratorio no podrán utilizar esta función.

### **1.2.7 Acceder a otro interlocutor directamente del exterior (Acceso directo al sistema interno [DISA])**

Cuando un interlocutor externo marca un número de teléfono especificado de la central, un Mensaje de salida (MDS) de Acceso directo al sistema interno (DISA) pregrabado puede dar la bienvenida al llamante y darle información acerca de cómo acceder a la extensión. No es necesaria la intervención de la operadora. Si no dispone de un mensaje grabado, el llamante escuchará un pitido corto en vez de un MDS DISA. Es posible que el llamante también pueda tener funciones de sistema de acceso o llamar a un interlocutor externo utilizando la contraseña del llamante (código de seguridad de DISA), según el modo de seguridad. Consulte a su administrador acerca del modo asignado a la central.

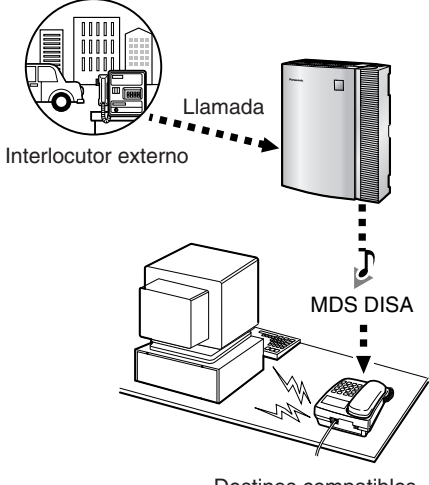

Destinos compatibles

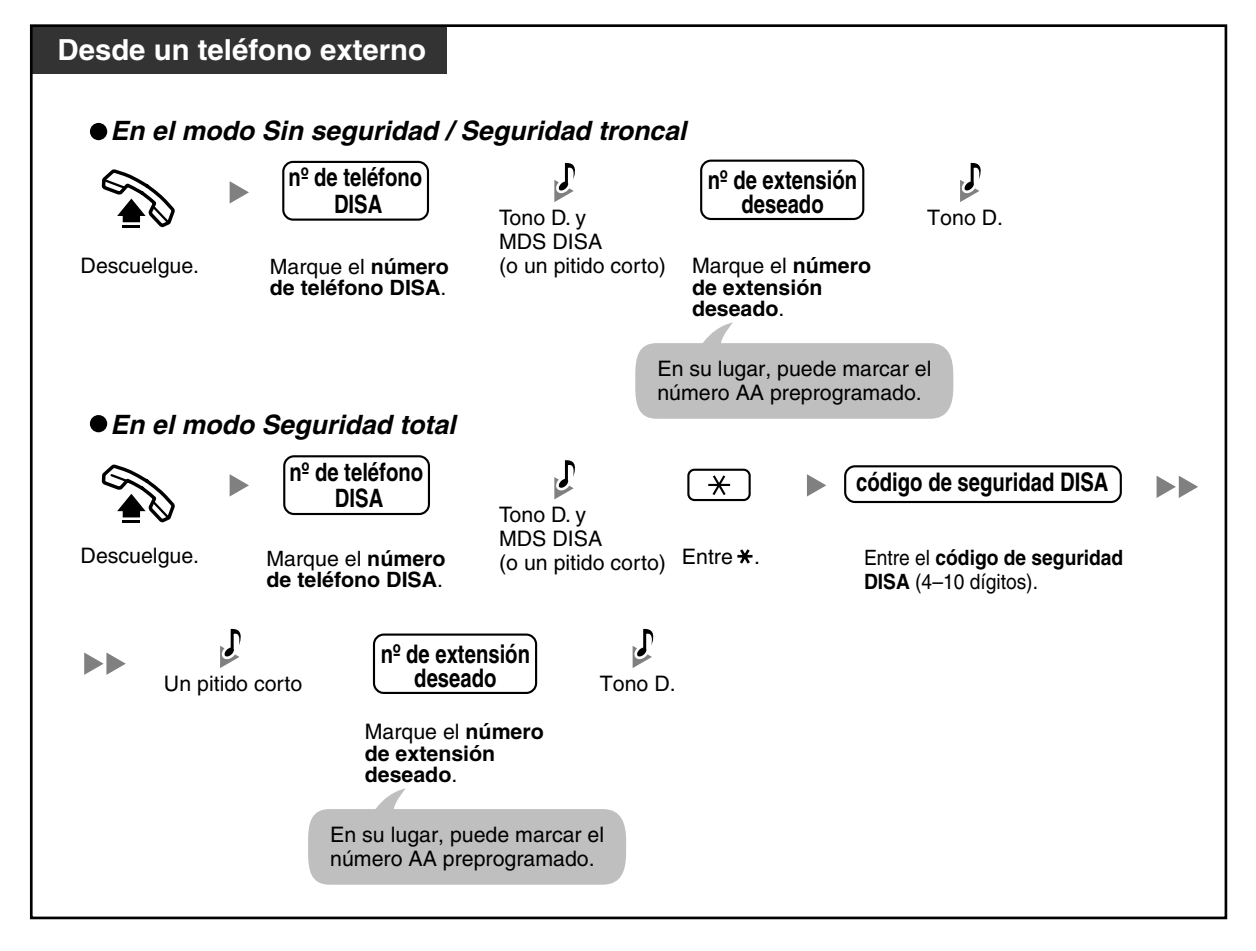

#### **Llamar a una extensión**

**Para llamar a un interlocutor externo**

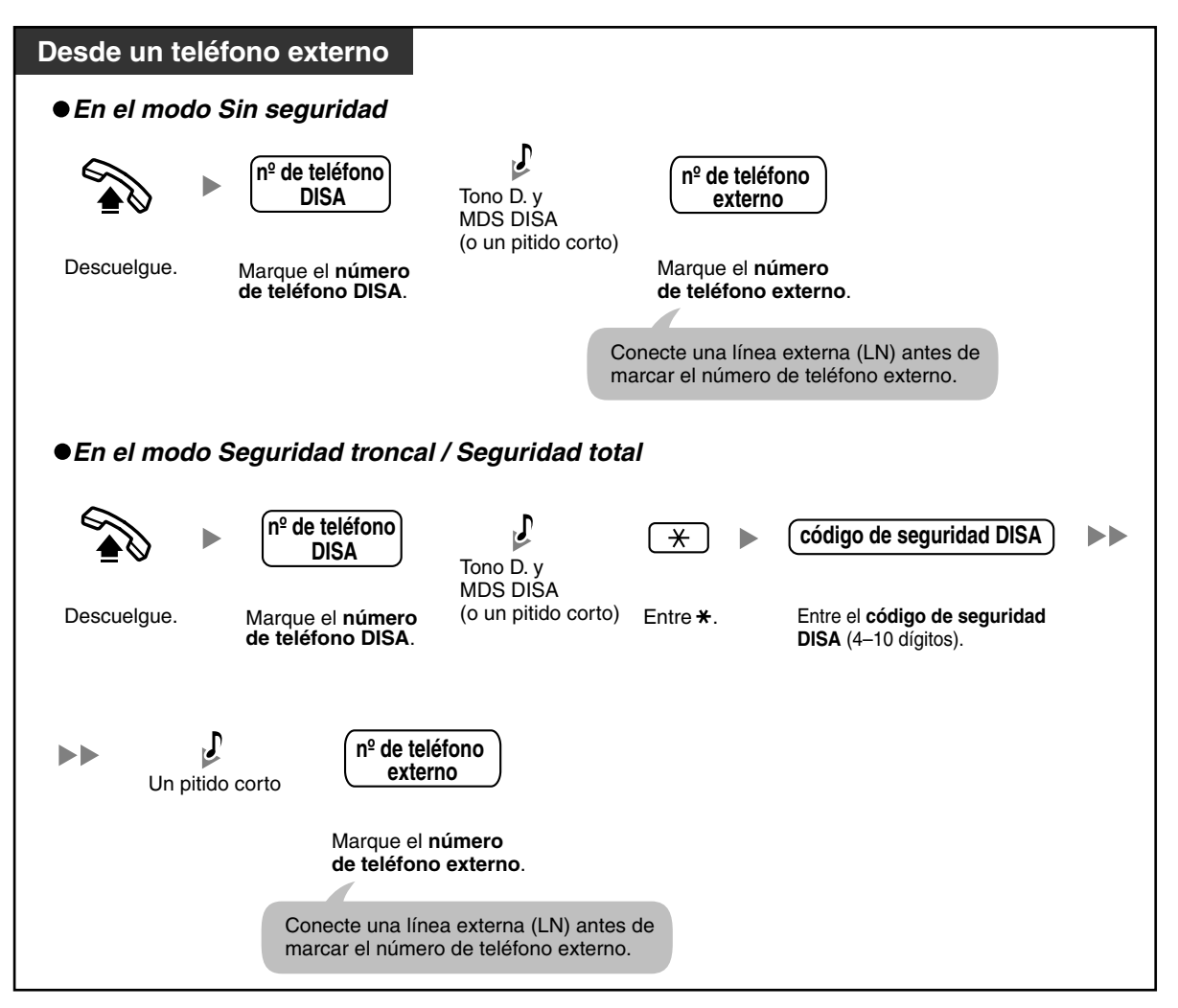

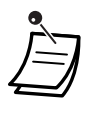

#### • **ADVERTENCIA**

**Existe el riesgo de que se realicen llamadas telefónicas fraudulentas utilizando la función de llamada de línea externa a línea externa (LN a LN) de DISA. El coste de estas llamadas se facturará al propietario / usuario de la central. Para proteger la central de este uso fraudulento, le recomendamos que:**

- **a) Active la seguridad DISA (Seguridad troncal o Seguridad total).**
- **b) Mantenga los códigos de seguridad de DISA en secreto.**
- **c) Seleccione códigos aleatorios y complejos que no se puedan adivinar fácilmente.**
- **d) Cambie los códigos regularmente.**
- Si marca 4 dígitos o más al marcar un número de extensión, la llamada se desconectará. Si marca un número de extensión de 3 dígitos o menos, la llamada se redirigirá a los destinos de intercepción preprogramados o se desconectará según la programación del sistema.
- **Duración de la llamada de LN a LN**

La duración de las llamadas de línea externa a externa (LN a LN) se puede limitar a través de la programación del sistema.

El interlocutor externo y el destino externo escucharán un tono de advertencia de 15 segundos antes del límite de tiempo especificado. Cuando el tiempo se agota, la llamada se desconecta.

- Si se utiliza el Servicio de operadora automática (AA) DISA, puede acceder al interlocutor deseado simplemente pulsando un número de un solo dígito preprogramado (número DISA AA) después o mientras se escucha un MDS DISA o después de un pitido corto. Los menús de AA pueden tener un máximo de 3 niveles.
- Si entra un código de seguridad no válido 3 veces consecutivas, la llamada se desconectará automáticamente. Si introduce un código de seguridad de DISA por segunda y tercera vez, no será necesario marcar " $\times$ ".

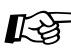

# **Personalizar el sistema**

• [3.3.2 Programación del sistema—](#page-143-0)**[Código de seguridad de DISA \[512\]](#page-144-0)**

# **1.3 Recibir llamadas**

### **1.3.1 Contestar a llamadas**

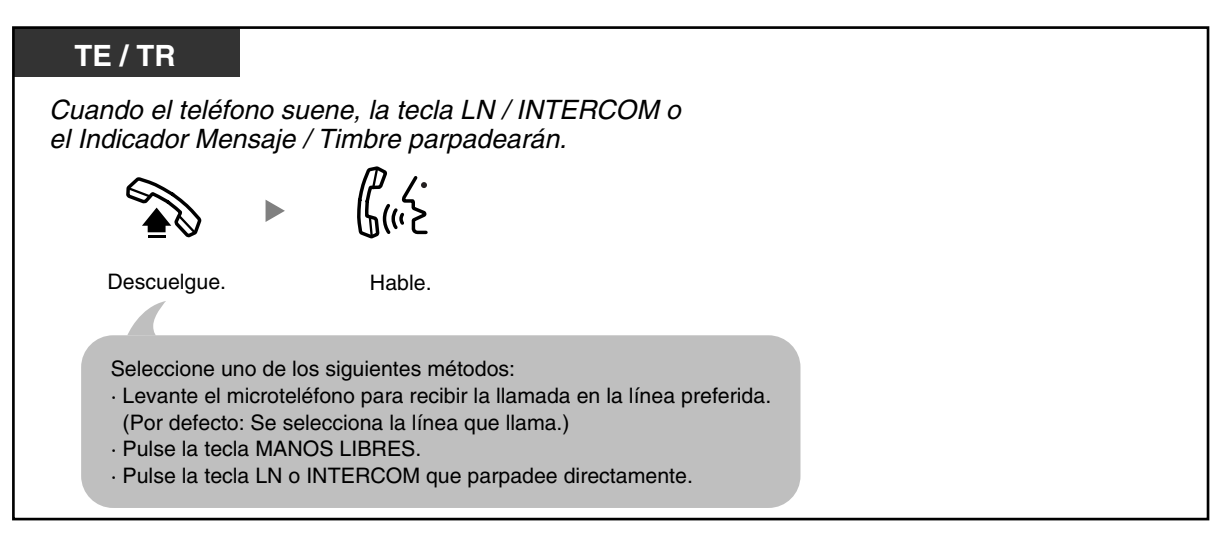

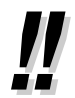

#### • **Funcionamiento con manos libres**

Puede recibir una llamada y mantener una conversación en modo manos libres con la tecla MANOS LIBRES. Consulte "[1.4.8 Hablar con otro interlocutor sin descolgar el](#page-68-0)  [microteléfono \(Funcionamiento con manos libres\)](#page-68-0)".

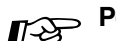

# **Personalizar el teléfono**

• [3.1.2 Cambiar los ajustes personales utilizando el modo de programación—](#page-132-0) **Preferencia de línea—Entrante** Selecciona el método que se utiliza para responder a las llamadas entrantes. **Modo de aviso—Timbre / Voz**

Selecciona el método de llamada, timbre o la voz del interlocutor.

### **1.3.2 Contestar con manos libres (Respuesta automática con manos libres)**

Puede ajustar el teléfono específico (TE) para contestar llamadas internas entrantes sin descolgar. Cuando se recibe una llamada interna, escuchará la voz del llamante sin que el teléfono suene.

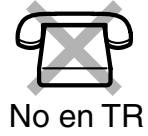

#### **Para activar / cancelar**

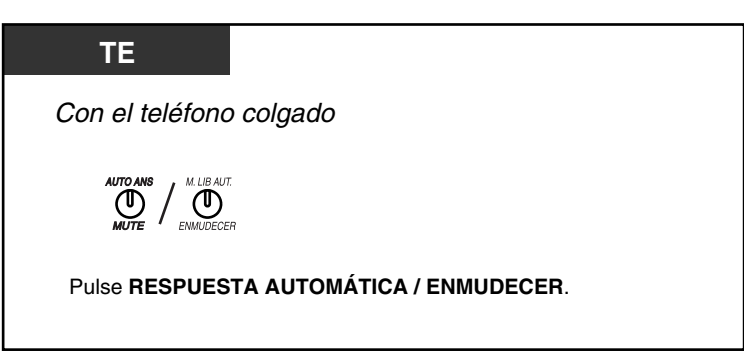

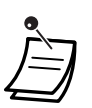

• El indicador de la tecla RESPUESTA AUTOMÁTICA / ENMUDECER muestra el estado actual de la siguiente forma:

**Apagado**: No ajustado **Iluminado en rojo**: Activado

• Esta función no está disponible para las llamadas de línea externa (LN) entrantes y las llamadas de interfono.

### **1.3.3 Contestar a una llamada que suena en otro teléfono (Captura de llamadas)**

- – [Contestar a una llamada desde otro teléfono \(Captura de llamadas\)](#page-48-0)
- – [Evitar que otras personas capturen sus llamadas \(Denegar captura de llamadas\)](#page-49-0)

### <span id="page-48-0"></span> **Contestar a una llamada desde otro teléfono (Captura de llamadas)**

Sin dejar su mesa, puede contestar una llamada entrante que esté sonando en otra extensión o en su grupo de extensiones, o que la haya recibido una extensión de Teléfono con contestador automático (Contestador) preprogramada desde su teléfono.

Los siguientes tipos de captura de llamadas están disponibles:

**Captura de llamadas de grupo**: Captura una llamada dentro del grupo.

**Captura de llamadas dirigidas**: Captura una llamada de una extensión específica.

**Recuperar llamadas de un Contestador**: Recupera una llamada en un Contestador.

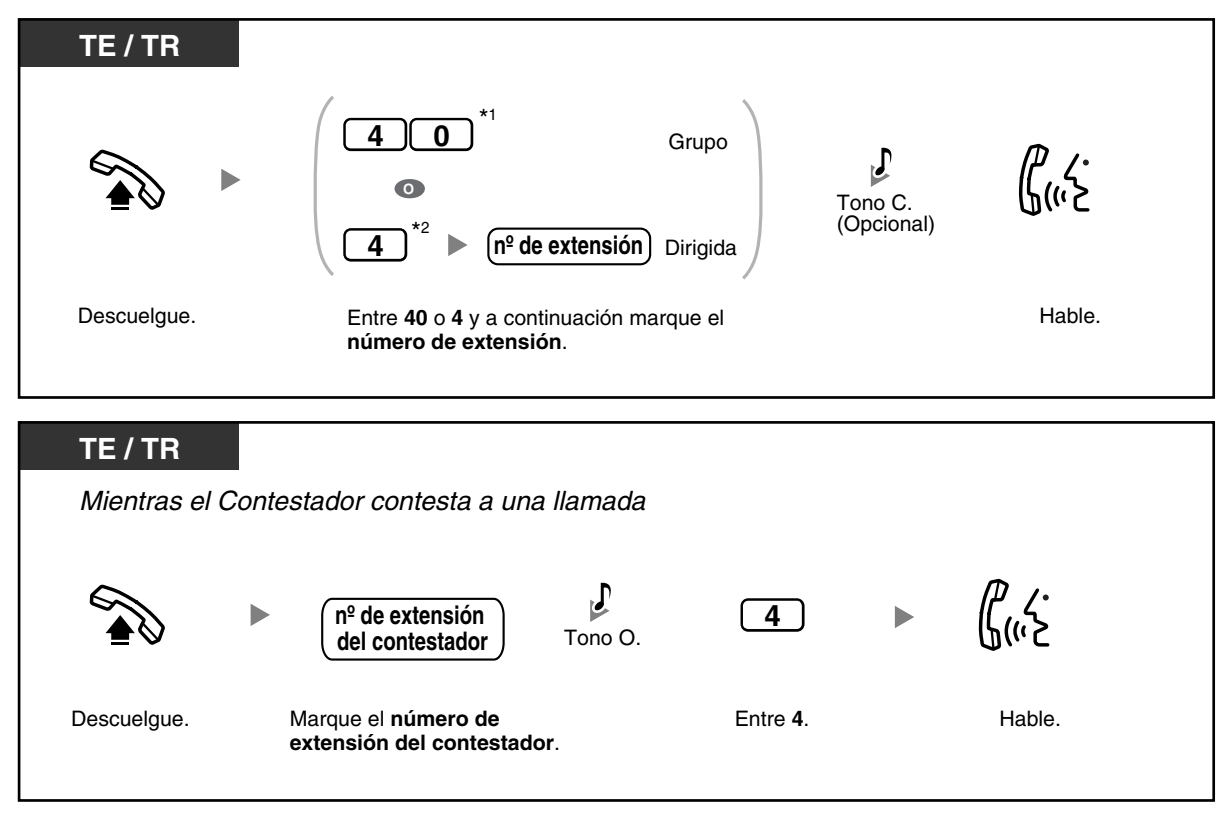

- \*1 Entre "#40" cuando se seleccione "Plan 2" o "Plan 3" como plan de numeración a través de la programación del sistema.
	- \*2 Entre "#41" cuando se seleccione "Plan 2" o "Plan 3" como plan de numeración a través de la programación del sistema.
- Si ajusta la programación del sistema de antemano, podrá capturar una llamada en otra extensión del mismo grupo de extensiones simplemente descolgando, aunque su extensión no esté sonando.

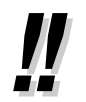

• **Si escucha un tono de reorden al intentar recuperar una llamada desde un Contestador,** la extensión marcada no es una extensión con Contestador, o el Contestador no puede contestar la llamada porque está realizando otra operación.

### <span id="page-49-0"></span> **Evitar que otras personas capturen sus llamadas (Denegar captura de llamadas)**

Puede evitar que otros usuarios de la extensión capturen sus llamadas.

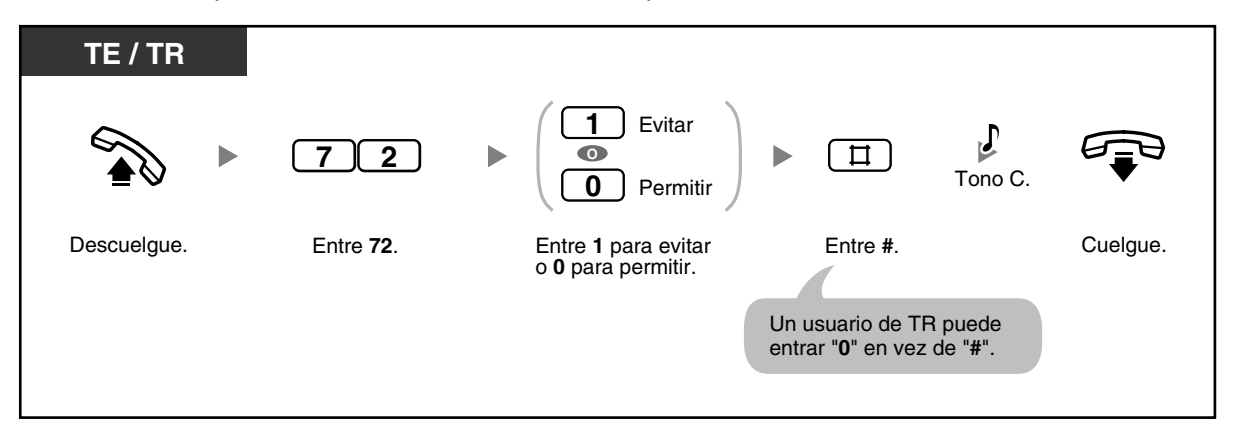

# **1.4 Durante una conversación**

### **1.4.1 Transferir una llamada (Transferencia de llamadas)**

- – [Transferencia a una extensión dentro de la central](#page-50-0)
- – [Transferencia a un destino externo](#page-51-0)

### <span id="page-50-0"></span> **Transferencia a una extensión dentro de la central**

Puede transferir llamadas entrantes a otra extensión. Según el ajuste de su central, los usuarios de teléfonos específicos (TE) pueden transferir llamadas de línea externa (LN) entrantes a otra extensión simplemente pulsando la tecla de Selección Directa de Extensión (SDE) correspondiente (Transferencia con una sola pulsación).

#### **Para transferir**

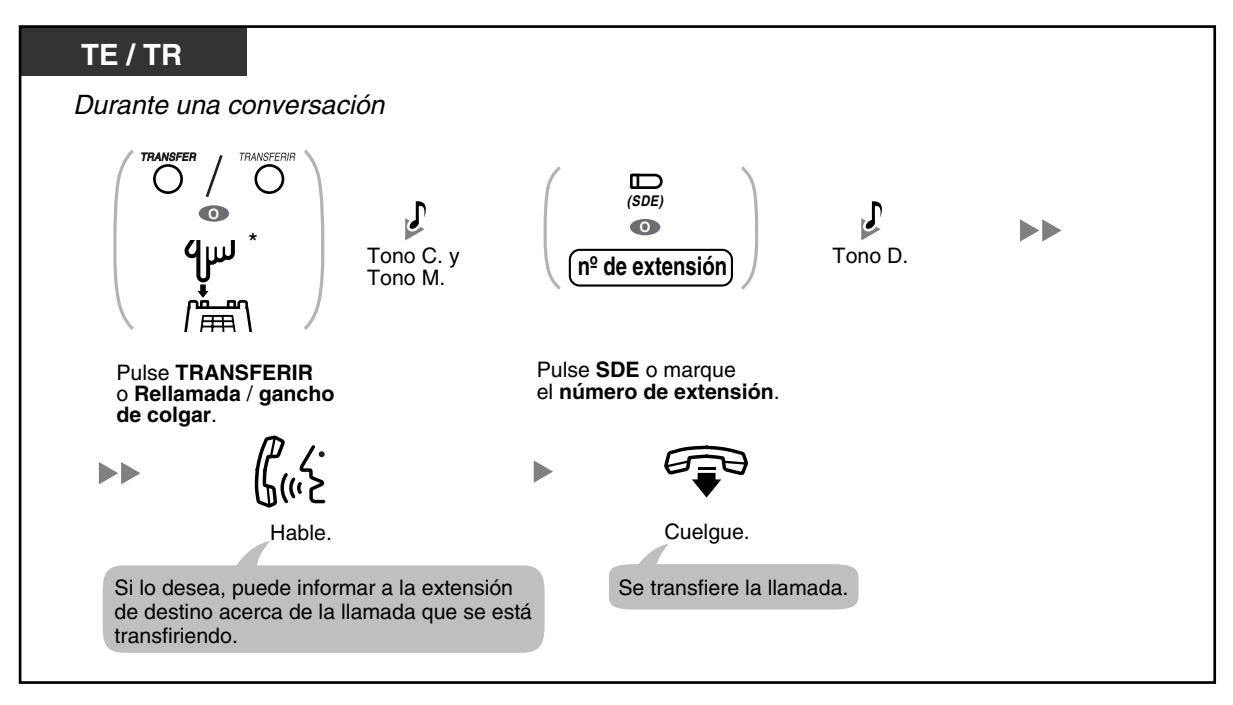

#### **Para transferir pulsando una sola tecla (Transferencia con una sola pulsación)**

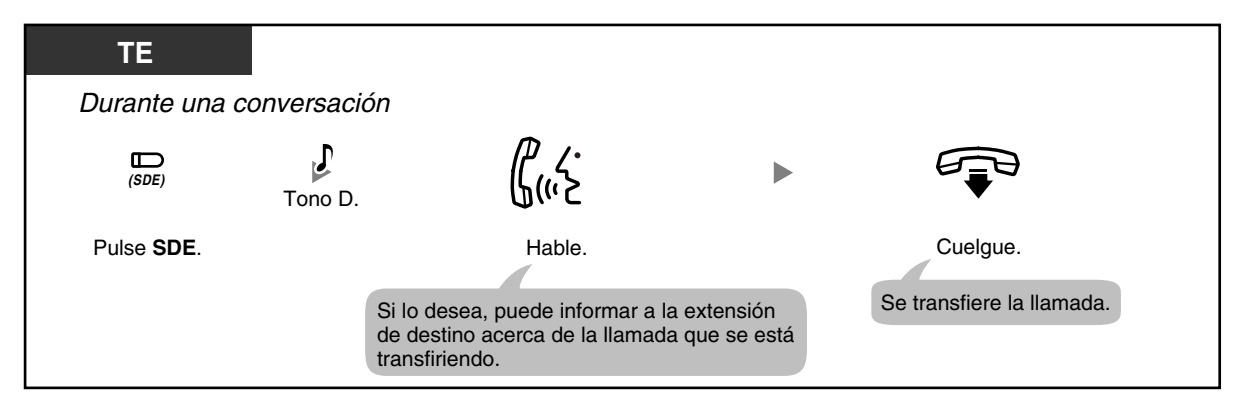

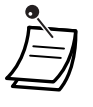

• \* Según el Modo de retención TR de la central, es posible que tenga que entrar el número de función de Retención de llamadas después de pulsar Rellamada / gancho de colgar en el teléfono regular (TR).

Número de función de Retención de llamadas:

- Plan 1: 20
- Plan 2 / Plan 3: #20

Consulte a su administrador o distribuidor acerca del modo asignado a la central.

- Puede colgar antes de que la extensión de destino conteste a la llamada. Si la extensión de destino no contesta a la llamada dentro de un período de tiempo especificado, escuchará un tono de alarma, y la llamada se devolverá. Si no contesta a la llamada en 30 minutos una vez se le haya devuelto, ésta se desconectará.
- Cuando la extensión marcada está ocupada, puede acceder a la extensión entrando "2" (Señalización de extensión ocupada [SEO]) ó "3" (Ignorar Ocupado) y a continuación colgar.

### <span id="page-51-0"></span> **Transferencia a un destino externo**

Puede transferir llamadas entrantes a un destino externo si su TE tiene permiso para hacerlo a través de la programación del sistema.

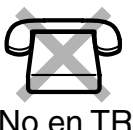

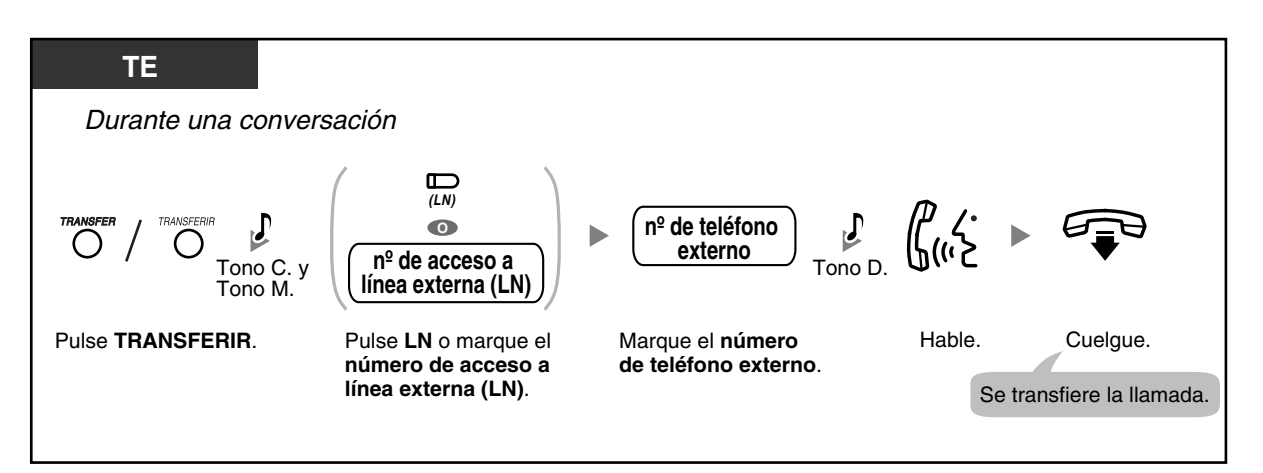

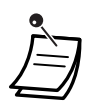

#### • **Duración de la llamada de LN a LN**

La duración de las llamadas de línea externa a externa (LN a LN) se puede limitar a través de la programación del sistema.

El interlocutor externo y el destino externo escucharán un tono de advertencia de 15 segundos antes del límite de tiempo especificado. Cuando el tiempo se agota, la llamada se desconecta.

- **Para volver a la llamada retenida antes de que el destino conteste,** pulse la tecla TRANSFERIR o la tecla LN / INTERCOM correspondiente.
- Después de transferir la llamada a un interlocutor externo, puede unirse a la llamada pulsando la tecla LN utilizada para transferir la llamada. Se ha establecido una llamada de conferencia a 3 (Conferencia).
- Para cambiar el destino de transferencia antes de colgar, pulse la tecla LN cuyo indicador parpadee lentamente para recuperar la llamada, y repita el procedimiento de Transferencia de llamadas.

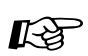

# **Personalizar el teléfono**

• [3.1.3 Personalizar las teclas](#page-135-0) Cree o edite una tecla Selección Directa de Extensión (SDE).

## **1.4.2 Retener una llamada**

- [Retener](#page-53-0)
- [Retener llamadas en una zona de aparcado del sistema \(Aparcado de llamadas\)](#page-55-0)

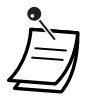

• **Si no se recupera una llamada dentro del periodo de tiempo especificado**, escuchará un tono de timbre. Si en este momento mantiene una conversación con otro interlocutor, escuchará un tono de alarma. Si una llamada de línea externa (LN) no se recupera antes de los 30 minutos de que se haya puesto en retención, se desconectará automáticamente.

### <span id="page-53-0"></span> **Retener**

Existen 2 tipos de modos de Retención de llamadas. La diferencia entre ellos es la posibilidad de que otras personas puedan recuperar la llamada retenida (Retención de llamadas general) o no (Retención de llamada exclusiva).

#### **Para retener (Retención de llamadas general)**

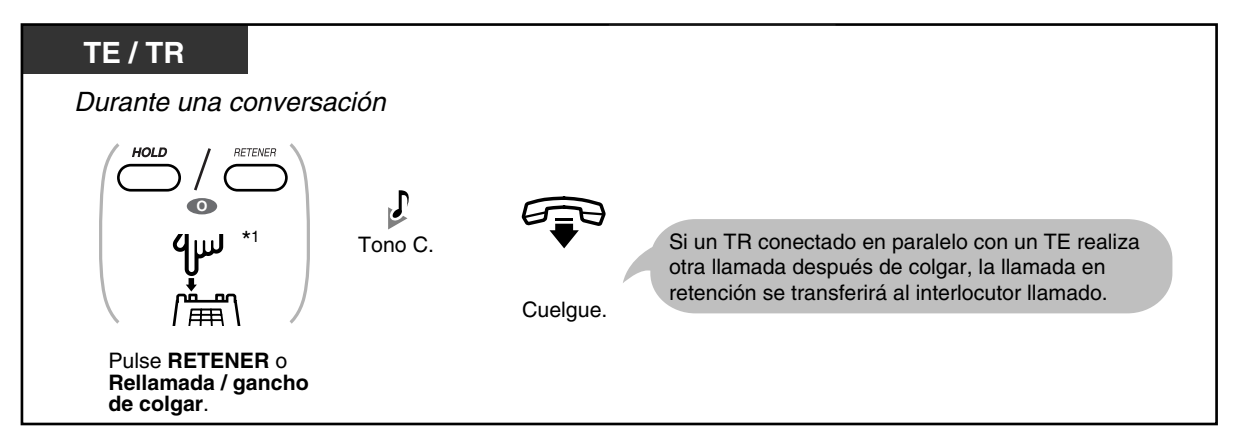

#### **Para retener (Retención de llamada exclusiva)**

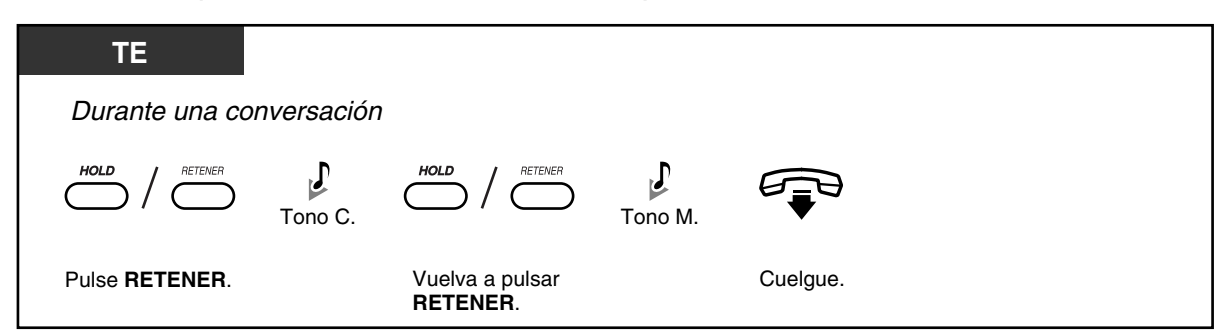

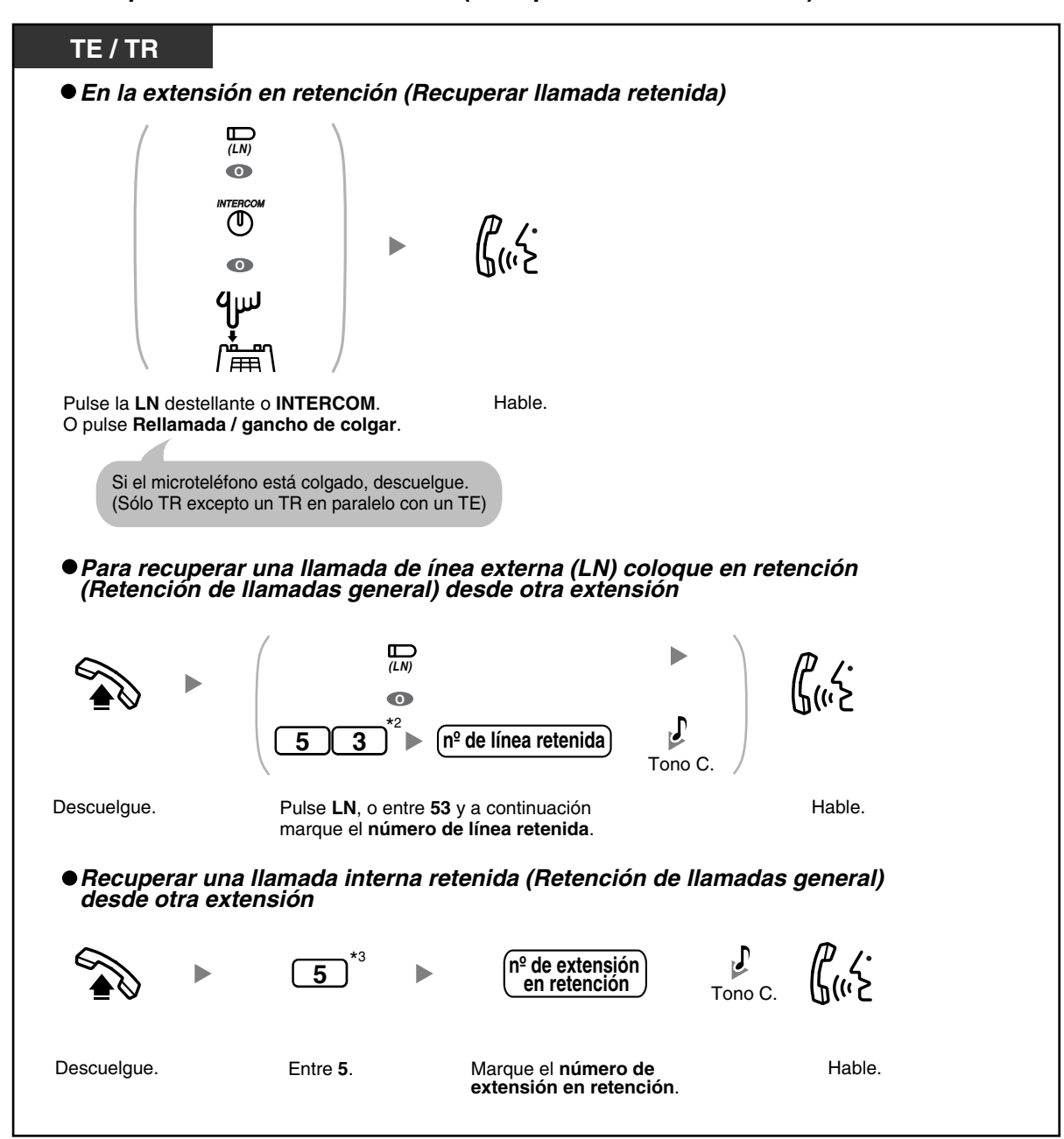

**Para recuperar una llamada retenida (Recuperar llamada retenida)**

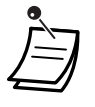

• \*1 Según el Modo de retención TR de la central, es posible que tenga que entrar el número de función de Retención de llamadas después de pulsar Rellamada / gancho de colgar en el teléfono regular (TR).

Número de función de Retención de llamadas:

- Plan  $1:20$
- Plan 2 / Plan 3: #20

Consulte a su administrador o distribuidor acerca del modo asignado a la central.

- \*2 Entre "#59" cuando se seleccione "Plan 2" o "Plan 3" como plan de numeración a través de la programación del sistema.
- \*3 Entre "#5" cuando se seleccione "Plan 2" o "Plan 3" como plan de numeración a través de la programación del sistema.
- El indicador de las teclas LN o INTERCOM muestra el estado actual de la siguiente forma: — Modo de Retención de llamadas general **Parpadea lentamente en verde**: Tiene una llamada en retención. **Parpadeo lento en rojo**: Otra extensión tiene una llamada en retención. — Modo de Retención de llamada exclusiva **Parpadea en verde a una velocidad moderada**: Tiene una llamada en retención. **Iluminado en rojo**: Otra extensión tiene una llamada en retención.
- **Cambiar el modo de retención (sólo teléfono específico [TE])** Si vuelve a pulsar la tecla RETENER mientras la llamada esté retenida, cambiará el estado del modo Retención de llamadas general al modo de Retención de llamada exclusiva o viceversa.
- No puede retener llamadas de interfono.
- 

• Un usuario de TR puede retener una llamada interna o una llamada de línea externa (LN) al mismo tiempo, mientras que un usuarios de TE puede retener una llamada interna y varias llamadas de línea externa (LN). Para retener varias llamadas, utilice la función Aparcado de llamadas.

### <span id="page-55-0"></span> **Retener llamadas en una zona de aparcado del sistema (Aparcado de llamadas)**

Puede colocar a una llamada en retención en una zona de aparcado común en la central para que cualquier extensión pueda recuperar la llamada aparcada. Se pueden aparcar un máximo de 10 llamadas en la central.

#### **Para aparcar una llamada**

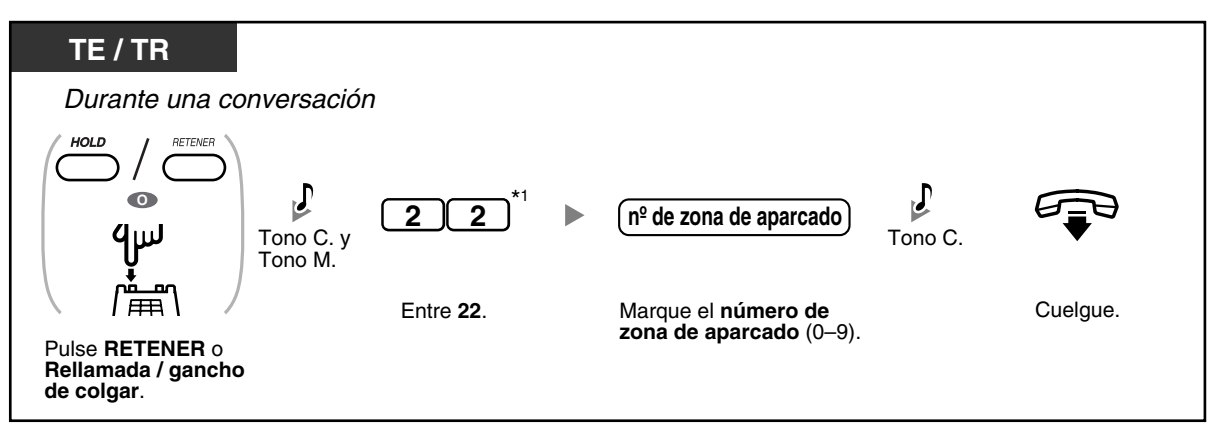

#### **Para recuperar (Recuperar llamada aparcada)**

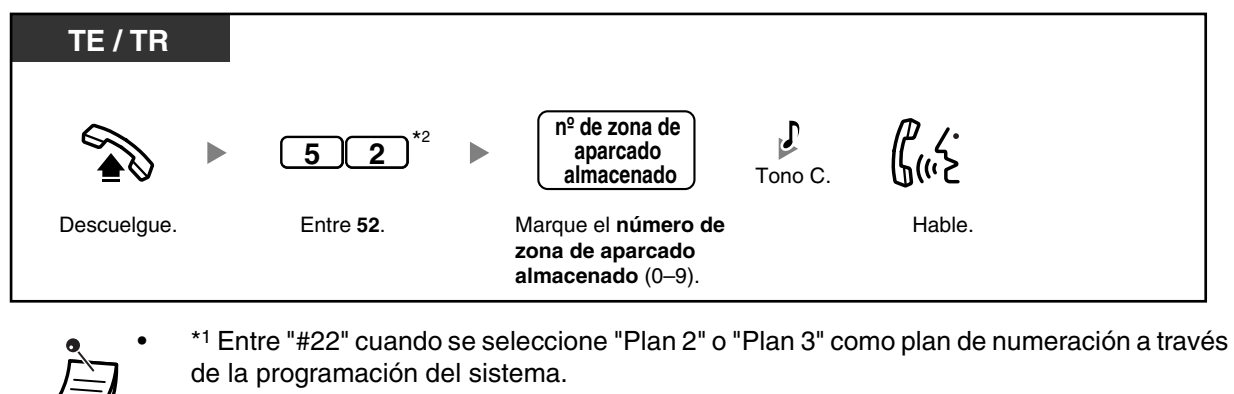

• \*2 Entre "#56" cuando se seleccione "Plan 2" o "Plan 3" como plan de numeración a través de la programación del sistema.

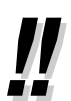

- **Si escucha un tono de ocupado la aparcar una llamada,** la zona de aparcado no está disponible. Marque otro número de zona de aparcado directamente.
- **Si escucha un tono de reorden cuando recupere una llamada aparcada,** significa que no existe ninguna llamada retenida en esta posición. Confirme el número de zona de aparcado almacenado.
- Después de aparcar una llamada, puede realizar otras operaciones.

### **1.4.3 Hablar con 2 interlocutores alternativamente (Llamada alternativa)**

Cuando hable con otro interlocutor con un interlocutor en retención, puede cambiar entre los 2 interlocutores.

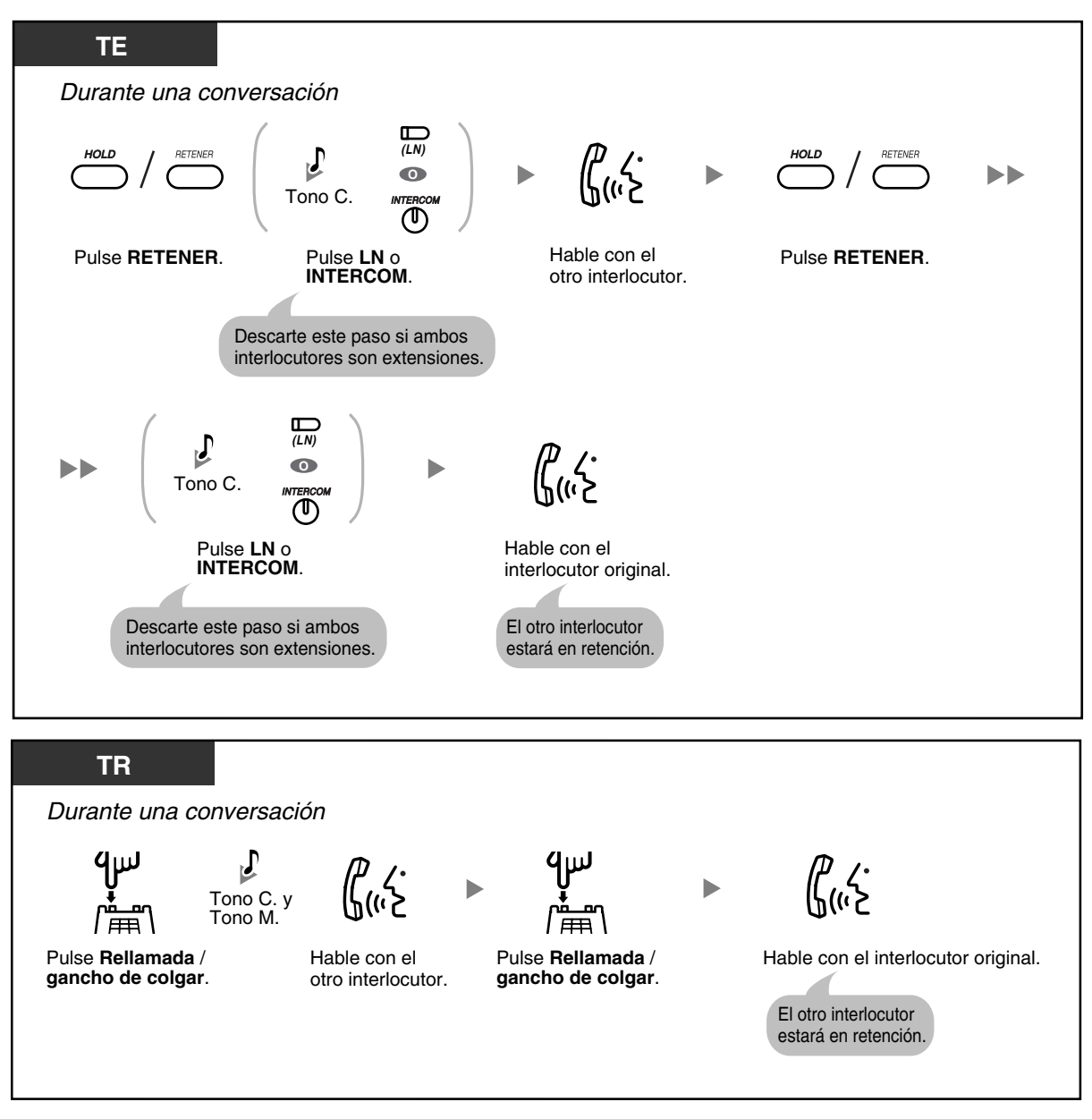

• Esta función no está disponible para llamadas de interfonos o avisos de megafonía.

### **1.4.4 Contestar a una llamada en espera**

- – [Contestar a una llamada en espera en la central](#page-58-0)
- – [Contestar a una llamada en espera desde la compañía telefónica](#page-60-0)

### <span id="page-58-0"></span> **Contestar a una llamada en espera en la central**

Durante una conversación, se escucha un tono de llamada en espera a través del altavoz o el microteléfono cuando se recibe una llamada de línea externa (LN) u otra extensión le permite saber que existe una llamada en espera. Debe activar esta función para poder utilizarla (Por defecto: Desactivado). Para activar Llamada en espera, consulte "[1.7.3 Recibir una llamada en espera para las llamadas internas](#page-92-0)".

**Puede contestar a la segunda llamada** 

**1) desconectando la llamada actual; 2) colocando la llamada actual en retención.**

**1. Desconectar la llamada actual y hablar con el nuevo interlocutor**

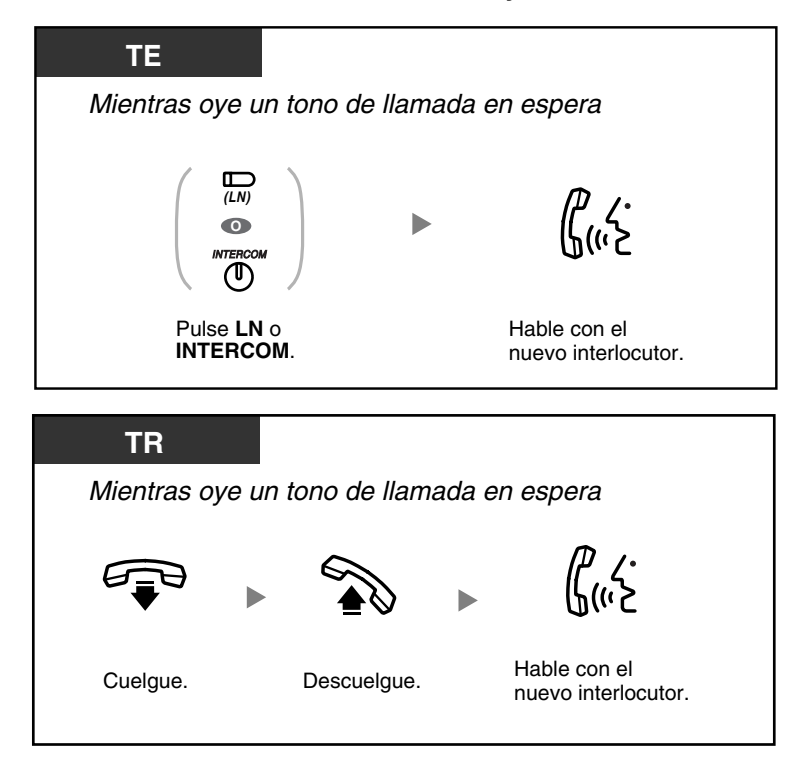

- *TE* Mientras oye un tono de llamada en espera  $\blacksquare$  $\overline{U}$   $\overline{M}$ *O* 哂 Pulse *RETENER*. Hable con el Pulse *LN* o *INTERCOM*. nuevo interlocutor. Descarte este paso si ambos interlocutores son extensiones. *TR* Mientras oye un tono de llamada en espera \*Tono C. y Tono M. Pulse *Rellamada* / Cuelgue. Descuelgue. Hable con el *gancho de colgar*. nuevo interlocutor.
- **2. Retener la llamada actual y hablar con el nuevo interlocutor**

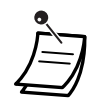

• \* Según el Modo de retención TR de la central, es posible que tenga que entrar el número de función de Retención de llamadas después de pulsar Rellamada / gancho de colgar en el teléfono regular (TR).

Número de función de Retención de llamadas:

- Plan 1: 20
- Plan 2 / Plan 3: #20

Consulte a su administrador o distribuidor acerca del modo asignado a la central.

• Un usuario de TR no puede transferir una nueva llamada mientras retiene la llamada actual. Para transferir la nueva llamada, primero aparque la llamada original con la función Aparcado de llamadas y a continuación cuelgue y vuelva a descolgar.

**Personalizar el teléfono**

• [3.1.2 Cambiar los ajustes personales utilizando el modo de programación—](#page-132-0) **Selección del tipo de tono de llamada en espera**

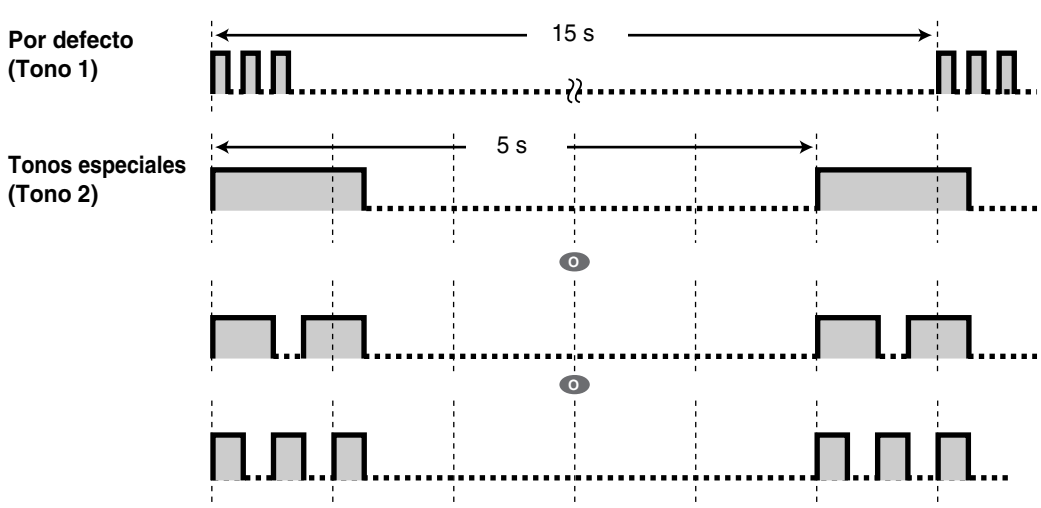

### <span id="page-60-0"></span> **Contestar a una llamada en espera desde la compañía telefónica**

Puede que su compañía telefónica le ofrezca un servicio de llamada en espera opcional, que le informarle de que tiene otra llamada en la misma línea externa (LN). Para más información, consulte a su compañía telefónica.

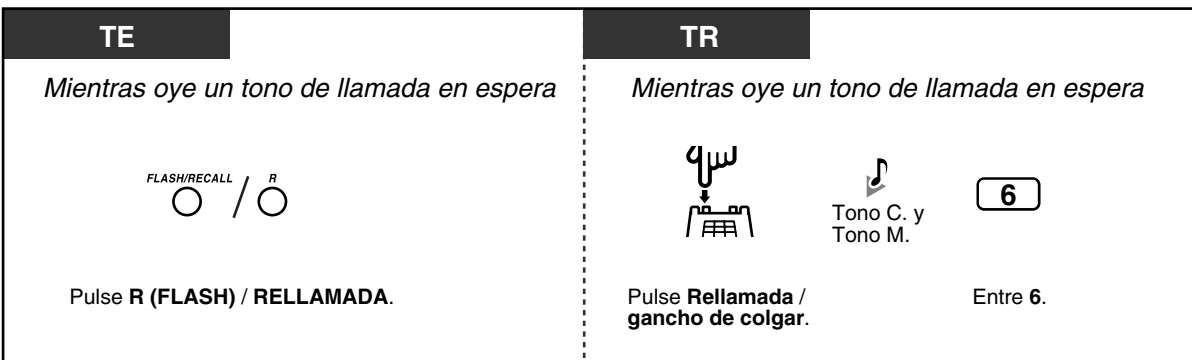

### **1.4.5 Hablar con varios interlocutores (Conferencia)**

- [Añadir un tercer interlocutor durante una conversación \(Conferencia a 3\)](#page-61-0)
- [Abandonar una llamada de conferencia \(Conferencia desatendida\)](#page-62-0)
- [Originar una llamada de conferencia de 3 a 5 interlocutores \(Conferencia a 5\)](#page-63-0)

### <span id="page-61-0"></span> **Añadir un tercer interlocutor durante una conversación (Conferencia a 3)**

Puede añadir un tercer interlocutor a su conversación.

#### **Para establecer una llamada de conferencia a 3**

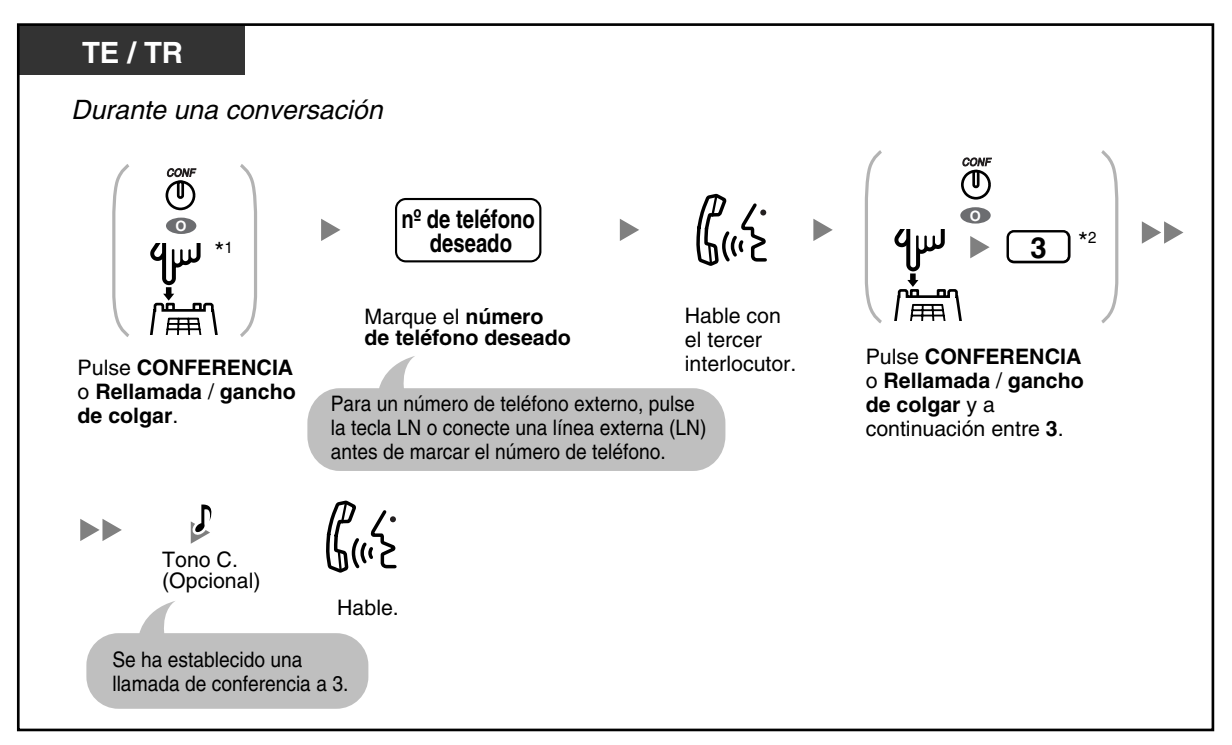

#### **Para desconectar un interlocutor y hablar con el otro**

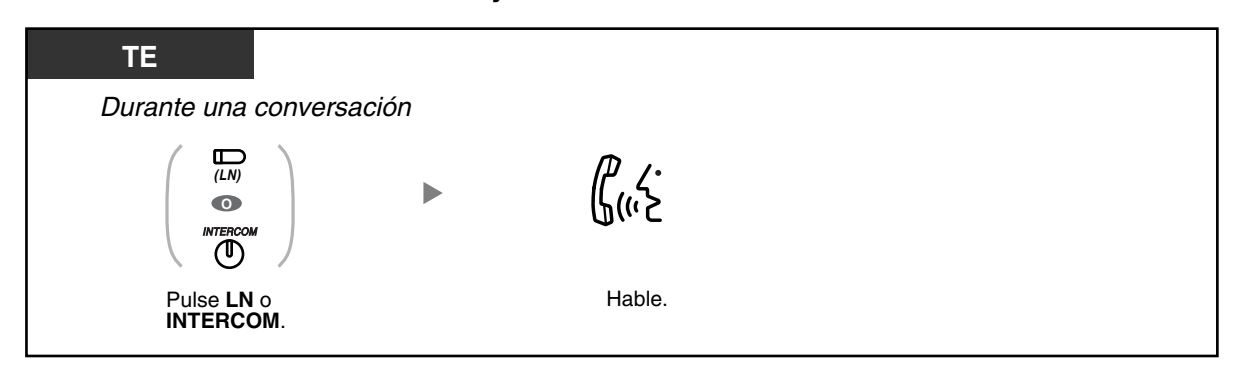

**Para colocar al tercer interlocutor en retención y hablar con el interlocutor original**

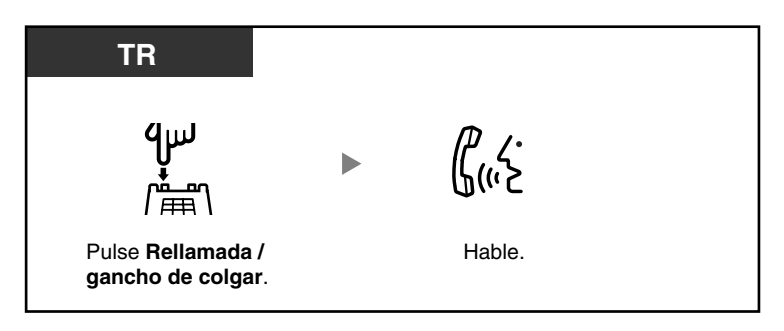

#### **Para dejar una llamada de conferencia a 3**

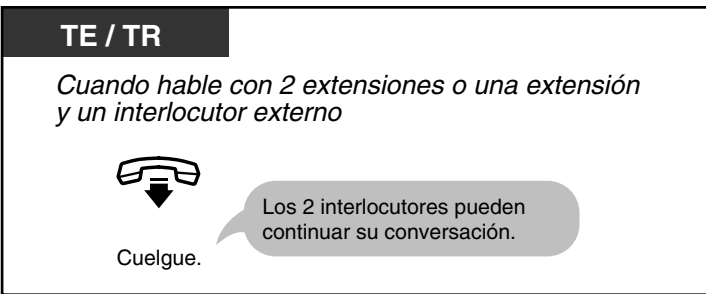

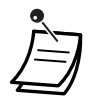

• \*1 Según el Modo de retención TR de la central, es posible que tenga que entrar el número de función de Retención de llamadas después de pulsar Rellamada / gancho de colgar en el teléfono regular (TR).

Número de función de Retención de llamadas:

- Plan 1: 20
- Plan 2 / Plan 3: #20

Consulte a su administrador o distribuidor acerca del modo asignado a la central.

- \*2 Entre "#3" cuando se seleccione "Plan 2" o "Plan 3" como plan de numeración a través de la programación del sistema.
- **Para volver a la llamada retenida antes de que se una el tercer interlocutor,** pulse la tecla LN o INTERCOM correspondiente o pulse Rellamada / gancho de colgar.
- Pulsando la tecla LN correspondiente a una línea externa (LN) que la conferencia no utiliza, un usuario de teléfono específico (TE) puede salir de la conferencia, dejando a los otros 2 interlocutores conectados a no ser que ambos sean líneas externas (LN). Si los otros interlocutores son líneas externas (LN), se desconectarán.

### <span id="page-62-0"></span> **Abandonar una llamada de conferencia (Conferencia desatendida)**

El usuario de TE que originó una conferencia con 2 interlocutores externos puede dejar la conferencia y permitir que el resto de interlocutores continúen con la conversación. Puede que algunas extensiones tengan esta función restringida a través de la programación del sistema.

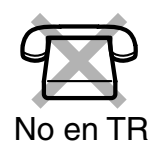

**Para dejar una llamada de conferencia y establecer una llamada de conferencia desatendida**

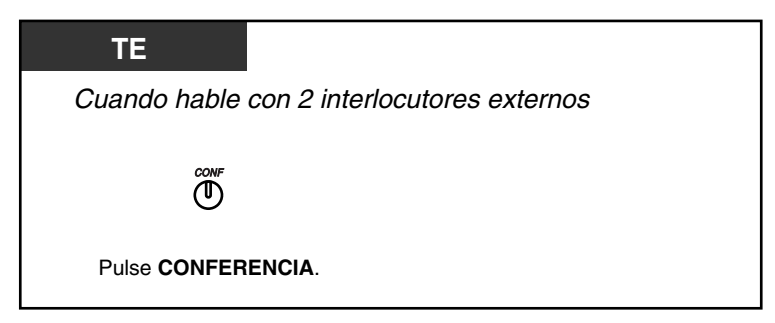

#### **Para volver mientras los otros están hablando**

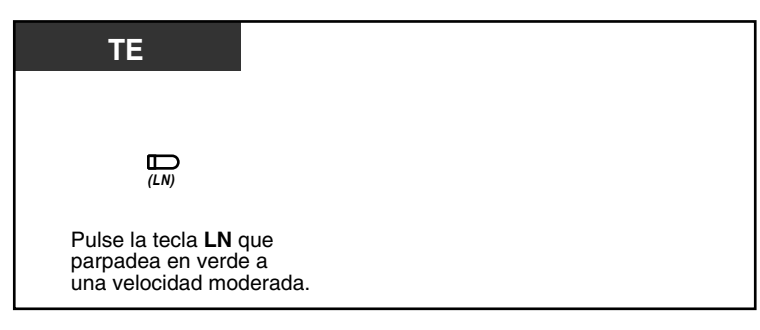

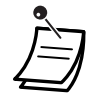

#### • **Duración de la llamada de LN a LN**

La duración de las llamadas de línea externa a externa (LN a LN) se puede limitar a través de la programación del sistema.

Ambos interlocutores externos escucharán un tono de advertencia 15 segundos antes del límite de tiempo especificado. Cuando el tiempo se agota, la llamada se desconecta. El usuario de la extensión emisora escuchará un tono de timbre o un tono de alarma antes del límite de tiempo. Si la extensión generadora no vuelve a la conferencia antes de un período de tiempo especificado, la llamada de Conferencia desatendida se desconectará

### <span id="page-63-0"></span> **Originar una llamada de conferencia de 3 a 5 interlocutores (Conferencia a 5)**

Un usuario de un TE puede establecer una llamada de conferencia de 3 a 5 interlocutores con hasta 3 extensiones si utiliza la Integración en banda (Tonos) de correo vocal; con hasta 4 extensiones si no utiliza la Integración en banda (Tonos) de correo vocal, o con una combinación de extensiones y hasta 2 interlocutores externos.

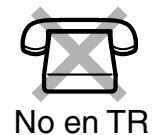

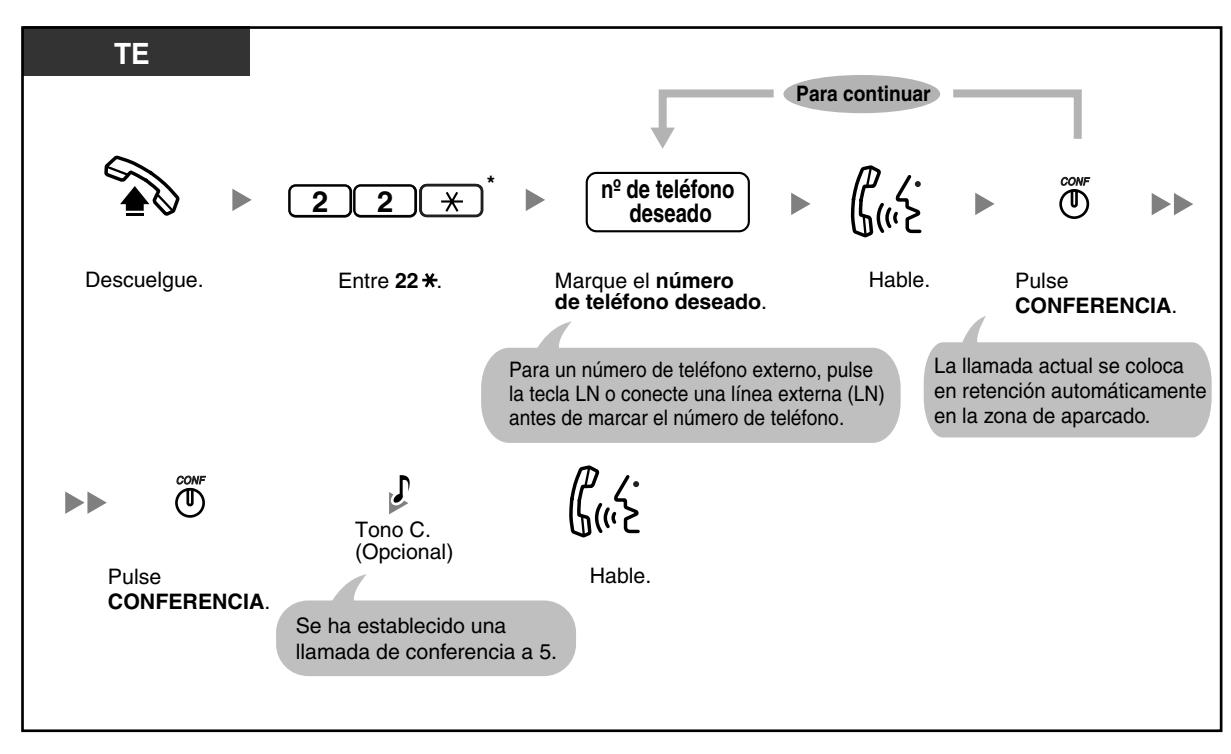

**Para establecer una llamada de conferencia a 5**

#### **Para pasar a una llamada de conferencia a 5 a durante una llamada de conferencia a 3 con un o 2 interlocutores externos**

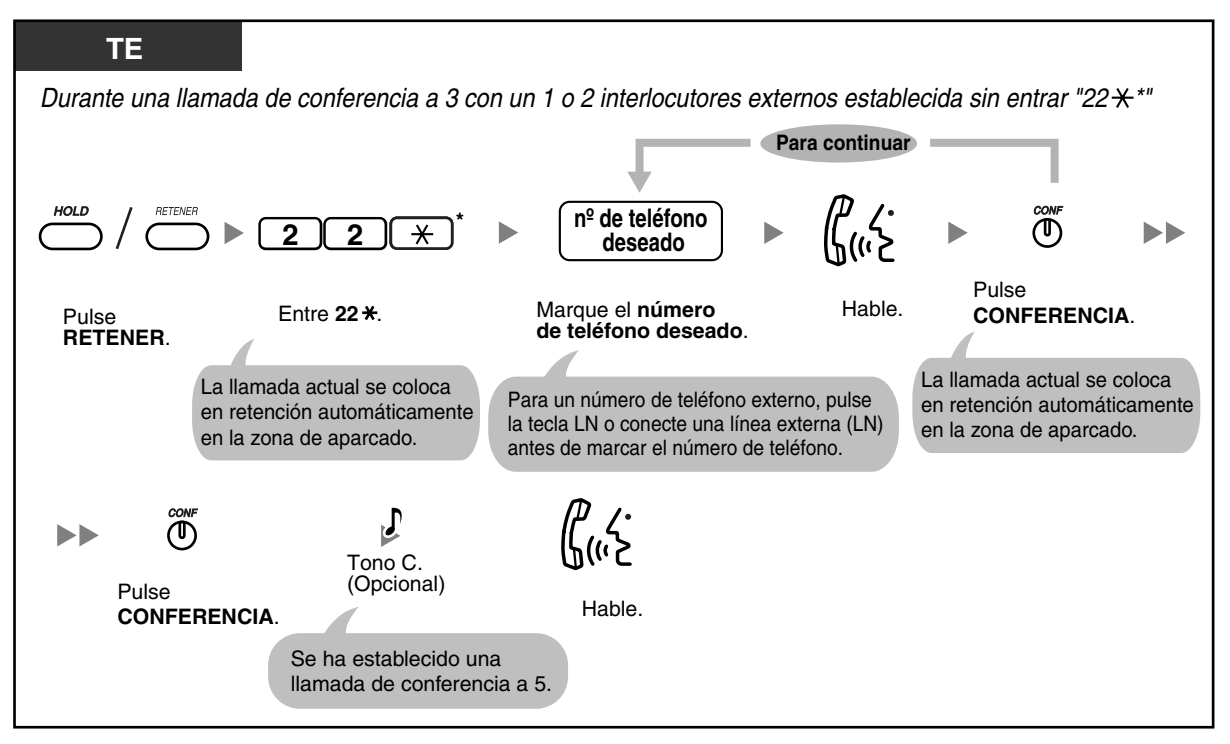

**Para desconectar una llamada de conferencia a 5**

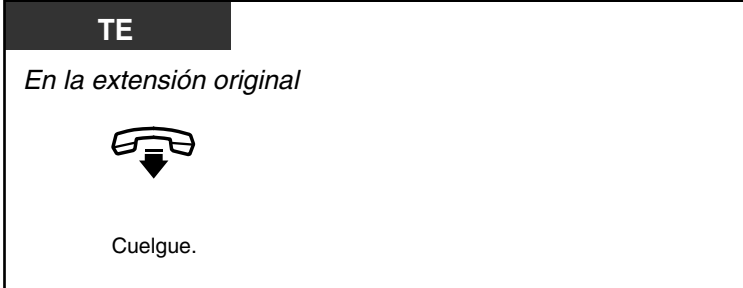

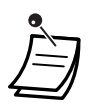

• \* Entre "#22 " cuando se seleccione "Plan 2" o "Plan 3" como plan de numeración a través de la programación del sistema.

- Sólo se puede realizar una llamada de conferencia a 5 al mismo tiempo.
- No puede pasar a una llamada de conferencia a 5 durante una conferencia a 3 entre 3 extensiones.
- **Si una llamada aparcada no se recupera en 5 minutos mientras intenta establecer una llamada de conferencia a 5**, escuchará un tono de timbre. Si en este momento mantiene una conversación con otro interlocutor, escuchará un tono de alarma.
- **Si escucha un tono de ocupado después de marcar el número de teléfono deseado o si marca un número de teléfono incorrecto**, pulse la tecla R (FLASH) / RELLAMADA para volverlo a intentar.
- **Si desea volver a hablar con otros 2 interlocutores en retención antes de que conteste un cuarto interlocutor**, descuelgue, y a continuación siga el procedimiento para Recuperar llamada aparcada y pulse la tecla CONFERENCIA para recuperar cada una de las llamadas retenidas.

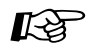

# **Personalizar el teléfono**

• [3.1.3 Personalizar las teclas](#page-135-0)  Cree o edite una tecla Conferencia.

# **1.4.6 Enmudecer un micrófono (Enmudecer el micrófono)**

Puede desactivar el micrófono para consultar, de forma privada, con otras personas en la habitación mientras escucha al interlocutor del teléfono a través del altavoz.

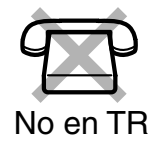

#### **Para activar / cancelar**

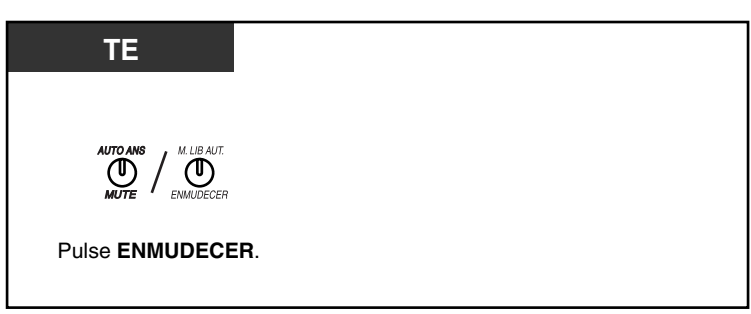

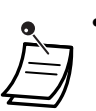

• El indicador de la tecla RESPUESTA AUTOMÁTICA / ENMUDECER muestra el estado actual de la siguiente forma:

**Apagado**: Normal

**Parpadeo lento en rojo**: Enmudecer

• Esta función sólo está disponible durante una conversación con manos libres.

### **1.4.7 Utilizar los auriculares (Funcionamiento de los auriculares)**

La conexión de unos auriculares opcionales le permite realizar conversaciones con manos libres.

Esta función también se conoce con el nombre de Selección microteléfono / auriculares. No en TR

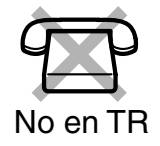

#### **Hablar utilizando los auriculares**

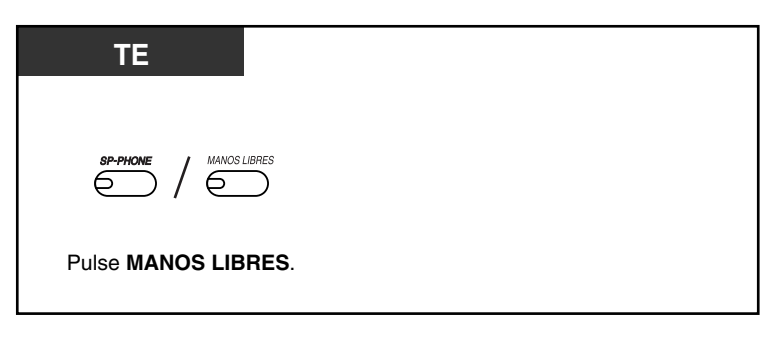

### <span id="page-68-0"></span>**1.4.8 Hablar con otro interlocutor sin descolgar el microteléfono (Funcionamiento con manos libres)**

Puede tener una conversación en el modo manos libres utilizando la tecla MANOS LIBRES.

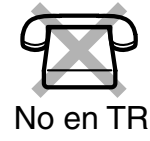

#### **Para pasar del microteléfono al modo manos libres**

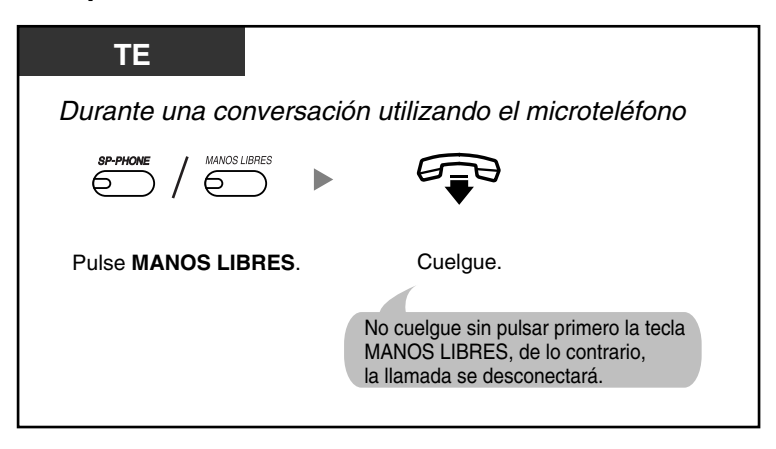

#### **Para pasar del modo manos libres al microteléfono**

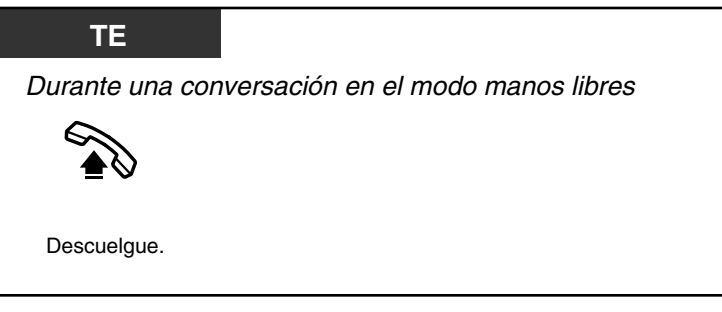

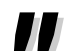

- **Consejos útiles para funcionamiento con manos libres:**
	- **Si tiene dificultades para escuchar la voz del otro interlocutor:** Suba el volumen con la Tecla Navegador o la Tecla Volumen.
	- **Si el otro interlocutor tiene dificultades para escucharlo:** Baje el volumen.
	- **Si el otro interlocutor le informa que la voz tiene eco:** Utilice el teléfono en una habitación con cortinas, moqueta o ambos.
	- **Si no se escuchan partes de la conversación:** Si usted y el otro interlocutor hablan al mismo tiempo, se perderán partes de la conversación. Para evitarlo, intenten hablar alternativamente.

### **1.4.9 Cambiar el modo de marcación (Conversión de pulsos a tonos)**

Si utiliza una línea externa (LN) de tipo de pulsos, puede cambiar el modo de marcación temporalmente de pulsos a tono para acceder a los servicios telefónicos del ordenador como el Correo vocal.

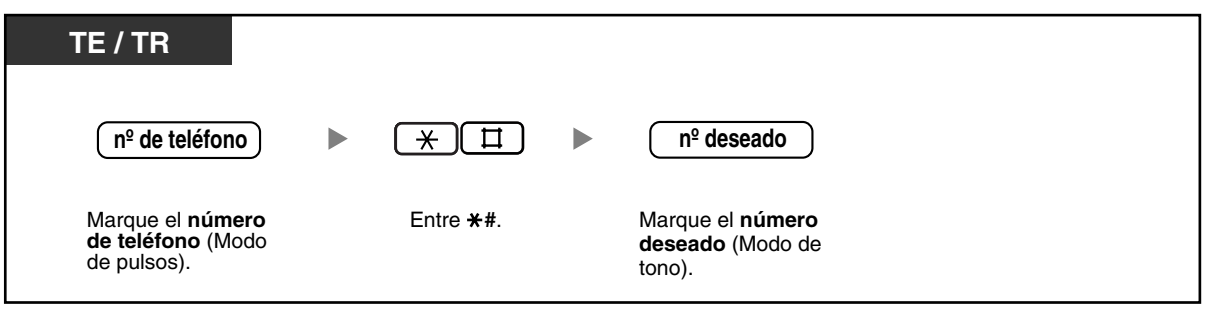

• No es posible pasar del modo de marcación de tonos a pulsos.

# **1.5 Antes de alejarse de su escritorio**

# **1.5.1 Desviar las llamadas (Desvío de llamadas [DSV])**

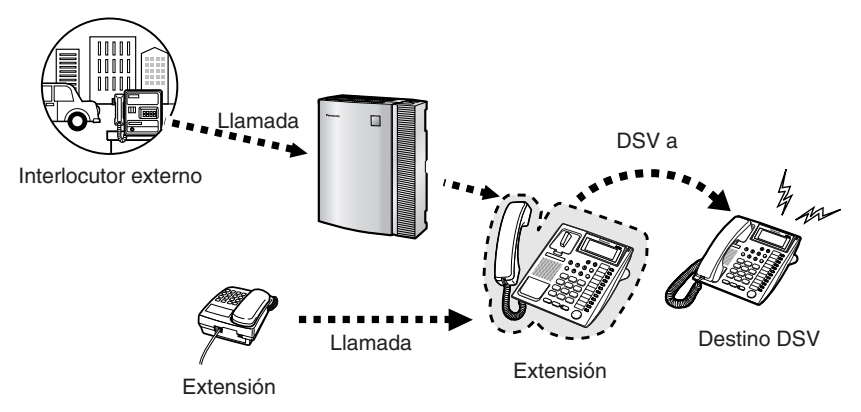

Puede desviar las llamadas entrantes a un destino especificado. Los siguientes métodos están disponibles:

#### **Todas las llamadas**:

Todas las llamadas se desvían a una extensión especificada independientemente del estado de la extensión.

#### **Ocupado / Sin respuesta**:

Todas las llamadas se desvían a una extensión específica cuando no se contesta a la llamada en un período de tiempo específica o cuando la extensión está ocupada.

#### **A la línea externa (LN)**:

Todas las llamadas se desvían a un interlocutor externo si la extensión tiene permiso a través de la programación del sistema. La duración de la llamada es limitada.

#### **Sígueme (Desde)**:

Si no puede ajustar la opción de desviar "Todas las llamadas" cuando se aleje de su escritorio, puede ajustar la misma función desde la extensión de destino.

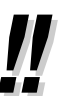

- Puede ajustar el número de extensión de correo vocal como el destino de Desvío de llamadas (DSV) para recibir llamadas en su buzón.
- Puede ajustar el número de función del mensaje de voz integrado (MVI) como el destino DSV para recibir llamadas en una de las áreas de mensaje de voz.
- El destino de las llamadas desviadas de la extensión puede llamar o transferir llamadas a la extensión original.

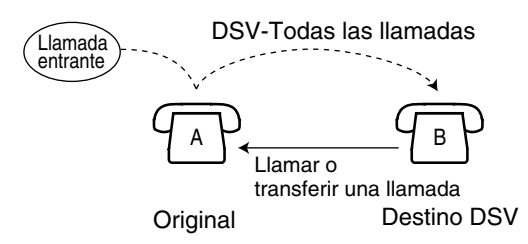

**Para activar / cancelar**

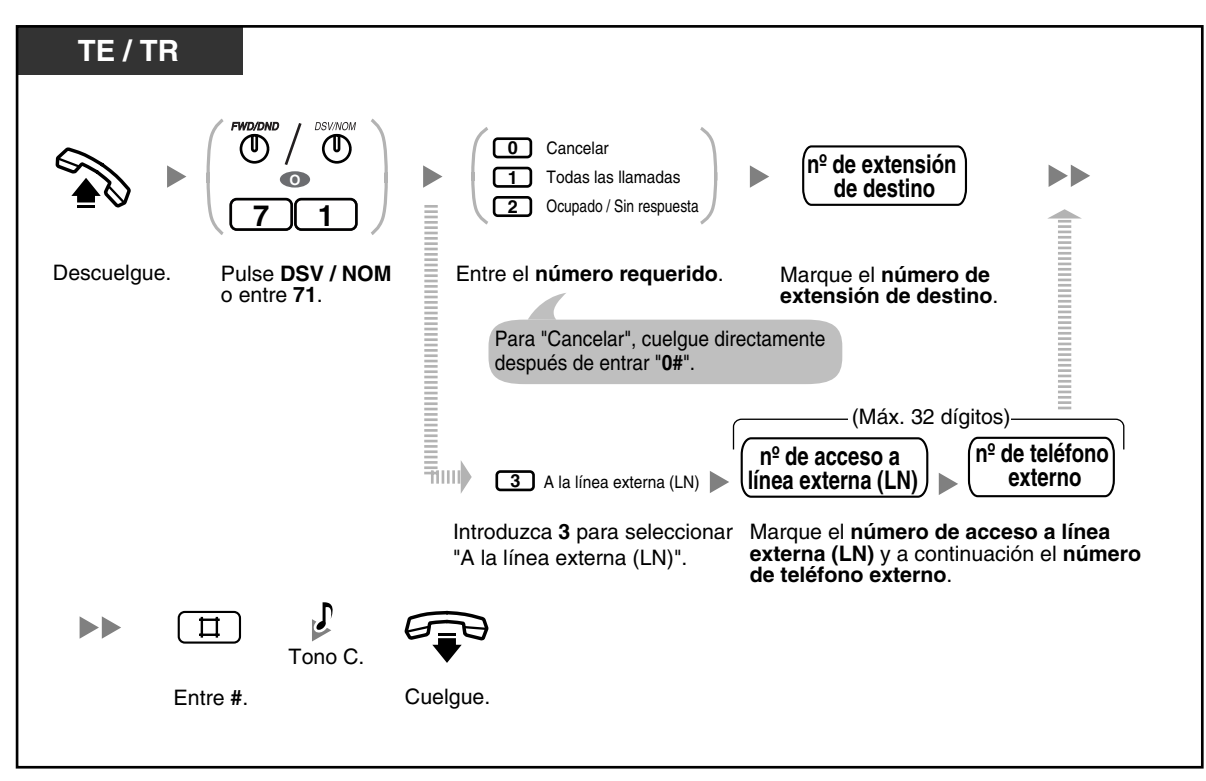

#### **Para ajustar / cancelar desde otra extensión**

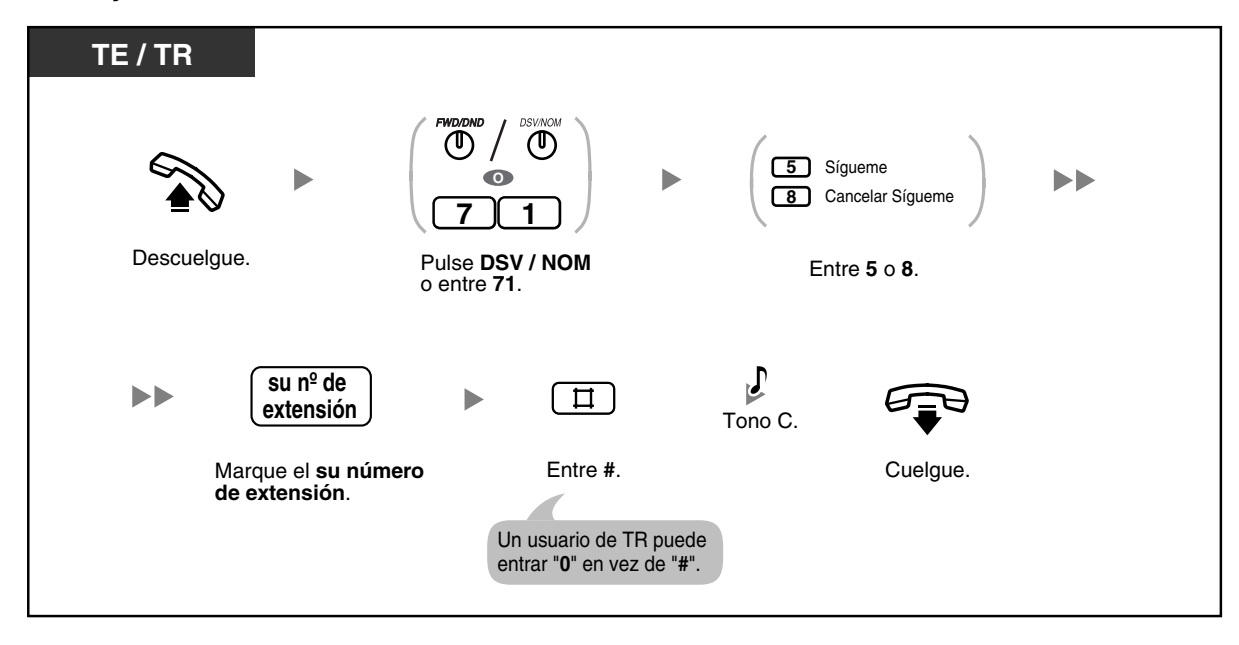
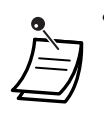

• El indicador de la tecla DSV / NOM muestra el estado actual de la siguiente forma: **Apagado**: No hay ninguna función ajustada. **Iluminado en rojo**: Modo No molesten (NOM) **Parpadeo lento en rojo**: Modo DSV

- Si un usuario de teléfono específico (TE) ajusta la función DSV—Ocupado / Sin respuesta, el indicador de la tecla DSV / NOM continuará parpadeando mientras el teléfono esté colgado. Para que la tecla deje de parpadear, descuelgue y entre "716#".
- Una llamada sólo se puede desviar automáticamente una vez. En el siguiente ejemplo, las llamadas de la extensión A se desvían a la extensión B. Si la extensión B intenta ajustar DSV a la extensión C, el usuario de la extensión B escucha un tono de reorden y el ajuste se deniega. Si la extensión B ya ha ajustado DSV a la extensión C, y la extensión A intenta ajustar DSV a la extensión B, el ajuste también se deniega.

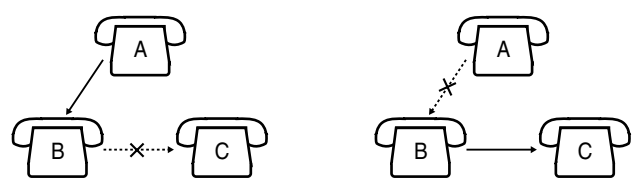

• Puede confirmar el destino DSV actual pulsando la tecla DSV / NOM con el teléfono colgado.

#### • **Duración de la llamada de LN a LN**

La duración de las llamadas de línea externa a externa (LN a LN) se puede limitar a través de la programación del sistema.

El interlocutor externo y el destino externo escucharán un tono de advertencia de 15 segundos antes del límite de tiempo especificado. Cuando el tiempo se agota, la llamada se desconecta.

# **Personalizar el teléfono**

- • [3.1.3 Personalizar las teclas](#page-135-0) 
	- Cree o edite una tecla DSV / NOM (Desvío de Llamadas / No molesten).

# **1.5.2 Mostrar un Mensaje en la pantalla del teléfono del interlocutor (Mensaje en ausencia)**

Si no puede contestar a las llamadas, puede seleccionar un mensaje breve que aparecerá en la pantalla de los usuarios de teléfonos específicos (TEs) con pantalla de Panasonic cuando le llamen. El mensaje seleccionado puede explicar las razones de su ausencia, y también se visualiza en la pantalla del su TE cada vez que descuelgue.

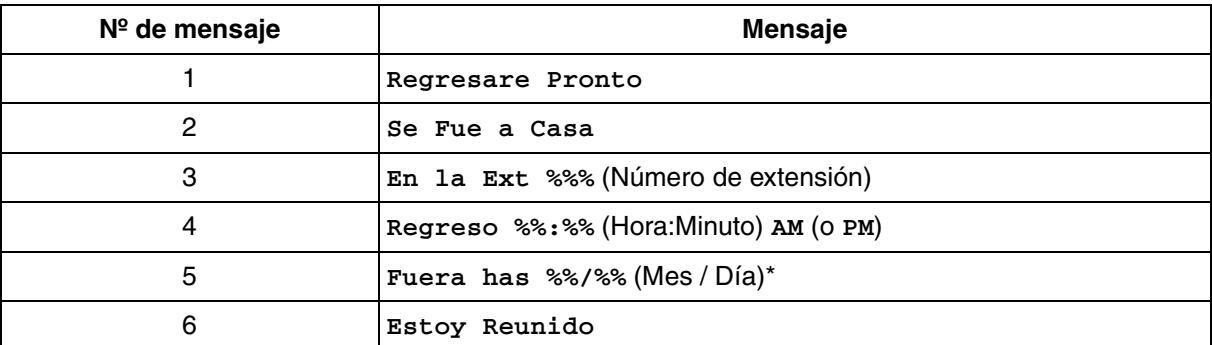

### **Para activar**

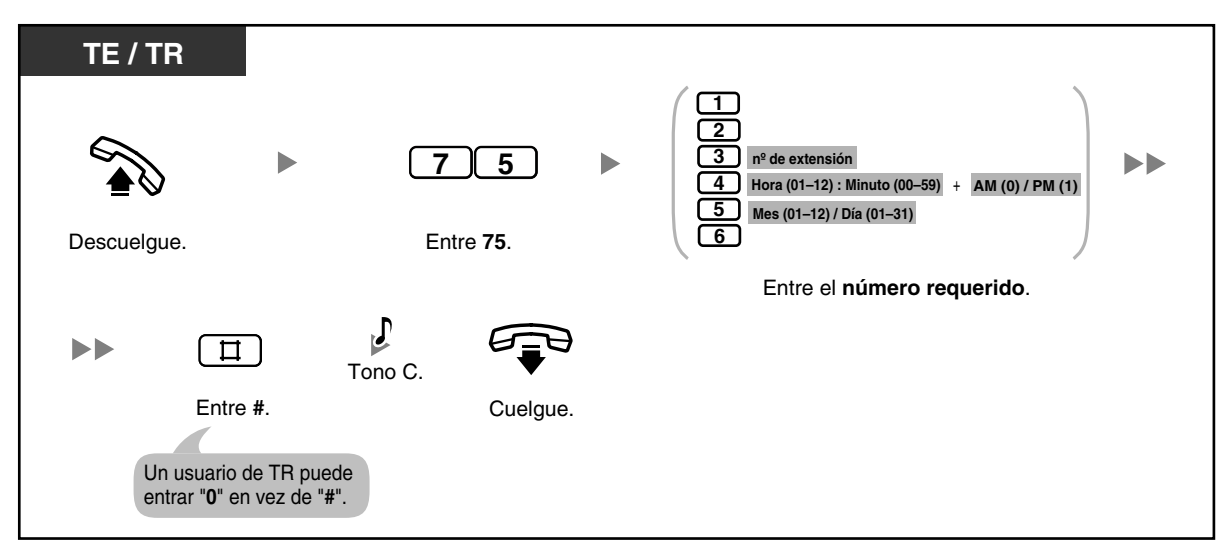

### **Para cancelar**

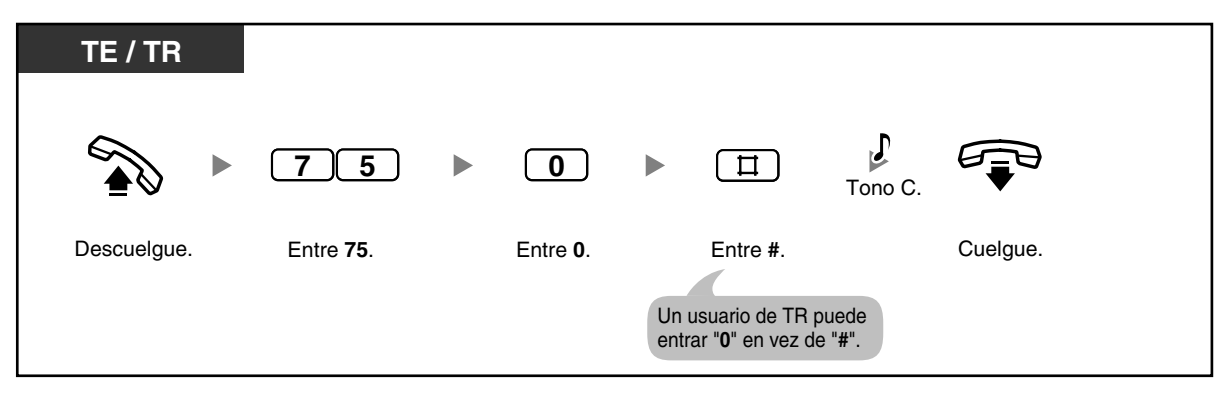

### **Confirmar**

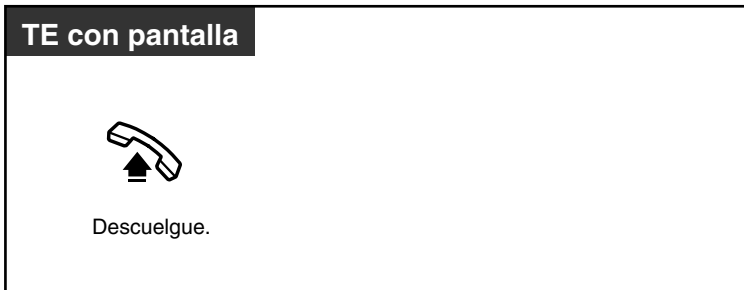

• \* El orden de la fecha varía en función de su país / área.

• Entre el valor deseado en las posiciones "**%**". Debe entrar el número de dígitos representados por el número de símbolos "**%**".

### **1.5.3 Evitar que otras personas utilicen su teléfono (Bloqueo de la extensión)**

Puede bloquear su extensión para que las llamadas de línea externa (LN) no se puedan realizar. Puede ser útil para evitar que otras personal realicen llamadas no adecuadas utilizando su extensión. Esta función también se conoce con el nombre de Bloqueo electrónico de la extensión.

### **Para bloquear / desbloquear**

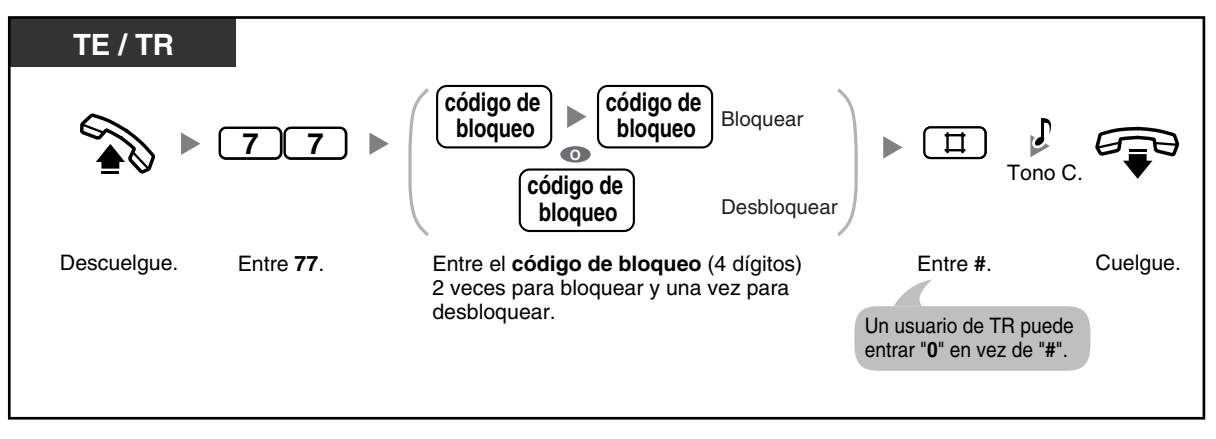

• Si su extensión está bloqueada, no se podrá utilizar para realizar las siguientes operaciones:

- Realizar llamadas de línea externa (LN)
- Acceder a información bloqueada

Sin embargo, en función de la programación del sistema que utilice podrá realizar llamadas de línea externa (LN).

• **Si olvida el código o no puede desbloquear el teléfono,** consulte a su operadora o administrador.

Podrán desbloquear la extensión (Bloqueo de la extensión remota).

- El código de bloqueo debe tener 4 dígitos y no puede contener los caracteres " $#$ " ni " $*$ ".
- La operadora o el administrador pueden cancelar esta función para todas las extensiones (Bloqueo de la extensión—CANCELAR TODO).
- Esta función también se utiliza como Bloqueo de la visualización del registro de llamadas entrantes.

# **1.5.4 Dejar un grupo (Registro / Baja)**

Puede cambiar el estado en un grupo de extensiones. Cuando esté en Baja, las llamadas entrantes al grupo no sonarán en su extensión. Cuando esté registrado, las llamadas volverán a sonar en su extensión. (Por defecto: Registro)

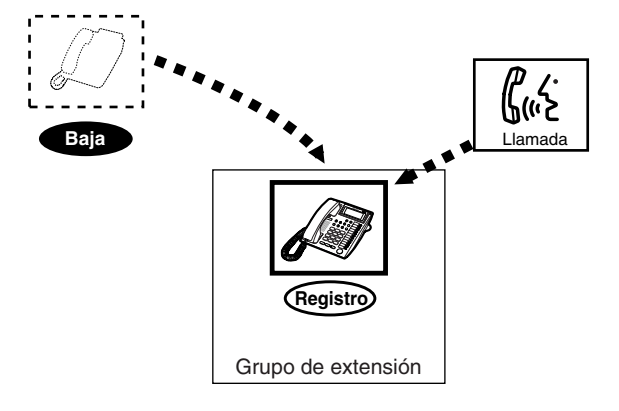

### **Ajustar Registro / Baja**

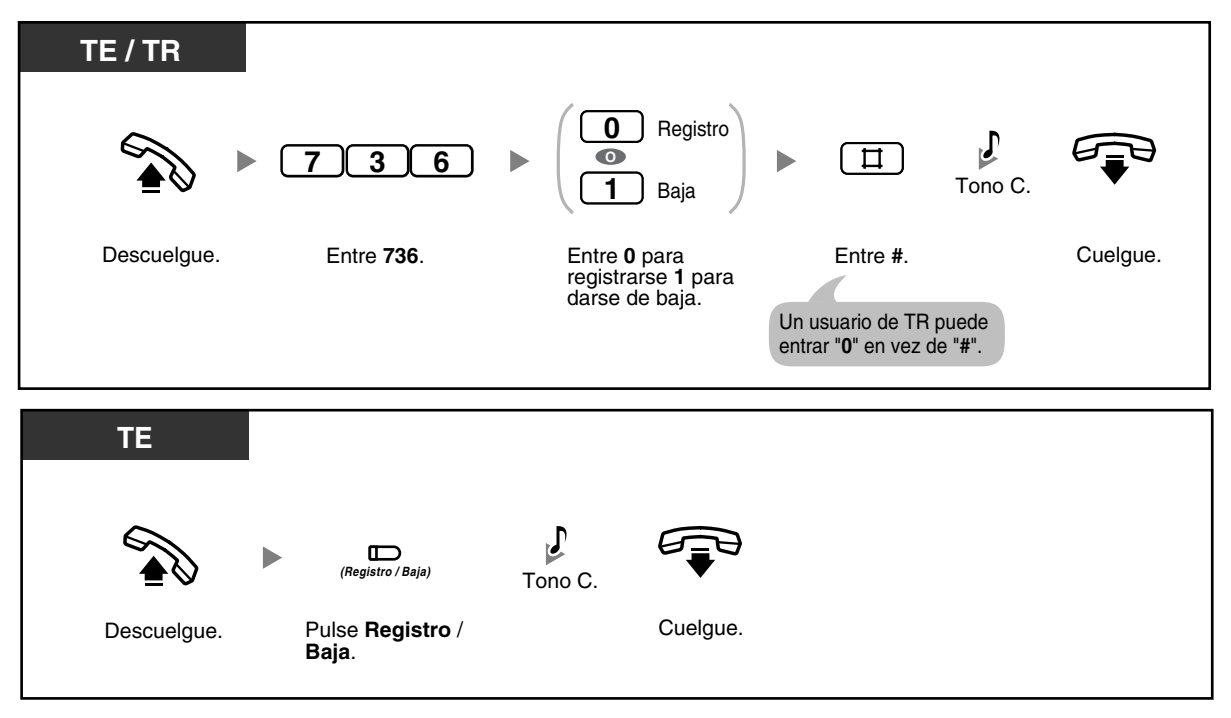

- La tecla Registro / Baja se ilumina para mostrar el estado actual de la siguiente forma: **Apagado**: Modo Registro
	- **Iluminado en rojo**: Modo Baja
	- El último miembro de un grupo no puede darse de baja.

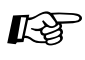

### **Personalizar el teléfono**

• [3.1.3 Personalizar las teclas](#page-135-0) Cree o edite una tecla Registro / Baja.

## **1.5.5 Utilizar un mensaje de voz (Mensaje de voz integrado [MVI])**

- [Grabar, reproducir o borrar mensajes de salida MVI personales](#page-78-0)
- [Desviar las llamadas al mensaje de voz integrado](#page-80-0)
- [Dejar, reproducir o borrar mensajes de voz](#page-81-0)

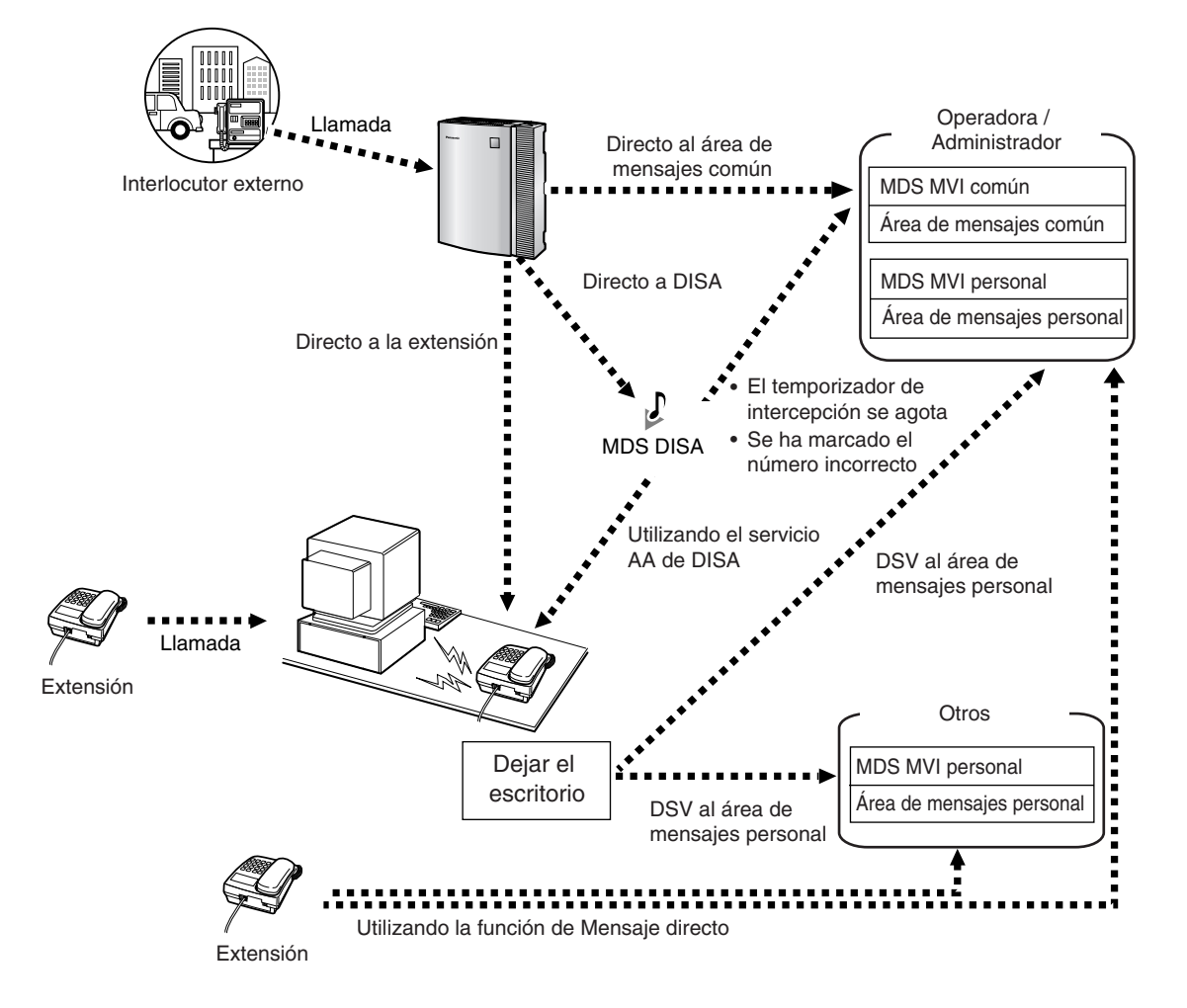

Si una tarjeta de mensaje de voz opcional se instala en la central, un llamante puede dejar un mensaje de voz en una de las áreas de mensaje de voz. Existen 2 tipos de áreas de mensajes de voz: el área de mensajes personales y el área de mensajes común.

Un área de mensaje personal es donde los llamantes pueden dejar mensajes directamente para usted. Cuando una llamada entrante (una llamada directa a su extensión, o una llamada que utilice el servicio de operadora automática [AA] del Acceso directo al sistema interno [DISA]) se desvía a su área de mensajes personal, el llamante escuchará un mensaje de salida (MDS) del mensaje de voz integrado (MVI) personal y podrá dejar un mensaje de voz. Puede acceder a su área de mensajes personal para reproducir o borrar los mensajes de llamantes.

Un área de mensajes común es donde los llamantes dejan mensajes para la compañía. Cuando una llamada de línea externa (LN) se dirige automáticamente al área de mensajes común, o cuando una llamada DISA se dirige al área de mensajes común a través de la intercepción de ruta, el llamante escuchará un MDS MVI común y podrá dejar un mensaje de voz. Sólo la operadora o el administrador podrán acceder al área de mensajes común para reproducir o borrar los mensajes de los llamantes. Si existen mensajes de voz nuevos en su área de mensajes personal o en el área de mensajes común (en caso de que se pueda acceder a ella), escuchará el tono de marcación 4 al descolgar. Además, si su teléfono dispone de una tecla MENSAJE o un Indicador Mensaje / Timbre, la tecla o el indicador correspondiente se iluminará cuando se deje un mensaje.

También puede realizar las siguientes operaciones:

- Puede grabar, reproducir o borrar un MDS MVI personal para su área de mensajes personal.
- La operadora o el administrador pueden grabar, reproducir o borrar un mensaje MDS MVI del área de mensajes común. Consulte ["2.1.6 Grabar, reproducir o borrar mensajes de salida MVI](#page-124-0)  [comunes](#page-124-0)".
- Puede ajustar que las llamadas entrantes se desvíen a su área de mensajes personal, si no las puede contestar.
- Puede dejar un mensaje de voz en el área de mensajes personal de otra extensión, aunque la extensión no se haya ajustado para desviar las llamadas entrantes a su área de mensajes personal, o aunque no se haya grabado ningún MDS MVI personal / común (Mensaje directo). Cuando un llamante deja un mensaje de voz con la función Mensaje directo, el mensaje de voz se enlaza automáticamente con la información del llamante (incluyendo el número de extensión y el nombre [si está guardado]) en el Registro de llamadas entrantes.
- Puede acceder al área de mensajes personal / común desde un teléfono externo utilizando un código de acceso a mensaje de voz preprogramado. El código de acceso es diferente si llama directamente a una extensión (que esté desviada al área de mensajes de la extensión) o al área de mensajes común, o si llama con DISA.

#### **Registro de llamadas**

Cuando visualice información del llamante, verá si éste ha dejado un mensaje de voz. Para más información, consulte "[1.9.1 Llamar con el registro de llamadas entrantes"](#page-110-0).

#### **Notas**

- Si ajusta la función Integración de correo vocal, la función MVI no funcionará.
- Cuando un usuario de otra extensión grabe o borre un MDS MVI personal / común, no podrá realizar ninguna operación utilizando la función MVI. Cuando un usuario de otra extensión o un interlocutor externo realice operaciones distintas a las mencionadas anteriormente, no podrá utilizar la función MVI. En este caso, espere unos minutos y vuélvalo a intentar.

### <span id="page-78-0"></span> **Grabar, reproducir o borrar mensajes de salida MVI personales**

#### **Para grabar**

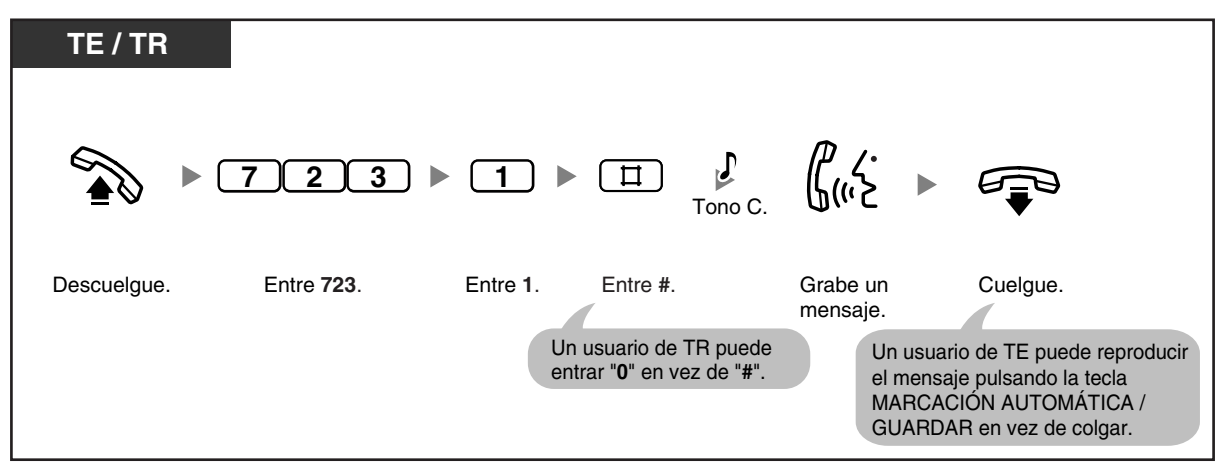

### **Para reproducir**

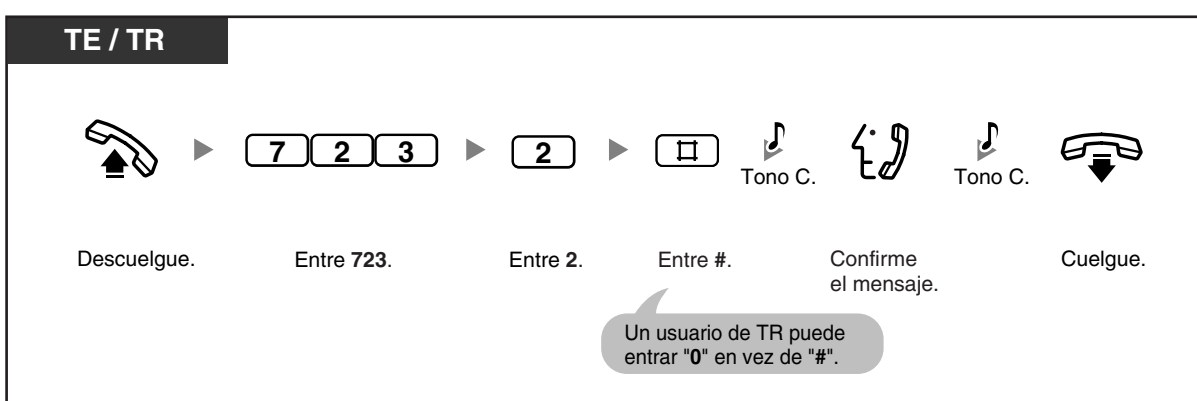

#### **Para borrar**

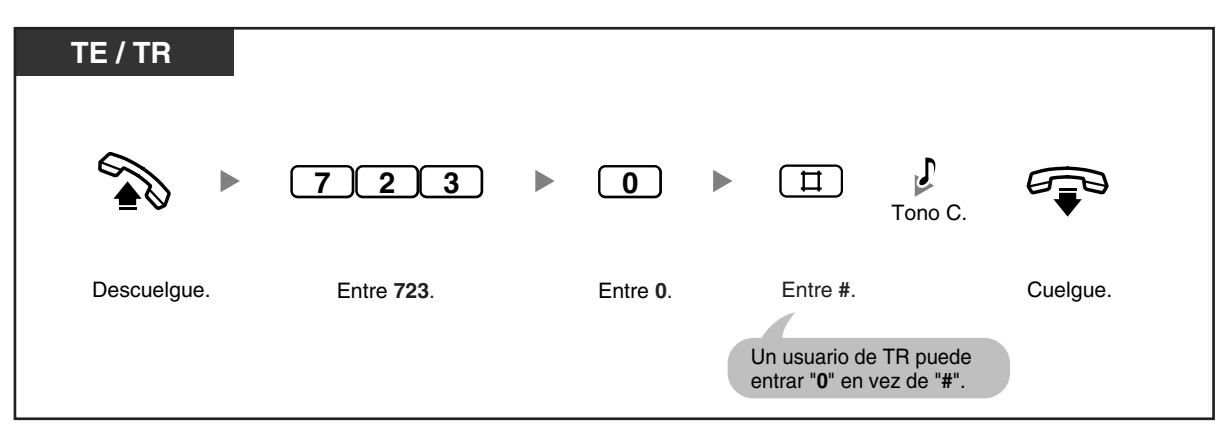

- El indicador de la tecla MARCACIÓN AUTOMÁTICA / GUARDAR muestra el estado actual de la siguiente forma:
- **Apagado**: Está grabando un mensaje, o se ha terminado de reproducir un mensaje. **Iluminado en rojo**: Se reproduce un mensaje.
- Puede reproducir un mensaje pulsando la tecla MARCACIÓN AUTOMÁTICA / GUARDAR.

## <span id="page-80-0"></span> **Desviar las llamadas al mensaje de voz integrado**

### **Para activar / cancelar**

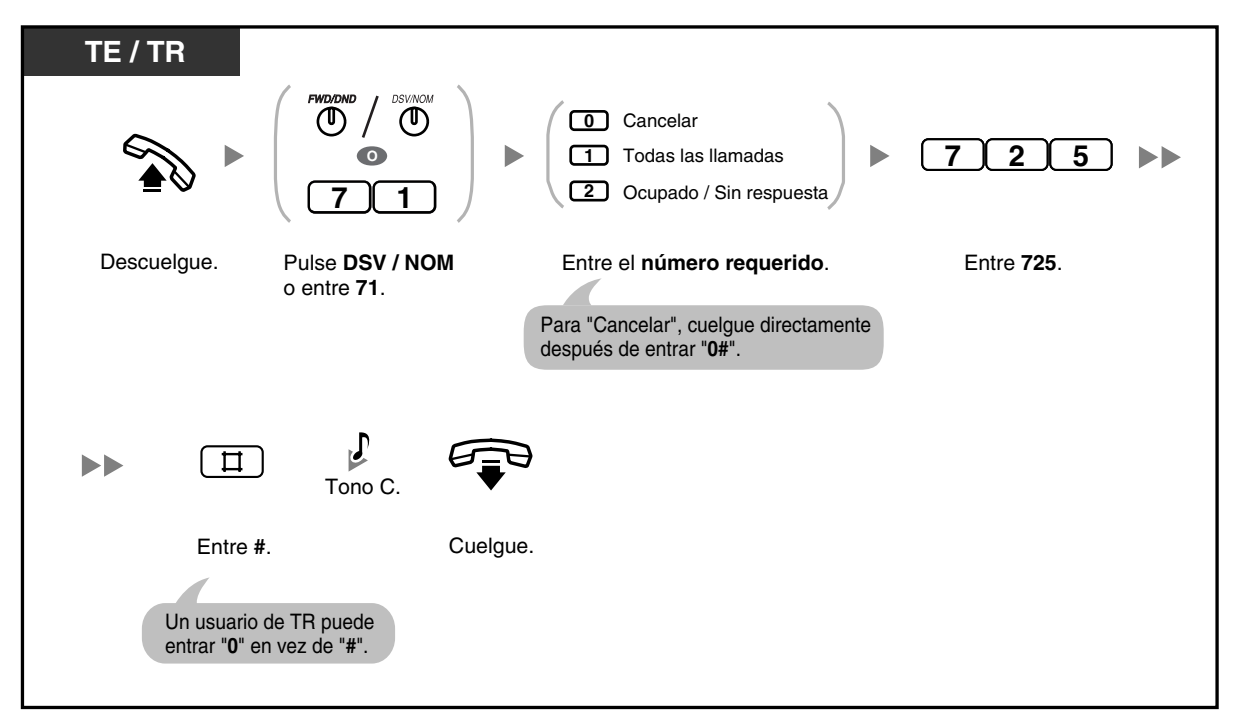

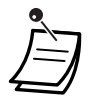

• Si ajusta esta función, también cancelará otros tipos de Desvío de Llamadas (DSV) / No molesten (NOM).

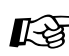

# **Personalizar el teléfono**

• [3.1.3 Personalizar las teclas](#page-135-0)  Cree o edite una tecla DSV / NOM (Desvío de Llamadas / No molesten).

### <span id="page-81-0"></span> **Dejar, reproducir o borrar mensajes de voz**

**Para dejar un mensaje de voz en el área de mensajes personal del usuario**

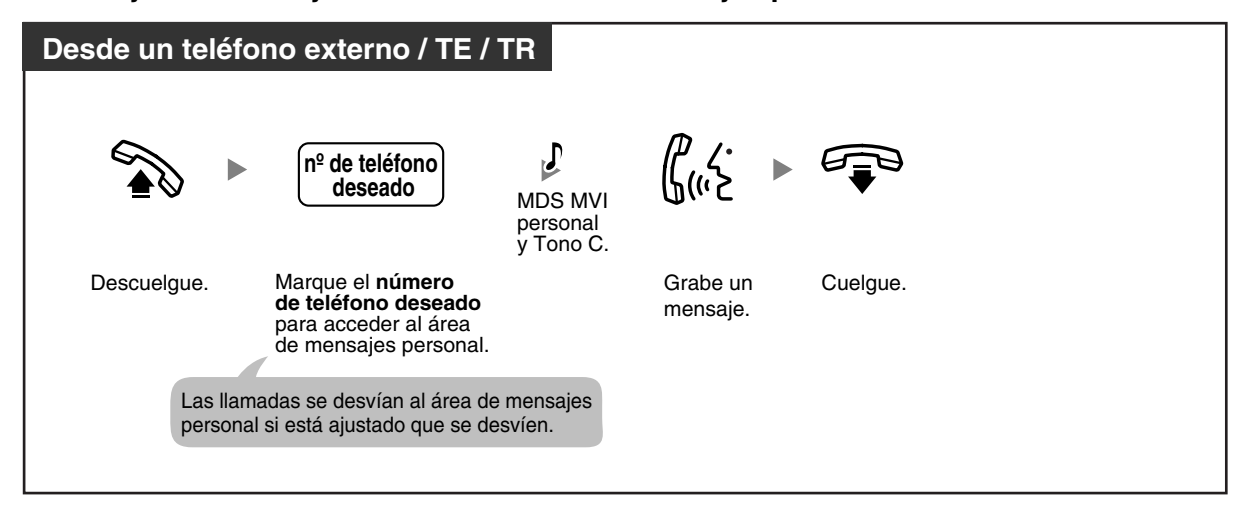

### **Para dejar un mensaje de voz en el área de mensajes común**

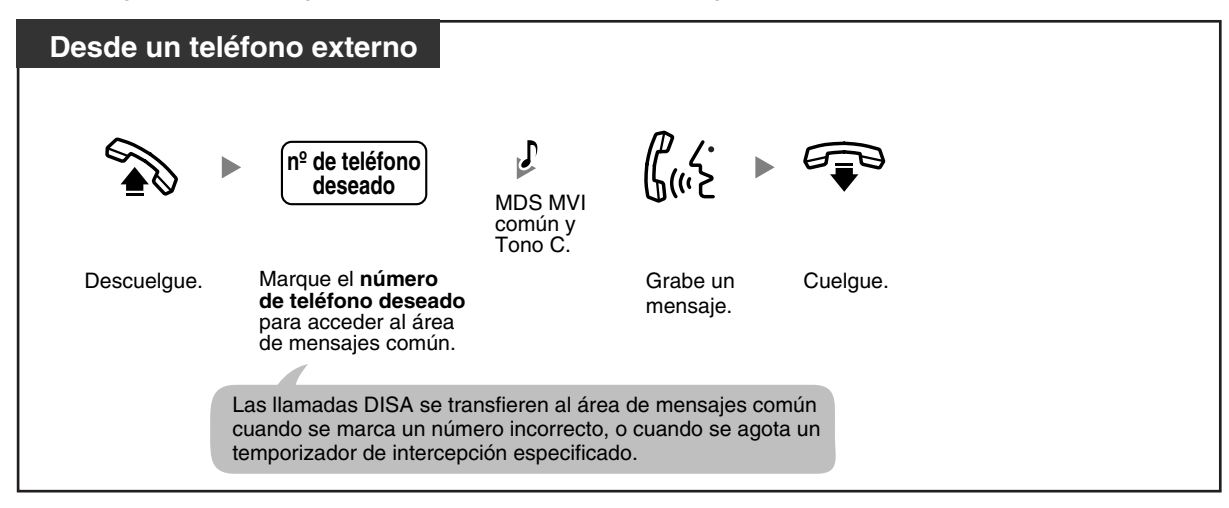

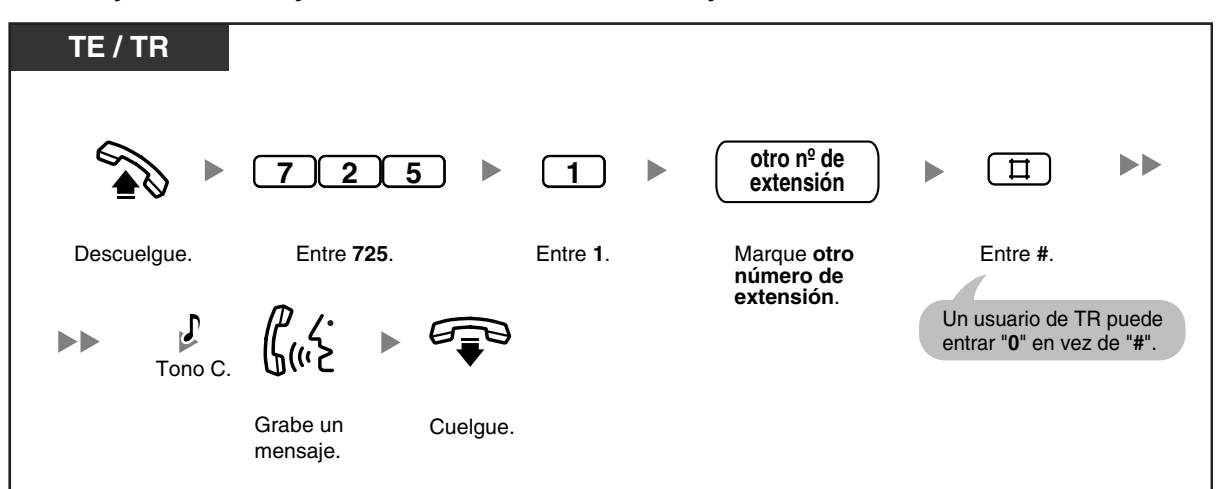

**Para dejar un mensaje de voz utilizando un mensaje directo**

### **Para visualizar y reproducir un mensaje de voz en el área de mensaje de voz**

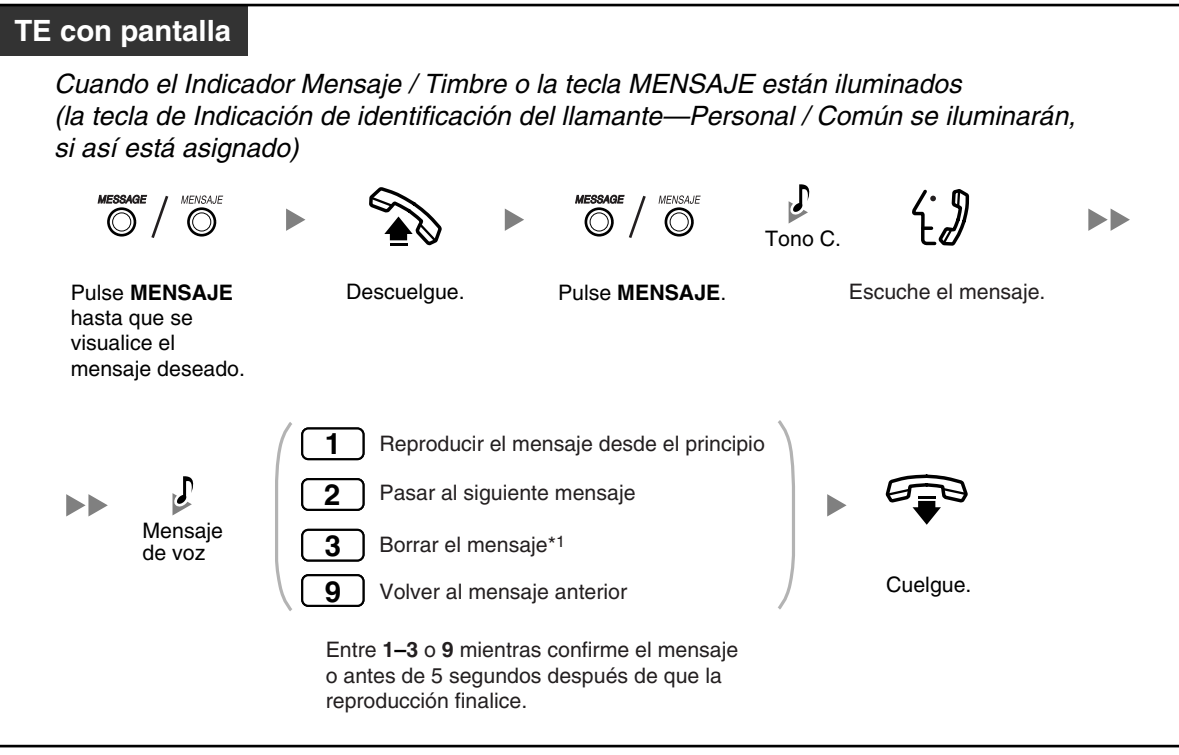

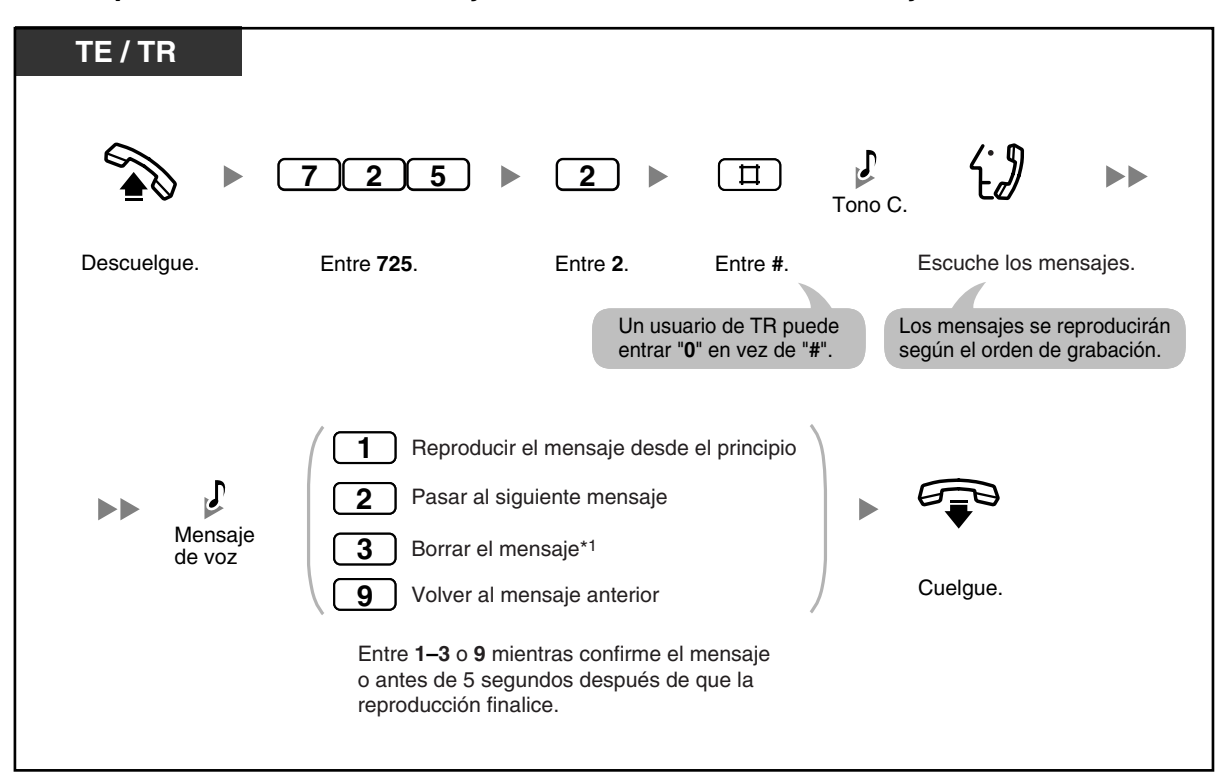

**Para reproducir todos los mensajes de voz en un área de mensajes de voz**

### **Para borrar todos los mensajes de voz en un área de mensajes de voz**

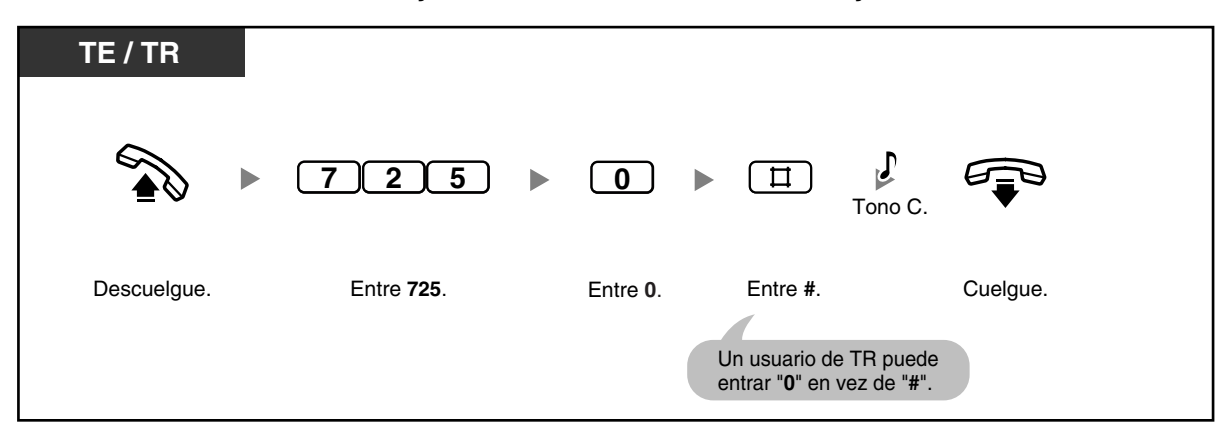

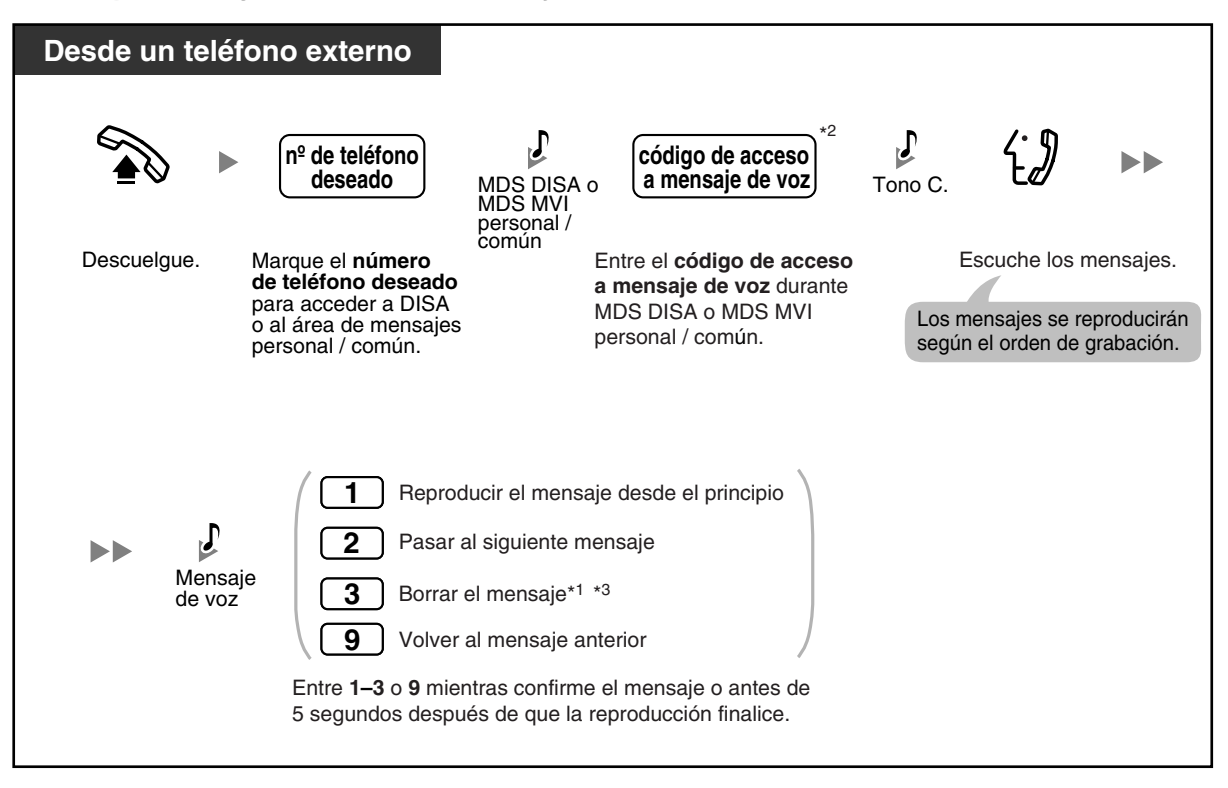

**Para reproducir y / o borrar los mensajes de voz desde un teléfono externo**

- \*1 Para borrar un mensaje de voz mientras se escucha el mensaje, pulse "3". Escuchará el tono de marcación 3. Vuelva a entrar "3" para borrar el mensaje. Si cambia de idea y decide no borrar el mensaje, marque otro número ("1", "2", o "9") o cuelgue mientras se escucha el tono de marcación 3.
- \*2 Para una llamada direccionada a una extensión (desviada al área de mensajes de la extensión), se debe entrar el código de acceso a mensaje de voz para dicha extensión. Mientras se escucha el MDS MVI común, se debe entrar el código de acceso a mensaje de voz de la operadora / el administrador.
- \*3 Cuando llame desde un teléfono externo, después de escuchar el tono de marcación 3 durante 5 segundos, el siguiente mensaje se reproducirá automáticamente. Puede marcar cualquier número de función ("1", "2", "3", o "9") mientras confirme un mensaje.

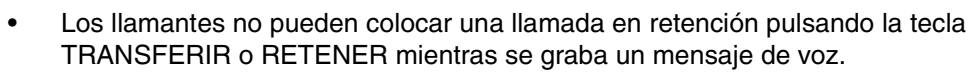

• Si entra un código de acceso a mensaje de voz incorrecto, cuando intente reproducir mensaje de voz desde un teléfono externo, la llamada se desconectará después de 10 segundos. Cuando se haya completado la reproducción, o cuando no tenga mensajes de voz grabados, la llamada se desconectará después de 5 segundos.

• Cuando borre mensajes de voz, la información del llamante se borra simultáneamente.

• La tecla MENSAJE se ilumina o el Indicador Mensaje / Timbre muestra el estado actual del área del mensaje de voz de la siguiente forma:

**Apagado**: No hay mensajes de voz, o sólo mensajes de voz antiguos **Iluminado en rojo**: Mensajes de voz nuevos

Si su teléfono no dispone de una tecla MENSAJE o un Indicador Mensaje / Timbre, no podrá comprobar visualmente si tiene mensajes de voz nuevos.

• Si se ha grabado un nuevo mensaje de voz, escuchará el tono de marcación 4 al descolgar.

### **Tono de marcación 4**

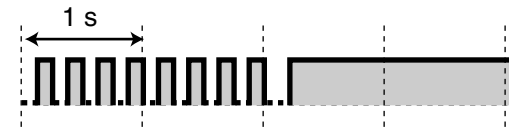

• Cuando el tiempo de grabación restante de la central sea inferior a 5 minutos o cuando se hayan grabado 125 mensajes de voz, la pantalla le informará que el área de mensajes de voz está llena y escuchará el tono de marcación 5 al descolgar. Si el tiempo de grabación restante vuelve a ser de 5 o más minutos, por ejemplo, cuando los mensajes se borran, la pantalla vuelve al estado libre y escuchará otro tono de marcación en vez del tono de marcación 5 al descolgar.

#### **Tono de marcación 5**

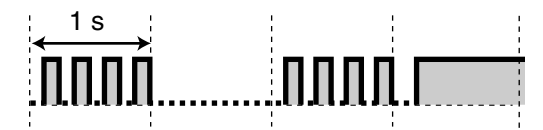

• Un usuario de un teléfono específico (TE) puede escuchar los mensajes de voz entrando el número de función Respuesta de mensaje en espera, "784# (7840)".

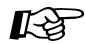

### **Personalizar el teléfono**

• [3.1.3 Personalizar las teclas](#page-135-0)

Cree o edite una tecla Mensaje, una tecla Indicación de identificación del llamante— Personal, o una tecla Indicación de identificación del llamante—Común.

# **1.6 Realizar / contestar un aviso de megafonía**

## **1.6.1 Megafonía**

- **Megafonía**
- – [Enviar a megafonía y transferir una llamada](#page-87-0)

### <span id="page-86-0"></span> **Megafonía**

Puede realizar un aviso de megafonía a varias personal a la vez. Se puede escuchar un aviso de megafonía a través del altavoz externo y a través de los altavoces integrados de los teléfonos específicos (TEs). Un usuario de extensión puede responder a su aviso de megafonía y establecer una llamada interna. Existen 4 tipos de megafonía como se indica a continuación:

#### **Todas las extensiones**:

Megafonía a través de los altavoces integrados de todos los TEs.

#### **Grupo**:

Megafonía a ciertos grupos de extensiones a través de los altavoces integrados de los TEs.

#### **Externa**:

Megafonía a través de un altavoz externo.

#### **Todas las extensiones y externas**:

Megafonía a través de los altavoces integrados de todos los TEs y de un altavoz externo.

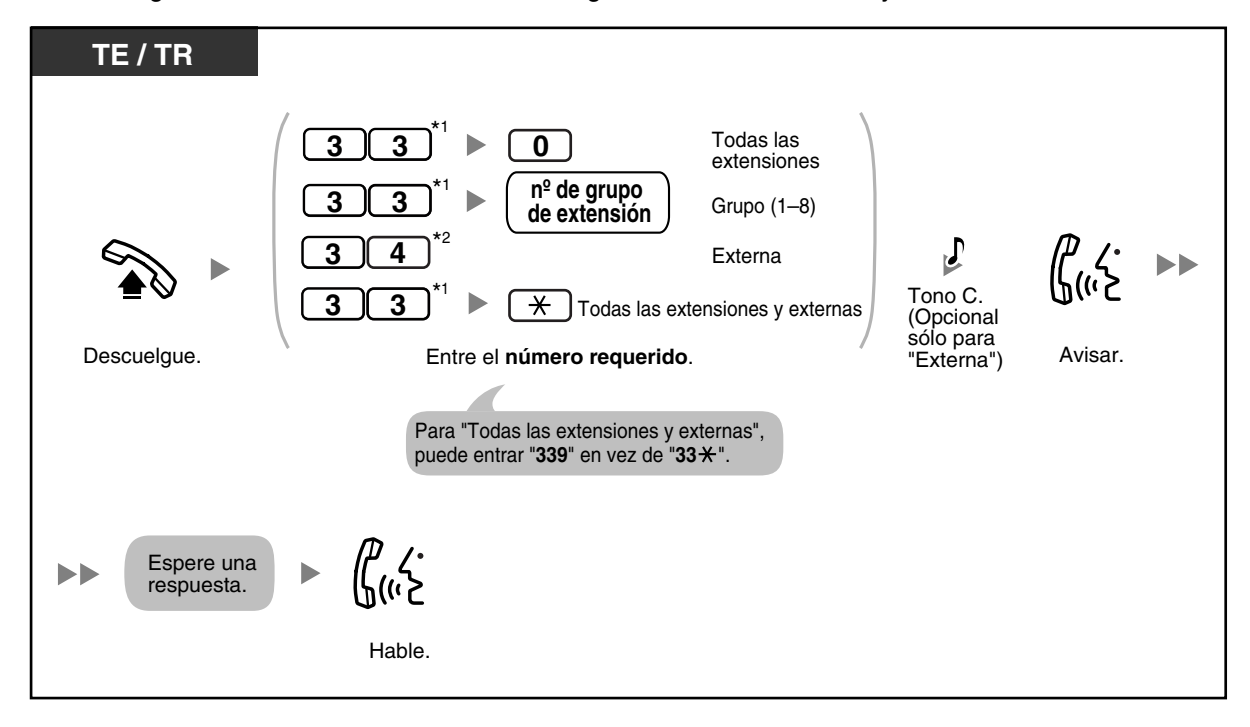

- \*1 Entre "#33" cuando se seleccione "Plan 2" o "Plan 3" como plan de numeración a través de la programación del sistema.
- \*2 Entre "#34" cuando se seleccione "Plan 2" o "Plan 3" como plan de numeración a través de la programación del sistema.
- Sólo una persona puede utilizar la función de Megafonía al mismo tiempo. Si alguien ya utiliza la función de Megafonía cuando intente realizar un aviso de megafonía, escuchará un tono de ocupado.

### <span id="page-87-0"></span> **Enviar a megafonía y transferir una llamada**

Puede transferir una llamada después de realizar un aviso de megafonía.

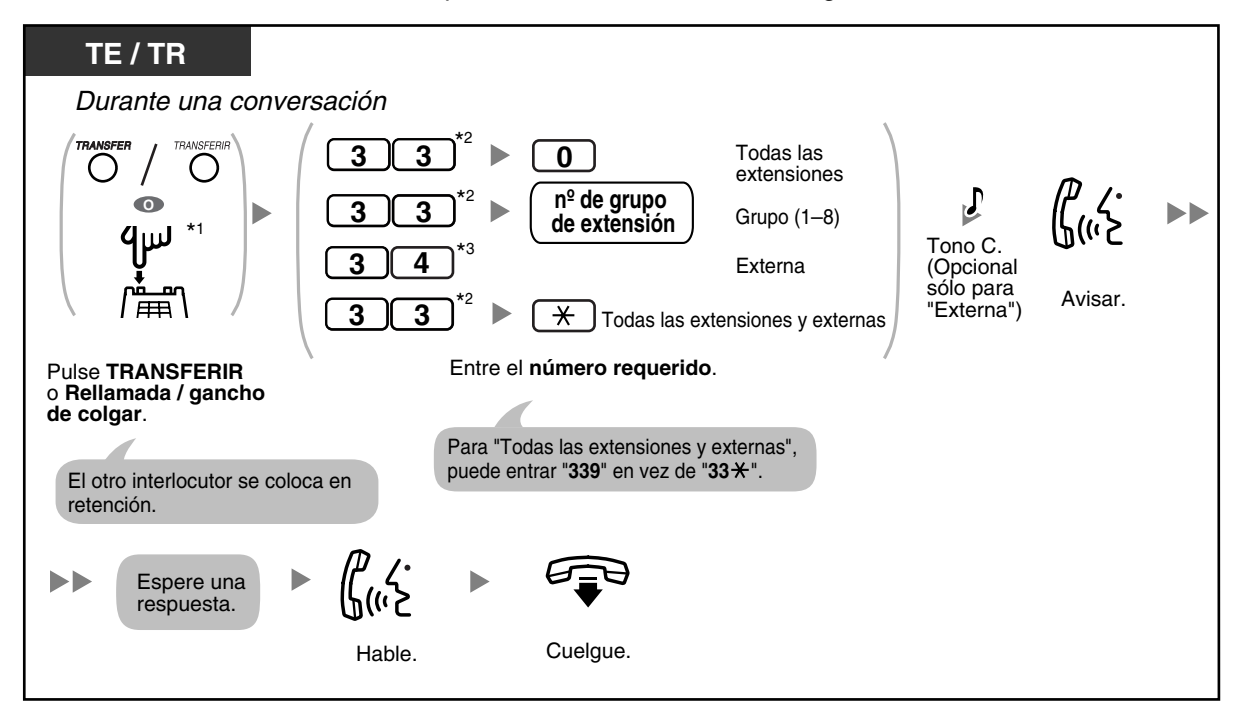

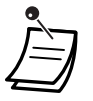

• \*1 Según el Modo de retención TR de la central, es posible que tenga que entrar el número de función de Retención de llamadas después de pulsar Rellamada / gancho de colgar en el teléfono regular (TR).

Número de función de Retención de llamadas:

- Plan 1: 20
- Plan 2 / Plan 3: #20

Consulte a su administrador o distribuidor acerca del modo asignado a la central.

- \*2 Entre "#33" cuando se seleccione "Plan 2" o "Plan 3" como plan de numeración a través de la programación del sistema.
- \*3 Entre "#34" cuando se seleccione "Plan 2" o "Plan 3" como plan de numeración a través de la programación del sistema.
- Después de colgar, el interlocutor en retención puede llamar a la otra persona que responde a la megafonía.

## **1.6.2 Contestar / denegar un aviso de megafonía**

Puede contestar a un aviso de megafonía desde cualquier extensión. También puede ajustar el teléfono específico (TE) para que no reciba avisos de megafonía.

### **Contestar**

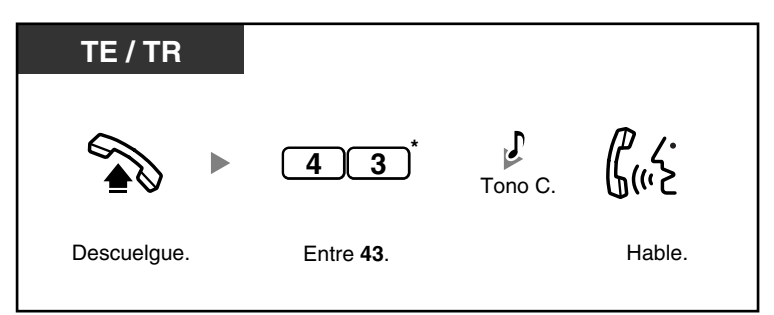

### **Para rechazar / aceptar avisos de megafonía (Denegar megafonía)**

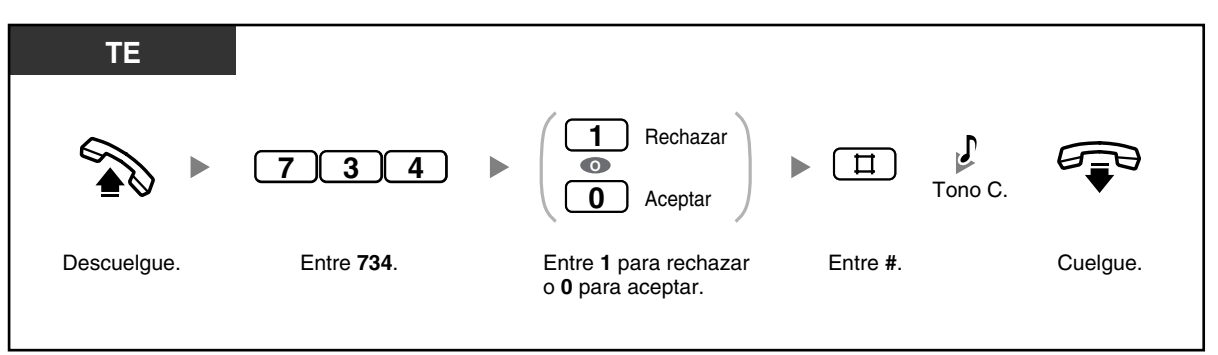

- \* Entre "#43" cuando se seleccione "Plan 2" o "Plan 3" como plan de numeración a través de la programación del sistema.
- Cuando se envía megafonía y se transfiere una llamada de línea externa (LN), puede contestar a la llamada pulsando la tecla LN correspondiente cuyo indicador de la tecla LN parpadee lentamente.
- Las siguientes extensiones no pueden recibir avisos de megafonía:
	- un TE que suene o que esté ocupado
		- un TE que se encuentre en el modo Denegar megafonía
		- un TE que se encuentre en el modo No molesten (NOM)

# **1.7 Ajustar el teléfono según sus necesidades**

# **1.7.1 Ajustar la alarma (Aviso temporizado)**

Puede ajustar el teléfono para que suene a una hora, para recordarle una reunión, una cita o como llamada despertador. La alarma se puede producir una vez o dos al día (todos los días hasta que se cancele) a una hora predefinida. Si descuelga para contestar, escuchará un tono de marcación especial (tono de marcación 3).

### **Para activar**

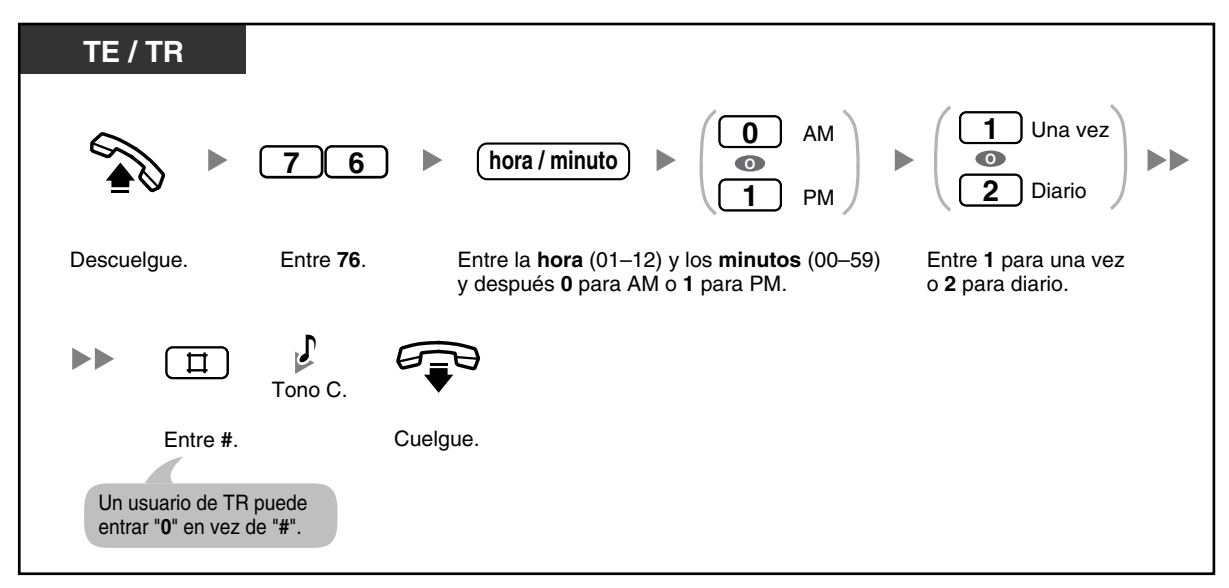

### **Para cancelar**

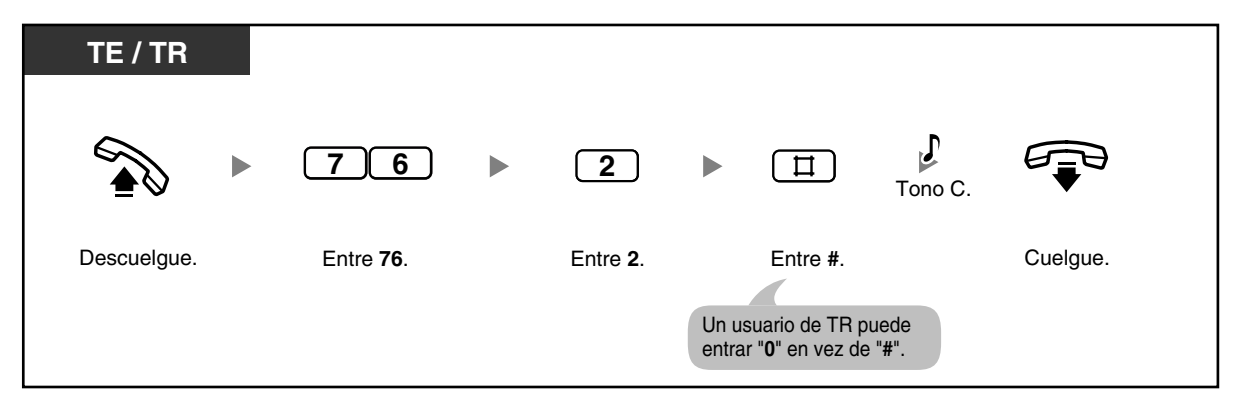

### **Para detener la alarma**

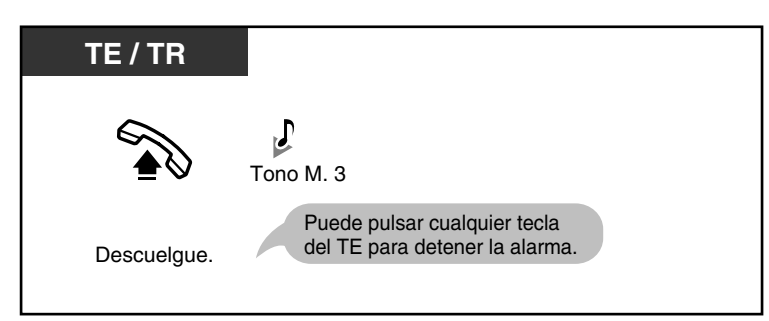

### **Confirmar**

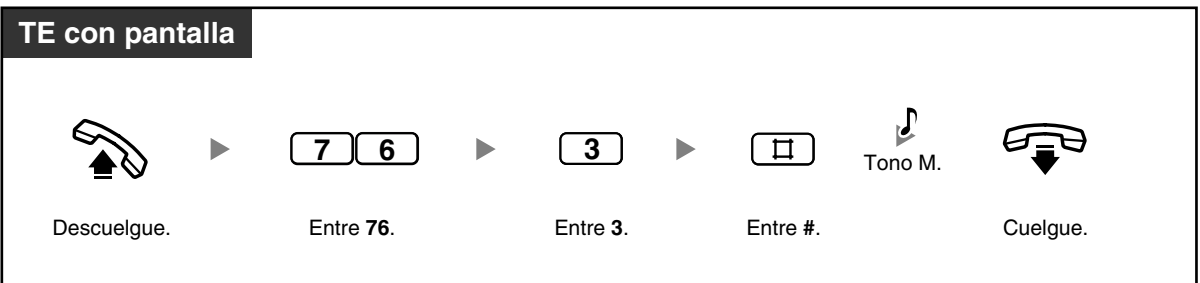

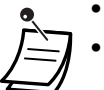

- La alarma suena durante 30 segundos.
	- **Si recibe una llamada entrante durante una alarma,** el timbre de dicha llamada empezará después de que la alarma deje de sonar.
- Si el teléfono está descolgado en el momento en que una alarma está programada para sonar, la alarma empezará después de que el teléfono se vuelva a colgar.

### **1.7.2 Rechazar las llamadas entrantes (No molesten [NOM])**

Puede ajustar el teléfono para evitar que las llamadas entrantes suenen en su teléfono. Puede ser útil en situaciones en las que desee que no le molesten, por ejemplo durante una reunión.

### **Para activar / cancelar**

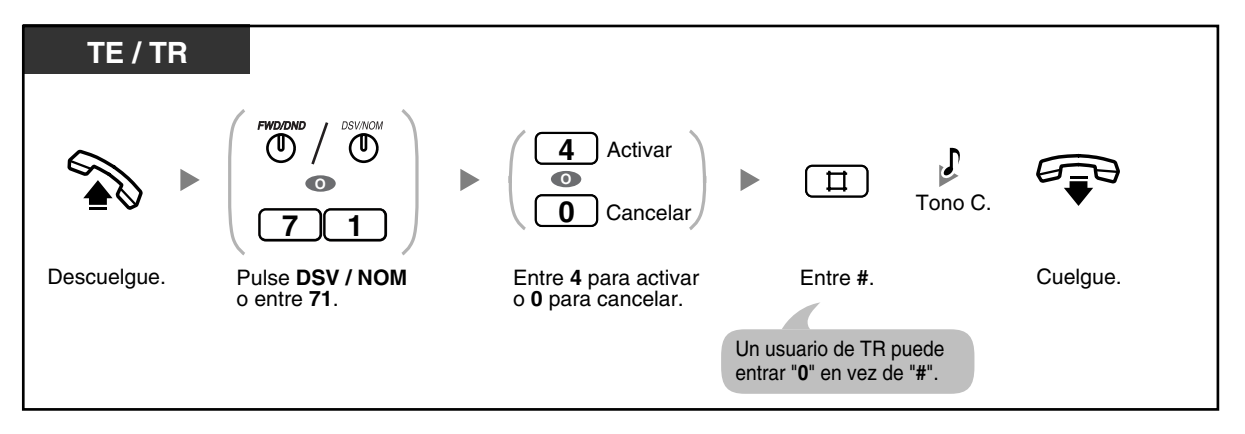

• El indicador de la tecla DSV / NOM (Desvío de llamadas / No molesten) muestra el estado actual de la siguiente forma: **Apagado**: No hay ninguna función ajustada. **Iluminado en rojo**: Modo NOM **Parpadeo lento en rojo**: Modo DSV

- Si su extensión tiene esta función ajustada, las extensiones llamantes escucharán el tono NOM.
- Si esta función está ajustada, la función DSV no será operativa.
- Las extensiones pueden ignorar esta función y llamar a extensiones que se encuentren en modo NOM (Ignorar NOM) si pueden hacerlo a través de la programación del sistema.
- Las llamadas de línea externa (LN) se pueden recibir en su extensión, pero el teléfono no sonará. La tecla LN correspondiente parpadeará cuando se reciba una llamada de línea externa (LN), y pueda contestar a la llamada pulsando esta tecla.
- Aunque esta función esté ajustada, las alarmas de Aviso temporizado, los tonos de rellamada de retrollamada automática por ocupado y los tonos de rellamada de llamada retenida (tonos de timbre o tonos de alarma) sonarán.

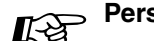

### **Personalizar el teléfono**

• [3.1.3 Personalizar las teclas](#page-135-0) Cree o edite una tecla DSV / NOM (Desvío de Llamadas / No molesten).

### **1.7.3 Recibir una llamada en espera para las llamadas internas**

Durante una conversación, puede recibir información de una llamada en espera con un tono a través del altavoz integrado de su teléfono específico (TE) o del microteléfono de su teléfono regular (TR) (Por defecto: Desactivado). Para cambiar el tono de llamada en espera utilizando el TE, consulte ["3.1.2 Cambiar los](#page-132-0)  [ajustes personales utilizando el modo de programación](#page-132-0)". Para contestar a una llamada, consulte ["1.4.4](#page-58-0)  [Contestar a una llamada en espera"](#page-58-0).

**Para ajustar / cancelar las llamadas de línea externa (LN)**

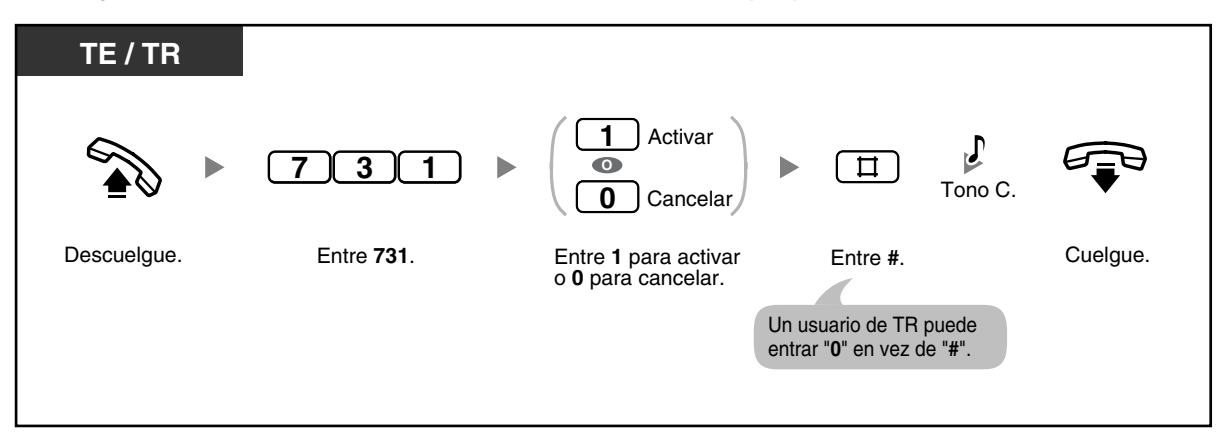

**Para ajustar / cancelar las llamadas internas / de interfono**

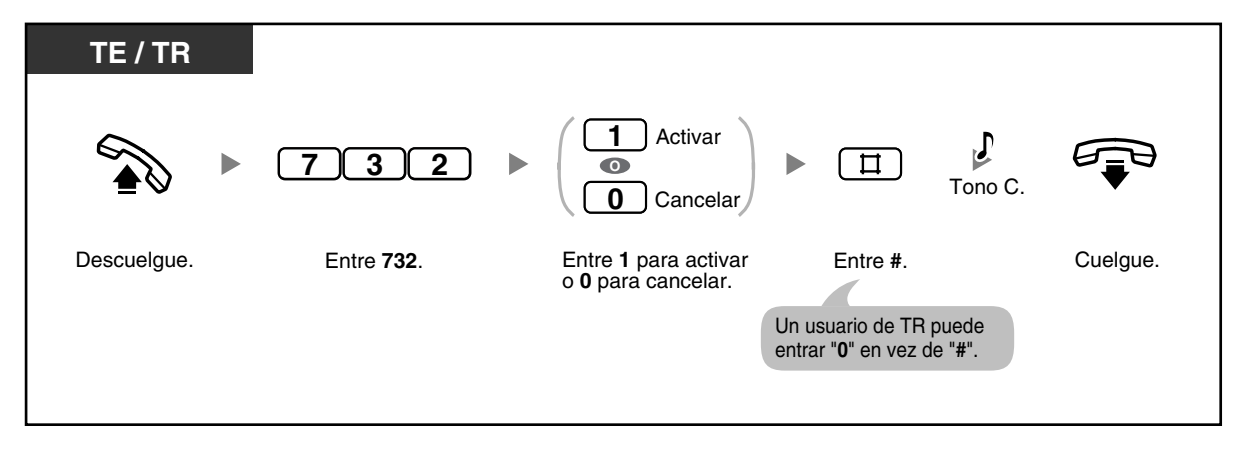

## **1.7.4 Evitar que otras personas se incorporen a la conversación (Denegar Ignorar Ocupado)**

Puede evitar que otros usuarios de la extensión utilicen la función Ignorar Ocupado para unirse a una llamada en curso.

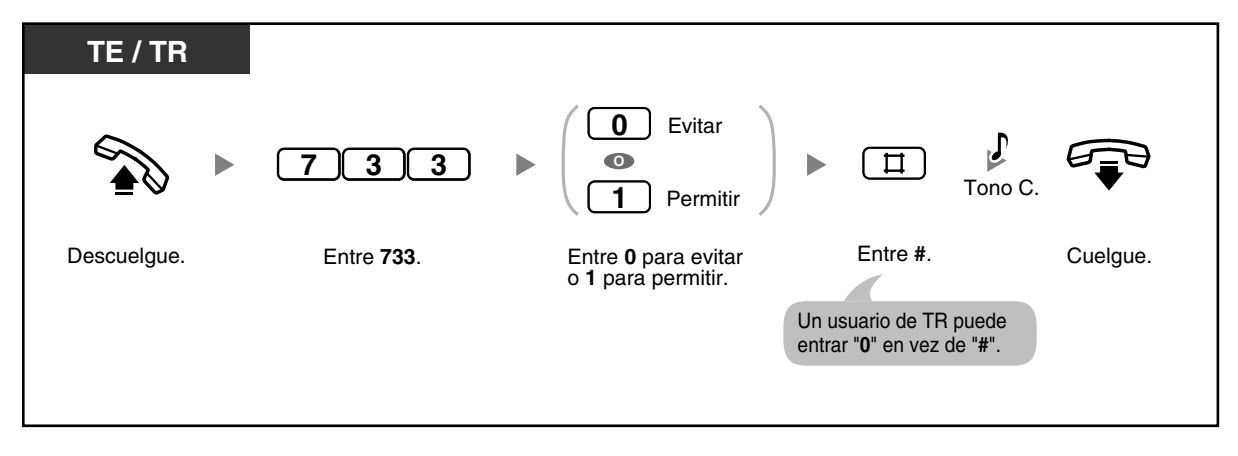

# **1.7.5 Activar la música de fondo (MDF)**

Puede escuchar música de fondo (MDF) a través del altavoz del teléfono mientras éste colgado. Si su extensión está ocupada (descolgada, haciendo o recibiendo una llamada, etc.), la música se detendrá. Cuando vuelva a colgar, la música vuelve a empezar.

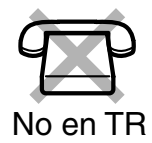

### **Para activar / cancelar**

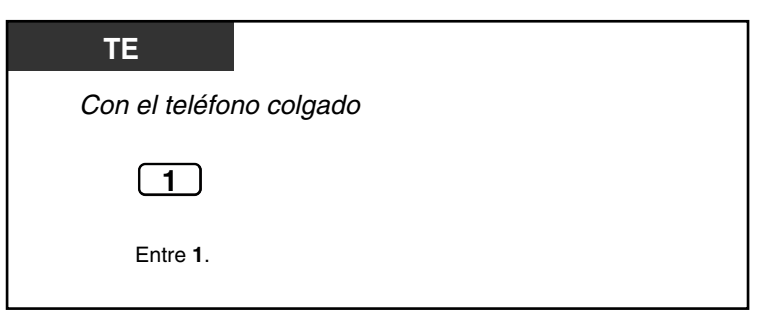

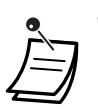

• La central se puede programar para que no reproduzca música cuando se entra "1" con el teléfono colgado. Consulte al administrador o al distribuidor.

## **1.7.6 Proteger la línea de tonos de notificación (Seguridad de línea de datos)**

Puede proteger la línea de tonos de notificación audibles, como los tonos de llamada en espera o los tonos de alarma durante una conversación. Si su extensión está conectada a un dispositivo de comunicación de datos, como un ordenador o un fax, active esta función para proteger la transmisión de datos.

### **Para activar / cancelar**

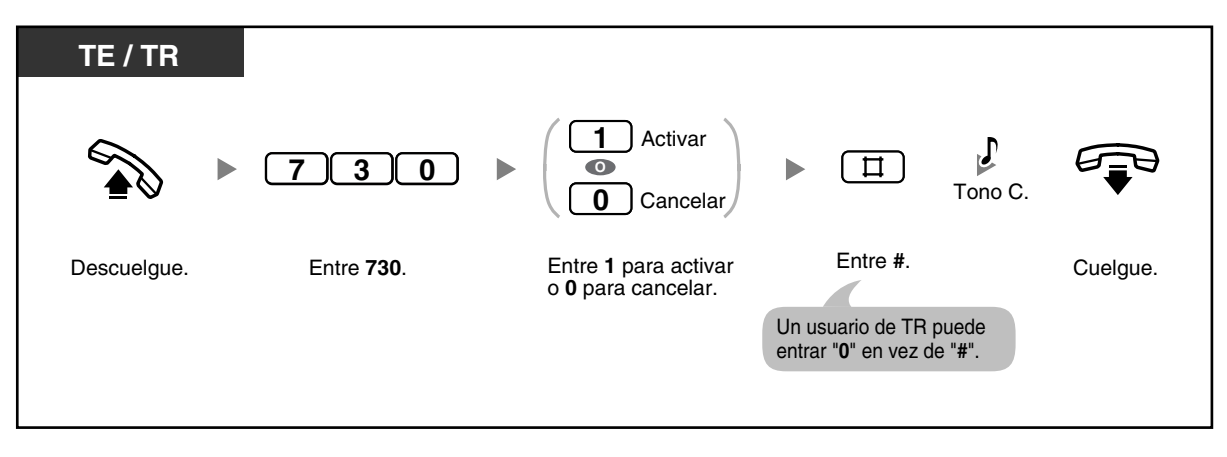

# **1.7.7 Comprobar el modo Servicio horario**

La central se puede programar para realizar y recibir llamadas de forma diferente en los modos día / noche / almuerzo. Puede confirmar el modo del servicio horario actual (día, noche o almuerzo) en la pantalla.

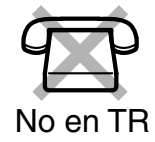

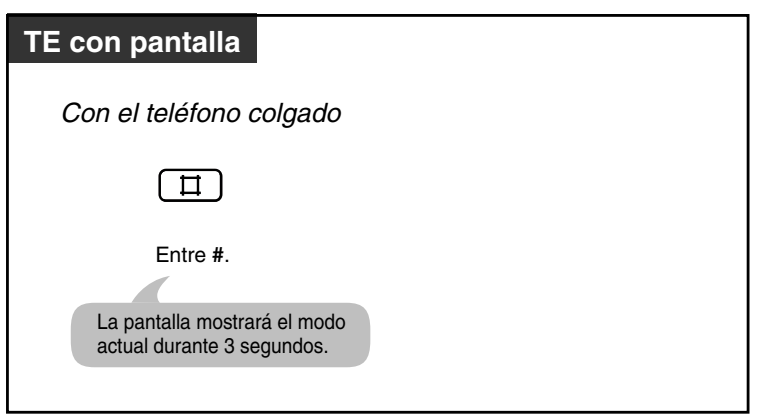

## **1.7.8 Borrar las funciones ajustadas en la extensión (Borrar la función de la extensión)**

Puede reajustar los ajustes de las siguientes funciones en su extensión a los ajustes por defecto. Esta función también se conoce como Borrar la función de la extensión o Borrar la programación de la extensión.

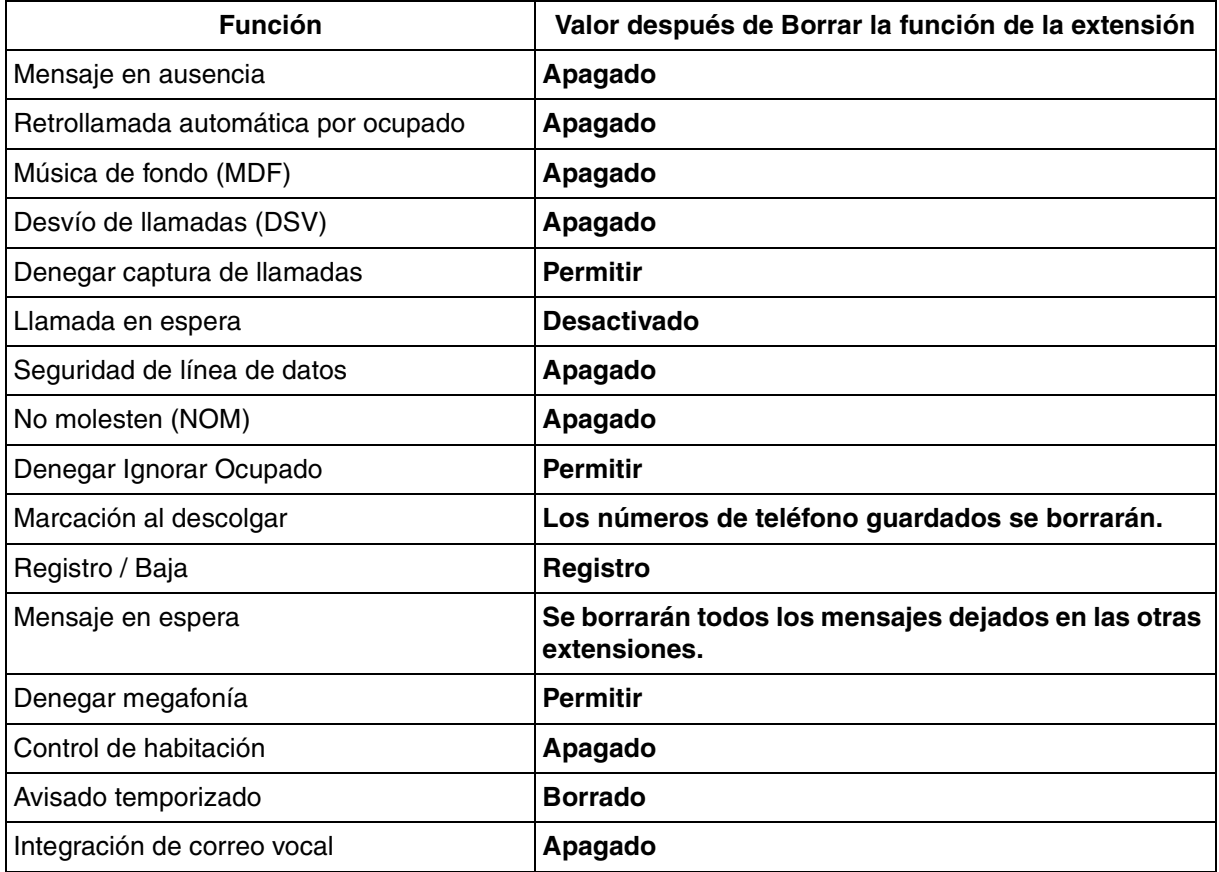

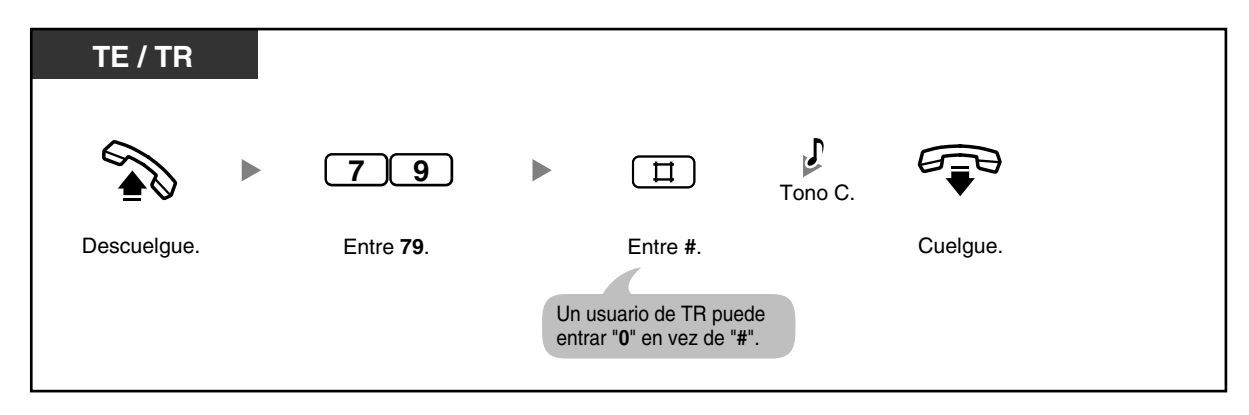

# **1.7.9 Controlar una habitación (Control de habitación)**

Puede controlar una habitación a través de otro teléfono específico (TE), o controlar una puerta a través de un interfono. El TE que desee controlar se debería ajustar de antemano para permitir el control.

### **Para ajustar**

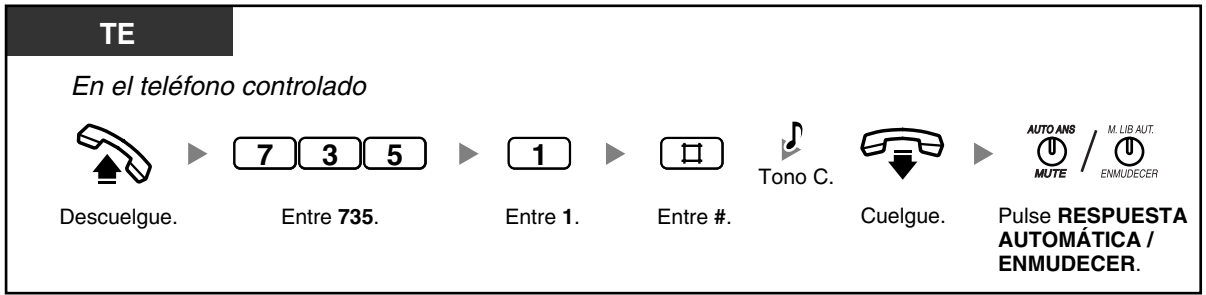

### **Monitorizar**

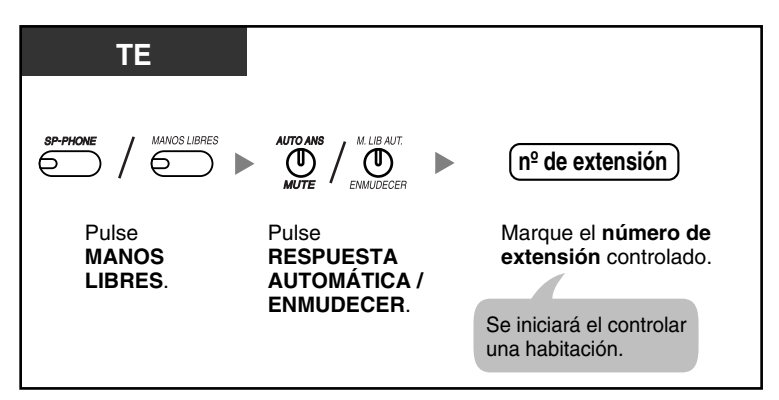

### **Para controlar a través de un interfono**

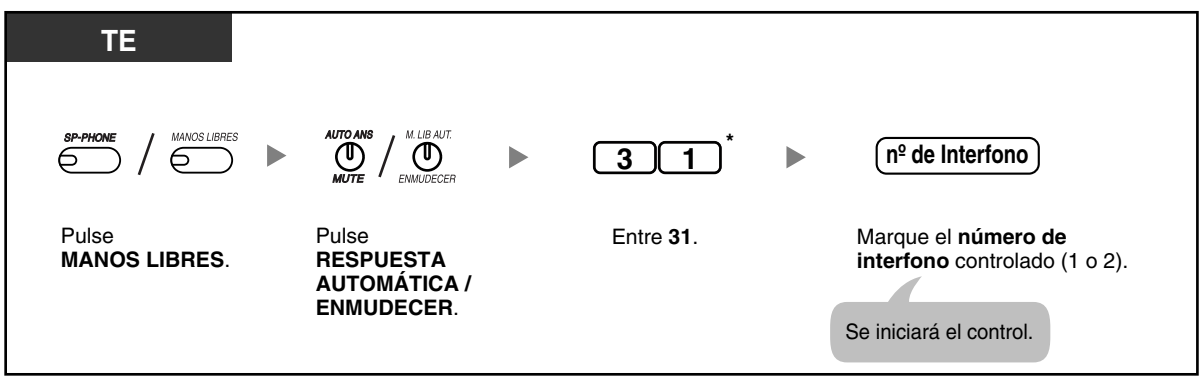

### **Para hablar con una persona en una habitación controlada**

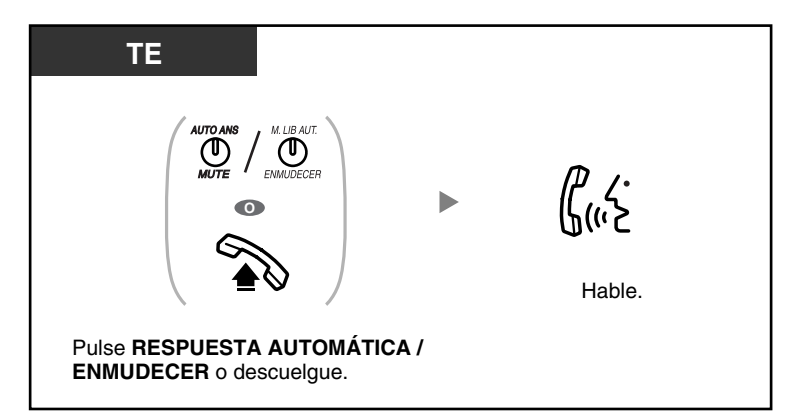

#### **Para cancelar un control**

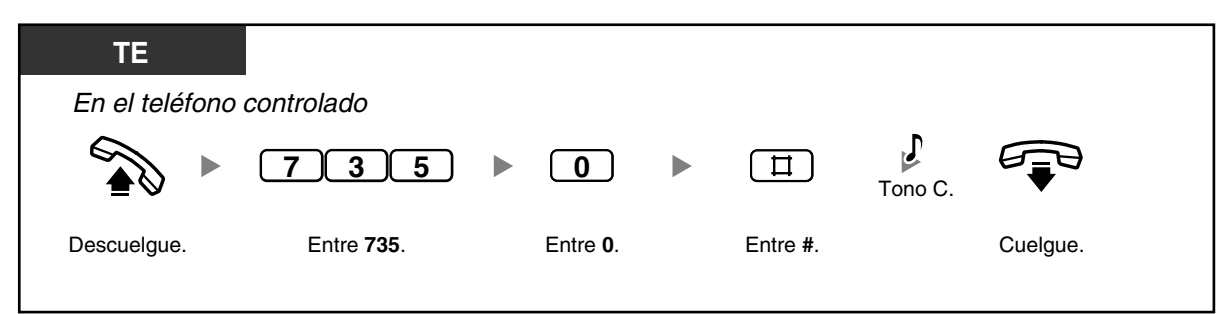

#### **Para detener un control temporalmente con el teléfono colgado**

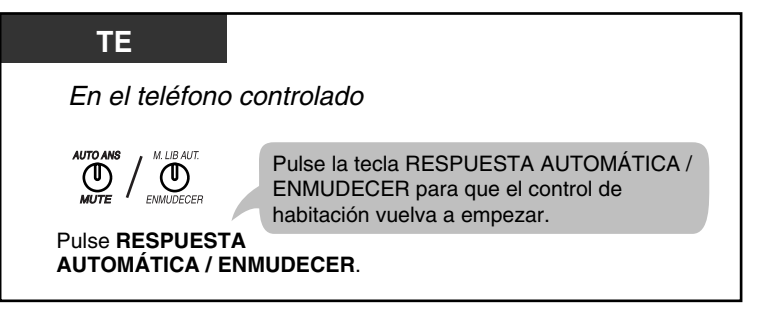

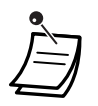

• \* Entre "#31" cuando se seleccione "Plan 2" o "Plan 3" como plan de numeración a través de la programación del sistema.

• Puede monitorizar utilizando un TE con una tecla RESPUESTA AUTOMÁTICA / ENMUDECER o un teléfono regular (TR) con una tecla ENMUDECER.

• El indicador de la tecla RESPUESTA AUTOMÁTICA / ENMUDECER muestra el estado actual de la siguiente forma: **Apagado**: No ajustado **Parpadea en rojo**: Ajustado (Preparado para la monitorización)

# **1.8 Utilizar equipo adquirido por el usuario**

## **1.8.1 Si ha conectado un interfono / portero automático**

- – [Llamar a y desde un interfono \(Llamada de interfono\)](#page-100-0)
- – [Abrir una puerta \(Portero automático\)](#page-101-0)

### <span id="page-100-0"></span> **Llamar a y desde un interfono (Llamada de interfono)**

Puede hablar con una persona que esté en la entrada a través del interfono. Las extensiones que tengan permiso para ser llamadas cuando una visita pulsa la tecla Llamar en un interfono se determinan a través de la programación del sistema.

### **Llamar desde el interfono**

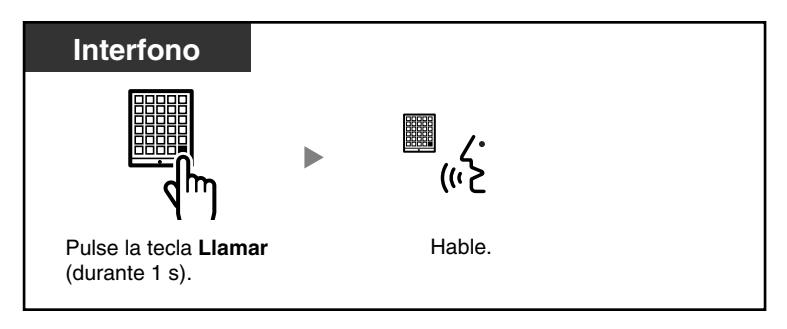

### **Para contestar a una llamada desde un interfono**

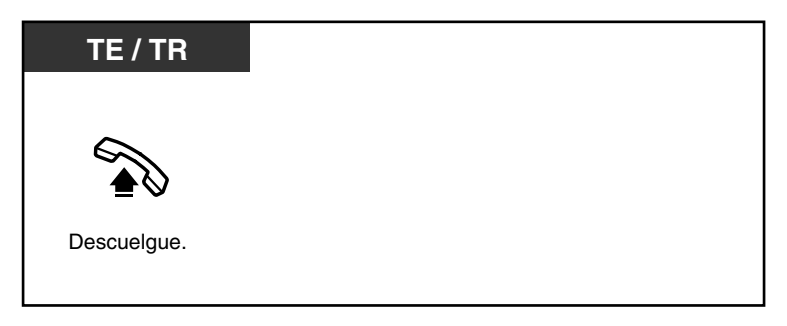

### **Para llamar al interfono**

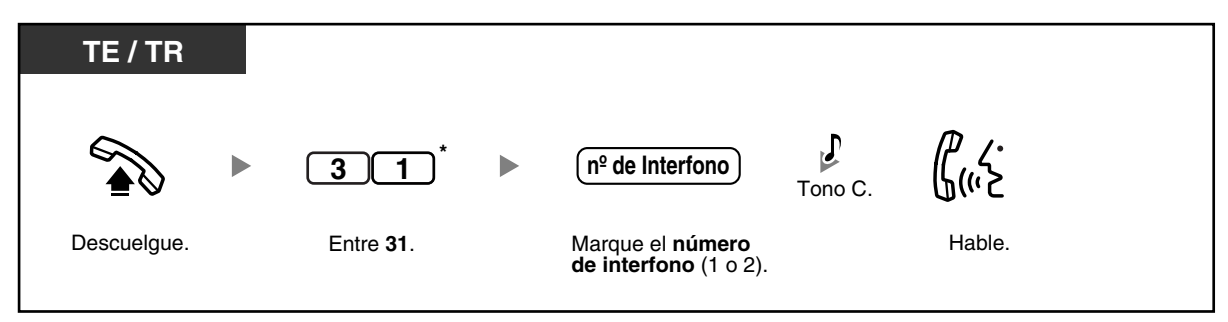

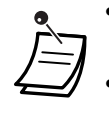

- \* Entre "#31" cuando se seleccione "Plan 2" o "Plan 3" como plan de numeración a través de la programación del sistema.
- Si nadie responde a la llamada de interfono en un período de tiempo especificado, el timbre deja de sonar y la llamada se cancelará.

### <span id="page-101-0"></span> **Abrir una puerta (Portero automático)**

Puede desbloquear una puerta desde su extensión, si tiene permiso a través de la programación del sistema.

### **Desde una extensión con permiso**

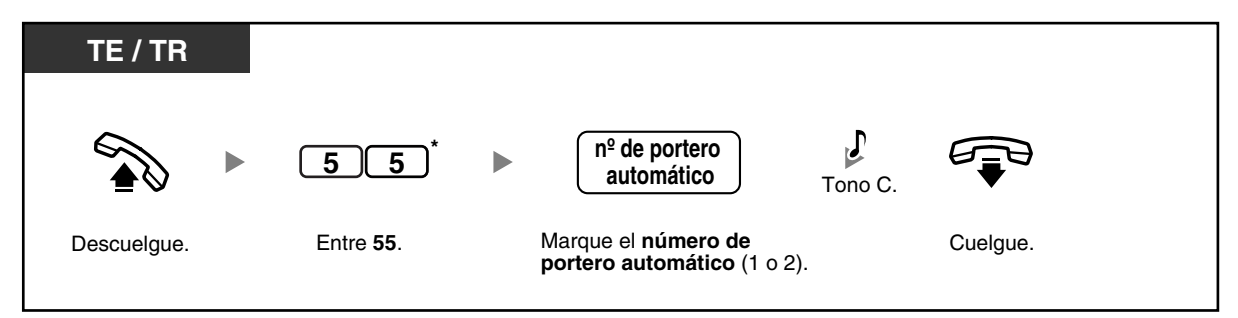

#### **Desde una extensión que esté realizando una llamada con un interfono**

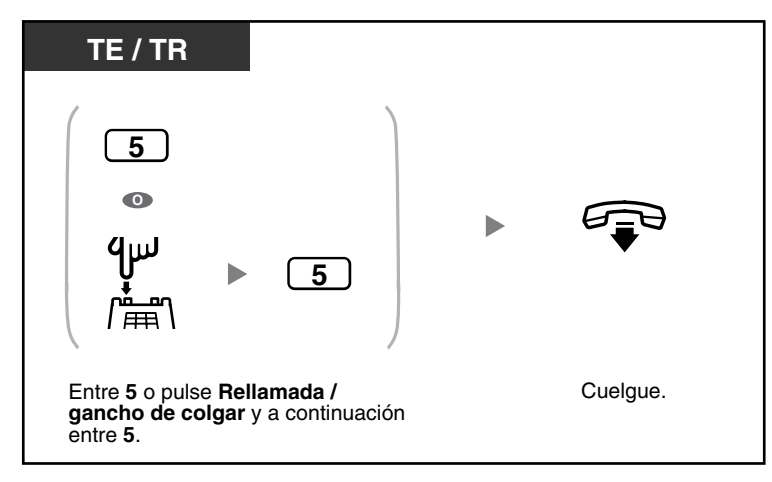

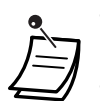

• \* Entre "#55" cuando se seleccione "Plan 2" o "Plan 3" como plan de numeración a través de la programación del sistema.

- La puerta permanecerá abierta durante un período de tiempo especificado.
- **Para mantener la puerta abierta durante más tiempo,** vuelva a entrar "5" utilizando un teléfono específico (TE) de Panasonic.

## **1.8.2 Si está conectado a una central superior**

– [Acceder a servicios externos \(Acceso a las funciones externas \[EFA\]\)](#page-102-0)

### <span id="page-102-0"></span> **Acceder a servicios externos (Acceso a las funciones externas [EFA])**

Puede acceder a funciones especiales como Llamada en espera ofrecida por otra central o compañía telefónica. Esta función sólo estará disponible durante las llamadas de línea externa (LN).

### <**Ejemplo**> **Para retener la llamada actual y hablar con el nuevo interlocutor**

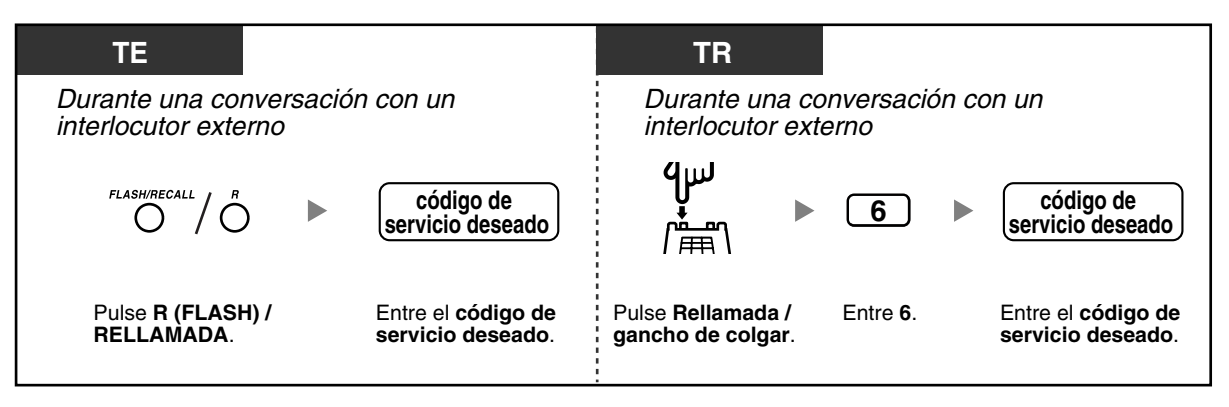

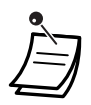

• Consulte a su distribuidor para los códigos de servicio adecuados.

### **1.8.3 Si está conectado un Sistema de proceso de voz**

Usted o un interlocutor externo pueden acceder al Sistema de proceso de voz (SPV) desde un teléfono.

– [Desviar todas las llamadas al Sistema de proceso de voz \(Integración de correo vocal\)](#page-103-0)

Si su central tiene un SPV Panasonic conectado utilizando integración TEA, las siguientes funciones también están disponibles:

- [Monitorizar llamadas \(Monitor de Correo Vocal \[MCV\]\)](#page-105-0)
- [Grabar una conversación \(Grabación de conversaciones\)](#page-108-0)

### <span id="page-103-0"></span> **Desviar todas las llamadas al Sistema de proceso de voz (Integración de correo vocal)**

Si no puede contestar llamadas, puede ajustarlas para que se desvíen a su buzón en un SPV Panasonic compatible con integración (Tonos) en banda (por ejemplo, el SPV de la serie KX-TVP) o la integración TEA (por ejemplo, el SPV de la serie KX-TVP50). Si su teléfono dispone de una tecla MENSAJE o un Indicador Mensaje / Timbre, la tecla o el indicador correspondiente se iluminará y le informará que tiene mensajes. Un usuario de teléfono regular (TR) escuchará el tono de marcación 3 al descolgar si hay mensajes en su buzón.

### **Para activar / cancelar**

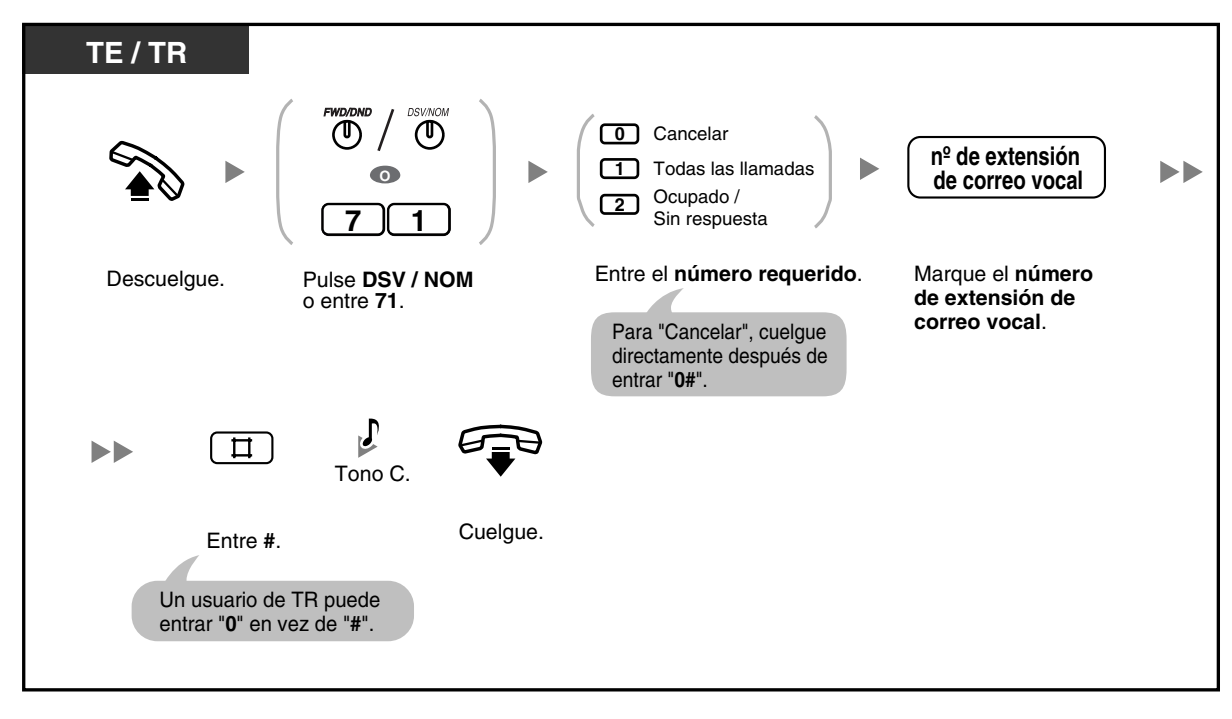

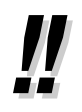

- Si su central tiene un SPV Panasonic que utiliza la integración en banda (Tonos), la central envía automáticamente una señal especial al puerto de Correo vocal antes de conectar al llamante. Para activar esta función, es posible que sea necesario ajustar el formato de señal que el SPV necesita antes de ajustar el destino de Desvío de llamadas (DSV) a Correo vocal de la forma siguiente:
	- Ajuste A: sólo envía el número de extensión al puerto de Correo vocal. Para ajustar o cancelar, entre "91#" o "90#" respectivamente después de pulsar la tecla DSV / NOM o entrar "71".
	- Ajuste B (por defecto): envía "#6" seguido del número de extensión. "#6" es utilizado por un SPV de la serie KX-TVP de Panasonic para forzar el puerto SPV en el servicio de correo vocal. Para ajustar o cancelar, entre "92#" o "90#" respectivamente después de pulsar la tecla DSV / NOM o entrar "71".

### Para más información, consulte a su administrador o distribuidor.

### **Escuchar los mensajes**

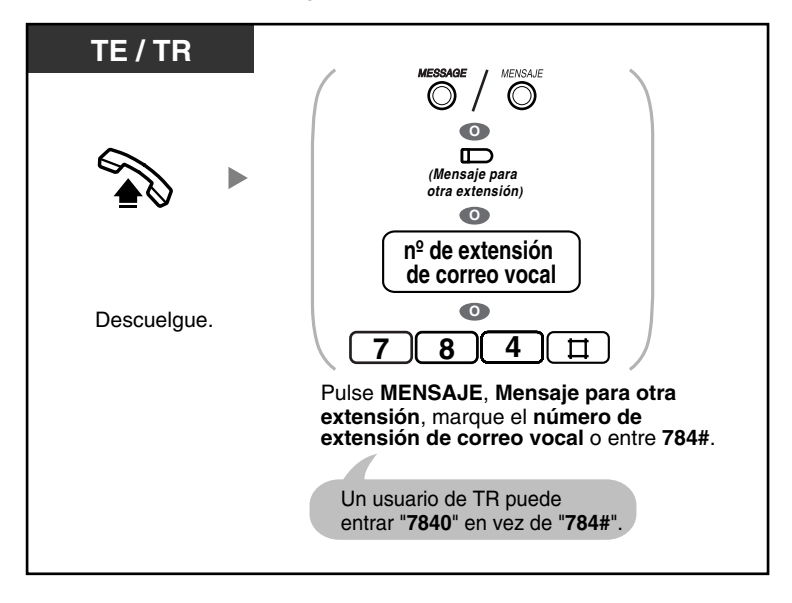

### **Para transferir una llamada a un buzón (Sólo integración TEA)**

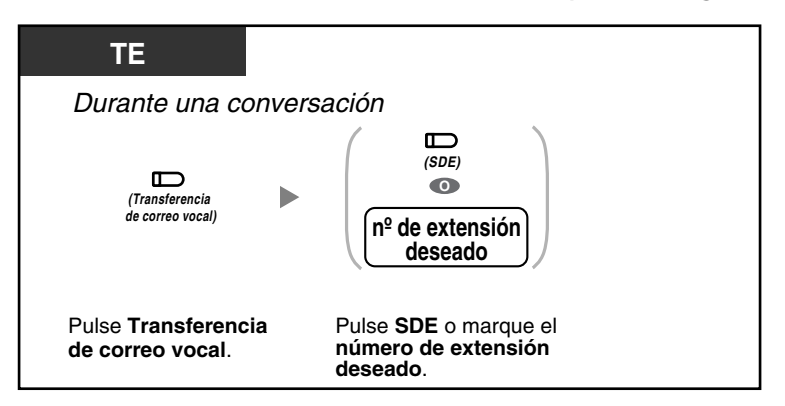

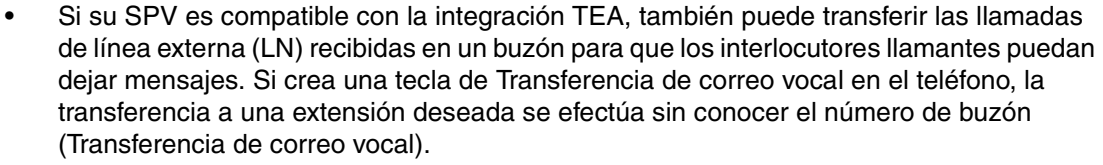

El tiempo de grabación máximo para los mensajes de llamantes depende del SPV.

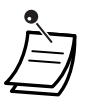

• Si un usuario de teléfono específico (TE) ajusta la función DSV—Ocupado / Sin respuesta, el indicador de la tecla DSV / NOM continuará parpadeando mientras el teléfono esté colgado. Para que la tecla deje de parpadear, descuelgue y entre "716#".

### **Personalizar el teléfono**

• [3.1.3 Personalizar las teclas](#page-135-0)

Cree o edite una tecla DSV / NOM (Desvío de Llamadas / No molesten), una tecla Mensaje, una tecla Transferencia de correo vocal (CV) o una tecla Selección Directa de Extensión (SDE).

### <span id="page-105-0"></span> **Monitorizar llamadas (Monitor de Correo Vocal [MCV])**

Cuando un llamante deja un mensaje en el buzón, puede monitorizar la llamada y seleccionar si desea contestar o no. Existen 2 métodos disponibles. (Por defecto: Modo manos libres).

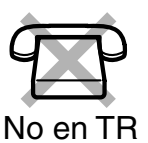

#### **Modo manos libres:**

Puede monitorizar el mensaje automáticamente desde el altavoz del teléfono.

#### **Modo privado:**

Escuchará el siguiente tono de aviso mientras el llamante deja un mensaje.

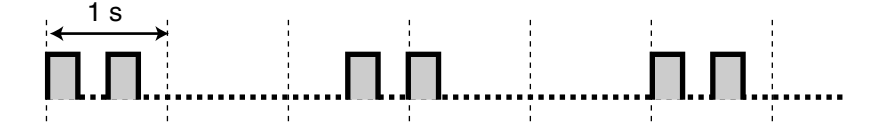

### **Antes de la operación**

- Cree una tecla Monitor de Correo Vocal (MCV).
- Seleccione el modo, ya sea Manos libres o Privado.
- Ajuste la contraseña de MCV.
- Ajuste la función MCV.

**Para ajustar / cancelar la contraseña de MCV**

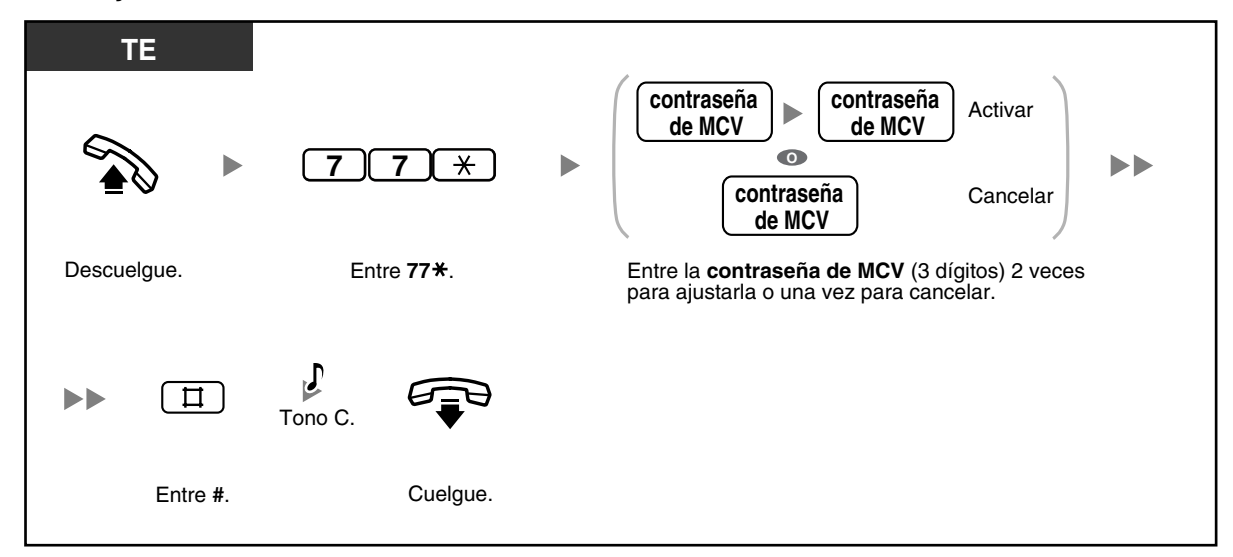

### **Para ajustar MCV**

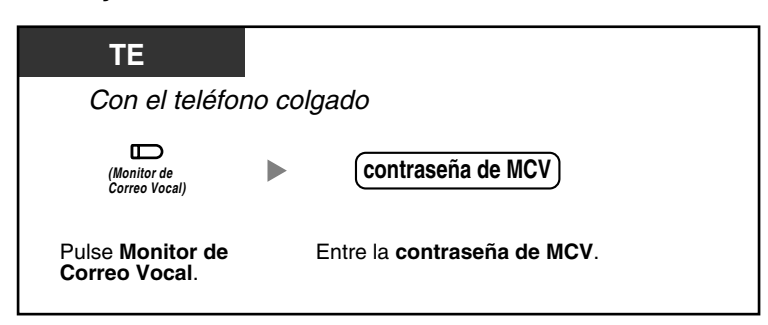

### **Para cancelar MCV**

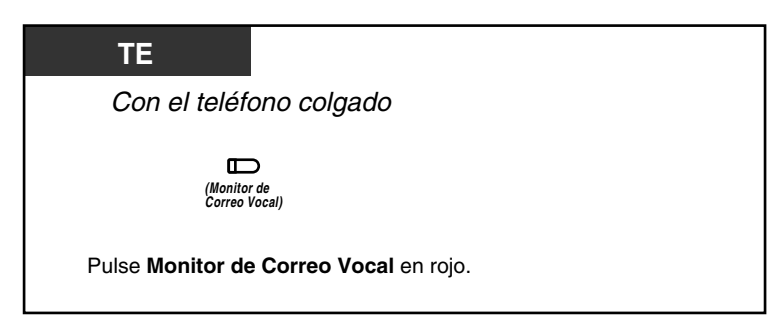

### **Diagrama de flujo de las operaciones**

Las operaciones de las áreas sombreadas se pueden realizar en modo manos libres.

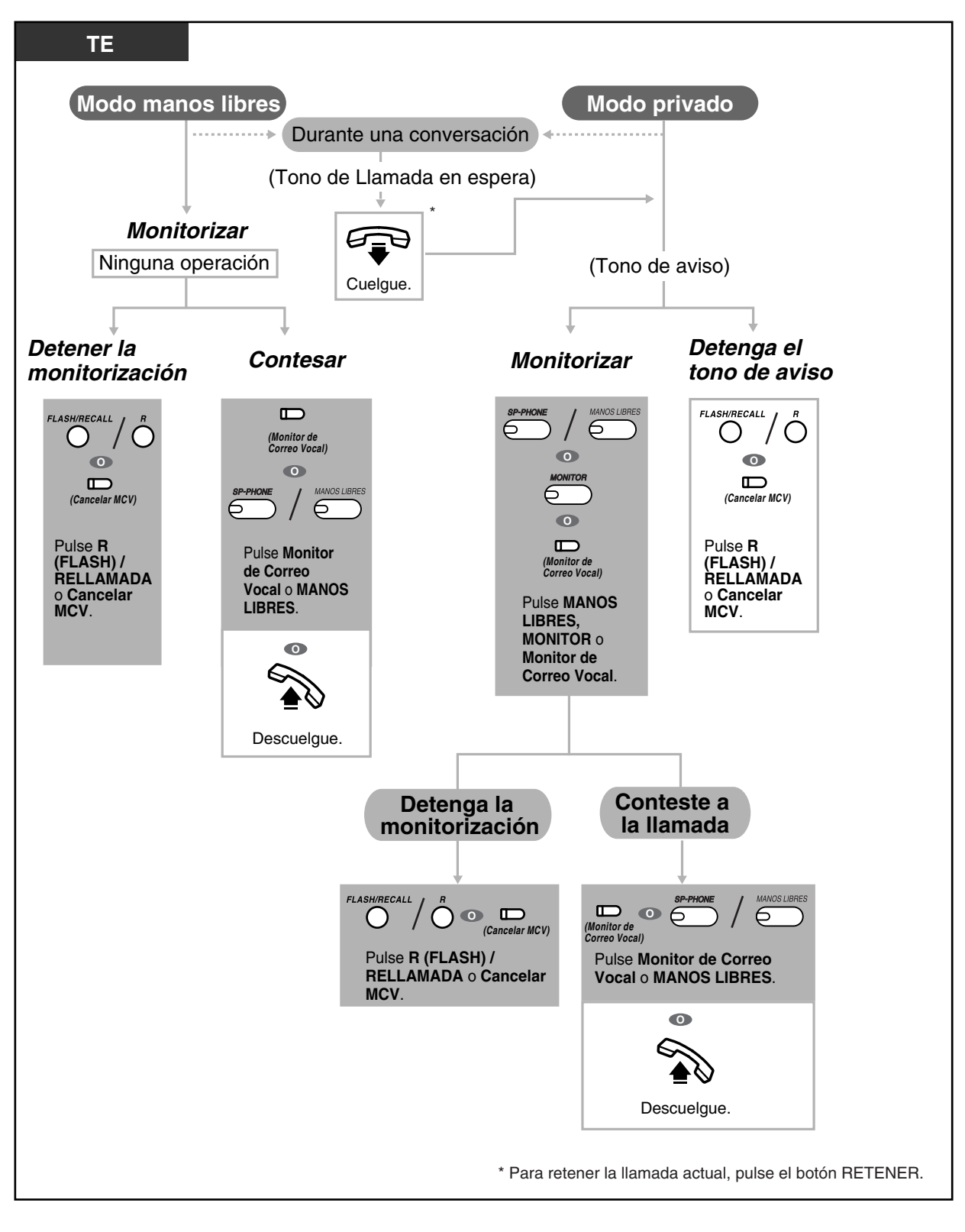
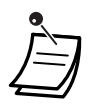

• El indicador de la tecla Monitor de Correo Vocal (MCV) muestra el estado de la función de la siguiente forma:

**Apagado**: MCV desactivado.

**Parpadea rápidamente en verde**: Un tono de aviso suena (Sólo en modo privado).\*1 **Parpadea lentamente en verde**: Monitorización.\*2 **Iluminado en rojo**: MCV activado.

\*1 El indicador de la tecla Selección Directa de Extensión (SDE) parpadea en rojo lentamente durante la monitorización.

\*2 El indicador de la tecla SDE parpadea en rojo a una velocidad moderada mientras el tono de aviso suena.

La operadora o el administrador pueden borrar la contraseña MCV en cualquier extensión.

#### **Personalizar el teléfono K**ap

- • [3.1.2 Cambiar los ajustes personales utilizando el modo de programación—](#page-132-0)**Ajustar el modo de Monitor de correo vocal [MCV]** Selecciona el modo, ya sea monitorizar el mensaje a través del altavoz automáticamente o recibir un tono de aviso mientras el interlocutor deje un mensaje.
- • [3.1.3 Personalizar las teclas](#page-135-0) Cree o edite una tecla Monitor de correo vocal (MCV) o una tecla Cancelar MCV.

## **Grabar una conversación (Grabación de conversaciones)**

Puede grabar una conversación en un buzón mientras esté hablando por teléfono.

Puede seleccionar el buzón cada vez que grabe una conversación.

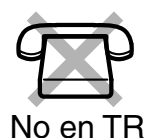

### **Para grabar en su buzón**

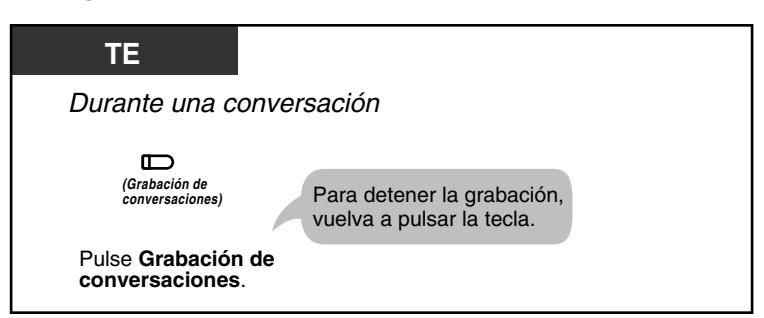

**Para grabar en otro buzón (Grabación de conversaciones en buzón ajeno)** 

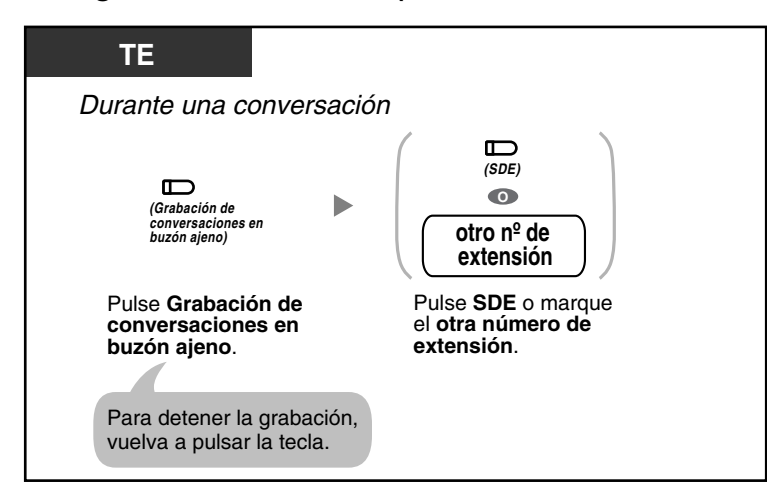

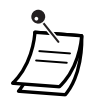

• El indicador de la tecla Grabación de conversaciones o de la tecla Grabación de conversaciones en buzón ajeno indica el estado actual de la siguiente forma: **Apagado**: No graba. **Activado**: Graba la conversación.

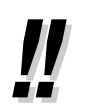

#### • **Nota:**

Cuando grabe conversaciones telefónicas, debería informar a su interlocutor de que está grabando la conversación.

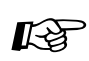

## **Personalizar el teléfono**

• [3.1.3 Personalizar las teclas](#page-135-0) Cree o edite una tecla Grabación de conversaciones, una tecla Grabación de conversaciones en buzón ajeno, o una tecla Selección Directa de Extensión (SDE).

# **1.9 Utilizar un teléfono específico con pantalla**

# **1.9.1 Llamar con el registro de llamadas entrantes**

Si la central recibe información del llamante desde la compañía telefónica (número de teléfono y / o nombre del llamante), la central registra automáticamente la información cada vez que no se conteste una llamada de línea externa (LN). Puede visualizar un registro de llamadas no contestadas para ver quién llamó y cuando, y utilizar esta información para llamar a los interlocutores.

Existen 2 tipos de áreas de registro de llamadas disponibles en la central. Una es el área personal, que registra las llamadas de cada extensión por separado. La otra es el área común, que registra llamadas en varias extensiones y llamadas a través de la Intercepción de ruta del Acceso directo al sistema interno (DISA). Se pueden registrar un máximo de 20 llamadas en cada área personal y hasta 300 llamadas en el área común.

Cuando el registro de llamadas en el área personal esté lleno, las nuevas llamadas no se registrarán o sobrescribirán las llamadas más antiguas que ya se hayan visualizado en el registro de llamadas del área personal. De forma similar, cuando el registro de llamadas del área común esté lleno, las nuevas llamadas se pueden descartar o pueden sobrescribir las llamadas más antiguas que ya se hayan visualizado en el registro de llamadas del área común. Para más información, consulte "[2.1.5 Descartar la llamada más](#page-123-0)  [nueva o sobrescribir la llamada más antigua en el registro de llamadas del área común \(Registro de](#page-123-0)  [llamadas entrantes 301 en el área común\)](#page-123-0)".

Los mensajes de voz grabados por el Mensaje de voz integrado (MVI) se guardan por separado de la información del llamante. Sin embargo, cuando un llamante deja un mensaje de voz, se enlaza automáticamente a la información del llamante en el registro de llamadas entrantes. Pueden registrarse un máximo de 125 mensaje de voz. Para más información, consulte ["1.5.5 Utilizar un mensaje de voz \(Mensaje](#page-77-0)  [de voz integrado \[MVI\]\)"](#page-77-0).

También puede ajustar la información del llamante para que se registre automáticamente en su área personal o en el área común incluso cuando esté contestando a una llamada de línea externa (LN). Además, los números de teléfono registrados se pueden editar para que pueda llamar a los llamantes sin preocuparse por los números de acceso a la línea externa (LN), los códigos de área, etc. Se registrará la siguiente información:

- Número de teléfono y nombre del llamante
- Fecha y hora de recepción de la llamada
- Mensaje de voz (si está almacenado)

### **Para comprobar el número de llamadas registradas**

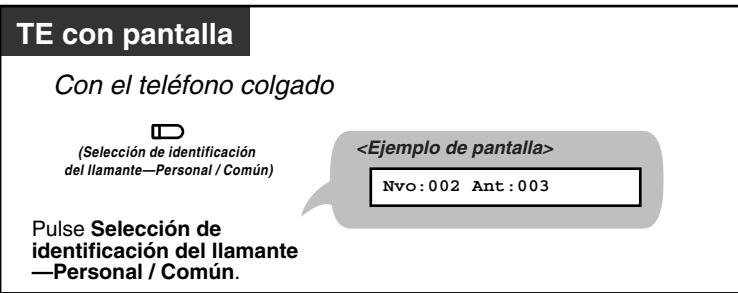

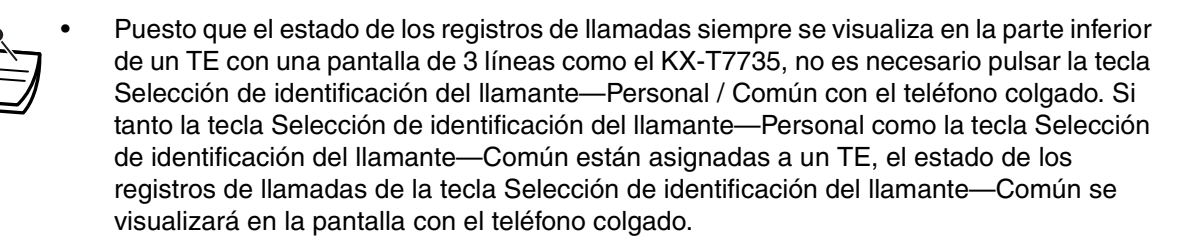

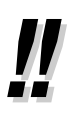

• **Nvo**: Registros de llamadas que no se han visualizado anteriormente **Ant**: Registros de llamadas que se han visualizado anteriormente

Tanto los registros de llamadas nuevos como los antiguos se guardan en el área personal y en el área común.

#### **Para visualizar información del llamante y volver a llamarlo**

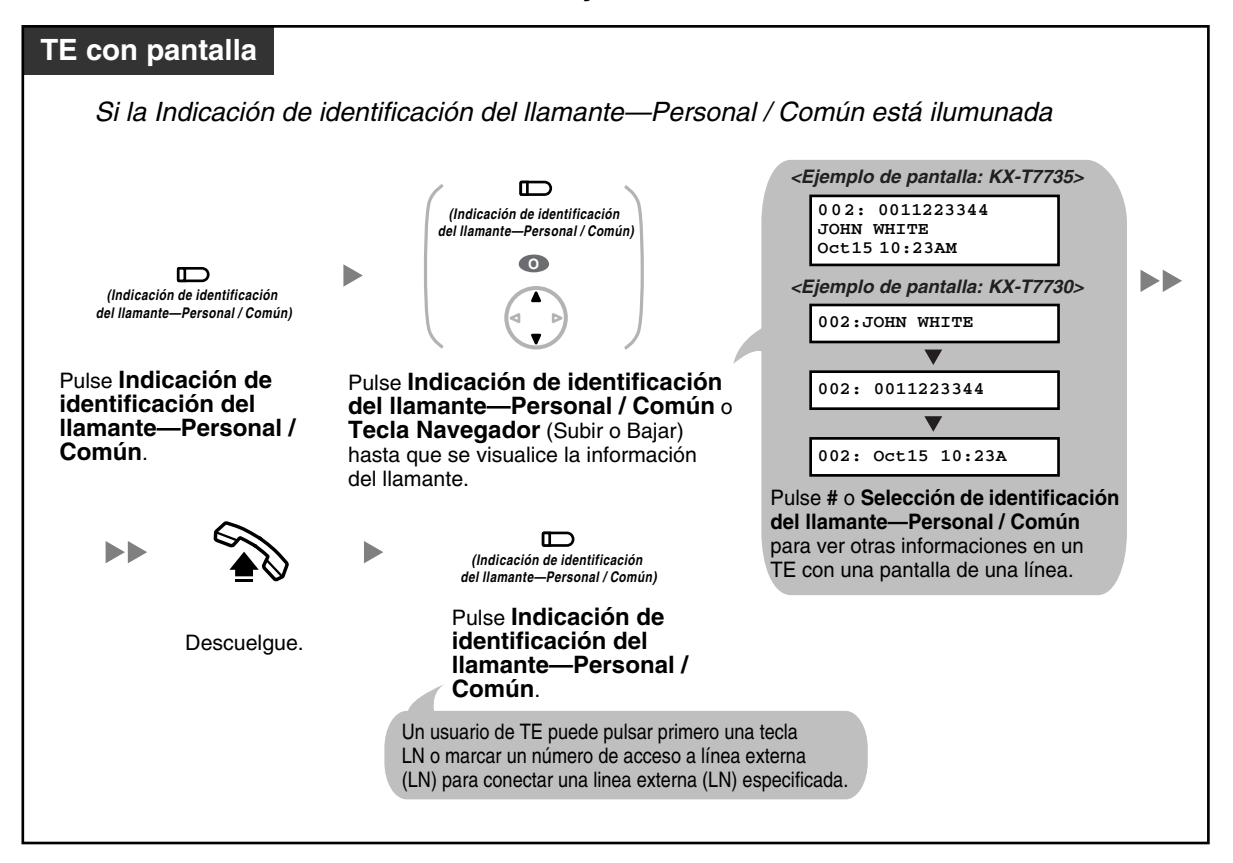

## **Para borrar información del llamante**

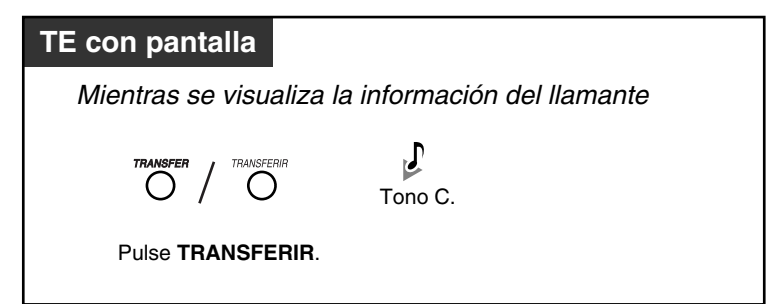

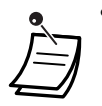

• Sólo se pueden visualizar 12 dígitos (o caracteres) del número (o nombre) del llamante, aunque se pueden recibir un máximo de 16 dígitos (o caracteres). Para desplazarse por la pantalla, pulse la tecla DSV / NOM (Desvío de llamadas / No molesten).

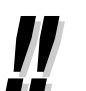

- Para volver a la pantalla de estado libre, descuelgue y cuelgue. Esta pantalla también vuelve a la pantalla de estado libre si no se realiza ninguna operación en 20 segundos.
- Para modificar el número de teléfono registrado, pulse la tecla RETENER para borrar dígitos y a continuación utilice de 0 a 9,  $\div$  y PAUSA para añadir números delante del primer dígito.

## **Para visualizar la información del llamante y reproducir un mensaje de voz asociado en el área de mensaje de voz**

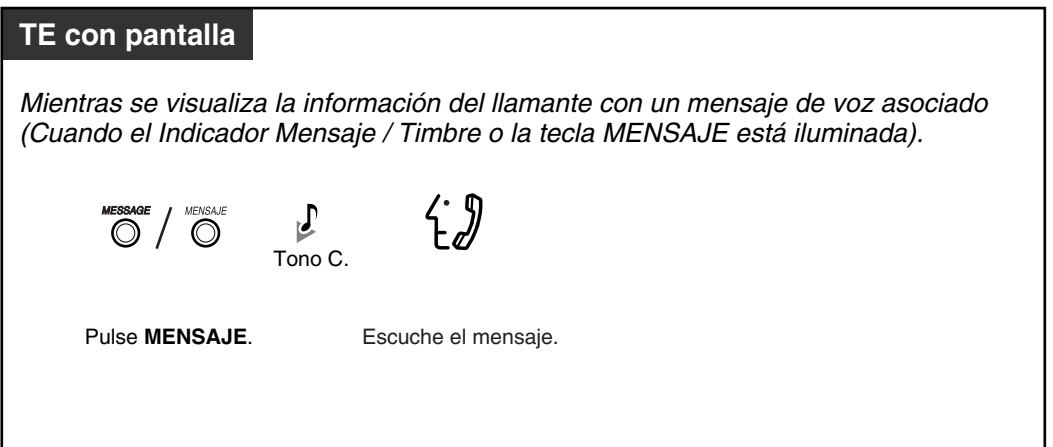

**Para borrar la información del llamante, incluyendo el mensaje de voz asociado en el área de mensaje de voz**

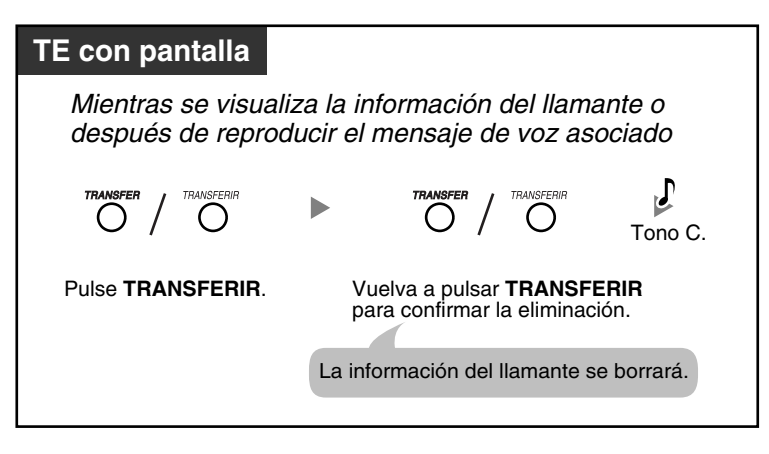

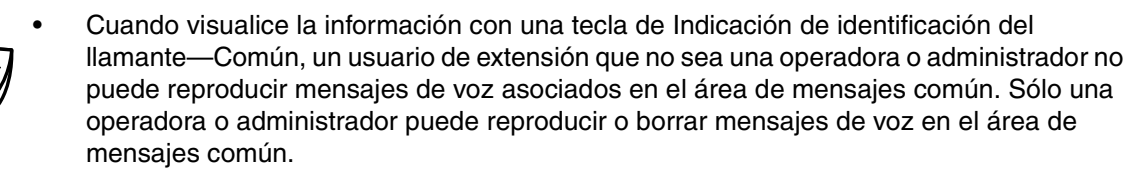

- Si se graban mensajes de voz sin información del llamante, "**Mensaje Voz**" aparecerá en un TE con pantalla en vez del número de teléfono del llamante mientras visualice la información del llamante.
- Aunque tenga indicaciones de mensajes en espera en su extensión, el Indicador Mensaje / Timbre o el indicador de la tecla MENSAJE que visualiza notificaciones de la función de Mensaje en espera se apaga mientras se visualiza información del llamante con la tecla de Indicación de identificación del llamante—Personal / Común.
- Si su teléfono no dispone de la tecla MENSAJE, no puede reproducir los mensajes de voz asociados mientras se visualiza la información del llamante.

#### **Para borrar toda la información del llamante en el área personal**

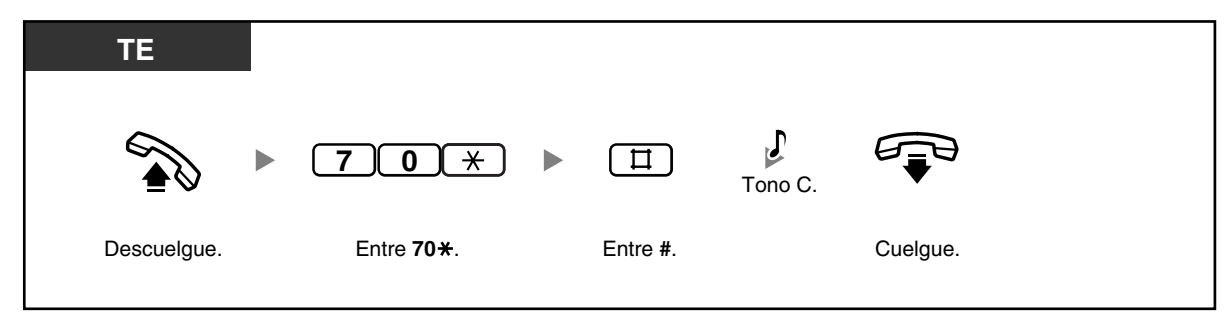

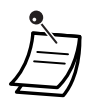

La información del llamante con mensajes de voz asociados no se borra con esta operación.

• Para borrar toda la información del llamante en el área común, consulte "[2.1.4 Borrar toda](#page-122-0)  [la información del llamante en el área común \(Registro de llamadas entrantes en el área](#page-122-0)  [común—BORRAR TODOS\)](#page-122-0)".

### **Para descartar la llamada más nueva / sobrescribir la más antigua en el registro de llamadas del área personal**

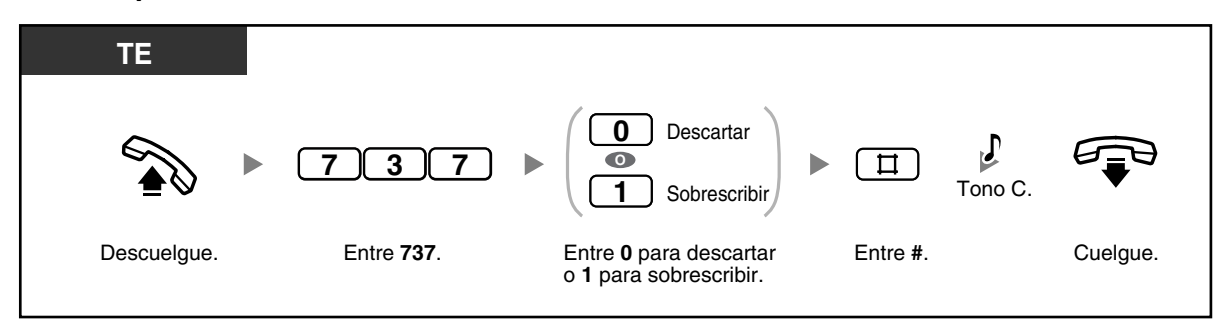

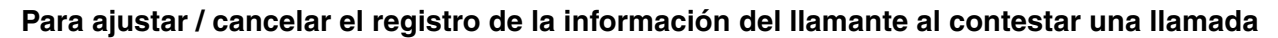

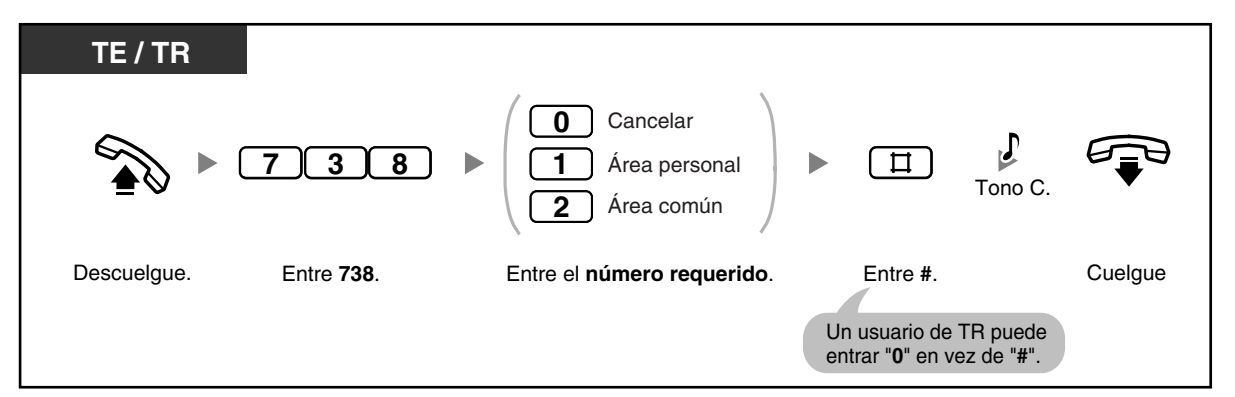

- Si pulsa la tecla Indicación de identificación del llamante—Personal / Común durante una conversación, la información del llamante se registra independientemente del ajuste.
- 
- Puede ajustar el registro de la información del llamante en el área personal y en el área común al mismo tiempo.

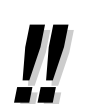

- Primero se visualizará la información nueva de las llamadas que no ha contestado.
- La información de las llamadas contestadas se registrará como información antigua (ya visualizada).

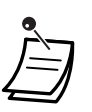

- Una tecla Indicación de identificación del llamante—Personal / Común se puede utilizar para:
	- Informarle de las llamadas registradas en el área personal o en el área común,
	- Guardar la información de una llamada entrante durante una conversación y
	- Visualizar información del llamante con el teléfono colgado y volver a llamar a un llamante cuya información se haya guardado en el área personal o en el área común.
- Una tecla Selección de identificación del llamante—Personal / Común se puede utilizar para:
	- Visualizar y moverse por la información de una llamada entrante durante una conversación, mientras se recibe una llamada o mientras se visualiza información del llamante,
	- Visualizar el número de llamadas registradas con el teléfono colgado e
	- Informarle de que el registro de llamadas del área personal o común está llena.
- Si una tecla de Indicación de identificación del llamante—Común no está asignada a ningún TE cuando se reciben llamadas en varios TEs o a través de la función Intercepción de ruta de DISA, la información del llamante se registrará en el área personal del TE que esté conectado al jack con el número inferior en la central, y una tecla de Indicación de identificación del llamante—Personal se iluminará.
- Aunque conteste a una llamada, puede registrar la información del llamante pulsando la tecla de Indicación de identificación del llamante durante una conversación.
- Puede bloquear su registro de llamadas del área personal (incluyendo la información del llamante con mensajes de voz relacionados) para que otras extensiones no puedan acceder a su información registrada. Consulte ["1.5.3 Evitar que otras personas utilicen su](#page-75-0)  [teléfono \(Bloqueo de la extensión\)"](#page-75-0).
- La información del llamante también se registra para las llamadas de transferencia no exploradas, aunque no se hayan contestado. En este caso, la información del llamante se registrará en el área personal del destino final.

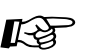

# **Personalizar el teléfono**

- • [3.1.3 Personalizar las teclas](#page-135-0)
- Cree o edite una tecla Indicación de identificación del llamante—Personal, una tecla Indicación de identificación del llamante—Común, una tecla Selección de identificación del llamante—Personal, una tecla Selección de identificación del llamante—Común o una tecla Mensaje.

# *Sección 2*

# *Tareas de la operadora / el administrador*

Este capítulo muestra a la operadora y a la extensión administradora cómo controlar las otras extensiones o la central. La central acepta un administrador (jack de la extensión 01) y una operadora.

# **2.1 Funciones de control**

# **2.1.1 Bloquear otras extensiones (Bloqueo de la extensión remota)**

La operadora o el administrador pueden bloquear o desbloquear una extensión. Esta función también se conoce con el nombre de Control del bloqueo de la estación remota.

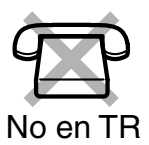

## **Para bloquear / desbloquear**

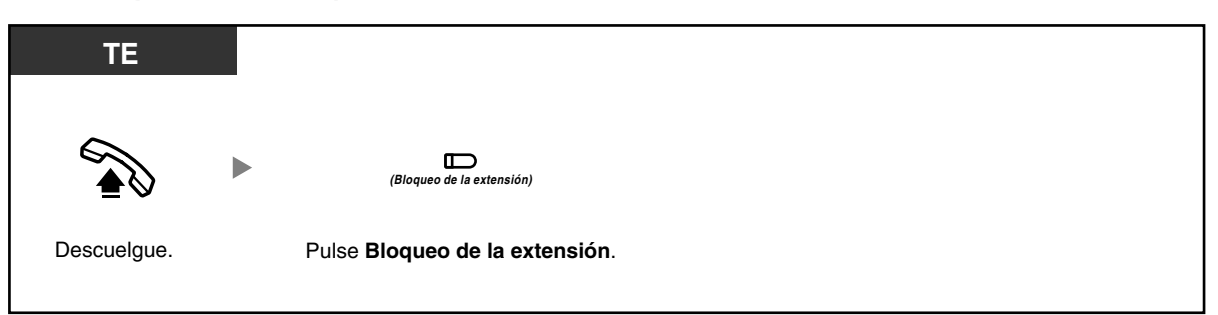

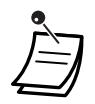

- Esta función ignora la función Bloqueo de la extensión. Si el usuario de la extensión ya ha ajustado Bloqueo de la extensión y esta función se ajusta más adelante, el usuario de la extensión no puede cancelar el bloqueo. Sólo la operadora o el administrador pueden cancelar el bloqueo.
- La función Bloqueo de la extensión-CANCELAR TODO puede cancelar todos los bloqueos colocados en las extensiones que utilicen esta función. Consulte "[2.1.7 Cambiar](#page-126-0)  [los ajustes del sistema utilizando el modo de programación"](#page-126-0).
- Esta operación sólo se puede realizar si la operadora o el administrador han ajustado una contraseña de la extensión en la extensión correspondiente. Consulte "[2.1.7 Cambiar los](#page-126-0)  [ajustes del sistema utilizando el modo de programación](#page-126-0)".

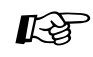

# **Personalizar el teléfono**

• [3.1.3 Personalizar las teclas](#page-135-0) Cree o edite una tecla Bloqueo de la extensión.

# **2.1.2 Conmutar el modo servicio horario (Servicio horario)**

La central se puede programar para realizar y recibir llamadas de forma diferente en cada modo de servicio horario (día, noche y almuerzo). El modo de servicio horario se puede ajustar para que se pueda cambiar manualmente (modo manual) o automáticamente a horas preprogramadas (modo automático) a través de la programación del sistema. Aunque el modo automático se haya seleccionado, la operadora o el administrador pueden cambiar el modo de servicio horario actual manualmente.

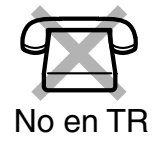

## **Para cambiar el modo de servicio horario manualmente**

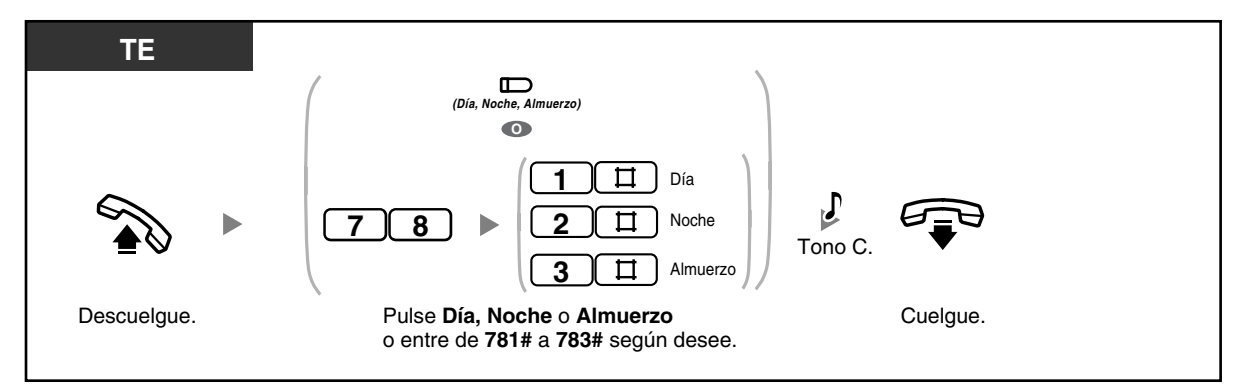

## **Para volver al modo automático después de cambiar el modo de servicio horario manualmente**

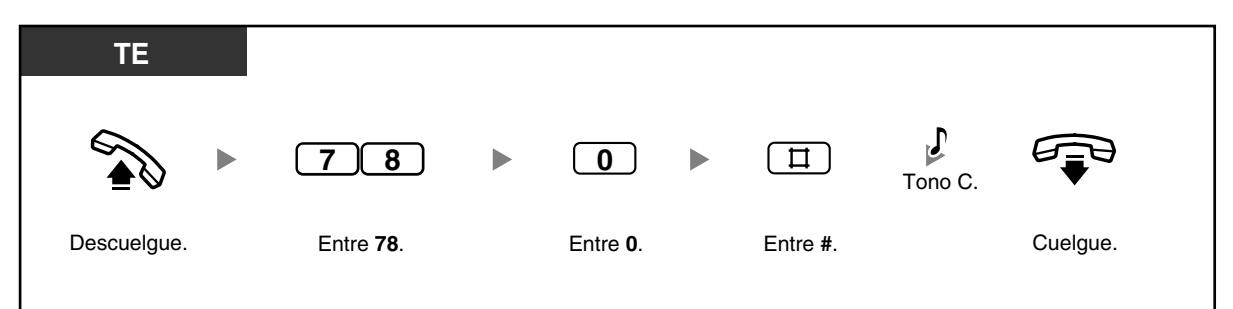

## **Para confirmar el modo de servicio horario actual**

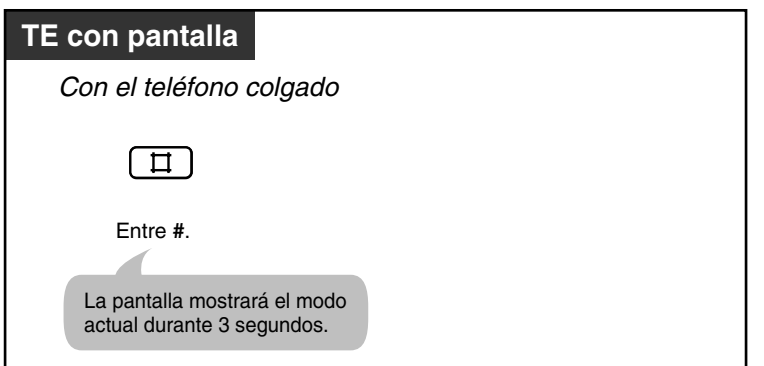

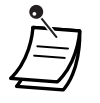

• Los indicadores de la tecla Día, Noche y Almuerzo indican el estado actual de la siguiente forma:

**Apagado**: No ajustado **Iluminado en rojo**: Activado

- Si el modo almuerzo se ajusta manualmente entrando "783#" en modo automático, el modo de servicio horario no cambiará automáticamente hasta que vuelva al modo automático entrando "780#". Sin embargo, si el modo día o el modo noche se ajustan manualmente, el modo seguirá cambiando automáticamente como se ha programado.
- No se puede cancelar el modo de servicio horario actual en el modo manual. En su lugar, entre el número de función correspondiente al modo de servicio horario que desee ajustar.

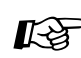

# **Personalizar el teléfono**

- • [3.1.3 Personalizar las teclas](#page-135-0)
	- Cree o edite una tecla Día, una tecla Noche, o una tecla Almuerzo.

# **2.1.3 Ajustar una alarma para otras extensiones (Aviso temporizado remoto [Llamada despertador])**

La operadora o el administrador pueden ajustar o cancelar remotamente la función Aviso temporizado para cualquier extensión.

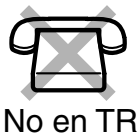

## **Para activar**

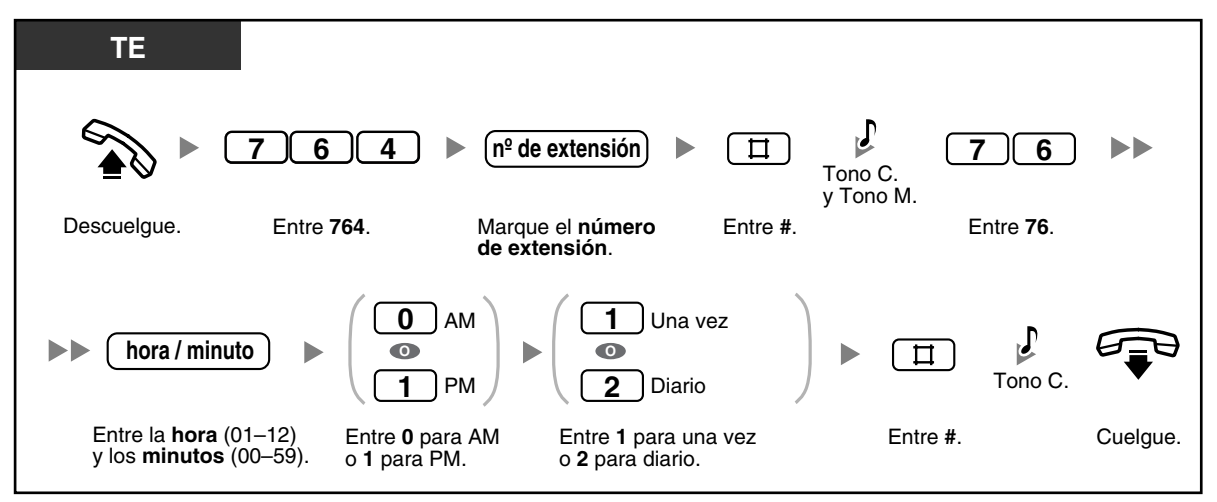

## **Para cancelar**

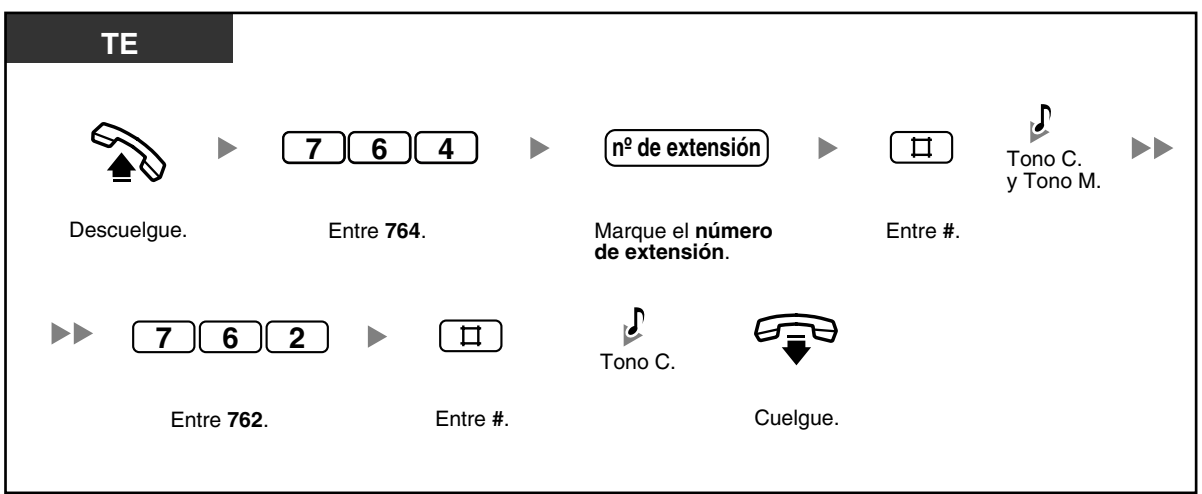

### **Confirmar**

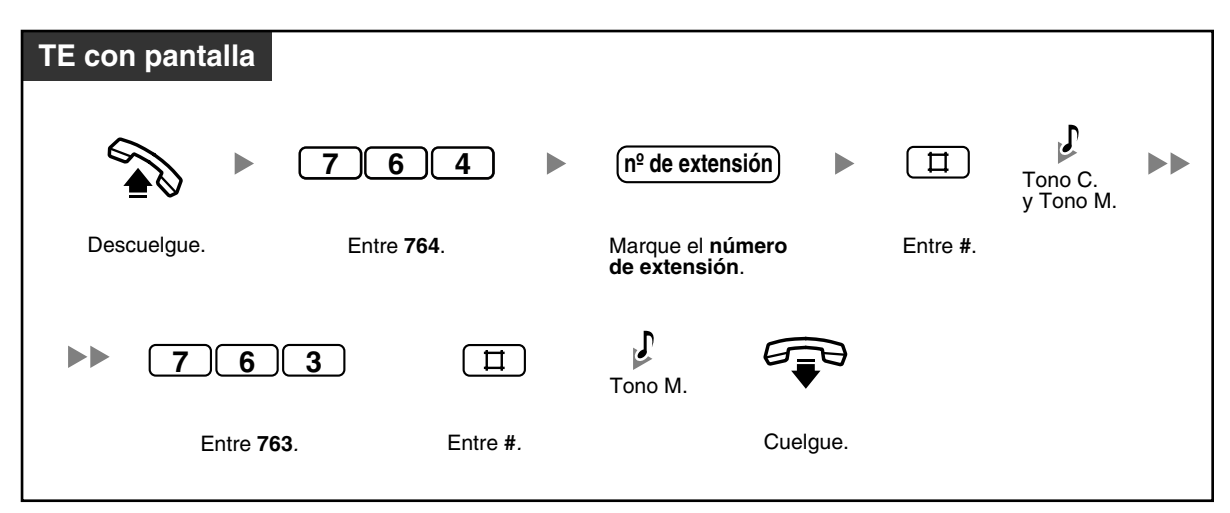

# <span id="page-122-0"></span>**2.1.4 Borrar toda la información del llamante en el área común (Registro de llamadas entrantes en el área común— BORRAR TODOS)**

La operadora o el administrador pueden borrar toda la información del llamante registrada en el área común.

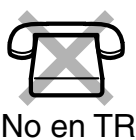

## **Para borrar**

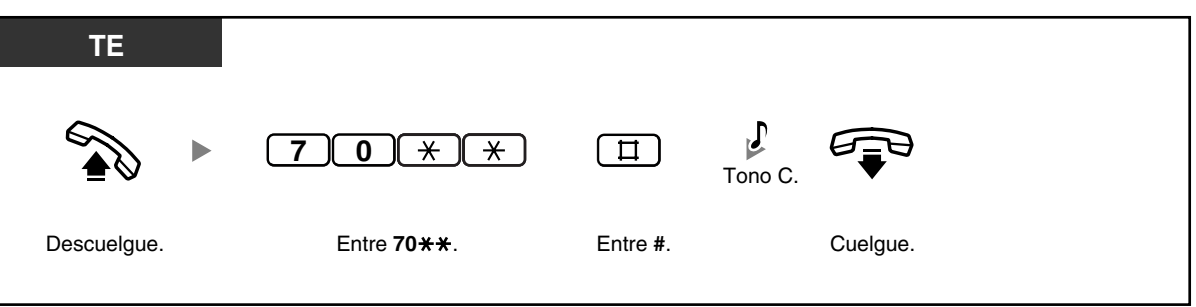

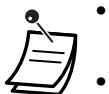

La información del llamante con mensajes de voz asociados no se borra con esta operación.

• Esta función no está disponible mientras alguien visualiza la información del llamante registrada en el área común.

# <span id="page-123-0"></span>**2.1.5 Descartar la llamada más nueva o sobrescribir la llamada más antigua en el registro de llamadas del área común (Registro de llamadas entrantes 301 en el área común)**

El registro de llamadas en el área común puede guardar hasta 300 registros de llamadas. La operadora o el administrador pueden seleccionar cómo se tratarán las nuevas llamadas cuando el registro de llamadas esté lleno; la llamada más nueva se descartará (es decir, no se registra), o la llamada más antigua cuya información ya se haya visualizado se sobrescribirá con la llamada más nueva. La tecla Selección de identificación del llamante—Común se iluminará cuando el registro de llamadas en el área común esté lleno.

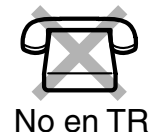

## **Para descartar la llamada más nueva / sobrescribir la más antigua en el registro de llamadas del área común**

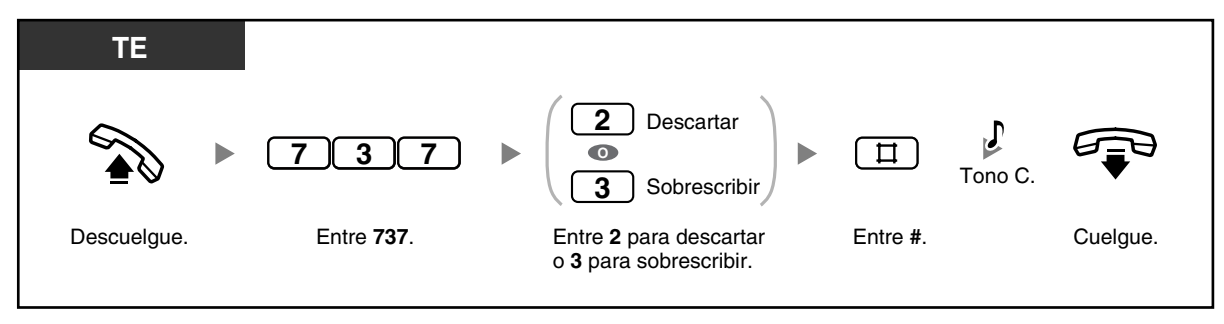

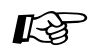

## **Personalizar el teléfono**

• [3.1.3 Personalizar las teclas](#page-135-0) Cree o edite una tecla Selección de identificación del llamante—Común.

# **2.1.6 Grabar, reproducir o borrar mensajes de salida MVI comunes**

Si una tarjeta de mensajes de voz opcional se instala en la central, la operadora o el administrador podrán grabar, reproducir o borrar un mensaje de salida (MDS) del mensaje de voz integrado (MVI) común en el área de mensajes común.

Cuando un llamada de línea externa (LN) se dirige automáticamente al área de mensajes común, o cuando una llamada de Acceso directo al sistema interno (DISA) se dirige automáticamente al área de mensajes común a través de la Intercepción de ruta, el llamante escuchará un MDS MVI común y podrá dejar un mensaje de voz. Para reproducir o borrar los mensajes de voz, consulte ["1.5.5 Utilizar un mensaje de voz](#page-77-0)  [\(Mensaje de voz integrado \[MVI\]\)"](#page-77-0).

## **Para grabar**

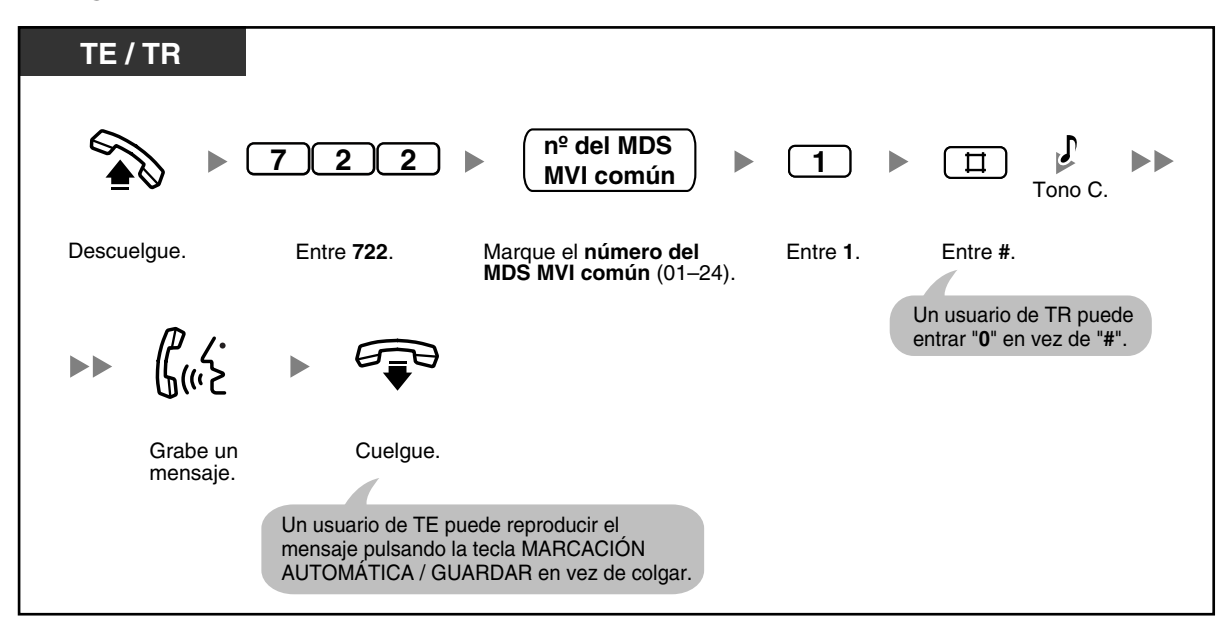

### **Para reproducir**

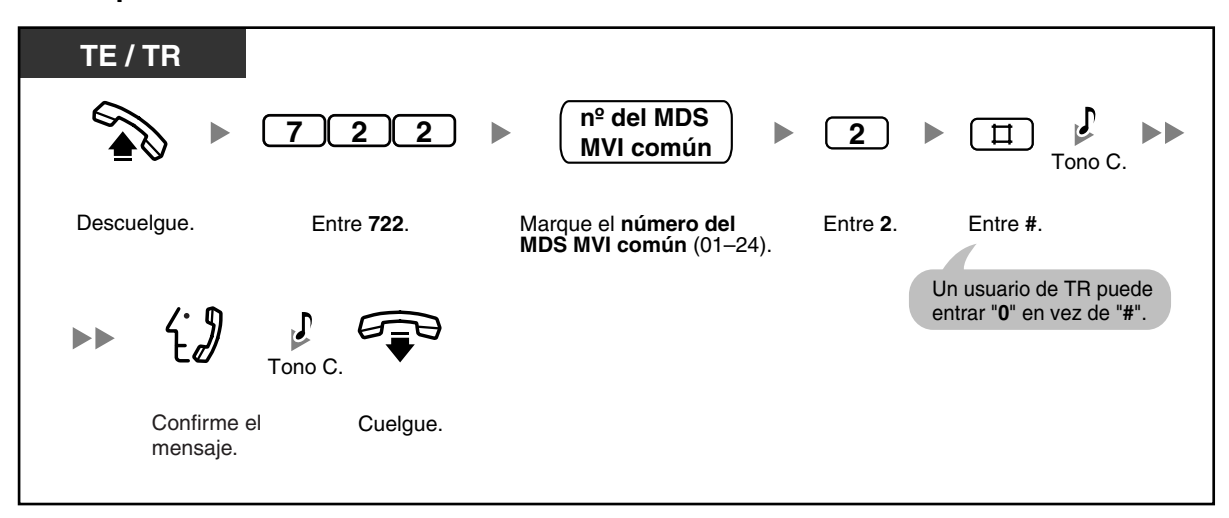

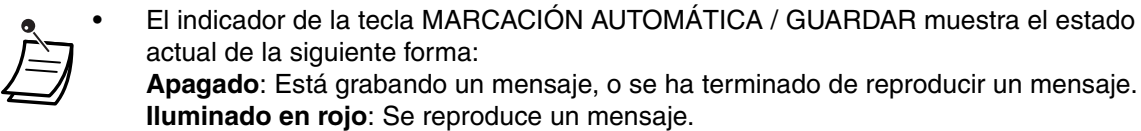

• Puede reproducir un mensaje pulsando la tecla MARCACIÓN AUTOMÁTICA / GUARDAR.

**Para borrar**

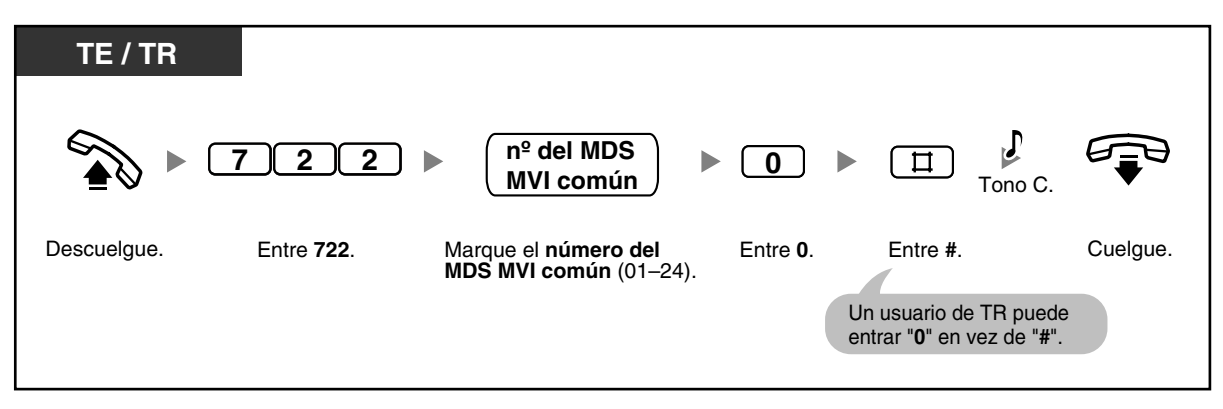

# <span id="page-126-0"></span>**2.1.7 Cambiar los ajustes del sistema utilizando el modo de programación**

La operadora o el administrador pueden ajustar las siguientes funciones del sistema desde el modo de programación.

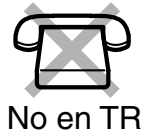

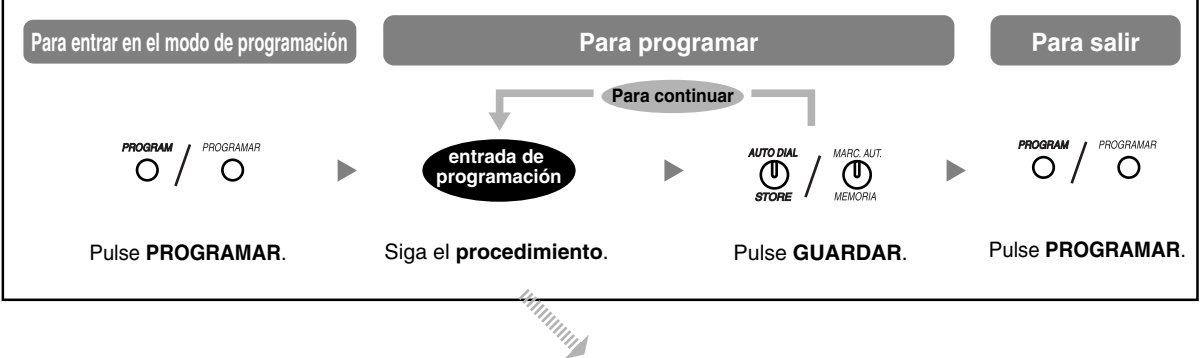

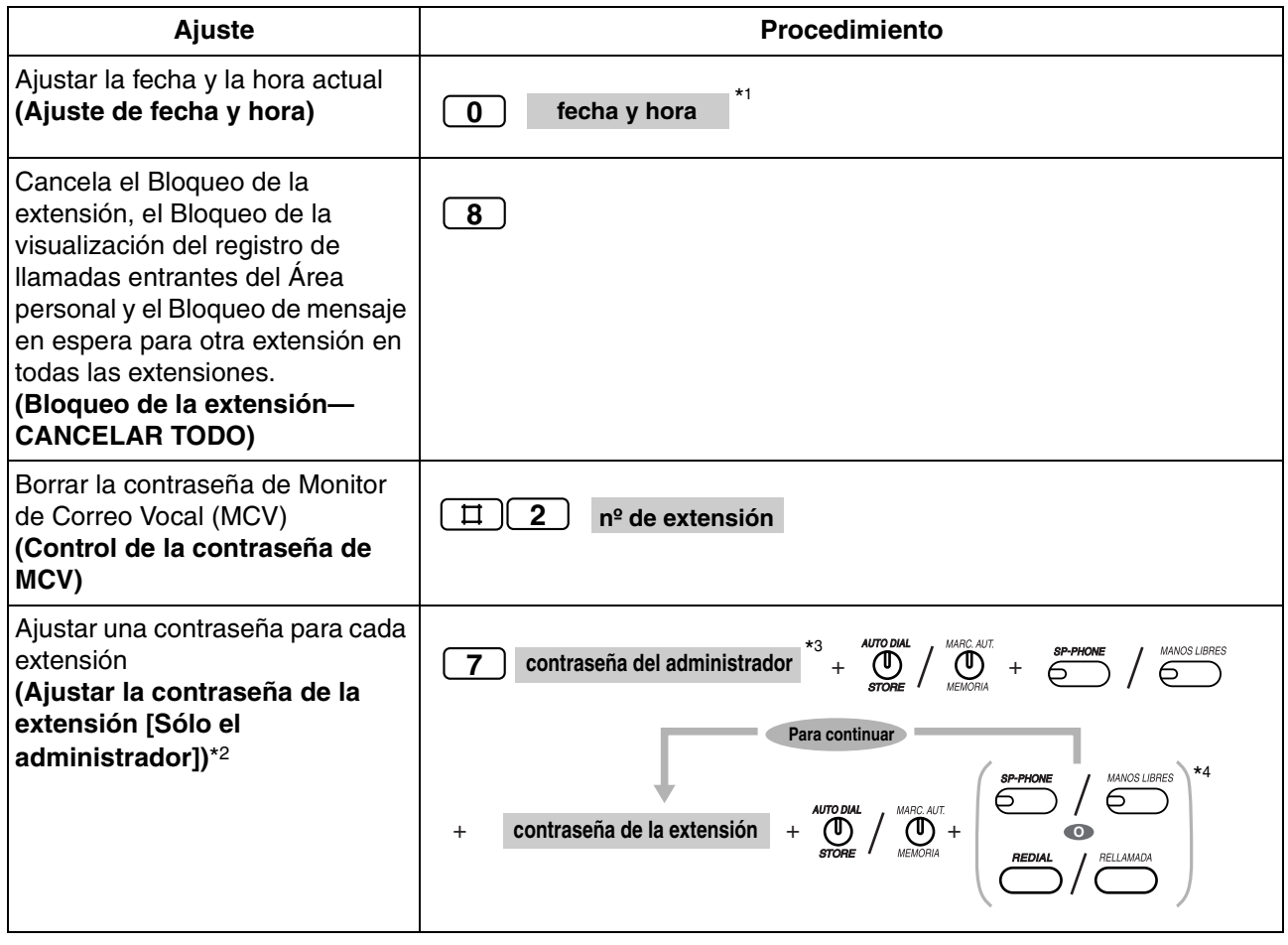

#### **2.1 Funciones de control**

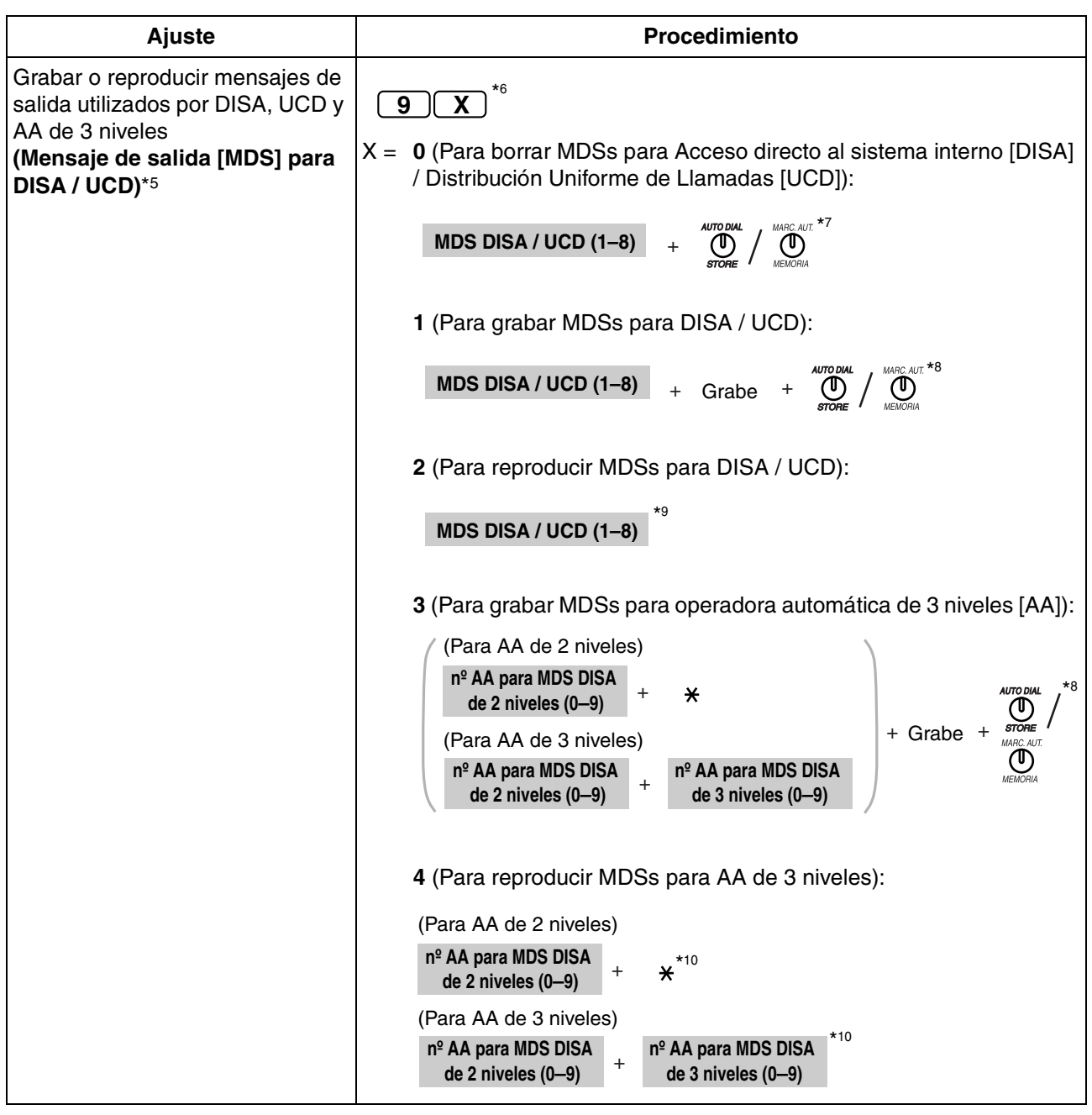

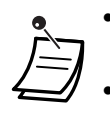

- \*1 Año (00–99), Mes (01–12), Día (01–31), Día de la semana (0–6: Dom-Sáb), Hora (01– 12), Minuto (00–59), AM / PM (0 / 1)
- \*2 La contraseña de la extensión preprogramada se puede utilizar para la función CDS móvil y para la función Bloqueo de la extensión remota. La contraseña de cada extensión debe ser única.
- \*3 Puede entrar la contraseña del sistema en vez de la contraseña de la extensión conectada al jack de la extensión 01 (contraseña del administrador). Consulte a su administrador o distribuidor acerca de la contraseña del administrador o del sistema.
- \*4 Los números de extensión se visualizan en el orden de los números del jack cuando pulse la tecla MANOS LIBRES (NEXT) o RLL (PREV).
- \*5 Se pueden grabar un máximo de 32 mensajes (DISA / UCD: máx. 8, AA de 3 niveles: máx. 24). Un mensaje puede durar un máximo de 3 minutos. El tiempo de grabación total de la central para los MDSs DISA / UCD es de 3 minutos. Cuando el tiempo total para todas las grabaciones es de 3 minutos o más, la central deja de grabar automáticamente. Grabe mensajes utilizando el microteléfono (en vez del micrófono de manos libres), para reducir los ruidos de fondo.
- \*6 Antes de entrar "9", descuelgue.
- \*7 "**Borrado Completo**" se visualizará en un teléfono específico (TE) con pantalla. Mientras se visualiza este mensaje, puede entrar "0", "1" ó "2" para borrar, grabar o reproducir cualquier MDS para DISA / UCD.
- \*8 El mensaje se reproduce.
- \*9 Mientras se reproduce el mensaje, puede entrar "0", "1" ó "2" para borrar, grabar o reproducir cualquier MDS para DISA / UCD, o puede pulsar la tecla MANOS LIBRES (NEXT) o RLL (PREV) para empezar a reproducir otros MDSs para DISA / UCD. Para salir del modo de programación una vez se haya reproducido el mensaje, pulse la tecla RETENER y a continuación la tecla PROGRAMAR, o descuelgue y a continuación vuelva a colgar.
- \*10 Mientras se reproduce el mensaje, puede entrar "3" ó "4" para grabar o reproducir cualquier MDS para la AA de 3 niveles, o puede pulsar la tecla MANOS LIBRES (NEXT) o RLL (PREV) para empezar a reproducir otros MDSs para la AA de 3 niveles. Para salir del modo de programación una vez se haya reproducido el mensaje, pulse la tecla RETENER y a continuación la tecla PROGRAMAR, o descuelgue y a continuación vuelva a colgar.

**2.1 Funciones de control**

# *Sección 3*

# *Personalizar el teléfono y la central*

Este capítulo le muestra cómo personalizar su teléfono específico (TE) o su central de acuerdo con sus necesidades.

# **3.1 Personalizar el teléfono (Programación personal)**

# **3.1.1 Personalizar el teléfono (Programación personal)**

Puede personalizar varias funciones del teléfono, como las preferencias de línea y las teclas personalizadas. Además, puede recuperar todos los ajustes por defecto de las teclas personalizadas.

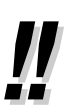

- Como ciertos ajustes se retienen en el teléfono específico (TE) (no en la central), antes de sustituir o cambiar el TE, le recomendamos que recupere los ajustes por defecto de todas las funciones personalizadas.
- La tecla PROGRAMAR se utiliza para entrar y salir del modo de programación.
- Para programar la extensión, debe estar libre, colgada y sin llamadas en retención.
- Mientras programe la extensión, se trata como una extensión ocupada.

# <span id="page-132-0"></span>**3.1.2 Cambiar los ajustes personales utilizando el modo de programación**

Mientras esté en modo de programación, puede realizar lo siguiente:

- – [Ajustar funciones](#page-132-1)
- – [Borrar funciones](#page-133-0)
- – [Confirmar el número de la extensión propia \(Confirmación del número de la extensión propia\)](#page-134-0)

# <span id="page-132-1"></span> **Ajustar funciones**

Los ajustes por defecto aparecen en negrita. Para futuras referencias, coloque una señal de verificación en los recuadros de debajo para indicar sus ajustes personalizados.

## **Aviso**

Es posible que los ajustes por defecto varíen en función del país / área. Para obtener más información, consulte a su distribuidor.

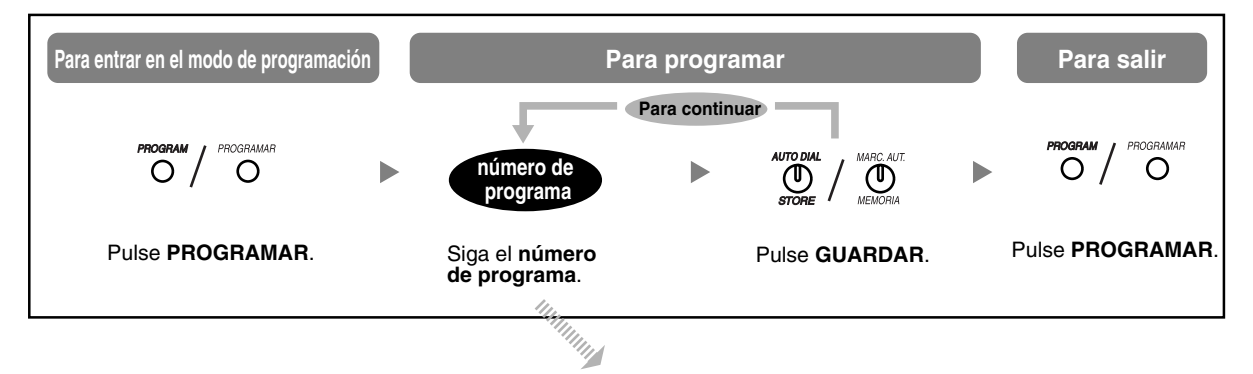

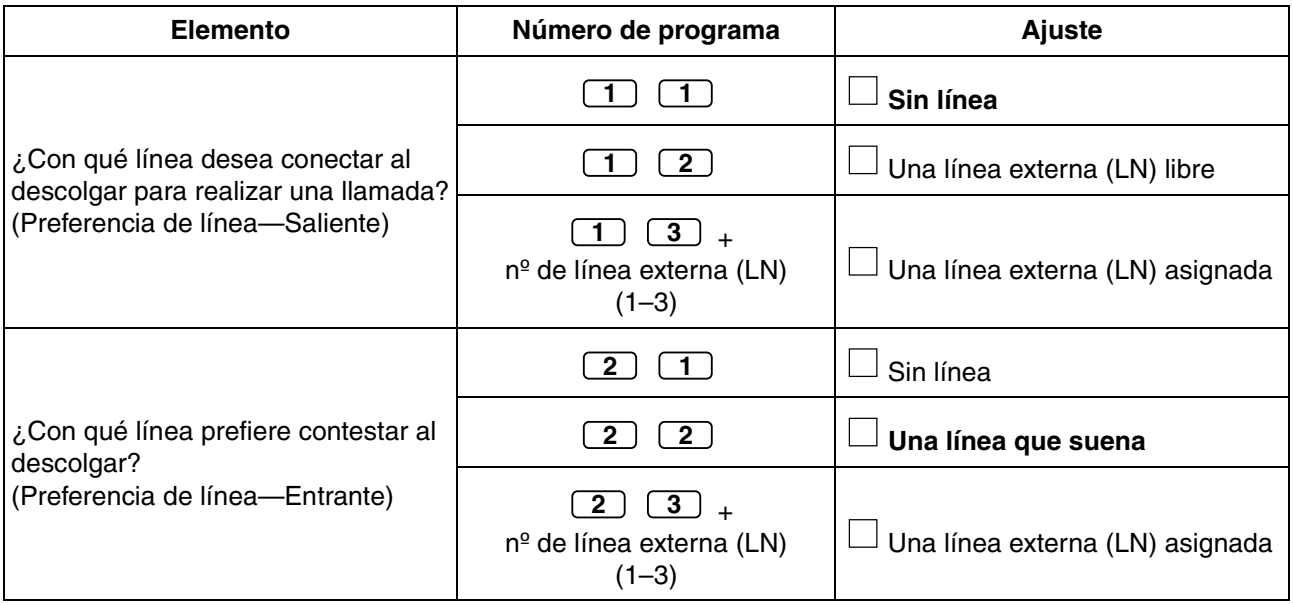

#### **3.1 Personalizar el teléfono (Programación personal)**

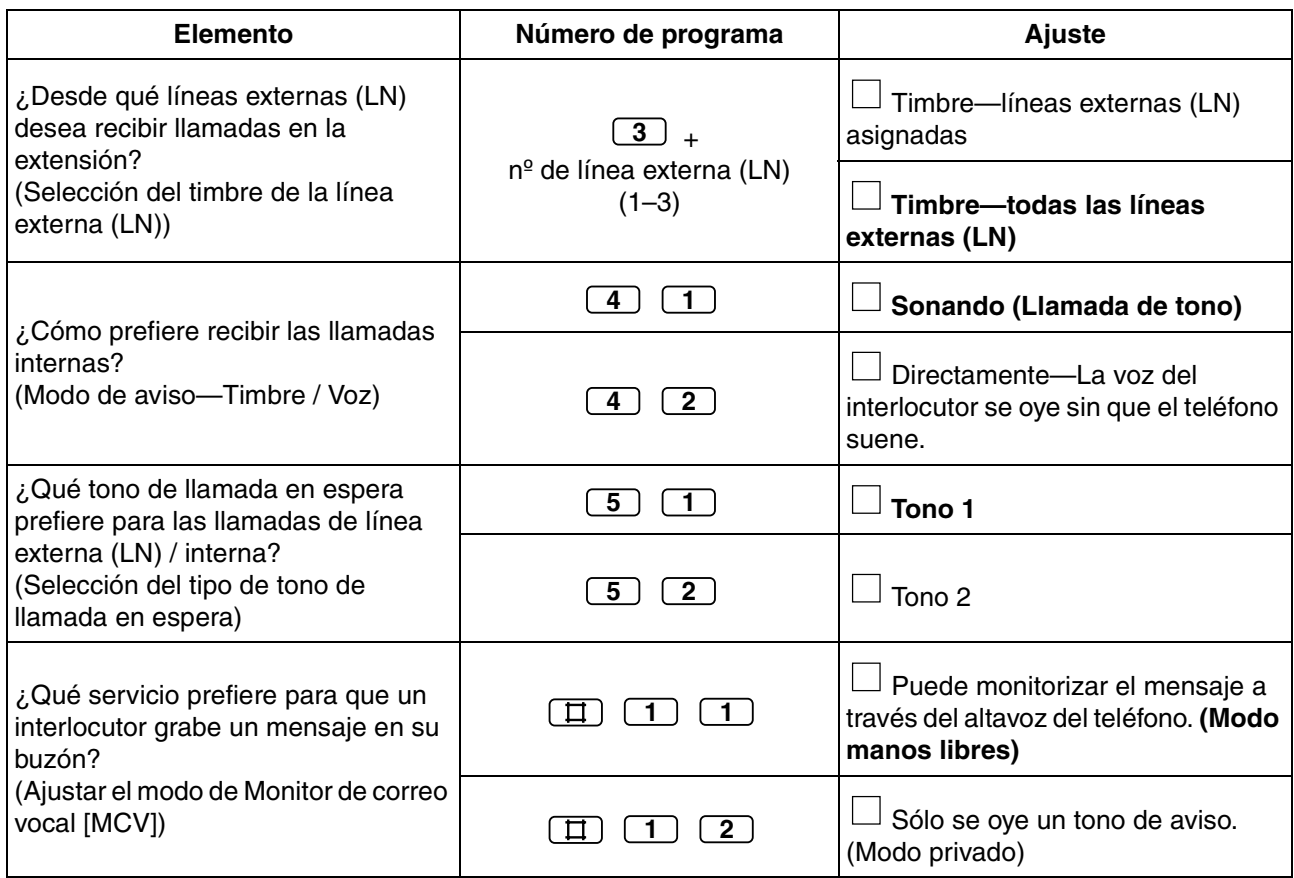

• Una vez introducido el número de programa, se visualiza el título del programa y la selección.

• Una vez cambiado un ajuste, la tecla GUARDAR se ilumina en rojo y se escucha un pitido. Si el ajuste no es válido, se escucharán 3 pitidos.

## <span id="page-133-0"></span> **Borrar funciones**

Puede recuperar los ajustes por defecto de las siguientes funciones.

Esta operación también cancela el estado RESPUESTA AUTOMÁTICA / ENMUDECER de la función Respuesta automática con manos libres y de la función Control de habitación.

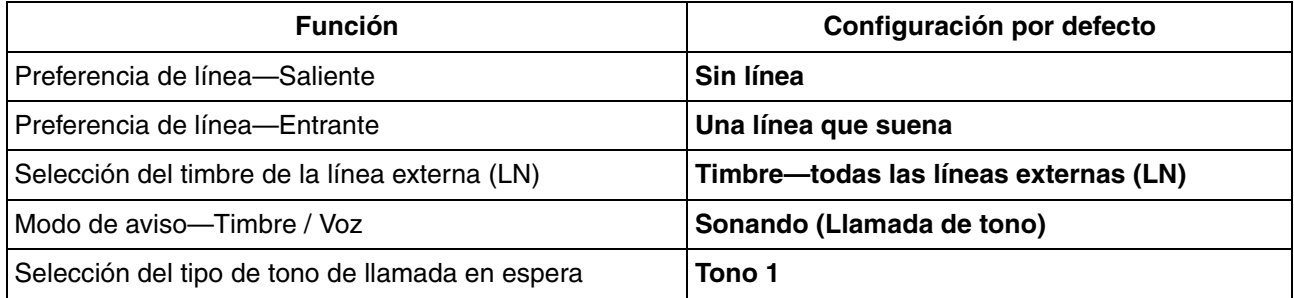

**Para volver a las funciones por defecto (Reajuste de datos de la programación personal)**

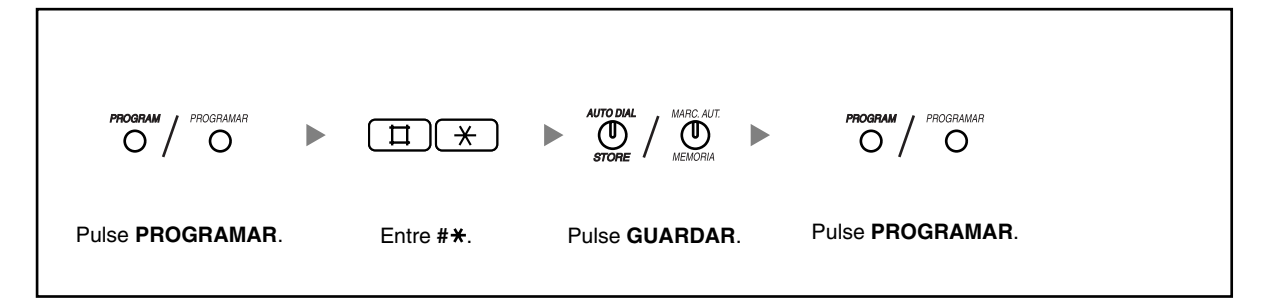

## <span id="page-134-0"></span> **Confirmar el número de la extensión propia (Confirmación del número de la extensión propia)**

Puede confirmar el número del jack y de su extensión.

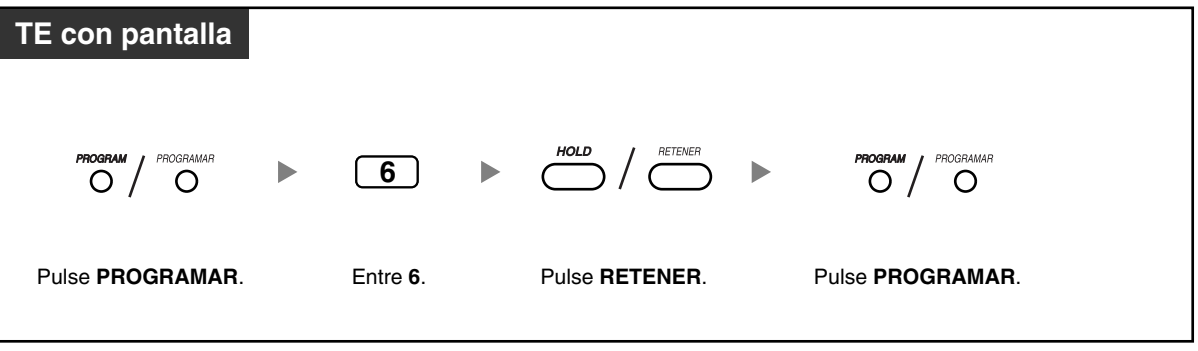

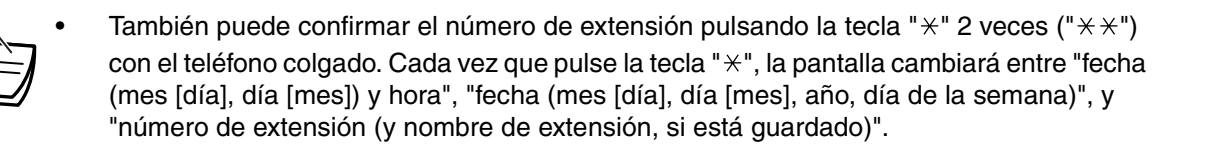

# <span id="page-135-0"></span>**3.1.3 Personalizar las teclas**

Puede personalizar las teclas flexibles LN, las teclas de Selección Directa de Extensión (SDE), las teclas de Función Programable (FP) y las teclas MENSAJE en su teléfono específico (TE) y Consola SDE asignándoles las siguientes funciones. Por ejemplo, si su teléfono dispone de más teclas LN que el número de líneas externas (LN) conectadas a la central, puede personalizar las teclas LN no utilizadas asignándolas a las teclas de Marcación con una sola pulsación.

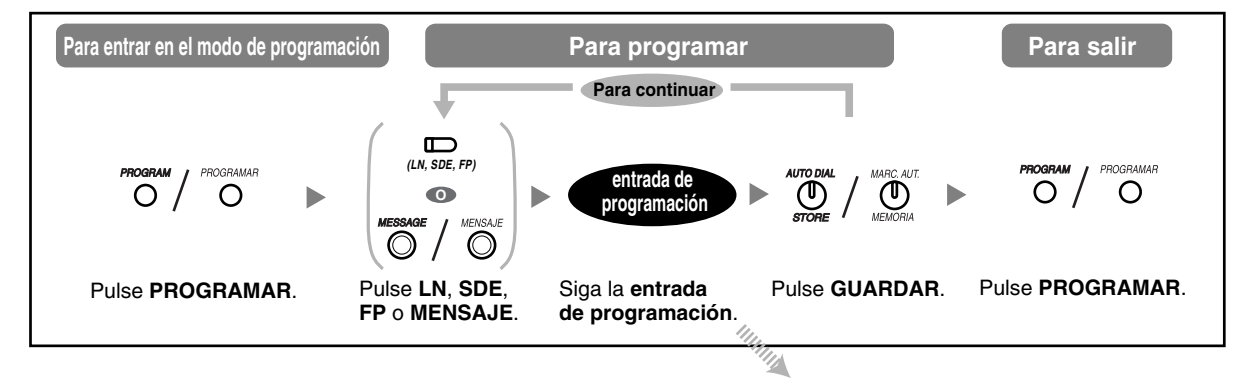

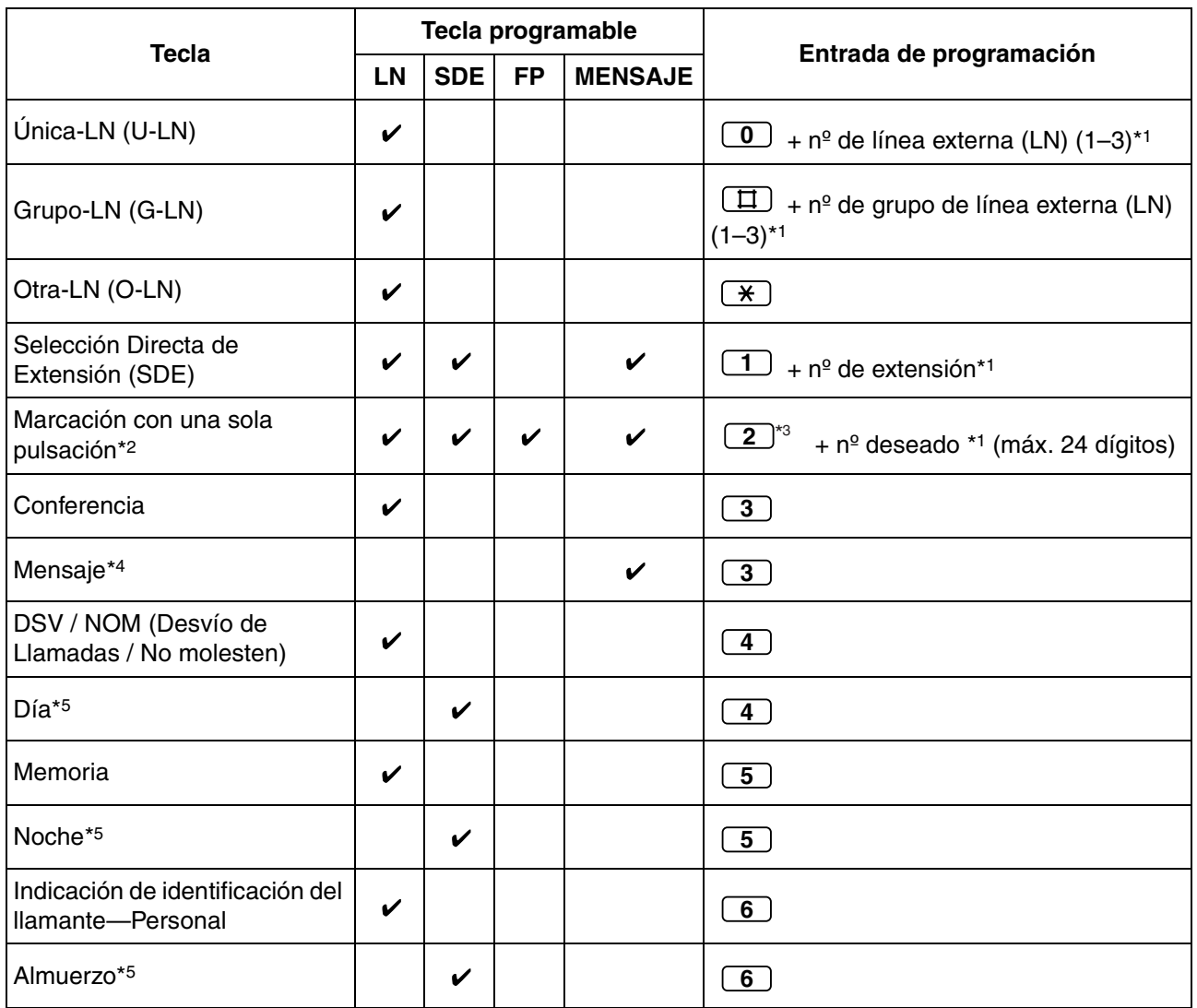

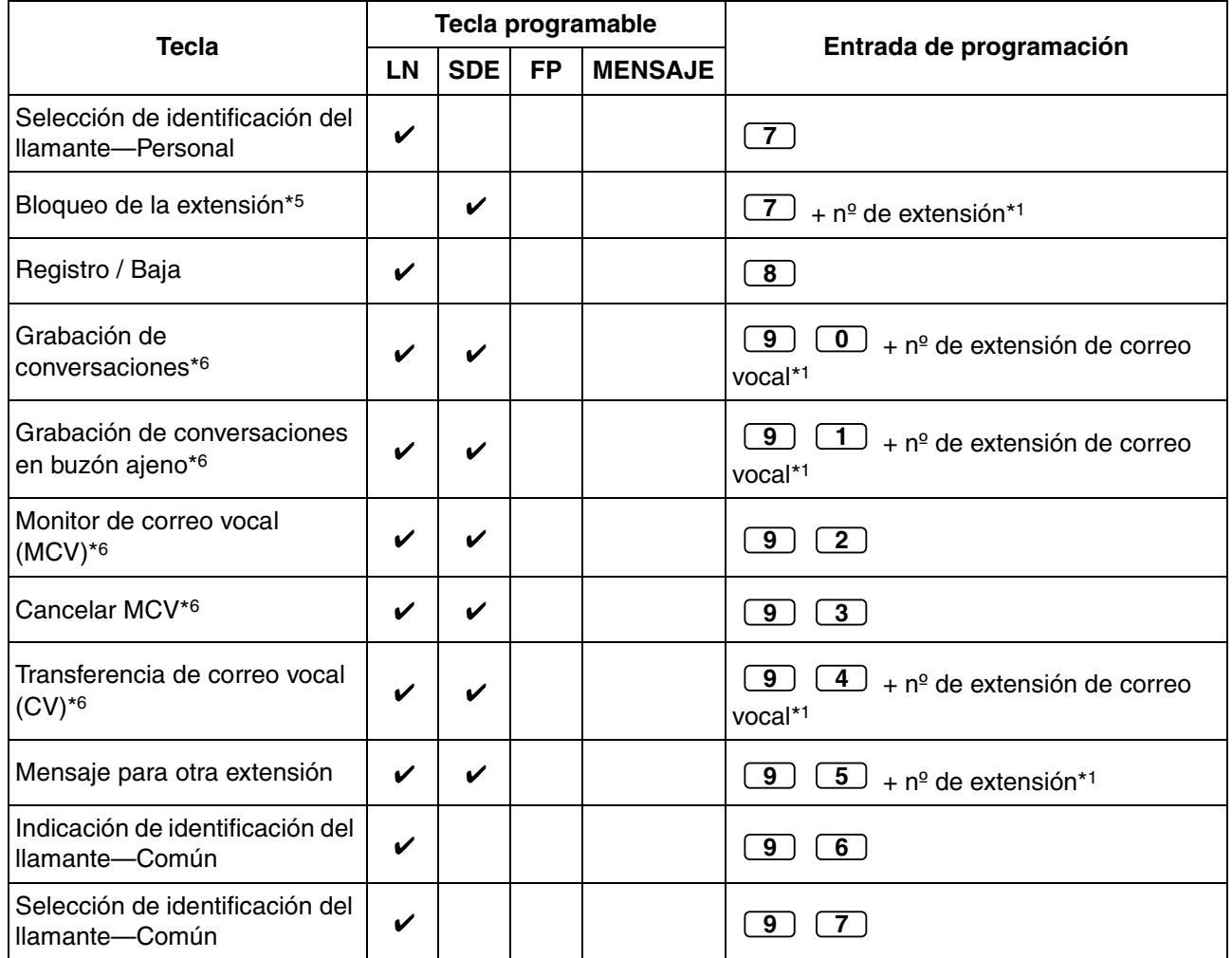

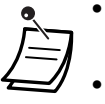

- \*1 Para borrar una entrada incorrecta, pulse la tecla TRANSFERIR (BORRAR). La tecla TRANSFERIR pasa a ser la tecla BORRAR durante la programación.
- \*<sup>2</sup> Se pueden guardar los dígitos del "0 al 9", " $\star$ ", "#", PAUSA y SECRETO (INTERCOM). Si no quiere mostrar el número guardado al hacer una llamada, pulse la tecla SECRETO (INTERCOM) antes y después de los números que desea ocultar.

Para guardar el número de un interlocutor externo, primero deberá guardar un número de acceso a línea externa (LN) (9 / 0, 81–83).

Si necesita entrar un código de cuenta al realizar llamadas de líneas externas (LN), puede entrar el número de función y el código de cuenta especificado después del número de acceso a línea externa (LN).

<Ejemplo>

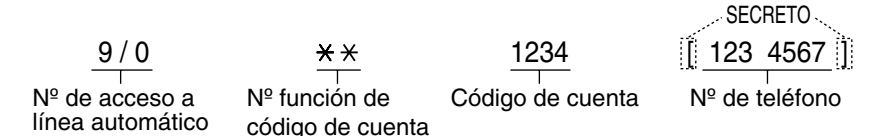

- \*3 Para una tecla FP, no es necesario entrar "2" antes del número deseado.
- \*4 Le permite recuperar la función de Mensaje en espera en la tecla Mensaje.
- \*5 Esta tecla no está disponible para la operadora / administrador.
- \*6 Esta tecla se utiliza para las funciones de integración de Correo vocal.

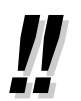

• Sólo puede programar teclas SDE y FP desde el TE emparejado.

## **Para confirmar el ajuste de una tecla**

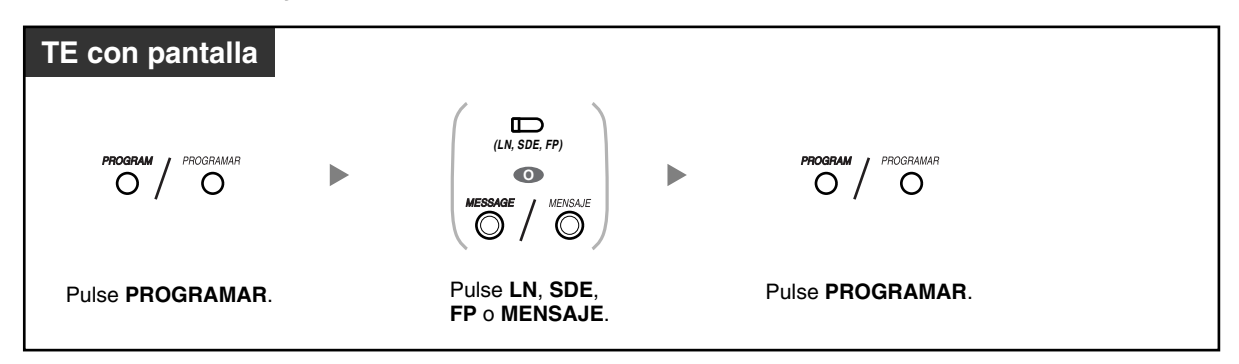

## **Para borrar el ajuste de una tecla**

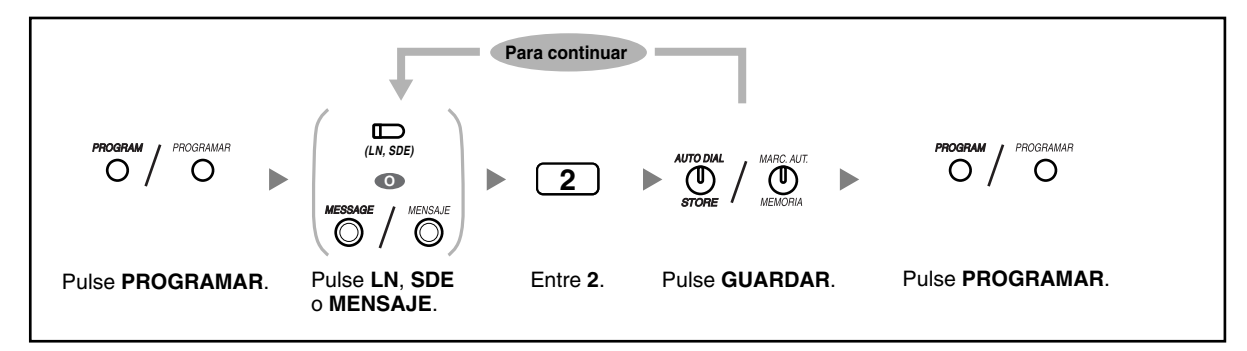

# **3.2 Gestionar registros de llamadas**

# **3.2.1 Requisitos**

El administrador puede imprimir y borrar información de registro de llamadas para cada extensión.

### **Extensión disponible**

La extensión conectada al jack de la extensión 01

### **Teléfono necesario**

Un teléfono específico (TE) Panasonic con pantalla (por ejemplo, KX-T7730)

### **Contraseña del administrador**

Para entrar en el modo de programación, se precisa de la contraseña del administrador (la contraseña de la extensión conectada al jack de la extensión 01). Puede entrar la contraseña del sistema en vez de la contraseña del administrador. Consulte a su administrador o distribuidor acerca de la contraseña del administrador o del sistema.

### **Condiciones**

Para realizar la programación, la extensión debe estar libre, colgada y sin llamadas en retención.

# **3.2.2 Imprimir y borrar registros de llamada**

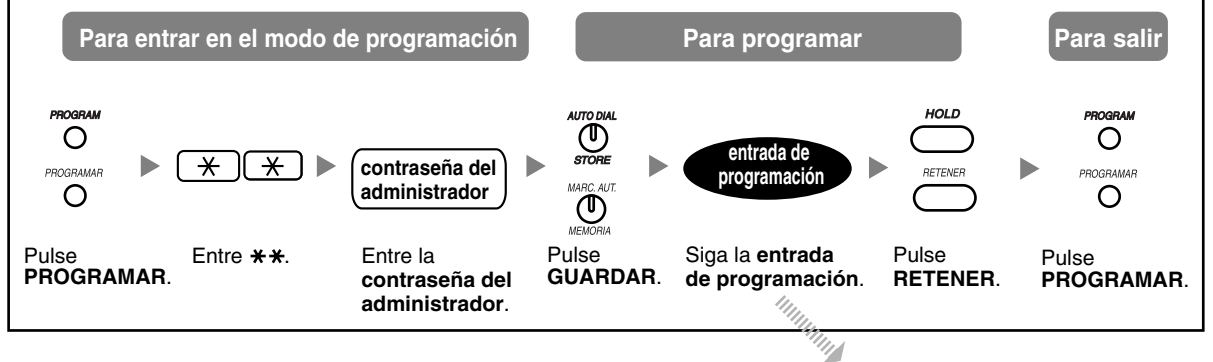

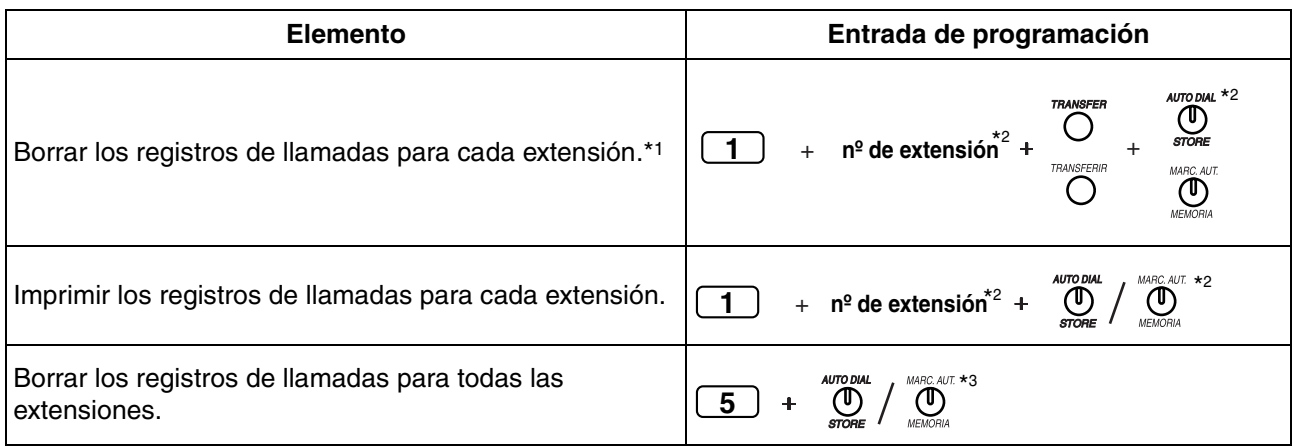

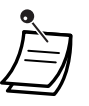

- \*1 Para confirmar la fecha y la hora borradas, pulse la tecla DSV / NOM (Desvío de llamadas / No molesten) o la tecla MENSAJE. Para volver a la llamada anterior, vuelva a pulsar la misma tecla.
- \*2 Para pasar al número de jack de la extensión siguiente o anterior, pulse la tecla MANOS LIBRES (NEXT) o RLL (PREV) respectivamente. Para pasar a otro número de jack de la extensión, pulse la tecla RESPUESTA AUTOMÁTICA / ENMUDECER una vez y marque el número deseado. Para pasar a otro número de programa "5", pulse la tecla RESPUESTA AUTOMÁTICA / ENMUDECER 2 veces.
- \*3 Para pasar a otro número de programa "1", pulse la tecla RESPUESTA AUTOMÁTICA / ENMUDECER una vez.

# **3.3 Personalizar la central (Programación del sistema)**

## **3.3.1 Información sobre la programación**

Puede cambiar los ajustes por defecto de la central según sus requisitos.

**Los elementos de programación personalizables se indican más adelante, con los números de programa entre paréntesis.**

- • [Número de marcación rápida del sistema \[001\]](#page-143-0)
- • [Nombre de marcación rápida del sistema \[011\]](#page-144-0)
- Código de seguridad de DISA [512]
- • [Dígitos de código de seguridad de DISA \[530\]](#page-145-0)

### **Extensión disponible**

La extensión conectada al jack de la extensión 01

#### **Teléfono necesario**

Un teléfono específico (TE) Panasonic con pantalla (por ejemplo, KX-T7730)

#### **Contraseña del administrador**

Para entrar en el modo de programación, se precisa de la contraseña del administrador (la contraseña de la extensión conectada al jack de la extensión 01). Puede entrar la contraseña del sistema en vez de la contraseña del administrador. Consulte a su administrador o distribuidor acerca de la contraseña del administrador o del sistema.

## **Condiciones**

Para realizar la programación, la extensión debe estar libre, colgada y sin llamadas en retención.

#### **Lista**

Antes de programar, escriba los ajustes. Sus notas le proporcionarán un útil registro de la programación para referencia futura. El distribuidor también dispone de registros de programación que contienen todas las programaciones del sistema realizadas por el distribuidor. Si es necesario, puede pedir copias de estos registros para confirmar las prestaciones y las funciones.

# **Descripciones de los iconos**

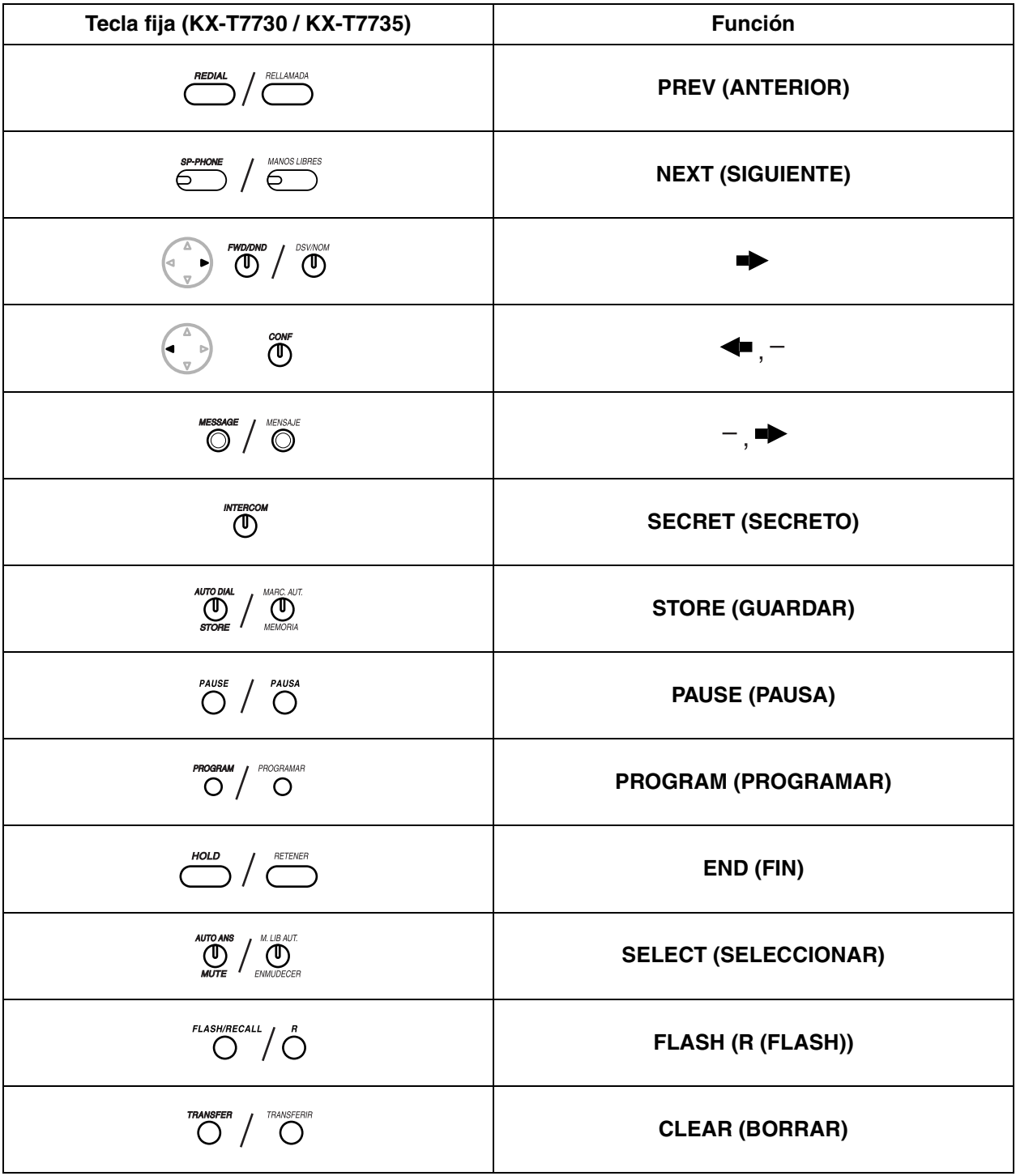

## **Procedimiento**

A continuación se describen los pasos básicos.

**1.** *Para entrar en el modo de programación*

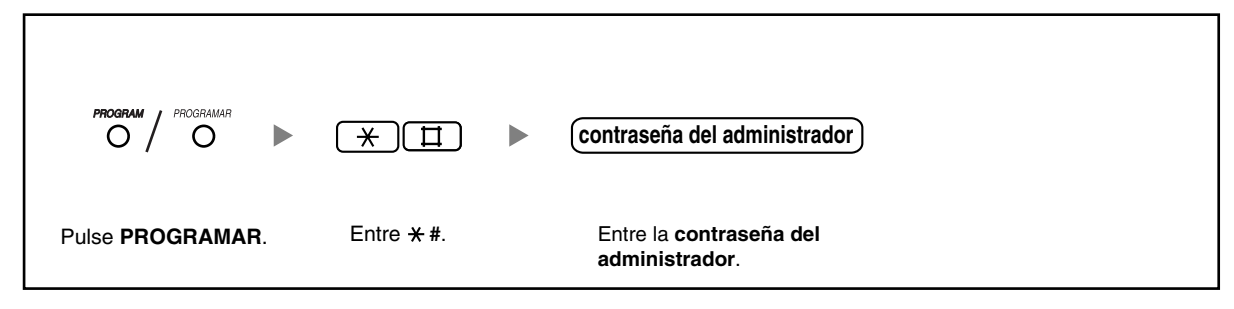

- **2.** *Para programar* Puede entrar cada número de programa (3 dígitos).
- **3.** *Para salir del modo de programación*

**PROGRAM** PROGRAMAR Pulse *PROGRAMAR*.

# **3.3.2 Programación del sistema**

## <span id="page-143-0"></span> **Número de marcación rápida del sistema [001]**

Puede guardar números de teléfono utilizados frecuentemente para facilitar la marcación.

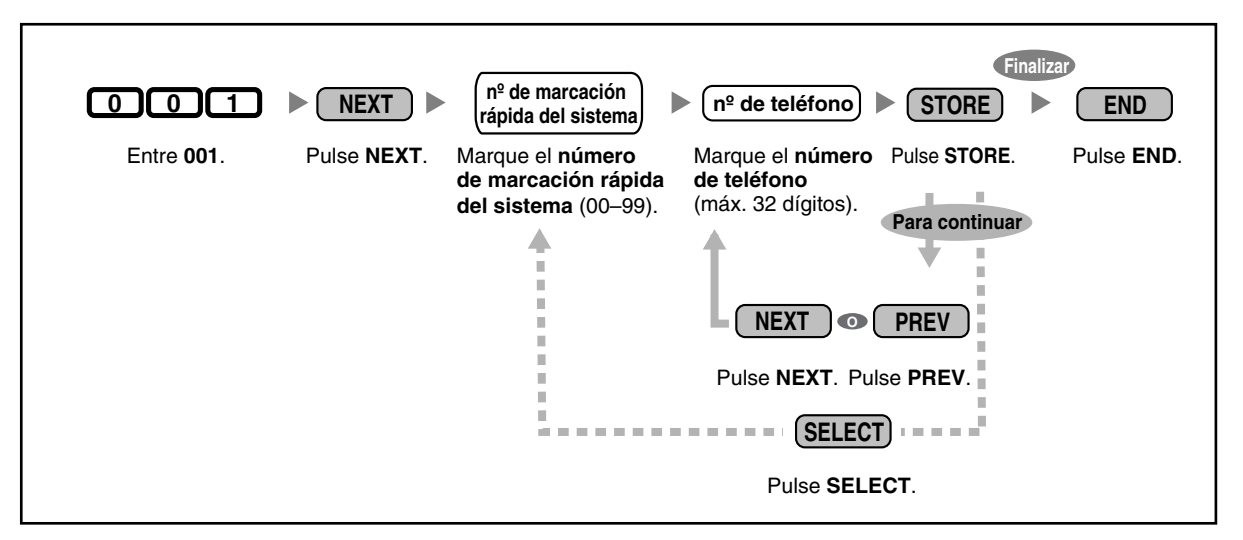

- Si el número deseado contiene más de 32 dígitos, divida el número y guárdelo en más de un número de marcación rápida.
- " $\times$ ", "#", R (FLASH) / RELLAMADA, PAUSA, SECRETO (INTERCOM) y "-(CONFERENCIA)" también pueden memorizarse.
- Si no quiere mostrar el número guardado al hacer una llamada, pulse la tecla SECRETO (INTERCOM) antes y después de los números que desea ocultar.

Para guardar el número de un interlocutor externo, primero deberá guardar un número de acceso a línea externa (LN) (9 / 0, 81–83).

Si necesita entrar un código de cuenta al realizar llamadas de líneas externas (LN), puede entrar el número de función y el código de cuenta especificado después del número de acceso a línea externa (LN).

<Ejemplo>

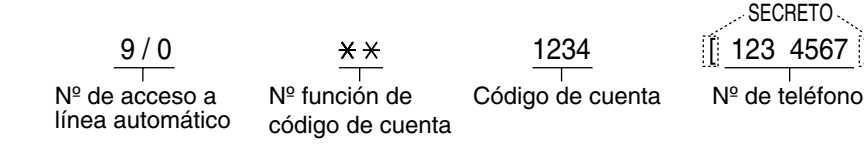

144 Manual del usuario
#### **Nombre de marcación rápida del sistema [011]**

<span id="page-144-2"></span>Puede guardar el nombre asociado con cada número de marcación rápida. Estos nombres se visualizan al realizar llamadas con la función Marcación rápida del sistema. Para entrar caracteres, consulte la sección ["Introducción de caracteres](#page-146-0)".

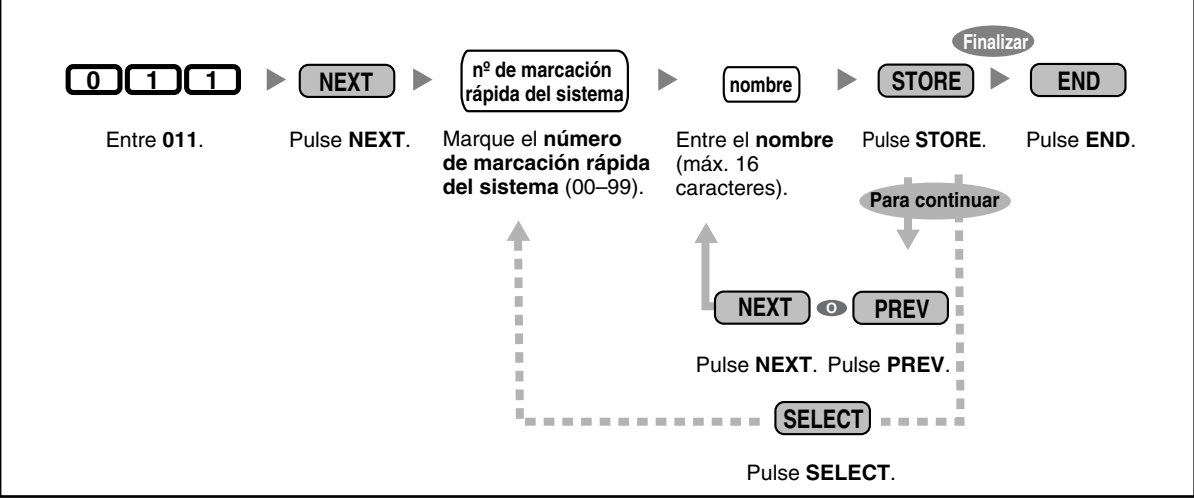

#### <span id="page-144-0"></span> **Código de seguridad de DISA [512]**

<span id="page-144-1"></span>Puede asignar los códigos de seguridad del Acceso directo al sistema interno (DISA) necesarios si "Seguridad troncal" o "Seguridad total" se ha seleccionado en Modo de seguridad DISA [511].

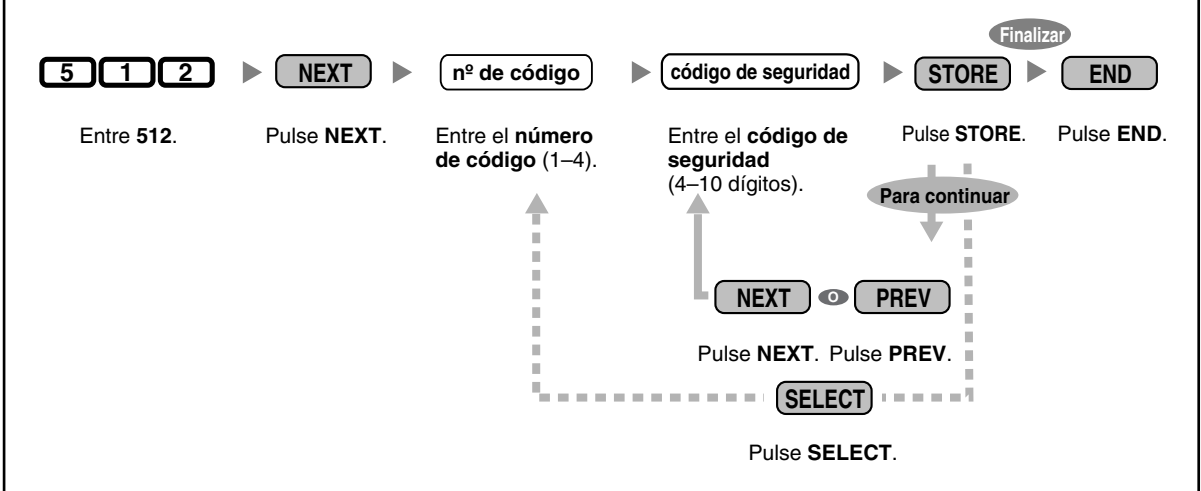

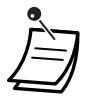

#### • **ADVERTENCIA**

**Existe el riesgo de que se realicen llamadas telefónicas fraudulentas utilizando la función de llamada de línea externa a línea externa (LN a LN) de DISA. El coste de estas llamadas se facturará al propietario / usuario de la central. Para proteger la central de este uso fraudulento, le recomendamos que:**

- **a) Active la seguridad DISA (Seguridad troncal o Seguridad total).**
- **b) Mantenga los códigos de seguridad de DISA en secreto.**
- **c) Seleccione códigos aleatorios y complejos que no se puedan adivinar fácilmente.**
- <span id="page-145-1"></span>**d) Cambie los códigos regularmente.**
- El Registro Detallado de Comunicaciones por Extensión (REDCE) registra los números de código de seguridad (no los códigos de seguridad).
- El número de dígitos necesarios para los códigos de seguridad de DISA pueden asignarse en [Dígitos de código de seguridad de DISA \[530\]](#page-145-0).

#### <span id="page-145-0"></span> **Dígitos de código de seguridad de DISA [530]**

Puede seleccionar el número de dígitos utilizados para los códigos de seguridad de DISA asignados en [Código de seguridad de DISA \[512\]](#page-144-0).

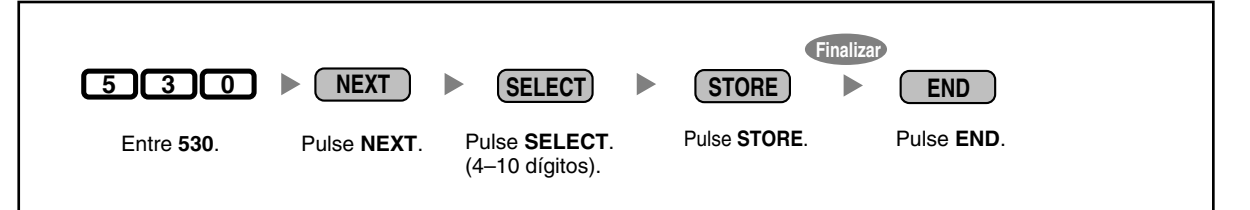

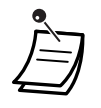

• Cuando este ajuste se cambia, todos los códigos de seguridad de DISA se borran.

#### <span id="page-146-0"></span> **Introducción de caracteres**

<span id="page-146-1"></span>Puede introducir los siguientes caracteres. Las siguientes tablas muestra los caracteres disponibles para cada tecla.

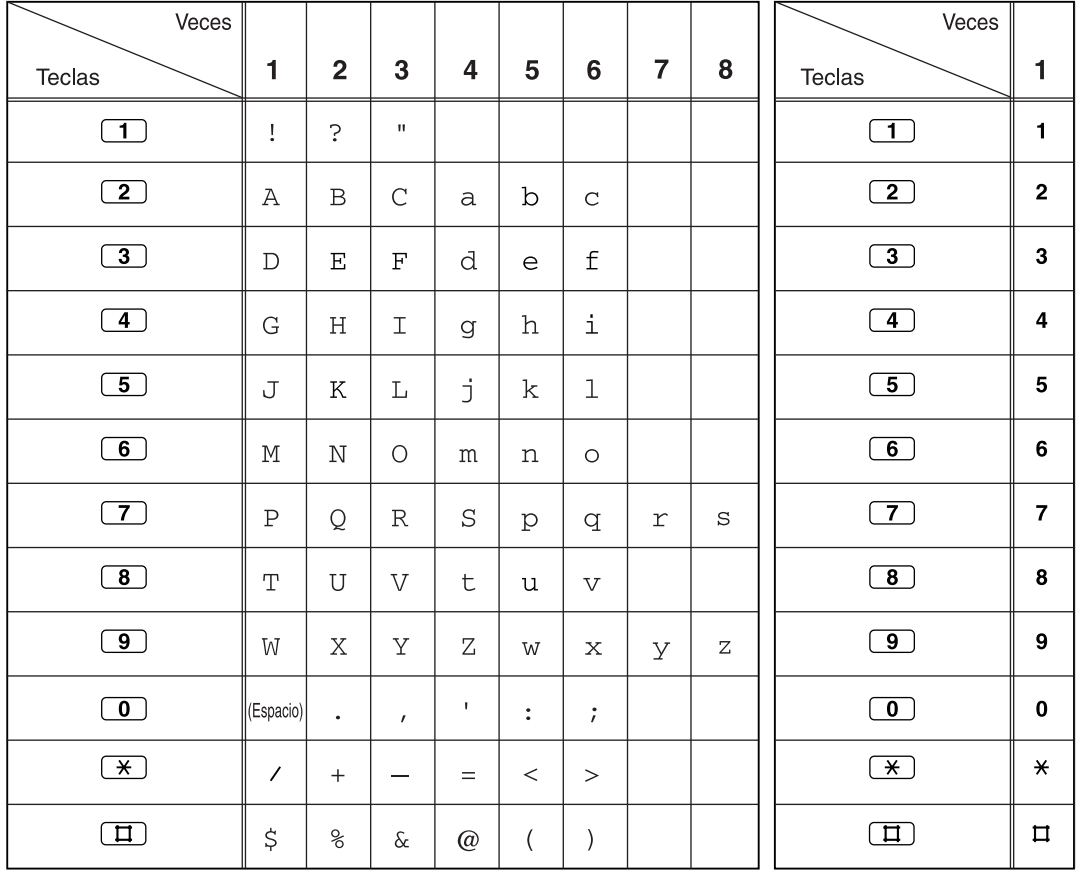

#### **Tabla 1 (modo Alfabeto) / Tabla 2 (modo Numérico)**

<Ejemplo> Para entrar "Ann",

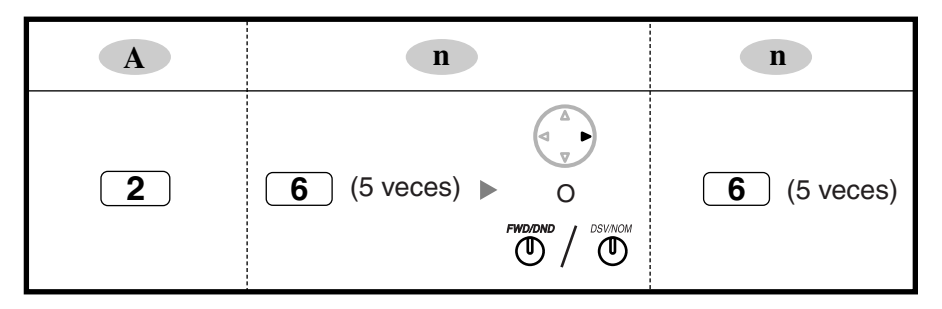

#### **Notas**

- Para pasar entre el "modo Alfabeto" y el "modo Numérico" pulse SELECT.
- Para desplazar el cursor hacia la derecha, pulse  $\blacktriangleright$ .
- Para borrar todos los caracteres pulse CLEAR. Para borrar un carácter, pulse .

# <span id="page-148-0"></span>*Sección 4 Apéndice*

Este capítulo proporciona la Guía de averías, la Tabla de números de función y la Lista de tonos. Consulte la sección Solucionar problemas antes de consultar a su distribuidor.

## <span id="page-149-0"></span>**4.1 Solucionar problemas**

### **4.1.1 Solucionar problemas**

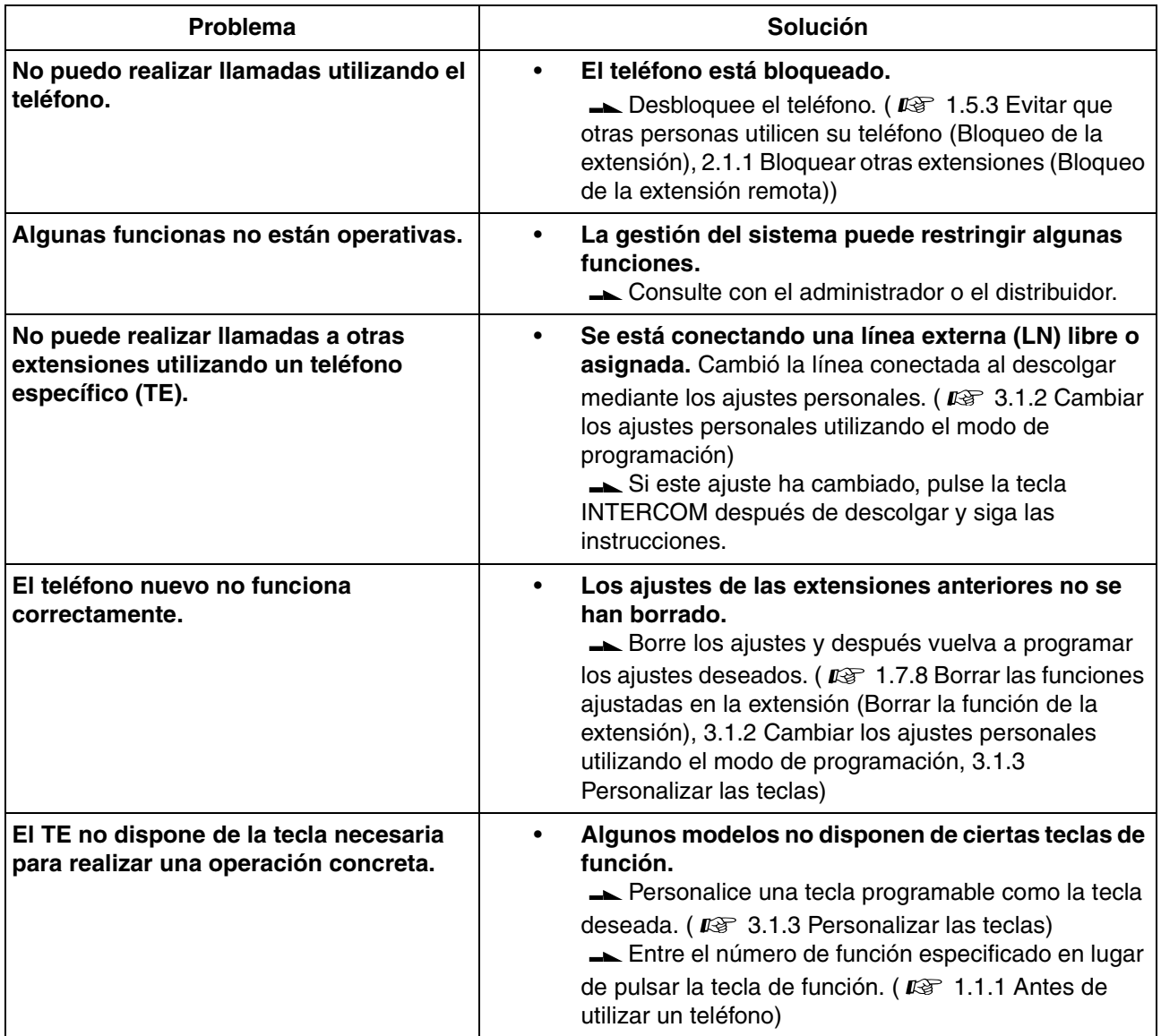

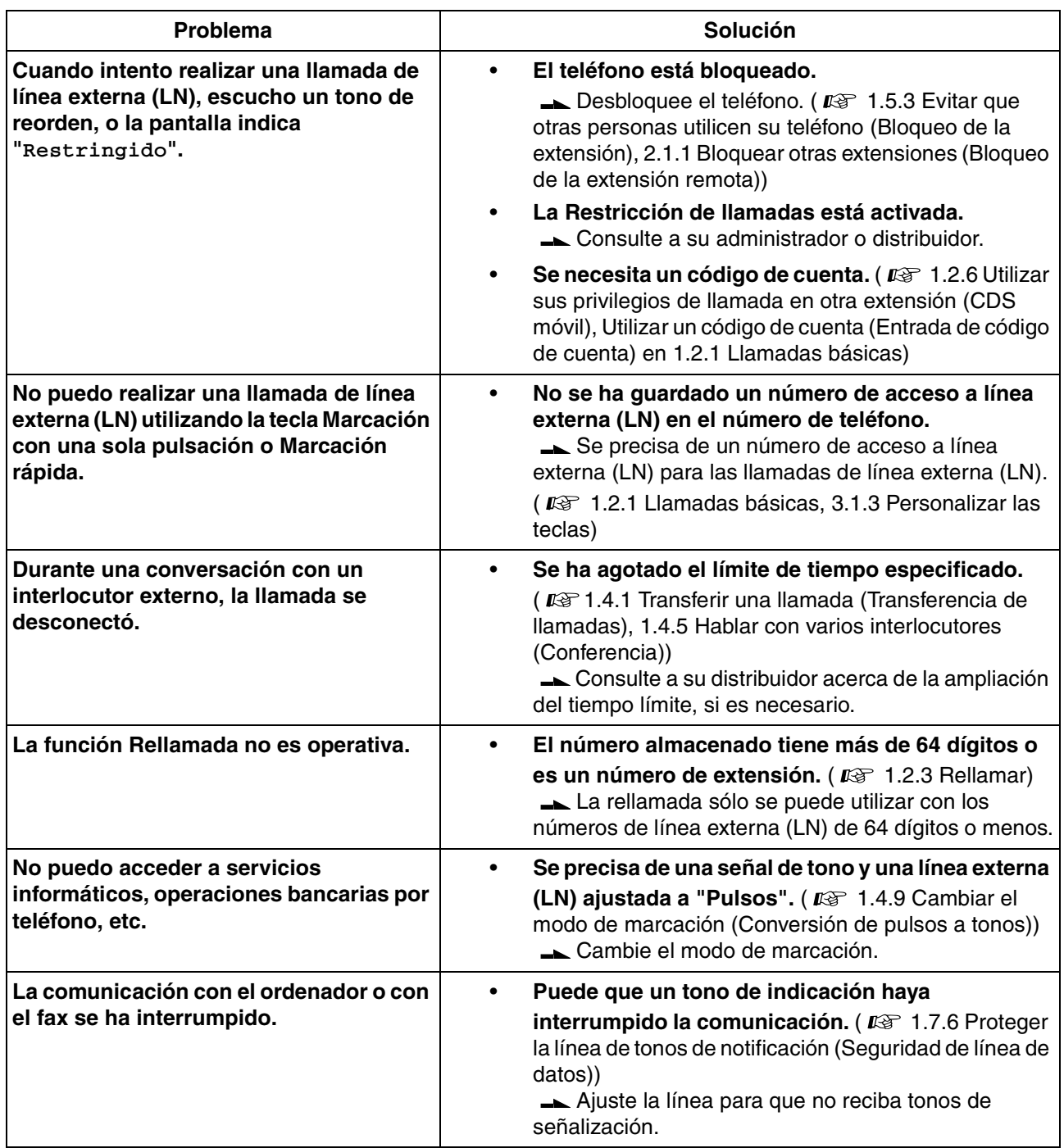

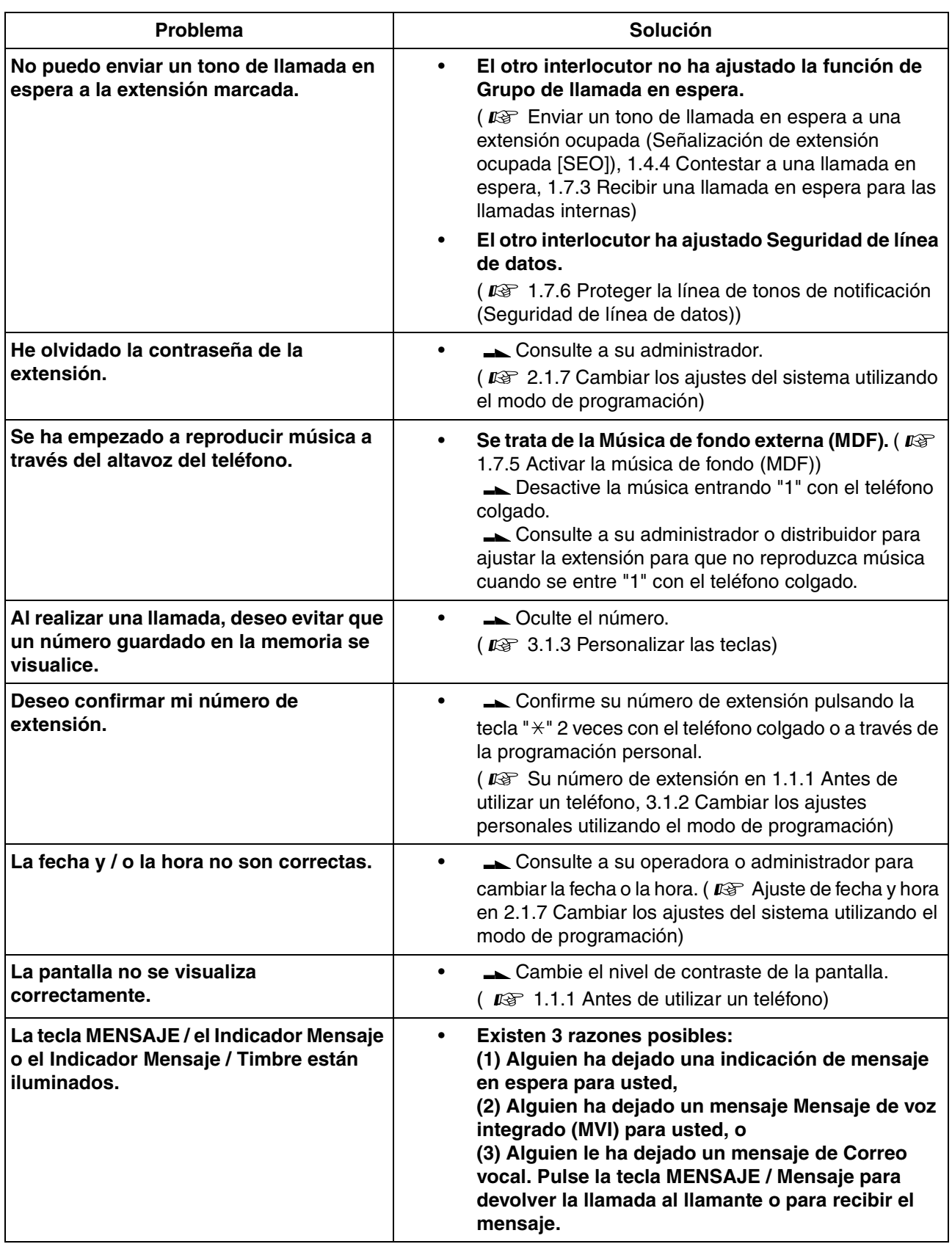

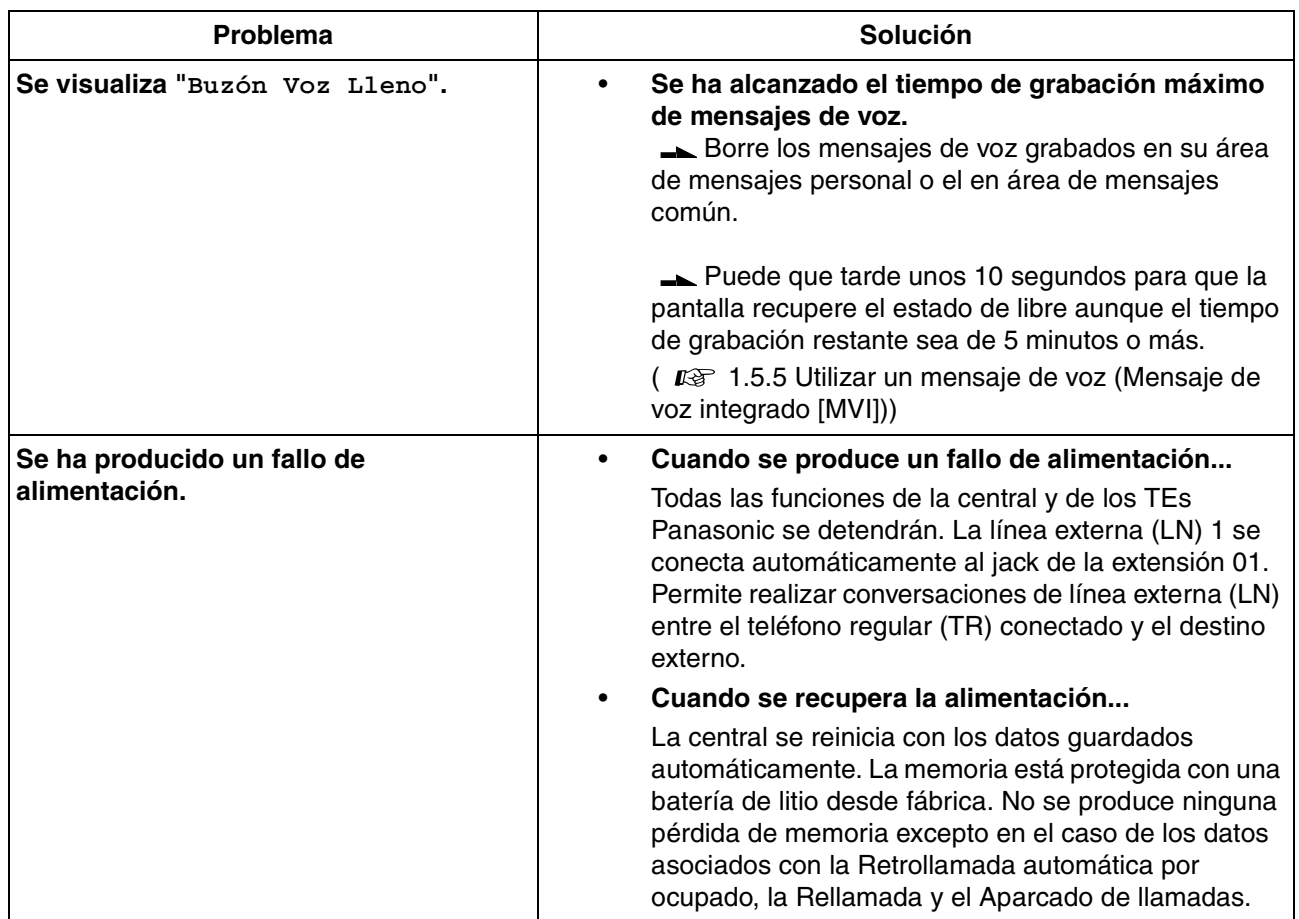

### **4.2.1 Tabla de números de función**

<span id="page-153-8"></span>Los números de la siguiente lista son los números de función que se utilizan para acceder a las funciones de la central. El plan de numeración puede seleccionarse a través de la programación del sistema. Los números que aparecen entre paréntesis indican que los números de función son diferentes de los del "Plan 1" cuando el "Plan 2" o el "Plan 3" están seleccionados.

<span id="page-153-7"></span><span id="page-153-6"></span><span id="page-153-5"></span><span id="page-153-4"></span><span id="page-153-3"></span><span id="page-153-2"></span><span id="page-153-1"></span><span id="page-153-0"></span>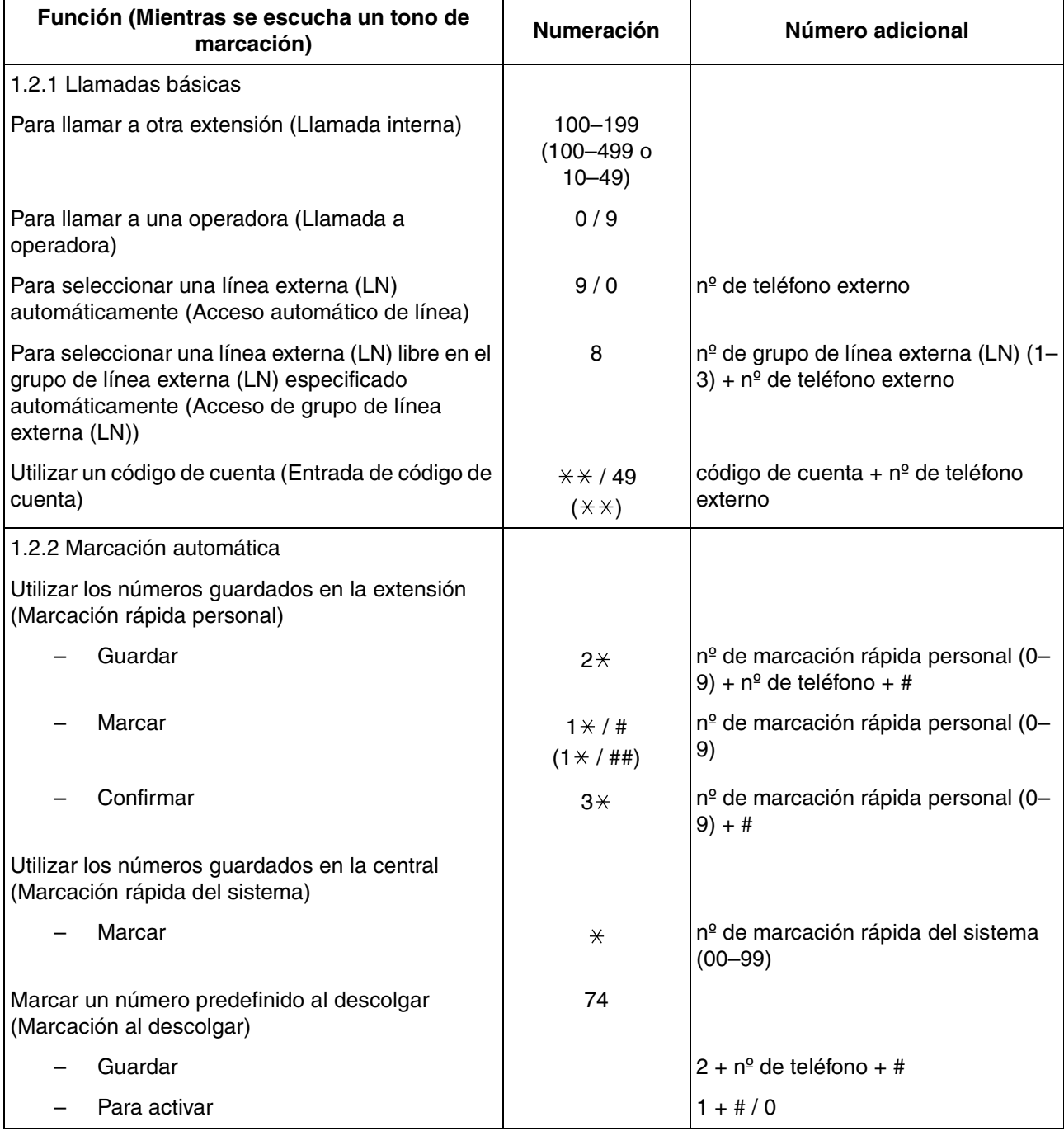

<span id="page-154-4"></span><span id="page-154-3"></span><span id="page-154-2"></span><span id="page-154-1"></span><span id="page-154-0"></span>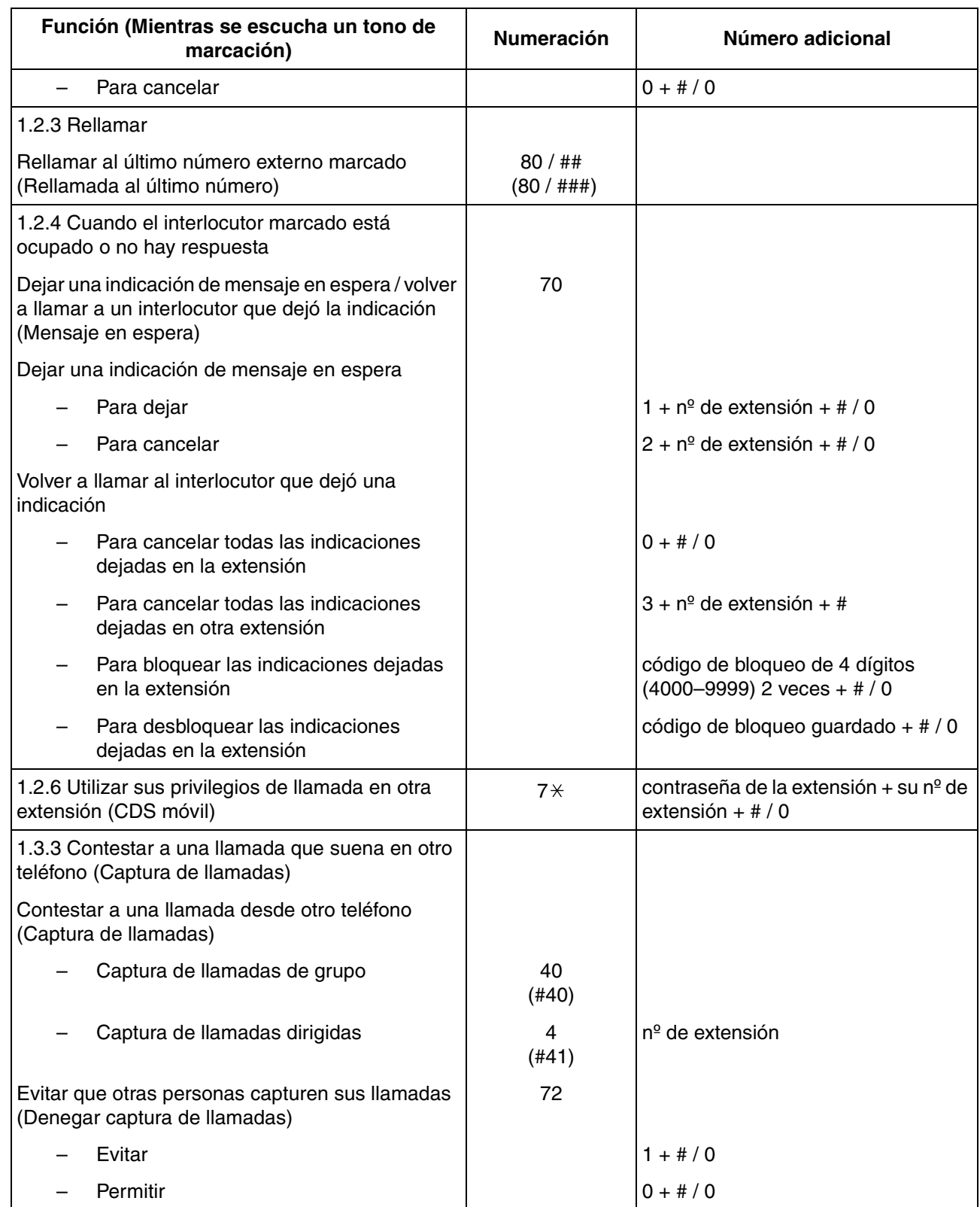

<span id="page-155-6"></span><span id="page-155-5"></span><span id="page-155-4"></span><span id="page-155-3"></span><span id="page-155-2"></span><span id="page-155-1"></span><span id="page-155-0"></span>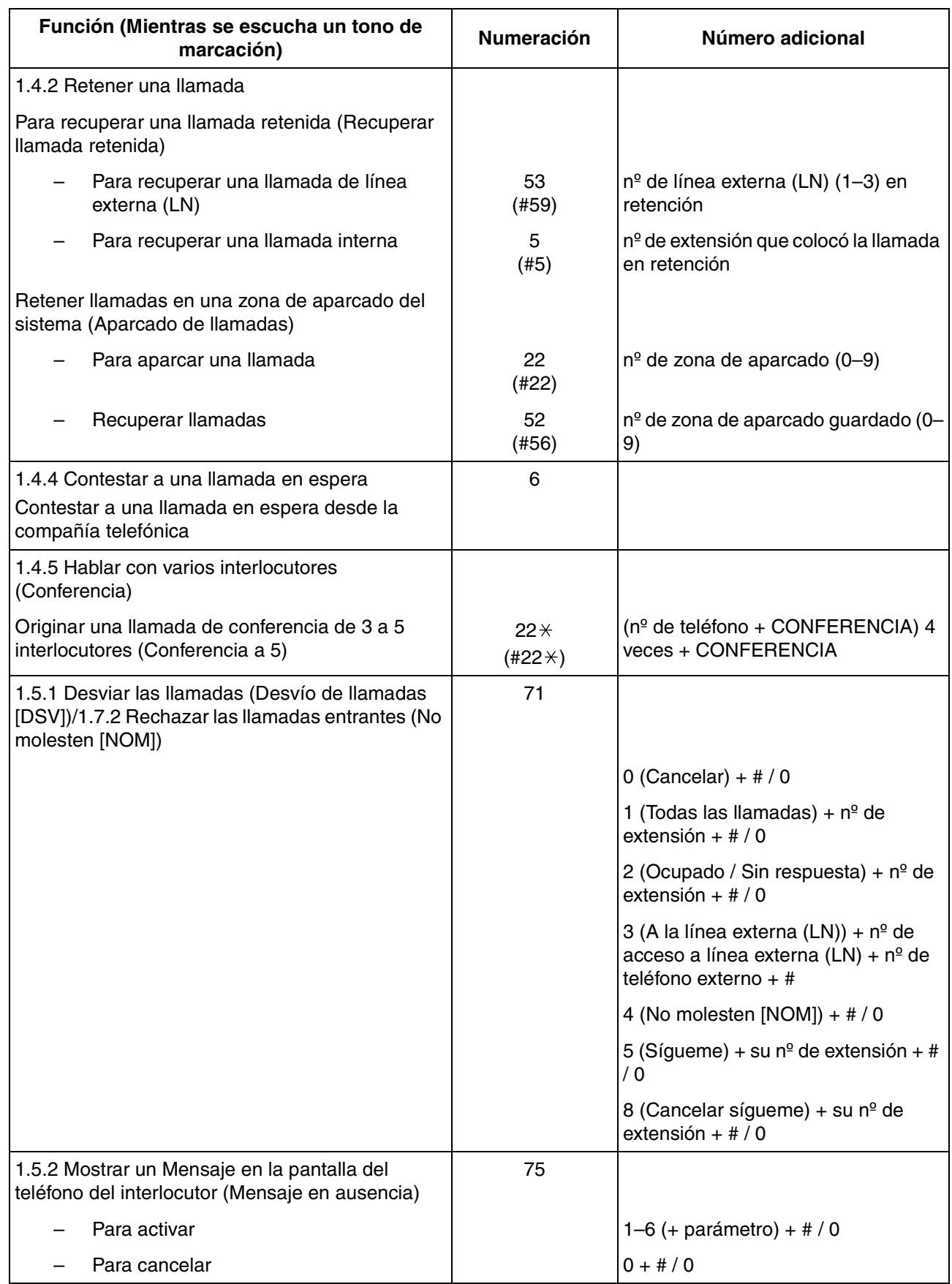

<span id="page-156-2"></span><span id="page-156-1"></span><span id="page-156-0"></span>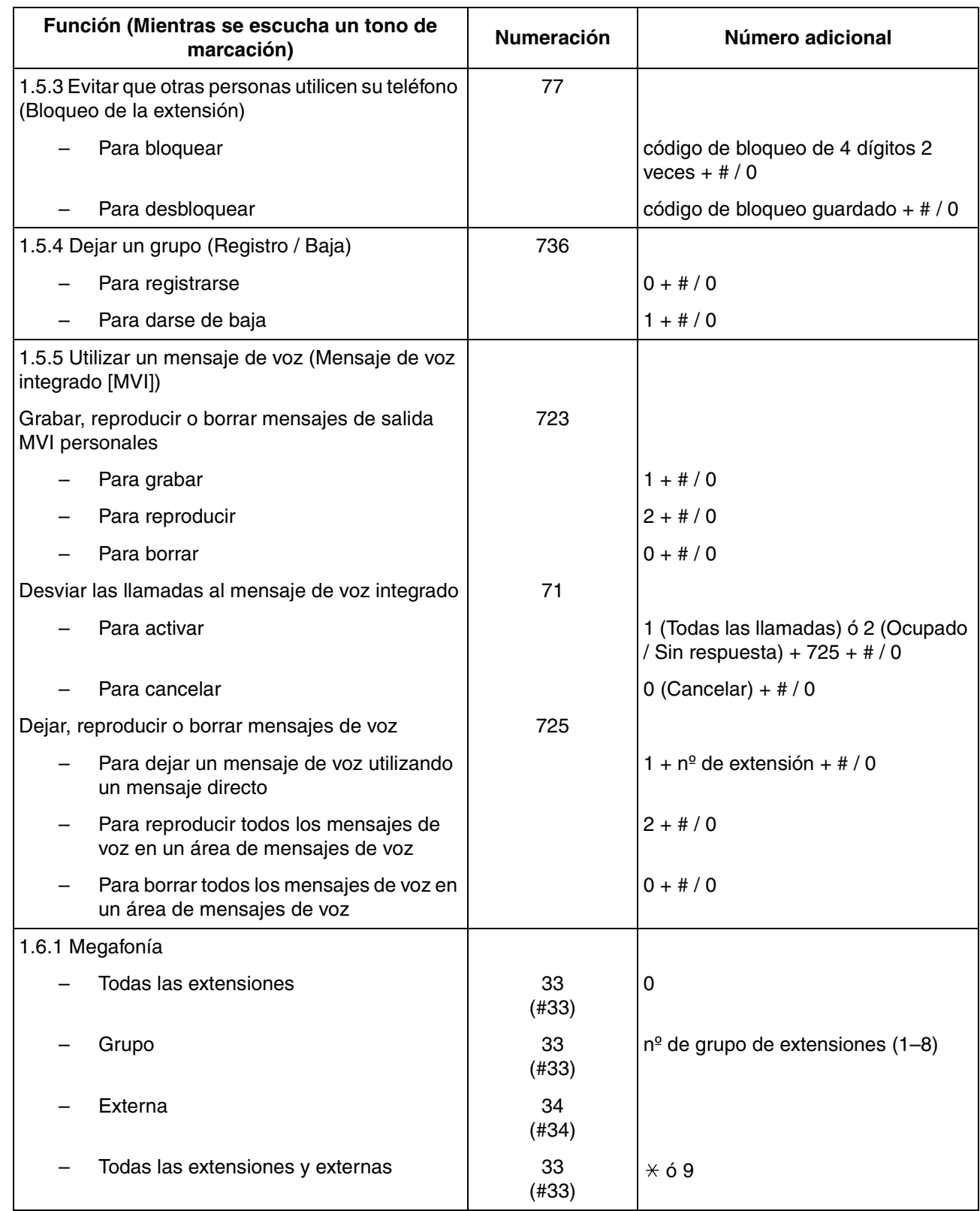

<span id="page-157-5"></span><span id="page-157-4"></span><span id="page-157-3"></span><span id="page-157-2"></span><span id="page-157-1"></span><span id="page-157-0"></span>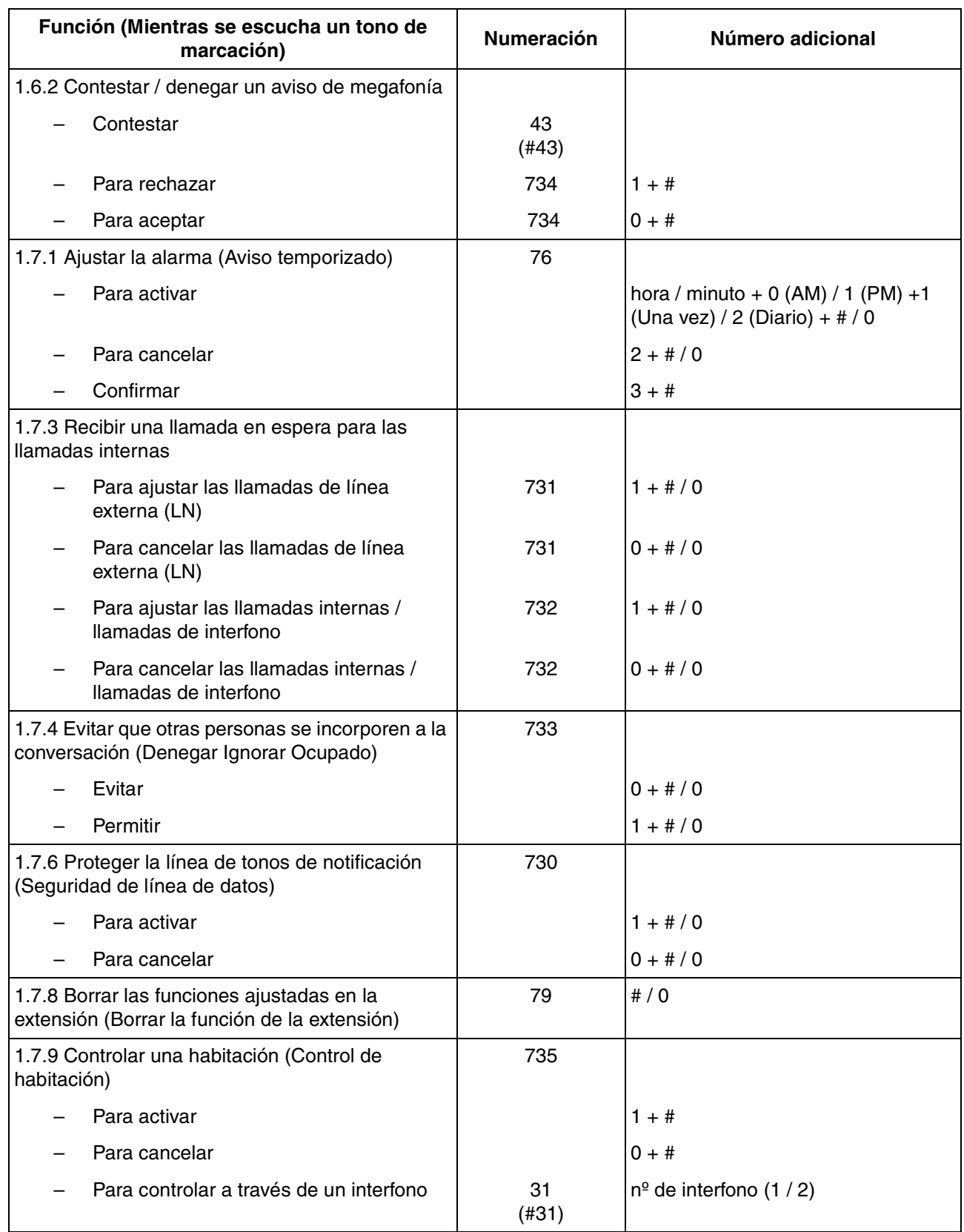

<span id="page-158-5"></span><span id="page-158-4"></span><span id="page-158-3"></span><span id="page-158-2"></span><span id="page-158-1"></span><span id="page-158-0"></span>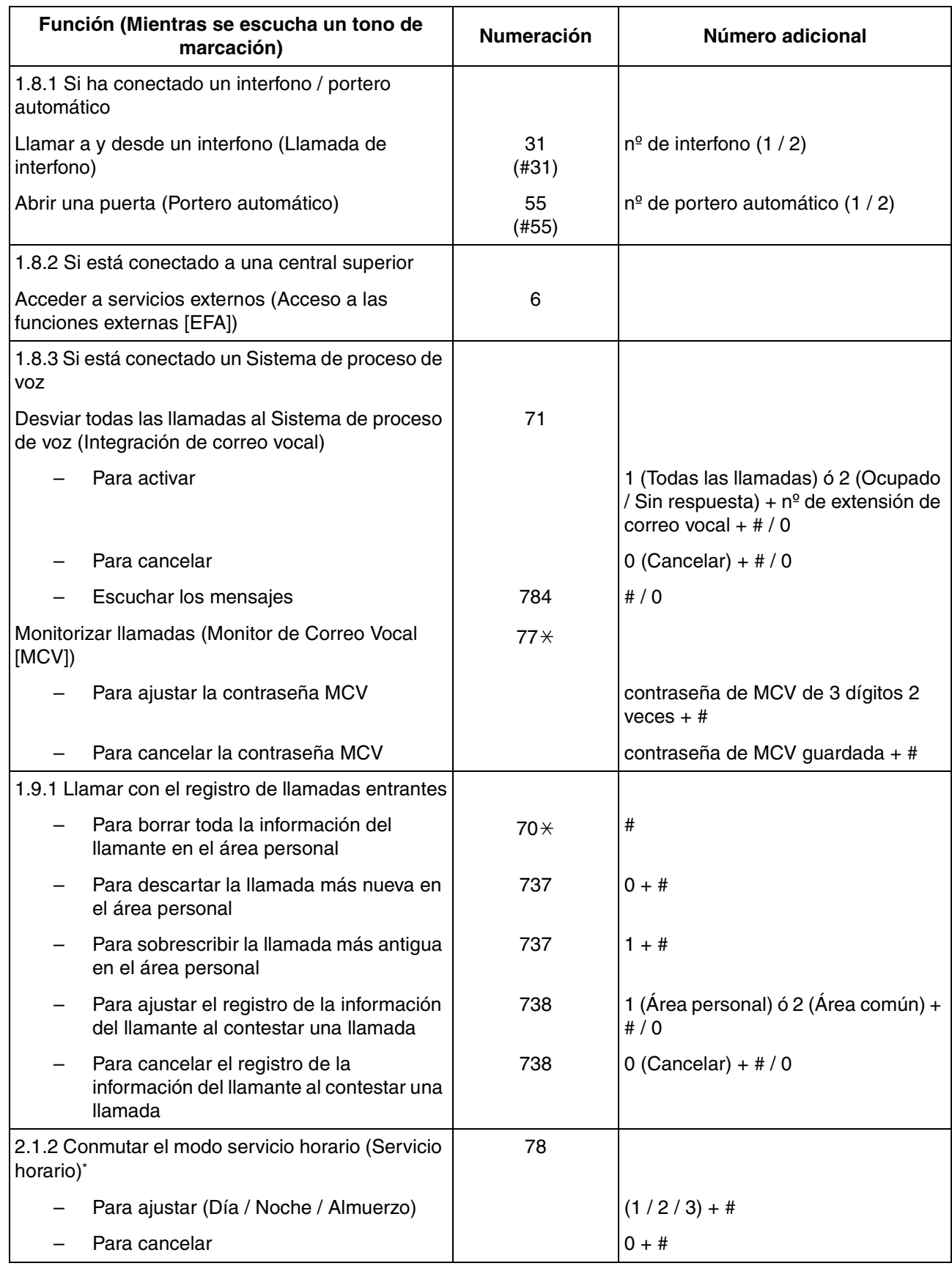

<span id="page-159-4"></span><span id="page-159-0"></span>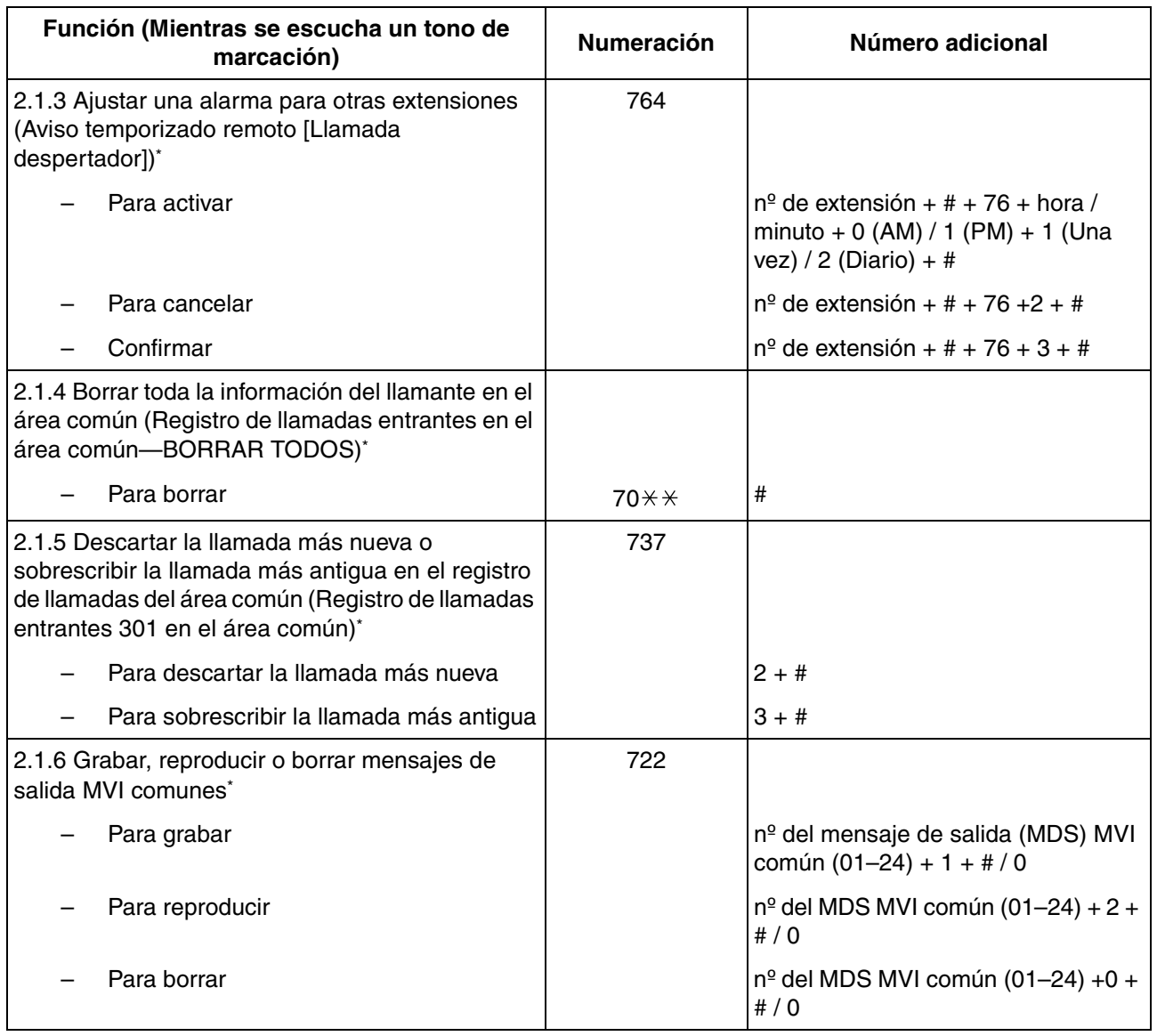

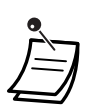

<span id="page-159-6"></span><span id="page-159-5"></span><span id="page-159-3"></span><span id="page-159-2"></span>• \* Esta función sólo estará disponible para la operadora / administrador.

<span id="page-159-1"></span>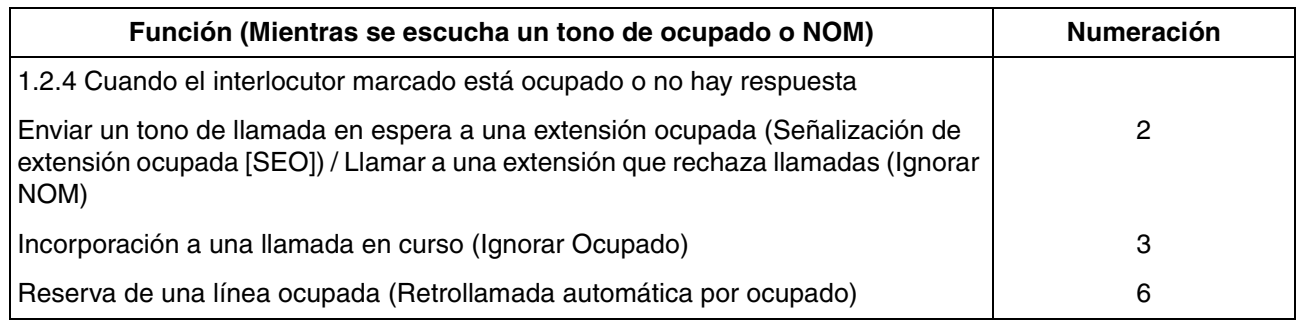

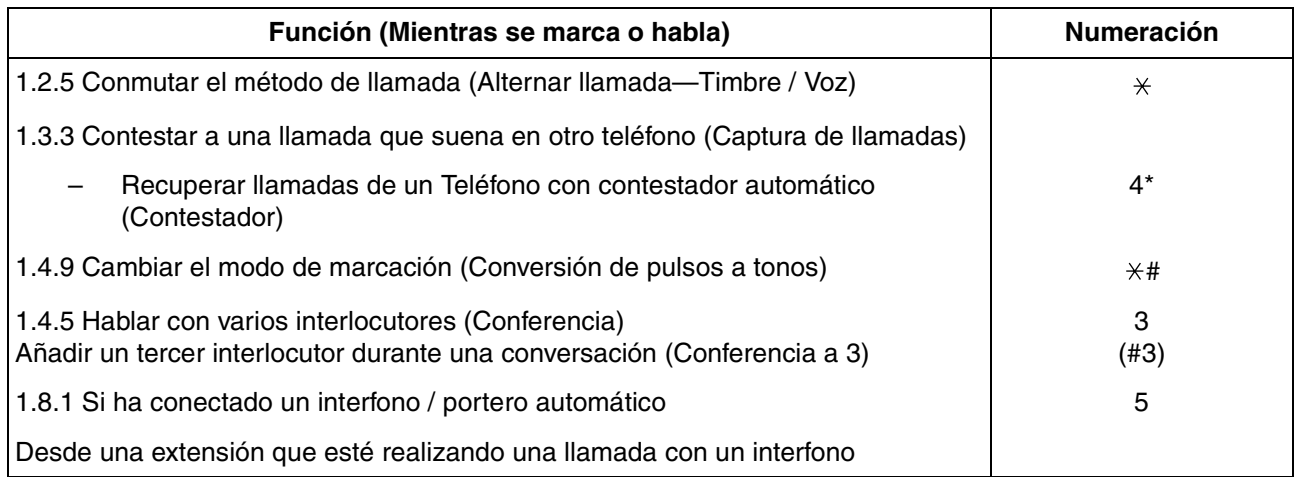

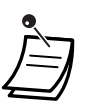

<span id="page-160-3"></span><span id="page-160-2"></span><span id="page-160-1"></span><span id="page-160-0"></span>• \* Marque después de marcar el número de extensión del contestador y escuchar un tono de ocupado

<span id="page-160-4"></span>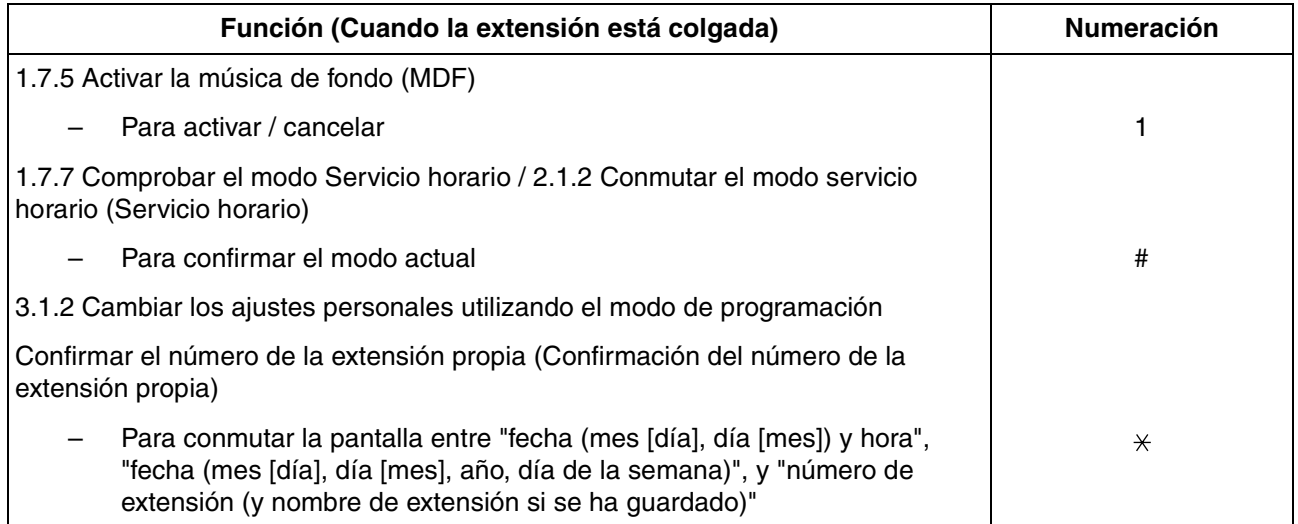

## <span id="page-161-2"></span>**4.3 Identificar los tonos**

### **4.3.1 Identificar los tonos**

#### **Con el teléfono colgado**

#### **Cadencias del tono de timbre**

<span id="page-161-1"></span>Las siguientes cadencias de tono de timbre pueden asignarse a los tipos de llamadas entrantes (llamadas de línea externa (LN), llamadas internas o llamadas de interfono), o bien están fijas para determinados tipos de llamadas (Rellamada de llamada retenida, Aviso temporizado o Rellamada de retrollamada automática por ocupado).

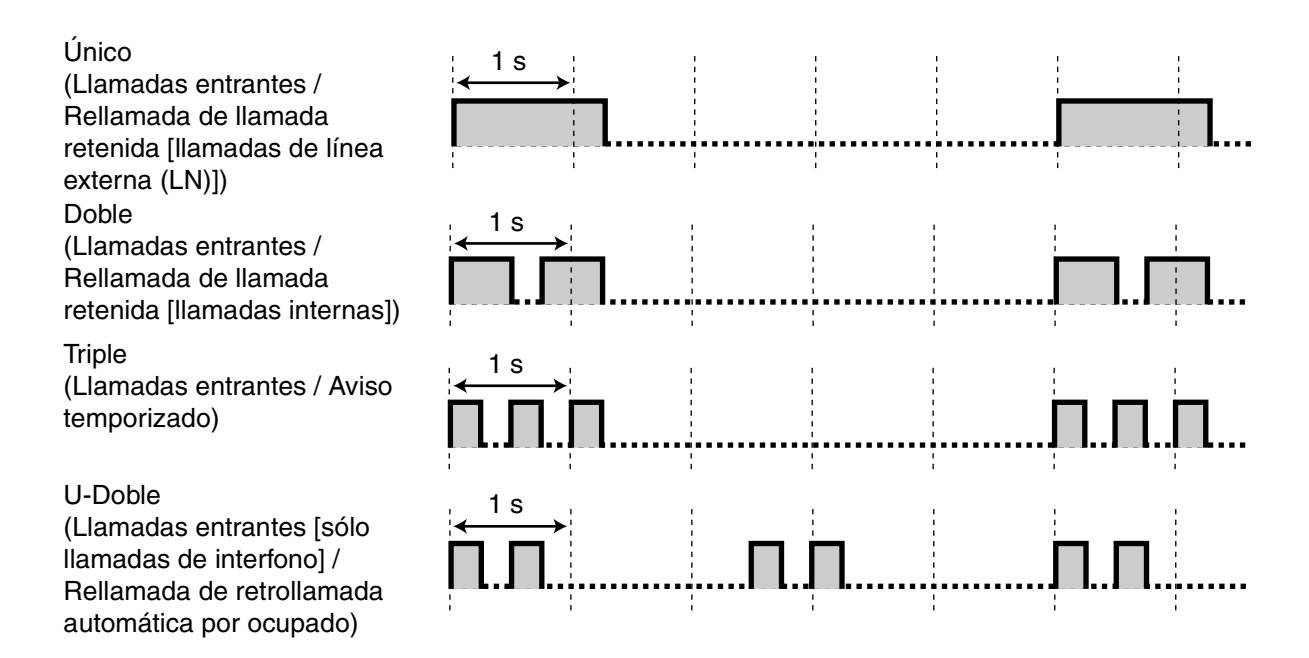

#### **Cadencias del sonido de interfono**

<span id="page-161-0"></span>Las siguientes cadencias de los sonidos de interfono se pueden asignar a cada interfono cuando los timbres y los sonidos estén conectados a la central.

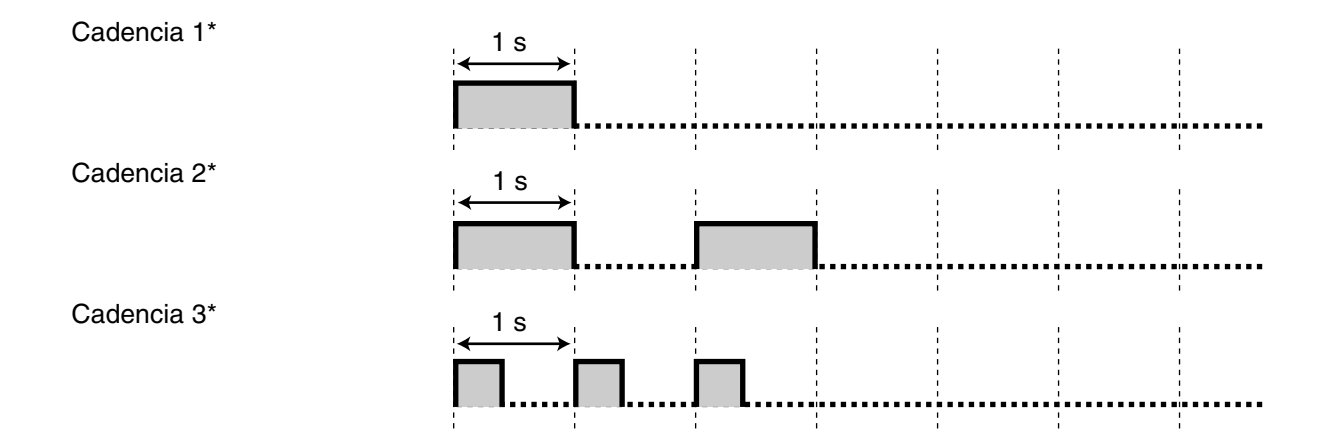

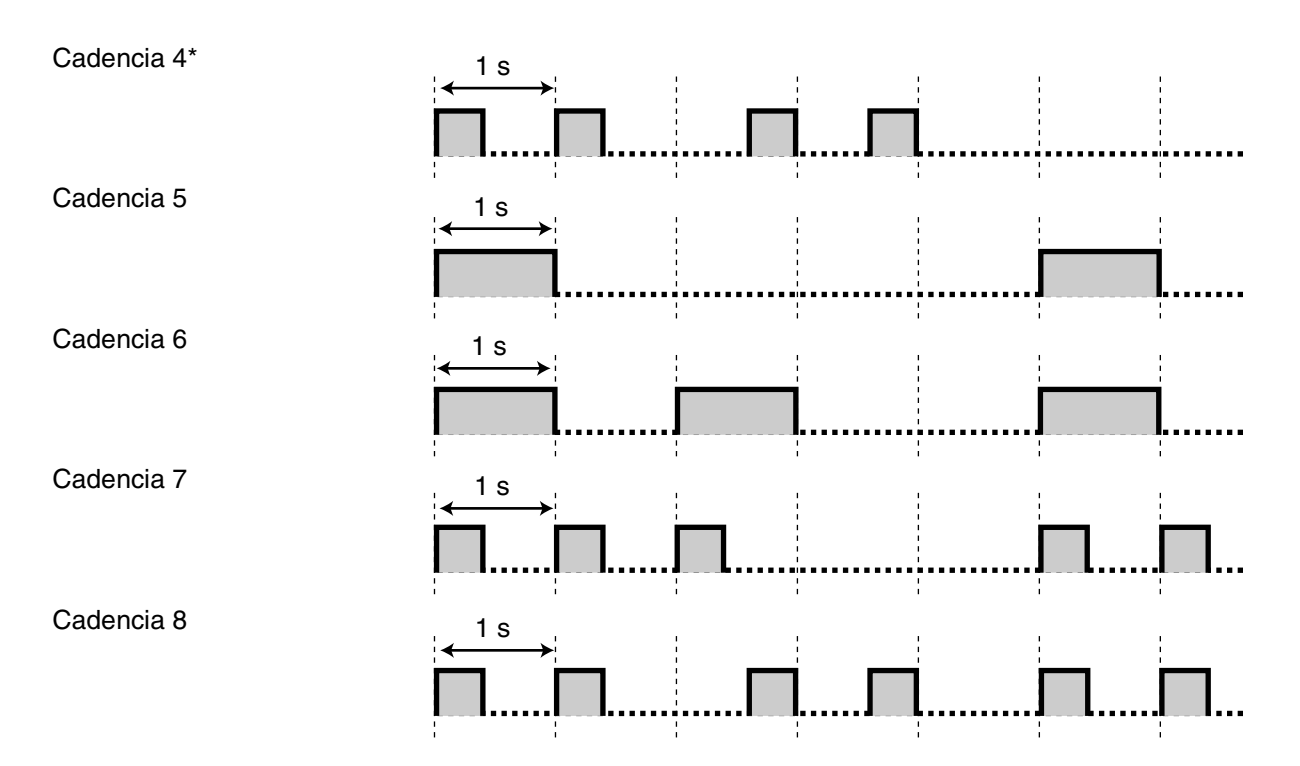

\* Las cadencias de los sonidos 1 a 4 se reproducen sólo una vez durante el tiempo de timbre del interfono.

#### **Al descolgar**

**Tonos de marcación Tono 1**

Normal

#### **Tono 2**

Cualquiera de las siguientes funciones está ajustada:

- Mensaje en ausencia
- Música de fondo (MDF) (sólo teléfono específico [TE])
- Desvío de llamadas (DSV)
- Denegar captura de llamadas
- Seguridad de línea de datos
- No molesten (NOM)
- Bloqueo de la extensión
- Marcación al descolgar (sólo teléfono regular [TR])
- Mensaje en espera (Sólo TE)
- Bloqueo de la extensión remota
- Avisado temporizado

#### **Tono 3**

- Al descolgar un TR que tiene mensajes en espera
- Cuando se realiza la Entrada de código de cuenta
- Al contestar una llamada desde el Aviso temporizado

#### **Tono 4**

Se ha grabado un mensaje de voz nuevo (Mensaje de voz integrado [MVI]).

<span id="page-163-0"></span>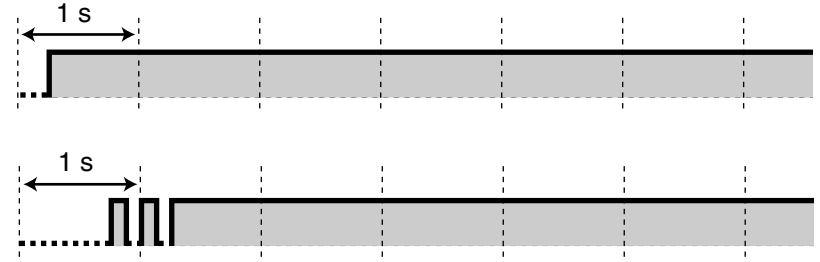

.<br>Mandanan kanan kanan kanan kanan kan

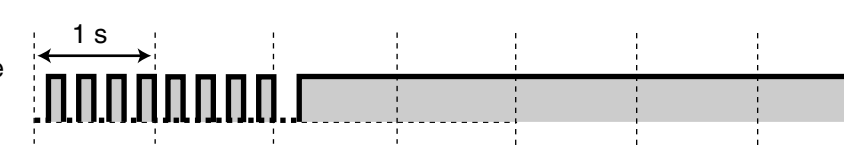

#### **Tono 5**

El tiempo de grabación restante del mensaje de voz es inferior a 5 minutos o se han grabado 125 mensajes de voz (Mensaje de voz integrado [MVI]).

1 s

#### **Al realizar llamadas**

<span id="page-164-4"></span><span id="page-164-2"></span><span id="page-164-1"></span>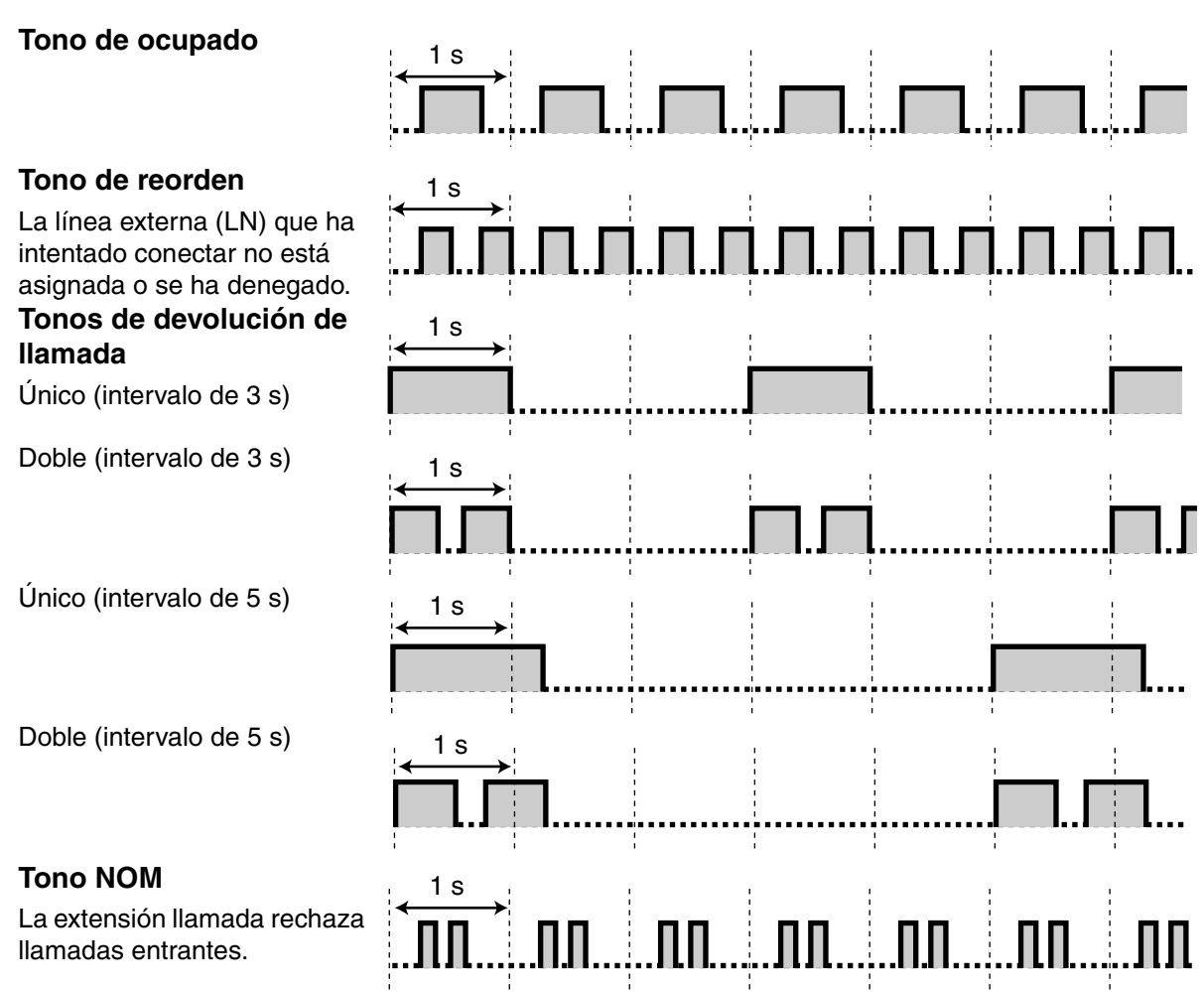

#### <span id="page-164-3"></span>**Con el teléfono descolgado**

<span id="page-164-5"></span><span id="page-164-0"></span>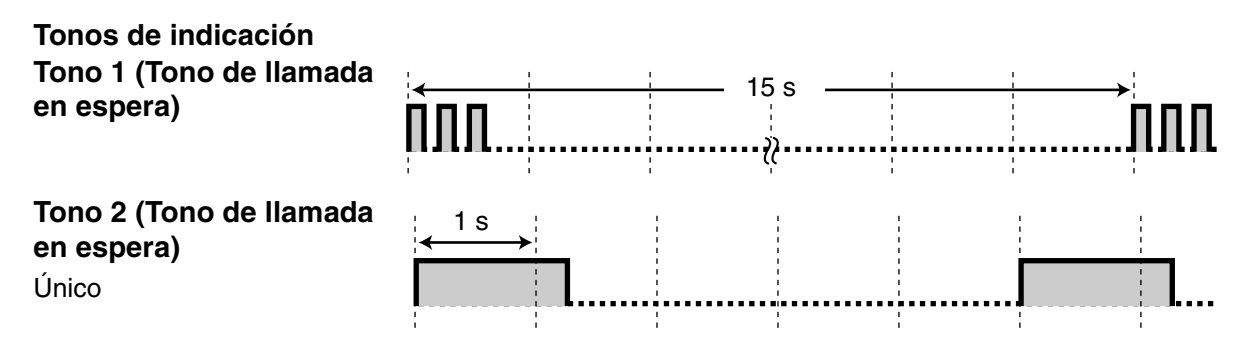

#### **4.3 Identificar los tonos**

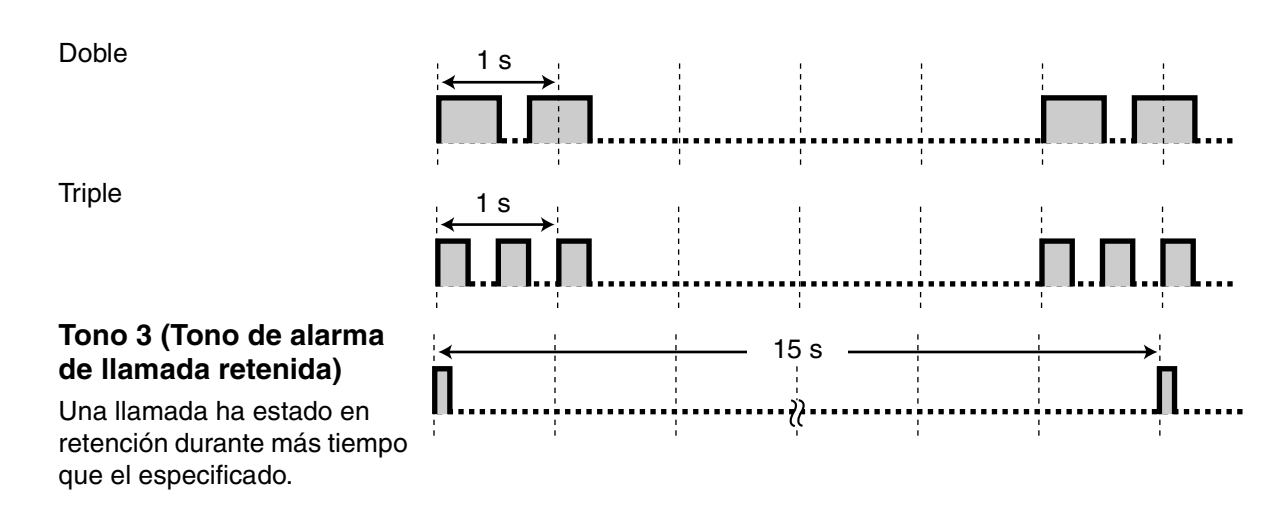

#### <span id="page-165-1"></span>**Al hablar con un interlocutor externo**

#### <span id="page-165-0"></span>**Tono de advertencia**

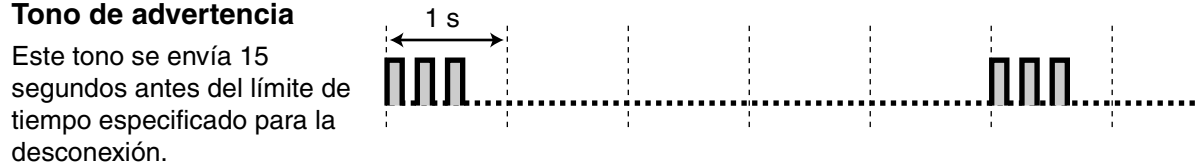

#### **Al ajustar las funciones o la programación**

#### <span id="page-165-2"></span>**Tonos de confirmación Tono 1**

**Tono 2**

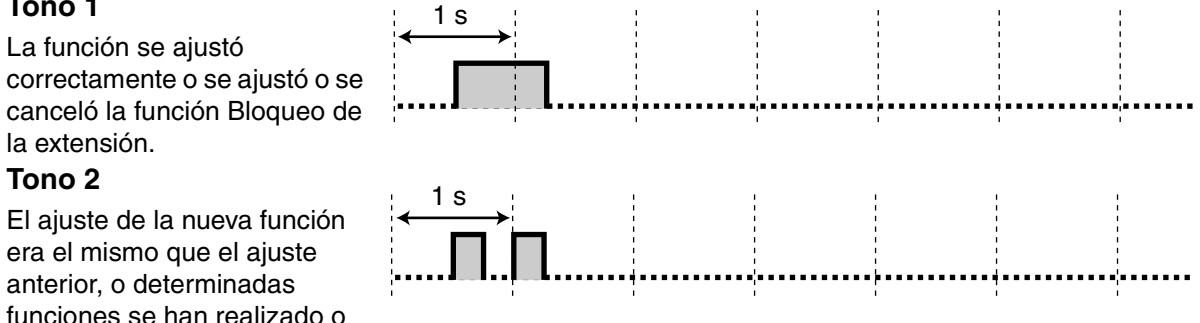

era el mismo que el ajuste anterior, o determinadas funciones se han realizado o se ha accedido a ellas con éxito (por ejemplo, Retención de llamadas, Retrollamada automática por ocupado).

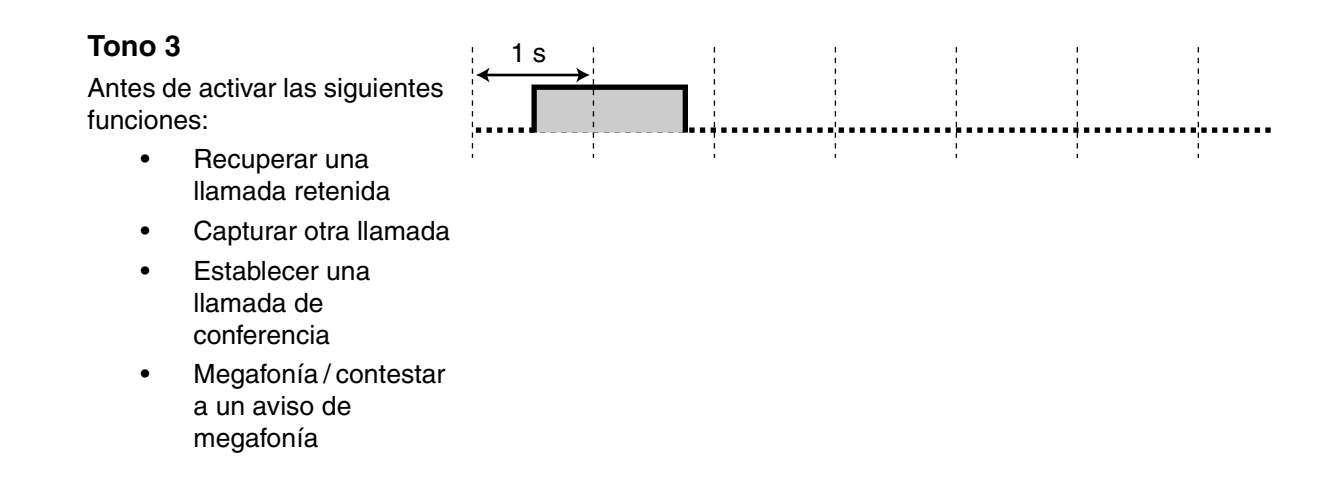

**4.3 Identificar los tonos**

# *Índice*

#### **Symbols**

¿Qué tipo de teléfono puede utilizarse? [12](#page-11-1)

#### **A**

Abandonar una llamada de conferencia (Conferencia desatendida) [63](#page-62-0) Abrir una puerta (Portero automático) [102](#page-101-2) Acceder a otro interlocutor directamente del exterior (Acceso directo al siste-ma interno [DISA]) [44](#page-43-0) Acceder a servicios externos (Acceso a las funciones externas [EFA]) [103](#page-102-2) Acceso a las funciones externas (EFA) [103,](#page-102-2) [159](#page-158-0) Acceso automático de línea [22,](#page-21-2) [154](#page-153-0) Acceso de grupo de línea externa (LN) [23,](#page-22-1) [154](#page-153-1) Acceso directo al sistema interno (DISA) [44](#page-43-0) Activar la música de fondo (MDF) [95](#page-94-1) Ajustar el modo de monitor de Correo Vocal (MCV) [134](#page-133-0) Ajustar el teléfono según sus necesidades [90](#page-89-1) Ajustar funciones [133](#page-132-1) Ajustar la alarma (Aviso temporizado) [90](#page-89-2) Ajustar la contraseña de la extensión [127](#page-126-1) Ajustar una alarma para otras extensiones (Aviso temporizado remoto [Llamada despertador]) [121](#page-120-1) Ajuste de fecha y hora [127](#page-126-2) Almuerzo [17,](#page-16-0) [136](#page-135-1) Alternar llamada-Timbre / Voz [42,](#page-41-1) [161](#page-160-0) Añadir un tercer interlocutor durante una conversación (Conferencia a 3) [62](#page-61-2) Antes de alejarse de su escritorio [71](#page-70-1) Antes de utilizar un teléfono [12](#page-11-2) Aparcado de llamadas [56,](#page-55-1) [156](#page-155-0) Apéndice [149](#page-148-0) Aviso temporizado [90,](#page-89-2) [158](#page-157-0) Aviso temporizado remoto (Llamada despertador) [121,](#page-120-1) [160](#page-159-0)

#### **B**

Bloquear otras extensiones (Bloqueo de la extensión remota) [118](#page-117-1) Bloqueo de la extensión [17,](#page-16-1) [76,](#page-75-1) [137,](#page-136-0) [157](#page-156-0) Bloqueo de la extensión remota [118](#page-117-2) Bloqueo de la extensión-CANCELAR TODO [127](#page-126-3) Bloqueo de la visualización del registro de llamadas entrantes [76](#page-75-2) Bloqueo de mensaje en espera para otra extensión Bloqueo electrónico de la extensión - > Bloqueo de la extensión 76, [157](#page-156-0) Borrar funciones [134](#page-133-1) Borrar la función de la extensión [98,](#page-97-1) [158](#page-157-1) Borrar la programación de la extensión —> Borrar la función de la extensión [98,](#page-97-1) [158](#page-157-1) Borrar las funciones ajustadas en la extensión (Borrar la función de la extensión) [98](#page-97-1) Borrar toda la información del llamante en el área común (Registro de llamadas entrantes en el área común—BORRAR TODOS) [123](#page-122-1) **C** Cadencias del sonido de interfono [162](#page-161-0) Cadencias del tono de timbre [162](#page-161-1)

Cambiar el modo de marcación (Conversión de pulsos a tonos) [70](#page-69-1)

Cambiar los ajustes del sistema utilizando el modo de programación [127](#page-126-4) Cambiar los ajustes personales utilizando el modo de programación [133](#page-132-2) Cancelar MCV [18,](#page-17-0) [137](#page-136-1) Cancelar retrollamada automática por ocupado [35](#page-34-1) Captura de llamadas [49,](#page-48-2) [155,](#page-154-0) [161](#page-160-1) CDS móvil [43,](#page-42-1) [155](#page-154-1) Código de seguridad de DISA [512] [145](#page-144-1) Compatibilidad con un terminal de SMS de línea fija [3](#page-2-0) Comprobar el modo Servicio horario [97](#page-96-1) CONFERENCIA [16](#page-15-0) Conferencia [17,](#page-16-2) [62,](#page-61-3) [136](#page-135-2) Conferencia a 3 [62,](#page-61-2) [161](#page-160-2) Conferencia a 5 [64,](#page-63-1) [156](#page-155-1) Conferencia desatendida [63](#page-62-0) Confirmación del número de la extensión propia [135](#page-134-1) Confirmar el número de la extensión propia (Confirmación del número de la extensión propia) [135](#page-134-1) Conmutar el método de llamada (Alternar llamada—Timbre / Voz) [42](#page-41-1) Conmutar el modo servicio horario (Servicio horario) [119](#page-118-1) Contestador —> Teléfono con contestador automático (Contestador) [49](#page-48-3) Contestar / denegar un aviso de megafonía [89](#page-88-1) Contestar a llamadas [47](#page-46-0) Contestar a una llamada desde otro teléfono (Captura de llamadas) [49](#page-48-4) Contestar a una llamada en espera [59](#page-58-1) Contestar a una llamada en espera desde la compañía telefónica [61](#page-60-1) Contestar a una llamada en espera en la central [59](#page-58-2) Contestar a una llamada que suena en otro teléfono (Captura de llamadas) [49](#page-48-2) Contestar con manos libres (Respuesta automática con manos libres) [48](#page-47-0) Contraseña de la extensión [43,](#page-42-2) [118,](#page-117-3) [129](#page-128-0) Contraseña del administrador [129,](#page-128-1) [139,](#page-138-0) [141](#page-140-0) Contraseña del sistema [129,](#page-128-1) [139,](#page-138-0) [141](#page-140-1) Control de habitación [99,](#page-98-1) [158](#page-157-2) Control de la contraseña de MCV [127](#page-126-5) Control del bloqueo de la estación remota —> Bloqueo de la extensión remota [118](#page-117-2) Controlar una habitación (Control de habitación) [99](#page-98-1) Conversión de pulsos a tonos [70,](#page-69-1) [161](#page-160-3) Cuando el interlocutor marcado está ocupado o no hay respuesta [34](#page-33-2) Cuando utilice un teléfono específico Panasonic [15](#page-14-0)

#### **D**

Dejar un grupo (Registro / Baja) [77](#page-76-1) Dejar una indicación de mensaje en espera / volver a llamar a un interlocutor que dejó la indicación (Mensaje en espera) [36](#page-35-1) Dejar, reproducir o borrar mensajes de voz [82](#page-81-1) Denegar captura de llamadas [50,](#page-49-1) [155](#page-154-2) Denegar Ignorar Ocupado [94,](#page-93-1) [158](#page-157-3) Denegar megafonía [89](#page-88-2) Descartar la llamada más nueva o sobrescribir la llamada más antigua en el registro de llamadas del área común (Registro de llamadas entrantes 301 en el área común) [124](#page-123-1) Descripciones de los iconos [13,](#page-12-1) [142](#page-141-0) Desviar las llamadas (Desvío de llamadas [DSV]) [71](#page-70-2) Desviar las llamadas al mensaje de voz integrado [81](#page-80-1) Desviar todas las llamadas al Sistema de proceso de voz (Integración de correo vocal) [104](#page-103-2) Desvío de llamadas (DSV) [71,](#page-70-2) [156](#page-155-2) Día [17,](#page-16-3) [136](#page-135-3) Dígitos de código de seguridad de DISA [530] [146](#page-145-1)

**Índice**

DISA —> Acceso directo al sistema interno (DISA) [44](#page-43-0) DSV / NOM (Desvío de Llamadas / No molesten) [16,](#page-15-1) [17,](#page-16-4) [136](#page-135-4) DSV - Desvío de llamadas (DSV) 71 Durante una conversación [51](#page-50-1)

#### **E**

EFA - > Acceso a las fun[ciones externas \(EFA\)](#page-19-0) [103](#page-102-2) Ejemplo de conexión 20 Eiemplos [13](#page-12-2) Enmudecer el micrófono [67](#page-66-0) Enmudecer un micrófono (Enmudecer el micrófono) [67](#page-66-0) Entrada de código de cuenta [25,](#page-24-1) [154](#page-153-2) Enviar a megafonía y transferir una llamada [88](#page-87-0) Enviar un tono de llamada en espera a [una extensión ocupada \(Señalización](#page-34-2)  de extensión ocupada [SEO]) 35 Evitar que otras pe[rsonas capturen sus llamadas \(Denegar captura de](#page-49-1)  llamadas) 50 Evitar que otras pe[rsonas se incorporen a la conversación \(Denegar Ignorar](#page-93-1)  Ocupado) 94 Evitar que otras personas utilicen su teléfono (Bloqueo de la extensión) [76](#page-75-1)

#### **F**

Función Programable (FP) [16](#page-15-2) Funcionamiento [11](#page-10-0) Funcionamiento con manos libres [21,](#page-20-2) [24,](#page-23-0) [47,](#page-46-1) [69](#page-68-0) Funcionamiento de los auriculares 68 Funciones de control [118](#page-117-4) Funciones destacadas [2](#page-1-0)

#### **G**

Gestionar registros de llamadas [139](#page-138-1) Grabación de conversaciones [17,](#page-16-5) [109,](#page-108-0) [137](#page-136-2) Grabación de conversaciones en buzón aieno [18,](#page-17-1) [110,](#page-109-0) [137](#page-136-3) Grabar o reprod[ucir mensajes de salida utilizados por DISA, UCD, y AA de 3](#page-127-0)  niveles 128 Grabar una conversación (Grabación de conversaciones) [109](#page-108-0) Grabar, reproducir o borrar mensajes de salida MVI comunes [125](#page-124-1) Grabar, reproducir o borra[r mensajes de salida MVI personales](#page-135-5) [79](#page-78-1) Grupo-LN (G-LN) [16,](#page-15-3) 136 Guardar un número [de teléfono externo para rellamar \(Rellamada del número](#page-31-0)  guardado) 32

#### **H**

Hablar con 2 interlocutores alternativamente (Llamada alternativa) [58](#page-57-0) Hablar con otro interlocuto[r sin descolgar el microteléfono \(Funcionamiento](#page-68-0)  con manos libres) 69 Hablar con varios interlocutores (Conferencia) [62](#page-61-3)

#### **I**

Identificar los tonos [162](#page-161-2)<br>Ignorar NOM 41, 160 Ignorar NOM [41,](#page-40-1) [160](#page-159-1)<br>Ignorar Ocupado 39, 160 Ignorar Ocupado Imprimir y borrar registros de llamada [140](#page-139-0) Incorporación a una llamada en curso (Ignorar Ocupado) [39](#page-38-2) Indicación de identificación del llamante—Común [17,](#page-16-6) [137](#page-136-4) Indicación de identificación del llamante-Personal [17,](#page-16-7) [136](#page-135-6) Información sobre la programación [141](#page-140-2)

Instrucciones de seguridad [4](#page-3-0) Integración de correo vocal [104,](#page-103-2) [159](#page-158-1) INTERCOM [15](#page-14-1) Introducción de caracteres [147](#page-146-1)

#### **L**

LLAM. VOZ [16](#page-15-4) Llamada a operadora [22,](#page-21-3) [154](#page-153-3) Llamada alternativa [58](#page-57-0) Llamada de interfono [101,](#page-100-2) [159](#page-158-2) Llamada en espera [59,](#page-58-1) [93,](#page-92-1) [156,](#page-155-3) [158](#page-157-4) Llamada interna [21,](#page-20-3) [154](#page-153-4) Llamadas básicas [21](#page-20-4) Llamar a otras extensiones [21](#page-20-5) Llamar a un interlocutor externo [22](#page-21-4) Llamar a una extensión que rechaza llamadas (Ignorar NOM) [41](#page-40-1) Llamar a y desde un interfono (Llamada de interfono) [101](#page-100-2) Llamar [con el registro de llamadas entrantes](#page-14-2) [111](#page-110-1) LN 15

#### **M**

MANOS LIBRES [15](#page-14-3) Marcación al descolgar [29,](#page-28-2) [154](#page-153-5) Marcación al descolgar —[> Marcación al descolgar](#page-25-1) [29,](#page-28-2) [154](#page-153-5) Marcación automática 26 MARCACIÓN AUTOMÁTICA / GUARDAR [15](#page-14-4) Marcación con una sola pulsación [17,](#page-16-8) [26,](#page-25-2) [136](#page-135-7) Marcación rápida de la extensión - Marcación rápida personal 27, [154](#page-153-6) Marcación rápida del sistema [29,](#page-28-3) [154](#page-153-7) Marcación rápida personal [27,](#page-26-1) [154](#page-153-6) Marcación superápida [30](#page-29-0) Marcar un número predefinido al descolgar (Marcación al descolgar) [29](#page-28-2) MCV - > Monitor de Correo Vocal (MCV) [106](#page-105-1) MDF - > Música de fondo (MDF) [95](#page-94-1) MDS MVI común [78,](#page-77-1) [125](#page-124-1) MDS MVI personal [78,](#page-77-1) [79](#page-78-1) Megafonía [87](#page-86-1) Memoria [17,](#page-16-9) [136](#page-135-8) MENSAJE [15](#page-14-5) Mensaje [17,](#page-16-10) [136](#page-135-9) Mensaje de salida (MDS) para DISA / UCD [44,](#page-43-1) [128](#page-127-1) Mensaje de voz integrado (MVI) [2,](#page-1-1) [78,](#page-77-1) [157](#page-156-1) Mensaje directo [79](#page-78-2) Mensaje en ausencia [74,](#page-73-1) [156](#page-155-4) Mensaje en espera [36,](#page-35-1) [155](#page-154-3) Mensaje para otra extensión [17,](#page-16-11) [137](#page-136-5) Modo de aviso-Timbre / Voz [134](#page-133-2) MONITOR [15](#page-14-6) Monitor de Correo Vocal (MCV) [18,](#page-17-2) [106,](#page-105-1) [137,](#page-136-6) [159](#page-158-3) Monitorizar llamadas (Monitor de Correo Vocal [MCV]) [106](#page-105-1) Mostrar un Mensaj[e en la pantalla del teléfono del interlocutor \(Mensaje en](#page-73-1)  ausencia) 74 Música de fondo (MDF) [95](#page-94-1) MVI —> Mensaje de voz integrado (MVI) [78](#page-77-1)

#### **N**

No molesten (NOM) [92,](#page-91-1) [156](#page-155-5) Noche [17,](#page-16-12) [136](#page-135-10)

#### **Índice**

NOM -> No molesten (NOM) [92](#page-91-1) Nombre de marcación rápida del sistema [011] [145](#page-144-2) Número de marcación rá[pida del sistema \[001\]](#page-11-3) [144](#page-143-0) Números de función 12

#### **O**

Operadora automática (AA) [46](#page-45-0) Operadora automática de 3 niveles [2](#page-1-2) Originar un[a llamada de conferencia de 3 a 5 interlocutores \(Conferencia a](#page-63-1)  5) 64 Otra-LN (O-LN) [17,](#page-16-13) [136](#page-135-11)

#### **P**

Pantalla [12](#page-11-4) Para referencia futura [7](#page-6-0) Pasos [19](#page-18-0) PAUSA [15](#page-14-7) Personalizar el teléfono (Programación personal) [132](#page-131-0) Personalizar el teléfono y la central [131](#page-130-0) Personalizar la central (Pro[gramación del sistema\)](#page-135-12) [141](#page-140-3) Personalizar las teclas 136 Portero automático [102,](#page-101-2) [159](#page-158-4) Preferencia de línea-Entrante [133](#page-132-3) Preferencia de línea-Saliente [133](#page-132-4) Programación del sistema [141,](#page-140-3) [144](#page-143-1) Programación personal [132](#page-131-0) PROGRAMAR [16](#page-15-5) Proteger la línea de tonos de notificación (Seguridad de línea de datos) [96](#page-95-1)

#### **R**

R (FLASH) / RELLAMADA [16](#page-15-6) Realizar / contestar un [aviso de megafonía](#page-20-6) [87](#page-86-2) Realizar llamadas 21 Rechazar las llamad[as entrantes \(No molesten \[NOM\]\)](#page-46-2) [92](#page-91-1) Recibir llamadas 47 Recibir una llamada en espera pa[ra las llamadas internas](#page-56-0) [93](#page-92-1) Recuperar llamada aparcada 57 Recuperar llamada retenida [55,](#page-54-1) [156](#page-155-6) Registro / Baja [17,](#page-16-14) [77,](#page-76-1) [137,](#page-136-7) [157](#page-156-2) Registro de llamadas entrantes [111](#page-110-1) Registro de llamadas entrantes 301 en el área común [124,](#page-123-1) [160](#page-159-3) Registro de llamadas entrantes en el área común—BORRAR TODO [123,](#page-122-1) [160](#page-159-4) Rellamada al último número [31,](#page-30-2) [155](#page-154-4) Rellamada automática [31,](#page-30-3) [33](#page-32-0) Rellamada d[el número guardado](#page-30-4) [32](#page-31-0) Rellamar 31 Rellamar al últim[o número externo marcado \(Rellamada al último](#page-30-2)  número) 31<br>juisitos 139 Requisitos Reserva de una línea ocupada (Retrollamada automática por ocupado) [34](#page-33-3) RESPUESTA AUTOMÁTICA / ENMUDECER [15](#page-14-8) Respuesta autom[ática con manos libres](#page-12-3) [48](#page-47-0) Restricciones 13 Retención de llamada exclusiva [54](#page-53-1) Retención de llamadas [54](#page-53-2) Retención de llamadas general [54](#page-53-3)

RETENER [16](#page-15-7) Retener [54](#page-53-4) Retener llamadas [en una zona de aparcado del sistema \(Aparcado de](#page-55-1)  llamadas) 56 Retener una llamada [54](#page-53-5) Retrolla[mada automática por ocupado](#page-14-9) [34,](#page-33-3) [160](#page-159-5) RLL 15

#### **S**

Seguridad de línea de datos [96,](#page-95-1) [158](#page-157-5) Selección de identificación del llamante—Común [17,](#page-16-15) [137](#page-136-8) Selección de identificación del llamante—Personal [17,](#page-16-16) [137](#page-136-9) Selección del timbre de la línea externa (LN) [134](#page-133-3) Selección del tipo de tono de llamada en espera [134](#page-133-4) Selección Directa de Extensión (SDE) [17,](#page-16-17) [136](#page-135-13) Selección microteléf[ono / auriculares —> Funcionamiento de los](#page-67-0)  auriculares 68 Señalización de extensión ocupada (SEO) [35,](#page-34-2) [160](#page-159-6) SEO - > Señalización de extensión ocu[pada \(SEO\)](#page-2-0) [35](#page-34-2) Servicio de mensajes cortos (SMS) 3 Servicio horario [119,](#page-118-2) [159,](#page-158-5) [161](#page-160-4) Si está conectado a una central superior [103](#page-102-3) Si está conectado un Sistema de proceso de voz [104](#page-103-3) Si ha conectado un interfono / portero automático [101](#page-100-3) SMS —> Servicio de mensajes cortos (SMS) [3](#page-2-0) Solucionar problemas [150](#page-149-0) Su número de extensión [13](#page-12-4)

#### **T**

Tabla de números de función [154](#page-153-8) Tareas de la operado[ra / el administrador](#page-15-8) [117](#page-116-0) Tecla Navegador 16 Tecla Volumen [16](#page-15-9) Teclas fijas [15](#page-14-10) Teclas personalizadas [16](#page-15-10) Teléfono [con contestador automático \(Contestador\)](#page-11-5) [49](#page-48-5) Tono 12 Tono de advertencia [166](#page-165-0) Tono de alarma de llamada retenida [166](#page-165-1) Tono de llamada en espera [165](#page-164-0) Tono de ocupado [165](#page-164-1) Tono de reorden [165](#page-164-2) Tono NOM [165](#page-164-3) Tonos de confirmación [166](#page-165-2) Tonos de devolución de llamada [165](#page-164-4) Tonos de indicación [165](#page-164-5) Tonos de marcación [164](#page-163-0) Transferencia a un destino externo [52](#page-51-0) Transferencia a una extensión dentro de la central [51](#page-50-2) Transferencia con una sola pulsación [51](#page-50-3) Transferencia de correo vocal (CV) [18,](#page-17-3) [106,](#page-105-2) [137](#page-136-10) Transferencia de llamadas 51 TRANSFERIR [15](#page-14-11) Transferir una llamada (Transferencia de llamadas) [51](#page-50-4)

#### **U**

Única-LN (U-LN) [16,](#page-15-11) [136](#page-135-14) Utilizar equipo adquirido por el usuario [101](#page-100-4) Utilizar los auriculares (Funcionamiento de los auriculares) [68](#page-67-0)

- Utilizar los númer[os guardados en la central \(Marcación rápida del](#page-28-3)  sistema) 29
- Utilizar los númer[os guardados en la extensión \(Marcación rápida](#page-26-1)  personal) 27

Utilizar sus privilegios de llamada en otra extensión (CDS móvil) [43](#page-42-1)

Utilizar un código de cuenta (Entrada de código de cuenta) [25](#page-24-1)

Utilizar un mensaje de voz (Mensaje de voz integrado [MVI]) [78](#page-77-1) Utilizar un número preprogramado (Marcación superápida) [30](#page-29-0)

Utilizar un teléfono específico con pantalla [111](#page-110-2)

Utilizar una tecla c[on una sola pulsación \(Marcación con una sola](#page-25-2)  pulsación) 26

Utilizar una Tecla Navegador / Tecla Volumen (según el tipo de TE) [13](#page-12-5)

#### *Panasonic Communications Co., Ltd.*

1-62, 4-chome, Minoshima, Hakata-ku, Fukuoka 812-8531, Japón

#### *Copyright:*

Este material está registrado por Panasonic Communications Co., Ltd. y sólo puede ser reproducido para uso interno. Cualquier otra reproducción, total o parcial, está prohibida sin la autorización por escrito de Panasonic Communications Co., Ltd.

© 2005 Panasonic Communications Co., Ltd. Todos los derechos reservados.